## User's Manual

# iES28TG/iES28GF

Intelligent 28 Port Configurable Gigabit Ethernet Switch with 10G Uplink Ports / Intelligent 28 Port Configurable Gigabit Ethernet Switch IEC 61850, IEEE 1613, EN50155, and KEMA Certified Ed 2

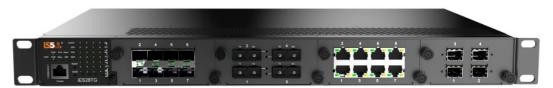

iES28TG

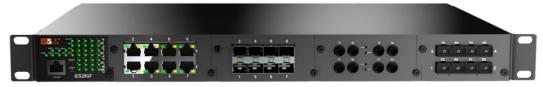

iES28GF

https://is5com.com/products/

Version 1.116-4, Nov 2023

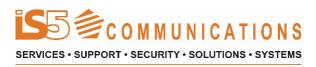

© 2023 iS5 Communications Inc. All rights reserved.

### **COPYRIGHT NOTICE**

© 2023 iS5 Communications Inc. All rights reserved.

No part of this publication may be reproduced in any form without the prior written consent of iS5 Communications Inc. (iS5).

### **TRADEMARKS**

iS5Com is a registered trademark of iS5. All other trademarks belong to their respective owners.

### **REGULATORY COMPLIANCE STATEMENT**

Product(s) associated with this publication complies/comply with all applicable regulations. For more details, refer to the <u>Technical Specifications</u> section.

### WARRANTY

iS5 warrants that all products are free from defects in material and workmanship for a specified warranty period from the invoice date (5 years for most products). iS5 will repair or replace products found to be defective within this warranty period including shipping costs. This warranty does not cover product modifications or repairs done by persons other than iS5-approved personnel, and this warranty does not apply to products that are misused, abused, improperly installed, or damaged by accident.

Refer to the <u>Technical Specifications</u> section for the actual warranty period(s) of the product(s) associated with this publication.

## DISCLAIMER

Information in this publication is intended to be accurate. iS5 shall not be responsible for its use or infringements on third-parties because of the use of this publication. There may occasionally be unintentional errors on this publication. iS5 reserves the right to revise the contents of this publication without notice.

## **CONTACT INFORMATION**

#### iS5 Communications Inc.

5895 Ambler Drive, Mississauga, Ontario, L4W 5B7 Tel: + 905-670-0004 Website: <u>www.iS5Com.com</u>

Technical Support E-mail: <u>support@iS5Com.com</u>

Sales Contact E-mail: info@is5com.com\_

## **Table of Contents**

| FCC    | Statement and Cautions                                              | 1 |
|--------|---------------------------------------------------------------------|---|
| Federa | al Communications Commission Radio Frequency Interference Statement | 1 |
| Cautio | n: LASER                                                            | 1 |
|        | n: Service                                                          |   |
| Cautio | n: Physical Access                                                  | 1 |
| 1. G   | etting Started                                                      | 2 |
| 1.1    | About iES28TG and iES28GF                                           | 2 |
| 1.2    | References                                                          | 3 |
| 1.3    | Acronyms                                                            | 3 |
| 1.4    | Software Features                                                   | 6 |
| 1.5    | Hardware Specifications                                             | 6 |
| 2. на  | ardware Overview                                                    | 9 |
| 2.1    | Front Panel                                                         |   |
| 2.1.1  | Port and Connectors (iES28TG)                                       |   |
| 2.1.2  | Port and Connectors (iES28GF) 1                                     |   |
| 2.1.3  | LED1                                                                |   |
| 2.2    | Rear Panel 1                                                        | 5 |
| 3. На  | ardware Installationl                                               | 6 |
| 3.1    | Rack-mount Installation for iES28GF 1                               | 6 |
| 3.2    | Rack-mount Installation for iES28TG 1                               | 7 |
| 3.3    | Module Installation (iES28TG only)1                                 | 8 |
| 3.3.1  | RJ-45 Module 1                                                      |   |
| 3.3.2  | SFP Module1                                                         |   |
| 3.3.3  | 10G SFP+ Module 1                                                   |   |
| 3.3.4  | Power Module                                                        | 0 |
| 3.4    | Wiring2                                                             |   |
| 3.4.1  | Grounding2                                                          |   |
| 3.4.2  | Power Inputs                                                        |   |
| 3.4.3  | Fault Relay2                                                        |   |
| 3.5    | Connection                                                          |   |
| 3.5.1  | Ethernet Cables                                                     |   |
| 3.5.2  | Pin Assignments                                                     |   |
| 3.5.3  | SFP                                                                 |   |
| 3.6    | Console Cable                                                       | 4 |
| 4. Re  | edundancy overview2                                                 | 6 |
| 4.1    | STP/RSTP/MSTP                                                       | 6 |
| 4.1.1  | STP/RSTP                                                            |   |
| 4.1.2  | MSTP                                                                | 6 |
| 4.2    | Fast Recovery2                                                      | 6 |
|        |                                                                     |   |

| 5. W   | eb Management                              | 27 |
|--------|--------------------------------------------|----|
| 5.1    | Basic Setting                              | 29 |
| 5.1.1  | Basic Setting                              | 29 |
| 5.1.2  | Banner                                     | 30 |
| 5.1.3  | Admin Password                             | 30 |
| 5.1.4  | Guest Password                             | 31 |
| 5.1.5  | Authentication Method                      | 31 |
| 5.1.6  | Auto Logout                                | 32 |
| 5.1.7  | IP Setting                                 | 32 |
| 5.1.8  | SNTP Configuration (only for SNTP Version) | 34 |
| 5.1.9  | NTP Configuration (only for NTP Version)   | 35 |
| 5.1.10 | Daylight Saving Time                       | 36 |
| 5.1.11 | Switch Time Configuration                  | 37 |
| 5.1.12 | RIP                                        | 37 |
| 5.1.13 | VRRP Configuration                         | 38 |
| 5.1.14 | HTTPS                                      | 39 |
| 5.1.15 | SSH                                        | 39 |
| 5.1.16 | Telnet                                     |    |
| 5.1.17 | LLDP                                       | 40 |
| 5.1.18 | Modbus TCP                                 | 44 |
| 5.1.19 | Backup                                     |    |
| 5.1.20 | Restore                                    |    |
| 5.1.21 | Firmware Update                            | 44 |
| 5.2    | DHCP Server/Relay                          | 46 |
| 5.2.1  | Basic Settings                             | 46 |
| 5.2.2  | DHCP Dynamic Client List                   | 47 |
| 5.2.3  | DHCP Static Client List                    |    |
| 5.2.4  | Relay Agent                                | 48 |
| 5.3    | Port Setting                               | 51 |
| 5.3.1  | Port Control                               | 51 |
| 5.3.2  | Port Alias                                 | 53 |
| 5.3.3  | Port Trunk                                 |    |
| 5.3.4  | Loop Protection                            | 58 |
| 5.4    | Redundancy                                 | 59 |
| 5.4.1  | iRing Configuration                        | 59 |
| 5.4.2  | iChain Configuration                       | 60 |
| 5.4.3  | iBridge                                    | 60 |
| 5.4.4  | RSTP                                       | 61 |
| 5.4.5  | MSTP                                       |    |
| 5.4.6  | MRP                                        |    |
| 5.4.7  | Fast Recovery                              |    |
| 5.4.8  | Dual Port Recovery                         | 75 |
| 5.5    | VLAN                                       | 77 |
| 5.5.1  | VLAN Membership                            | 77 |
| 5.5.2  | Ports Configuration                        |    |
| 5.5.3  | Private VLAN                               | 87 |
| 5.6    | SNMP                                       | 90 |
| 5.6.1  | SNMP System Configurations                 | 90 |
| 5.6.2  | SNMP Trap Configuration                    | 91 |

| 5.6.3  | SNMP Community Configurations         | 92    |
|--------|---------------------------------------|-------|
| 5.6.4  | SNMP User Configurations              | 93    |
| 5.6.5  | SNMP Group Configurations             | 94    |
| 5.6.6  | SNMP View Configurations              | 95    |
| 5.6.7  | SNMP Access Configurations            | 96    |
| 5.7    | Traffic Prioritization                | 98    |
| 5.7.1  | Storm Control                         | 98    |
| 5.7.2  | Port Classification                   | 99    |
| 5.7.3  | Port Tag Remarking                    | . 100 |
| 5.7.4  | Port DSCP                             | . 101 |
| 5.7.5  | Port Policing                         | . 103 |
| 5.7.6  | Queue Policing                        | . 104 |
| 5.7.7  | Port Schedulers                       | . 104 |
| 5.7.8  | Port Shaping                          | . 105 |
| 5.7.9  | DSCP-Based QoS                        | . 108 |
| 5.7.10 | DSCP Translation                      | . 109 |
| 5.7.11 | DSCP Classification                   | . 110 |
| 5.7.12 | QoS Control List                      | . 110 |
| 5.7.13 | QoS Statistics                        | . 112 |
| 5.7.14 | QCL Status                            | . 114 |
| 5.8    | Multicast                             | . 116 |
| 5.8.1  | IGMP Snooping Basic Configuration     | . 116 |
| 5.8.2  | IGMP Snooping VLAN Configurations     | . 117 |
| 5.8.3  | IGMP Snooping Status                  | . 118 |
| 5.8.4  | IGMP Snooping Group Information       | . 119 |
| 5.9    | Security                              | . 120 |
| 5.9.1  | Remote Control Security Configuration | . 120 |
| 5.9.2  | Device Binding                        | . 120 |
| 5.9.3  | ACL                                   | . 126 |
| 5.9.4  | ААА                                   | . 140 |
| 5.9.5  | NAS (802.1x)                          | . 149 |
| 5.10   | Warning                               | . 163 |
| 5.10.1 | Fault Alarm                           | . 163 |
| 5.10.2 | System Warning                        | . 163 |
| 5.11   | Monitor and Diagnostic                | . 166 |
| 5.11.1 | MAC Table                             |       |
| 5.11.2 | Port Statistics                       |       |
| 5.11.3 | Port Monitoring                       |       |
|        | System Log Information                |       |
| 5.11.5 | VeriPHY Cable Diagnostics             |       |
| 5.11.7 | SFP Monitor                           | . 174 |
| 5.11.8 | Ping                                  | . 174 |
| 5.12   | Factory Defaults                      |       |
| 5.13   | System Reboot                         |       |
| 5.14   | Save Configuration to Flash           |       |
| 0.14   |                                       | 0     |
| 6. CT  | I Management                          | 177   |
| 6.1    | -                                     |       |
| 0.1    | Command Line Interface Setup          | . 111 |

| 6.1.1 | CLI Management by RS-232 Serial Console (115200, 8, none, 1, none) | 177 |
|-------|--------------------------------------------------------------------|-----|
| 6.1.2 | CLI Management by Telnet                                           | 179 |
| 6.1.3 | Command Groups                                                     | 180 |
|       |                                                                    |     |

### 7. Appendix A: iES28TG/GF Modbus Information ...... 195

## **Table of Figures**

| Figure 2 - Rear Panel View       15         Figure 3 - Rack-mount Installation for iES28GF       16         Figure 4 - Rack-mount Installation for iES28GF       17         Figure 5 - Rack-mount Installation for IES28TG       17         Figure 6 - Rack-mount Installation (iES28TG)       18         Figure 7 - SPP Module Installation (iES28TG)       18         Figure 7 - SPP Module Installation (iES28TG)       20         Figure 10 - Orounding       21         Figure 11 - Power Inputs       21         Figure 12 - Fault Relay       22         Figure 13 - SFPs       24         Figure 14 - Console Cable Connection       25         Figure 15 - Switch's IP Address Screen       27         Figure 16 - Login Screen       27         Figure 17 - Main Interface or System Information tab       28         Figure 21 - Guest Password Configuration       30         Figure 21 - Guest Password Configuration       31         Figure 21 - Configuration       32         Figure 22 - System Dannet Configuration       32         Figure 23 - Auto Logout Configuration       32         Figure 24 - Drodiguration       32         Figure 25 - IP Configuration       32         Figure 26 - SNTP Configuration       35         Fi                                                                            | Figure 1 – Slots and LEDs                       |    |
|----------------------------------------------------------------------------------------------------|-------------------------------------------------|----|
| Figure 4 - Rack-mount Installation for iES28GF       17         Figure 5 - Rack-mount Installation for iES28TG       17         Figure 6 - RJ-45 Module Installation (iES28TG)       18         Figure 7 - SFP Module Installation (iES28TG)       19         Figure 8 - 10 G SFP+ Module Installation (iES28TG)       19         Figure 10 - Grounding       21         Figure 11 - Power Inputs       21         Figure 12 - Fault Relay       22         Figure 13 - SFPs       24         Figure 14 - Console Cable Connection       25         Figure 15 - Switch's IP Address Screen       27         Figure 16 - Login Screen       27         Figure 17 - Main Interface or System Information tab       28         Figure 18 - System Namer Configuration       29         Figure 20 - System Password       30         Figure 21 - Guest Password Configuration       31         Figure 23 - Auto Logout Configuration       32         Figure 24 - IP Configuration       32         Figure 25 - NPT Configuration       34         Figure 26 - SNTP Configuration       35         Figure 27 - NTP Configuration       36         Figure 28 - SNTP Configuration       36         Figure 31 - VRPC Onfiguration       37         Figure 32 - I                                                                            | Figure 2 – Rear Panel View                      | 15 |
| Figure 6 - Rack-mount Installation for IES28TG       17         Figure 6 - RJ-45 Module Installation (IES28TG)       18         Figure 7 - SFP Module Installation (IES28TG)       19         Figure 8 - 10 G SFP+ Module Installation (IES28TG)       20         Pigure 10 - Grounding.       21         Figure 11 - Power Module Installation (IES28TG)       20         Figure 12 - Power Module Installation (IES28TG)       20         Figure 11 - Power Inputs       21         Figure 12 - Fault Relay       22         Figure 13 - SFPs.       24         Figure 16 - Login Screen       25         Figure 16 - Login Screen       27         Figure 17 - Main Interface or System Information tab       28         Figure 19 - System Banner Configuration       29         Figure 21 - Guest Password       30         Figure 22 - Authentication Method Configuration       31         Figure 24 - IP Configuration       32         Figure 27 - NTP Configuration       34         Figure 28 - SWTP Configuration       35         Figure 29 - Switch Time Conconfiguration       37         Figure 21 - Rottes       34         Figure 22 - Authentication Method Configuration       32         Figure 24 - IP Configuration       35 <t< td=""><td>Figure 3 - Rack-mount Installation for iES28GF</td><td>16</td></t<> | Figure 3 - Rack-mount Installation for iES28GF  | 16 |
| Figure 6 - RJ-45 Module Installation (IES28TG)       18         Figure 7 - SFP Module Installation (IES28TG)       18         Figure 8 - Power Module Installation (IES28TG)       19         Figure 10 - Grounding       21         Figure 11 - Power Inputs       21         Figure 12 - Fault Relay       22         Figure 13 - SPRs.       24         Figure 14 - Console Cable Connection       25         Figure 15 - Switch's IP Address Screen       27         Figure 16 - Switch's IP Address Screen       28         Figure 17 - Main Interface or System Information tab       28         Figure 18 - System Banner Configuration       30         Figure 20 - System Password       30         Figure 21 - Guest Password Configuration       31         Figure 22 - Authentication Method Configuration       31         Figure 23 - Authentication Method Configuration       32         Figure 24 - IP Configuration       32         Figure 25 - PR coutes       34         Figure 26 - SNTP Configuration       32         Figure 27 - Switch Time Configuration       32         Figure 31 - VRP Configuration       34         Figure 32 - HTP Configuration       34         Figure 31 - VRP Configuration       39         Figure 3                                                                            | Figure 4 - Rack-mount Installation for iES28GF  | 17 |
| Figure 7 - SFP Module Installation (IES28TG)       18         Figure 8 - 10 G SFP+ Module Installation (IES28TG)       19         Figure 10 - Grounding       20         Figure 11 - Power Inputs       21         Figure 12 - Fault Relay       21         Figure 13 - SFPs.       24         Figure 14 - Console Cable Connection       25         Figure 15 - Switch's IP Address Screen       27         Figure 16 - Login Screen       28         Figure 17 - Main Interface or System Information tab       28         Figure 19 - System Information Configuration       29         Figure 20 - System Banner Configuration       30         Figure 21 - Guest Password Configuration       31         Figure 22 - Authentication Method Configuration       32         Figure 23 - Auto Logout Configuration       32         Figure 24 - IP Configuration       32         Figure 25 - IP Routes       34         Figure 27 - NTP Configuration       37         Figure 30 - RIP Configuration       37         Figure 31 - WRP Configuration       37         Figure 32 - SH Configuration       39         Figure 33 - SH Configuration       39         Figure 34 - The Configuration       39         Figure 35 - SHP Configuration                                                                                      |                                                 |    |
| Figure 8 - 10 G SFP+ Module Installation (iES28TG)       19         Figure 10 - Grounding       20         Figure 11 - Power Inputs       21         Figure 13 - SFPs       22         Figure 14 - Console Cable Connection       25         Figure 15 - Switch's IP Address Screen       27         Figure 16 - Login Screen       28         Figure 17 - Main Interface or System Information tab       28         Figure 19 - System Borneau Configuration       30         Figure 20 - System Password       30         Figure 21 - Cuest Password       30         Figure 22 - Authentication Method Configuration       31         Figure 23 - Auto Logout Configuration       32         Figure 24 - Dronfiguration       32         Figure 25 - IP Configuration       34         Figure 26 - SNTP Configuration       32         Figure 27 - NTP Configuration       34         Figure 28 - Time Zone Configuration       36         Figure 29 - Switch Time Configuration       37         Figure 31 - VRPC Onfiguration       36         Figure 32 - Time Configuration       37         Figure 28 - Time Configuration       37         Figure 31 - VRPC Configuration       37         Figure 32 - SSHC Configuration       39                                                                                           |                                                 |    |
| Figure 9 - Power Module Installation (iES28TG)20Figure 10 - Grounding21Figure 11 - Power Inputs21Figure 12 - Fault Relay22Figure 13 - SFPs.24Figure 14 - Console Cable Connection25Figure 15 - Switch's IP Address Screen27Figure 16 - Login Screen28Figure 17 - Main Interface or System Information tab28Figure 19 - System Banner Configuration30Figure 21 - Guest Password30Figure 21 - Guest Password Configuration31Figure 23 - Autho Logout Configuration32Figure 24 - IP Configuration32Figure 25 - IP Routes34Figure 27 - NTP Configuration36Figure 28 - SNTP Configuration36Figure 29 - Switch The Configuration36Figure 23 - UR Configuration36Figure 24 - IP Configuration34Figure 25 - IP Routes34Figure 26 - SNTP Configuration36Figure 27 - NTP Configuration36Figure 30 - RIP Configuration37Figure 31 - VRPC Configuration39Figure 32 - SSH Configuration39Figure 33 - SSH Configuration39Figure 34 - Telnet Configuration41Figure 35 - MODBUS Configuration44Figure 36 - LLDP Configuration41Figure 37 - LLDP Global Counters42Figure 37 - Delogration Note44Figure 43 - DHCP Server Configuration44Figure 43 - DHCP Server Configuration45 <tr< td=""><td></td><td></td></tr<>                                                                                                    |                                                 |    |
| Figure 10 - Grounding21Figure 11 - Power Inputs21Figure 13 - SFPs22Figure 13 - SFPs24Figure 14 - Console Cable Connection25Figure 15 - Switch's IP Address Screen27Figure 16 - Login Screen28Figure 17 - Main Interface or System Information tab28Figure 18 - System Information Configuration29Figure 19 - System Banner Configuration30Figure 20 - System Password30Figure 21 - Guest Password Configuration31Figure 22 - Authentication Method Configuration32Figure 23 - Auto Logout Configuration32Figure 24 - IP Configuration32Figure 25 - PR Nettes34Figure 26 - SNTP Configuration36Figure 27 - NTP Configuration36Figure 28 - SNTP Configuration36Figure 29 - Switch Time Configuration36Figure 30 - RIP Configuration37Figure 31 - SHC Configuration39Figure 32 - HTTPS Configuration39Figure 33 - SH Configuration39Figure 34 - LLDP Configuration39Figure 35 - LLDP Configuration41Figure 36 - LLDP Configuration42Figure 37 - Configuration44Figure 41 - Configuration44Figure 42 - DHCP Server Configuration44Figure 43 - DHCP Namic Client List47Figure 44 - DHCP Server Configuration44Figure 45 - DHCP Relay Configuration44 <tr <td="">Figure 44 - DHCP Server</tr>                                                                                                    |                                                 |    |
|                                                                                                    |                                                 |    |
| Figure 11 - Power Inputs21Figure 12 - Fault Relay22Figure 13 - SFPs.24Figure 14 - Console Cable Connection25Figure 15 - Switch's IP Address Screen27Figure 16 - Login Screen28Figure 17 - Main Interface or System Information tab28Figure 18 - System Information Configuration29Figure 20 - System Panner Configuration30Figure 21 - Guest Password Configuration31Figure 23 - Authentication Method Configuration31Figure 24 - Authentication Method Configuration32Figure 25 - Authentication Method Configuration32Figure 26 - SNTP Configuration32Figure 27 - NTP Configuration36Figure 28 - Time Zone Configuration36Figure 29 - Switch Time Configuration36Figure 30 - RIP Configuration37Figure 31 - VRRP Configuration39Figure 32 - HITPS Configuration39Figure 33 - SSH Configuration39Figure 34 - Telnet Configuration39Figure 35 - LLDP Neighbor Information41Figure 36 - LLDP Neighbor Information41Figure 37 - LLDP Sconfiguration44Figure 39 - Configuration Save44Figure 41 - Software Upload44Figure 42 - DHCP Server Configuration41Figure 43 - DHCP Dynamic Client List47Figure 44 - DHCP Server Configuration45Figure 45 - DHCP Relay Configuration46Figure 45 - DHCP Relay Configuration46 <t< td=""><td></td><td></td></t<>                                                                                    |                                                 |    |
| Figure 12 - Fault Relay22Figure 14 - Console Cable Connection24Figure 15 - Switch's IP Address Screen27Figure 16 - Login Screen28Figure 17 - Main Interface or System Information tab28Figure 18 - System Information Configuration29Figure 20 - System Password30Figure 21 - Cuest Password Configuration31Figure 22 - Authentication Method Configuration31Figure 23 - Auto Logout Configuration32Figure 24 - IP Configuration32Figure 25 - IP Routes34Figure 26 - SNTP Configuration32Figure 27 - NTP Configuration32Figure 28 - Time Zone Configuration36Figure 29 - Switch Time Configuration36Figure 29 - Switch Time Configuration36Figure 29 - Switch Time Configuration37Figure 30 - NTP Configuration36Figure 31 - VRP Configuration37Figure 32 - HTPS Configuration39Figure 33 - SSH Configuration39Figure 34 - Telnet Configuration39Figure 35 - LLDP Configuration41Figure 36 - LLDP Configuration41Figure 37 - Configuration44Figure 38 - MODBUS Configuration44Figure 41 - Software Upload44Figure 42 - DHCP Static Client List47Figure 43 - DHCP Dynamic Client List47Figure 44 - DHCP Static Client List47Figure 45 - DHCP Relay Statics49Figure 46 - DHCP Relay Configuration48 <td></td> <td></td>                                                                                                    |                                                 |    |
| Figure 13 - SFPs.24Figure 14 - Console Cable Connection25Figure 15 - Switch's IP Address Screen27Figure 16 - Login Screen28Figure 17 - Main Interface or System Information tab28Figure 19 - System Banner Configuration29Figure 20 - System Banner Configuration30Figure 21 - Guest Password30Figure 22 - Authentication Method Configuration31Figure 23 - Auto Logout Configuration31Figure 24 - Deter Configuration32Figure 25 - IP Routes34Figure 26 - SNTP Configuration34Figure 27 - NTP Configuration34Figure 28 - SNTP Configuration36Figure 29 - Switch Time Configuration37Figure 30 - RIP Configuration37Figure 31 - VRRP Configuration37Figure 32 - SSHC Configuration39Figure 33 - SSH Configuration39Figure 34 - Teine Configuration39Figure 35 - LIDP Configuration39Figure 36 - LIDP Configuration41Figure 37 - LIDP Configuration41Figure 37 - LIDP Configuration44Figure 38 - MODBUS Configuration44Figure 39 - Configuration44Figure 40 - Configuration41Figure 41 - Software Upload44Figure 43 - DHCP Dynamic Client List47Figure 44 - DHCP Static Client List47Figure 45 - DHCP Relay Statics49Figure 46 - DHCP Relay Configuration48Figure 46 - DHCP Relay St                                                                                                    |                                                 |    |
| Figure 14 - Console Cable Connection25Figure 15 - Switch's IP Address Screen27Figure 16 - Login Screen28Figure 17 - Main Interface or System Information tab28Figure 18 - System Information Configuration29Figure 20 - System Banner Configuration30Figure 21 - Guest Password30Figure 22 - Authentication Method Configuration31Figure 23 - Auto Logout Configuration32Figure 24 - IP Configuration32Figure 25 - IP Routes34Figure 26 - SNTP Configuration32Figure 27 - NTP Configuration36Figure 28 - Time Zone Configuration36Figure 29 - Switch Time Configuration36Figure 29 - Switch Time Configuration36Figure 31 - VRRP Configuration37Figure 32 - HTPS Configuration39Figure 34 - Telnet Configuration39Figure 35 - LLDP Configuration39Figure 36 - LLDP Configuration39Figure 37 - LDP Configuration40Figure 38 - LLDP Configuration41Figure 39 - Configuration41Figure 30 - LDP Configuration41Figure 31 - UDP Biobal Contiers42Figure 32 - DHCP Server Configuration41Figure 34 - Telnet Configuration41Figure 35 - LDP Configuration41Figure 40 - Configuration44Figure 41 - Software Upload44Figure 42 - DHCP Server Configuration41Figure 43 - Telnet Configuration41 <t< td=""><td></td><td></td></t<>                                                                                                    |                                                 |    |
| Figure 16 - Switch's IP Address Screen27Figure 16 - Login Screen28Figure 17 - Main Interface or System Information tab28Figure 18 - System Information Configuration29Figure 19 - System Banner Configuration30Figure 20 - System Password Configuration30Figure 21 - Guest Password Configuration31Figure 22 - Authentication Method Configuration31Figure 23 - Auto Logout Configuration32Figure 24 - IP Configuration32Figure 25 - Dr Routes34Figure 26 - SNTP Configuration36Figure 27 - NTP Configuration36Figure 28 - Time Zone Configuration37Figure 30 - RIP Configuration37Figure 31 - VRP Configuration39Figure 32 - HTTPS Configuration39Figure 33 - SSH Configuration39Figure 34 - Telnet Configuration39Figure 35 - LLDP Configuration40Figure 36 - LLDP Configuration41Figure 37 - LLDP Global Counters42Figure 41 - Software Upload44Figure 42 - DHCP Server Configuration44Figure 41 - Software Upload44Figure 42 - DHCP Server Configuration46Figure 44 - DHCP Static Client List47Figure 45 - DHCP Relay Statics49Figure 46 - DHCP Relay Statics49                                                                                                    |                                                 |    |
| Figure 16 - Login Screen28Figure 17 - Main Interface or System Information tab28Figure 18 - System Information Configuration29Figure 19 - System Banner Configuration30Figure 20 - System Password30Figure 21 - Guest Password Configuration31Figure 22 - Authentication Method Configuration31Figure 23 - Auto Logout Configuration32Figure 24 - IP Configuration32Figure 25 - PR Routes34Figure 26 - SNTP Configuration35Figure 27 - NTP Configuration36Figure 28 - Time Zone Configuration36Figure 29 - Switch Time Configuration37Figure 30 - RIP Configuration37Figure 31 - VRRP Configuration38Figure 32 - HTTPS Configuration39Figure 33 - SSH Configuration39Figure 35 - LLDP Configuration39Figure 36 - LLDP Neighbor Information41Figure 37 - LLDP Configuration44Figure 38 - MODBUS Configuration44Figure 41 - Software Upload44Figure 42 - DHCP Server Configuration44Figure 43 - DHCP Dynamic Client List47Figure 44 - DHCP Static Client List47Figure 45 - DHCP Relay Statics49Figure 46 - DHCP Relay Statics49                                                                                                    |                                                 |    |
| Figure 17 - Main Interface or System Information tab28Figure 18 - System Information Configuration29Figure 19 - System Password30Figure 20 - System Password30Figure 21 - Guest Password Configuration31Figure 22 - Authentication Method Configuration31Figure 23 - Auto Logout Configuration32Figure 24 - IP Configuration32Figure 25 - IP Routes34Figure 26 - SNTP Configuration35Figure 27 - NTP Configuration36Figure 28 - Time Zone Configuration36Figure 30 - RIP Configuration37Figure 30 - RIP Configuration38Figure 31 - VRRP Configuration39Figure 32 - HTTPS Configuration39Figure 33 - SSH Configuration39Figure 35 - LLDP Configuration39Figure 36 - LLDP Neighbor Information41Figure 37 - LLDP Global Counters42Figure 39 - Configuration44Figure 41 - Software Upload44Figure 41 - Software Upload44Figure 42 - DHCP Server Configuration46Figure 43 - DHCP Dynamic Client List47Figure 45 - DHCP Relay Statics49Figure 46 - DHCP Relay Statics49                                                                                                    |                                                 |    |
| Figure 18 - System Information Configuration29Figure 19 - System Banner Configuration30Figure 20 - System Password30Figure 21 - Guest Password Configuration31Figure 22 - Authentication Method Configuration31Figure 23 - Auto Logout Configuration32Figure 24 - IP Configuration32Figure 25 - Dr Routes34Figure 26 - SNTP Configuration34Figure 27 - NTP Configuration35Figure 28 - Time Zone Configuration36Figure 29 - Switch Time Configuration37Figure 30 - RIP Configuration37Figure 31 - VRRP Configuration38Figure 32 - HTPS Configuration39Figure 33 - SSH Configuration39Figure 36 - LLDP Neighbor Information40Figure 37 - LDP Global Counters42Figure 40 - Configuration Save44Figure 41 - Software Upload44Figure 41 - Software Upload44Figure 41 - DHCP Server Configuration46Figure 43 - DHCP Dynamic Client List47Figure 44 - DHCP Static Client List47Figure 45 - DHCP Relay Statics49Figure 46 - DHCP Relay Statics49Figure 47 - Client Statics49                                                                                                    |                                                 |    |
| Figure 19 - System Banner Configuration30Figure 20 - System Password30Figure 21 - Guest Password Configuration31Figure 22 - Authentication Method Configuration31Figure 23 - Auto Logout Configuration32Figure 24 - IP Configuration32Figure 25 - DR Routes34Figure 26 - SNTP Configuration36Figure 27 - NTP Configuration36Figure 28 - Time Zone Configuration36Figure 30 - RIP Configuration36Figure 31 - VRRP Configuration37Figure 32 - HTTPS Configuration39Figure 33 - SSH Configuration39Figure 35 - LLDP Configuration39Figure 36 - LLDP Neighbor Information41Figure 37 - LLDP Configuration41Figure 38 - MODBUS Configuration44Figure 41 - Software Upload44Figure 42 - DHCP Server Configuration45Figure 43 - DHCP Static Client List47Figure 44 - DHCP Relay Configuration48Figure 45 - DHCP Relay Configuration48Figure 46 - DHCP Relay Configuration48Figure 47 - Client Statics49Figure 47 - Client Statics49                                                                                                    |                                                 |    |
| Figure 20 - System Password30Figure 21 - Guest Password Configuration31Figure 22 - Authentication Method Configuration31Figure 23 - Auto Logout Configuration32Figure 24 - IP Configuration32Figure 25 - IP Routes34Figure 26 - SNTP Configuration36Figure 27 - NTP Configuration36Figure 28 - Time Zone Configuration36Figure 29 - Switch Time Configuration36Figure 30 - RIP Configuration37Figure 31 - VRRP Configuration39Figure 32 - HTTPS Configuration39Figure 33 - SSH Configuration39Figure 35 - LLDP Configuration39Figure 36 - LLDP Neighbor Information41Figure 37 - LLDP Configuration41Figure 39 - Configuration44Figure 40 - Configuration Save44Figure 41 - Software Upload45Figure 42 - DHCP Server Configuration46Figure 43 - DHCP Static Client List47Figure 44 - DHCP Relay Configuration48Figure 45 - DHCP Relay Configuration48Figure 46 - DHCP Relay Configuration48Figure 47 - Client Statics49Figure 47 - Client Statics49                                                                                                    | Figure 18 – System Information Configuration    | 29 |
| Figure 21 - Guest Password Configuration31Figure 22 - Authentication Method Configuration31Figure 23 - Auto Logout Configuration32Figure 25 - IP Configuration32Figure 25 - IP Routes34Figure 26 - SNTP Configuration34Figure 27 - NTP Configuration36Figure 28 - Time Zone Configuration36Figure 30 - RIP Configuration37Figure 30 - RIP Configuration37Figure 31 - VRRP Configuration39Figure 32 - HTTPS Configuration39Figure 33 - SSH Configuration39Figure 34 - Telnet Configuration40Figure 35 - LLDP Configuration41Figure 36 - LLDP Neighbor Information41Figure 37 - LLDP Global Counters42Figure 38 - MODBUS Configuration44Figure 40 - Configuration Save44Figure 41 - Software Upload45Figure 42 - DHCP Server Configuration46Figure 43 - DHCP Neighbor Ilformation47Figure 44 - DHCP Static Client List47Figure 45 - DHCP Relay Configuration48Figure 46 - DHCP Relay Configuration48Figure 46 - DHCP Relay Configuration49Figure 47 - Client Statics49Figure 47 - Client Statics49                                                                                                    |                                                 |    |
| Figure 22 - Authentication Method Configuration31Figure 23 - Auto Logout Configuration32Figure 24 - IP Configuration32Figure 25 - IP Routes34Figure 26 - SNTP Configuration34Figure 27 - NTP Configuration35Figure 28 - Time Zone Configuration36Figure 29 - Switch Time Configuration37Figure 30 - RIP Configuration37Figure 31 - VRRP Configuration38Figure 32 - HTTPS Configuration39Figure 33 - SSH Configuration39Figure 34 - Telnet Configuration40Figure 35 - LLDP Configuration41Figure 36 - LDP Neighbor Information41Figure 37 - LLDP Global Counters42Figure 39 - Configuration Save44Figure 41 - Software Upload44Figure 42 - DHCP Server Configuration46Figure 43 - DHCP Static Client List47Figure 44 - DHCP Relay Configuration48Figure 45 - DHCP Relay Configuration49Figure 47 - Client Statics49                                                                                                    | Figure 20 - System Password                     | 30 |
| Figure 23 - Auto Logout Configuration32Figure 24 - IP Configuration32Figure 25 - IP Routes34Figure 26 - SNTP Configuration34Figure 27 - NTP Configuration36Figure 28 - Time Zone Configuration36Figure 29 - Switch Time Configuration37Figure 30 - RIP Configuration37Figure 31 - VRRP Configuration38Figure 32 - HTTPS Configuration39Figure 34 - Telnet Configuration39Figure 35 - LLDP Configuration40Figure 36 - LLDP Neighbor Information41Figure 37 - LLDP Global Counters42Figure 40 - Configuration Save44Figure 41 - Software Upload44Figure 42 - DHCP Server Configuration44Figure 43 - DHCP Dynamic Client List47Figure 44 - DHCP Static Client List47Figure 45 - DHCP Relay Configuration48Figure 46 - DHCP Relay Statics49Figure 47 - Client Statics49                                                                                                    | Figure 21 – Guest Password Configuration        | 31 |
| Figure 24 - IP Configuration32Figure 25 - IP Routes34Figure 26 - SNTP Configuration34Figure 27 - NTP Configuration35Figure 28 - Time Zone Configuration36Figure 29 - Switch Time Configuration37Figure 30 - RIP Configuration37Figure 31 - VRRP Configuration37Figure 32 - HTTPS Configuration39Figure 33 - SSH Configuration39Figure 34 - Telnet Configuration40Figure 35 - LLDP Configuration41Figure 36 - LLDP Configuration41Figure 37 - LLDP Global Counters42Figure 40 - Configuration Save44Figure 41 - Software Upload44Figure 42 - DHCP Server Configuration44Figure 43 - DHCP Dynamic Client List47Figure 46 - DHCP Relay Configuration48Figure 46 - DHCP Relay Statics49Figure 47 - Client Statics49Figure 47 - Client Statics49                                                                                                    | Figure 22 - Authentication Method Configuration | 31 |
| Figure 25 - IP Routes34Figure 26 - SNTP Configuration34Figure 27 - NTP Configuration35Figure 28 - Time Zone Configuration36Figure 29 - Switch Time Configuration37Figure 30 - RIP Configuration37Figure 31 - VRRP Configuration38Figure 32 - HTTPS Configuration39Figure 33 - SSH Configuration39Figure 34 - Telnet Configuration40Figure 35 - LLDP Configuration41Figure 36 - LLDP Configuration41Figure 37 - LLDP Configuration41Figure 38 - MODBUS Configuration44Figure 40 - Configuration Save44Figure 41 - Software Upload44Figure 42 - DHCP Server Configuration46Figure 43 - DHCP Dynamic Client List47Figure 46 - DHCP Relay Configuration48Figure 46 - DHCP Relay Statics49Figure 47 - Client Statics49                                                                                                    | Figure 23 - Auto Logout Configuration           | 32 |
| Figure 26 - SNTP Configuration34Figure 27 - NTP Configuration35Figure 28 - Time Zone Configuration36Figure 29 - Switch Time Configuration37Figure 30 - RIP Configuration37Figure 31 - VRRP Configuration38Figure 32 - HTTPS Configuration39Figure 33 - SSH Configuration39Figure 34 - Telnet Configuration40Figure 35 - LLDP Configuration41Figure 36 - LLDP Neighbor Information41Figure 37 - LLDP Global Counters42Figure 40 - Configuration Save44Figure 41 - Software Upload44Figure 42 - DHCP Server Configuration45Figure 43 - DHCP Static Client List47Figure 45 - DHCP Relay Configuration46Figure 45 - DHCP Relay Statics47Figure 46 - DHCP Relay Statics49Figure 47 - Client Statics49                                                                                                    |                                                 |    |
| Figure 27 - NTP Configuration35Figure 28 - Time Zone Configuration36Figure 29 - Switch Time Configuration37Figure 30 - RIP Configuration37Figure 31 - VRRP Configuration38Figure 32 - HTTPS Configuration39Figure 33 - SSH Configuration39Figure 34 - Telnet Configuration40Figure 35 - LLDP Configuration41Figure 36 - LLDP Neighbor Information41Figure 37 - LLDP Global Counters42Figure 39 - Configuration Save44Figure 40 - Configuration Upload44Figure 41 - Software Upload45Figure 42 - DHCP Server Configuration47Figure 43 - DHCP Dynamic Client List47Figure 45 - DHCP Relay Configuration48Figure 45 - DHCP Relay Configuration49Figure 46 - DHCP Relay Statics49Figure 47 - Client Statics49                                                                                                    | Figure 25 - IP Routes                           | 34 |
| Figure 28 - Time Zone Configuration36Figure 29 - Switch Time Configuration37Figure 30 - RIP Configuration37Figure 31 - VRRP Configuration38Figure 32 - HTTPS Configuration39Figure 33 - SSH Configuration39Figure 34 - Telnet Configuration40Figure 35 - LLDP Configuration41Figure 36 - LLDP Neighbor Information41Figure 37 - LLDP Global Counters42Figure 38 - MODBUS Configuration44Figure 40 - Configuration Save44Figure 41 - Software Upload45Figure 42 - DHCP Server Configuration46Figure 43 - DHCP Dynamic Client List47Figure 44 - DHCP Static Client List47Figure 45 - DHCP Relay Configuration48Figure 46 - DHCP Relay Statics49Figure 47 - Client Statics49                                                                                                    | Figure 26 - SNTP Configuration                  | 34 |
| Figure 29 – Switch Time Configuration37Figure 30 – RIP Configuration37Figure 31 - VRRP Configuration38Figure 32 - HTTPS Configuration39Figure 33 - SSH Configuration39Figure 34 - Telnet Configuration40Figure 35 - LLDP Configuration41Figure 36 - LLDP Neighbor Information41Figure 37 - LLDP Global Counters42Figure 38 - MODBUS Configuration44Figure 39 - Configuration Save44Figure 40 - Configuration Upload44Figure 41 - Software Upload45Figure 42 - DHCP Server Configuration46Figure 43 - DHCP Dynamic Client List47Figure 45 - DHCP Relay Configuration48Figure 45 - DHCP Relay Statics49Figure 47 - Client Statics49                                                                                                    |                                                 |    |
| Figure 30 - RIP Configuration37Figure 31 - VRRP Configuration38Figure 32 - HTTPS Configuration39Figure 32 - HTTPS Configuration39Figure 33 - SSH Configuration40Figure 34 - Telnet Configuration40Figure 35 - LLDP Configuration41Figure 36 - LLDP Neighbor Information41Figure 37 - LLDP Global Counters42Figure 38 - MODBUS Configuration44Figure 39 - Configuration Save44Figure 40 - Configuration Upload44Figure 41 - Software Upload45Figure 43 - DHCP Server Configuration46Figure 43 - DHCP Dynamic Client List47Figure 45 - DHCP Relay Configuration48Figure 46 - DHCP Relay Statics49Figure 47 - Client Statics49                                                                                                    | Figure 28 - Time Zone Configuration             | 36 |
| Figure 31 - VRRP Configuration38Figure 32 - HTTPS Configuration39Figure 33 - SSH Configuration39Figure 34 - Telnet Configuration40Figure 35 - LLDP Configuration41Figure 36 - LLDP Neighbor Information41Figure 37 - LLDP Global Counters42Figure 38 - MODBUS Configuration44Figure 39 - Configuration Save44Figure 40 - Configuration Upload44Figure 41 - Software Upload45Figure 42 - DHCP Server Configuration46Figure 43 - DHCP Dynamic Client List47Figure 45 - DHCP Relay Configuration48Figure 46 - DHCP Relay Statics49Figure 47 - Client Statics49                                                                                                    | Figure 29 – Switch Time Configuration           | 37 |
| Figure 32 - HTTPS Configuration39Figure 33 - SSH Configuration39Figure 34 - Telnet Configuration40Figure 35 - LLDP Configuration41Figure 36 - LLDP Neighbor Information41Figure 37 - LLDP Global Counters42Figure 38 - MODBUS Configuration44Figure 39 - Configuration Save44Figure 40 - Configuration Upload44Figure 41 - Software Upload45Figure 42 - DHCP Server Configuration46Figure 43 - DHCP Dynamic Client List47Figure 45 - DHCP Relay Configuration48Figure 46 - DHCP Relay Statics49Figure 47 - Client Statics49                                                                                                    | Figure 30 - RIP Configuration                   | 37 |
| Figure 33 - SSH Configuration39Figure 34 - Telnet Configuration40Figure 35 - LLDP Configuration41Figure 36 - LLDP Neighbor Information41Figure 37 - LLDP Global Counters42Figure 38 - MODBUS Configuration44Figure 39 - Configuration Save44Figure 40 - Configuration Upload44Figure 41 - Software Upload45Figure 42 - DHCP Server Configuration46Figure 43 - DHCP Dynamic Client List47Figure 45 - DHCP Relay Configuration48Figure 46 - DHCP Relay Statics49Figure 47 - Client Statics49                                                                                                    |                                                 |    |
| Figure 34 - Telnet Configuration40Figure 35 - LLDP Configuration41Figure 36 - LLDP Neighbor Information41Figure 37 - LLDP Global Counters42Figure 38 - MODBUS Configuration44Figure 39 - Configuration Save44Figure 40 - Configuration Upload44Figure 41 - Software Upload45Figure 43 - DHCP Server Configuration46Figure 43 - DHCP Static Client List47Figure 45 - DHCP Relay Configuration48Figure 46 - DHCP Relay Statics49Figure 47 - Client Statics49                                                                                                    |                                                 |    |
| Figure 35 - LLDP Configuration41Figure 36 - LLDP Neighbor Information41Figure 37 - LLDP Global Counters42Figure 38 - MODBUS Configuration44Figure 39 - Configuration Save44Figure 40 - Configuration Upload44Figure 41 - Software Upload45Figure 42 - DHCP Server Configuration46Figure 43 - DHCP Dynamic Client List47Figure 44 - DHCP Static Client List47Figure 45 - DHCP Relay Configuration48Figure 46 - DHCP Relay Statics49Figure 47 - Client Statics49                                                                                                    | Figure 33 - SSH Configuration                   | 39 |
| Figure 36 - LLDP Neighbor Information41Figure 37 - LLDP Global Counters42Figure 38 - MODBUS Configuration44Figure 39 - Configuration Save44Figure 40 - Configuration Upload44Figure 41 - Software Upload45Figure 42 - DHCP Server Configuration46Figure 43 - DHCP Dynamic Client List47Figure 44 - DHCP Static Client List47Figure 45 - DHCP Relay Configuration48Figure 46 - DHCP Relay Statics49Figure 47 - Client Statics49                                                                                                    | Figure 34 - Telnet Configuration                | 40 |
| Figure 37 - LLDP Global Counters42Figure 38 - MODBUS Configuration44Figure 39 - Configuration Save44Figure 40 - Configuration Upload44Figure 41 - Software Upload45Figure 42 - DHCP Server Configuration46Figure 43 - DHCP Dynamic Client List47Figure 44 - DHCP Static Client List47Figure 45 - DHCP Relay Configuration48Figure 46 - DHCP Relay Statics49Figure 47 - Client Statics49                                                                                                    | Figure 35 - LLDP Configuration                  | 41 |
| Figure 38 - MODBUS Configuration44Figure 39 - Configuration Save44Figure 40 - Configuration Upload44Figure 41 - Software Upload45Figure 42 - DHCP Server Configuration46Figure 43 - DHCP Dynamic Client List47Figure 44 - DHCP Static Client List47Figure 45 - DHCP Relay Configuration48Figure 46 - DHCP Relay Statics49Figure 47 - Client Statics49                                                                                                    |                                                 |    |
| Figure 39 - Configuration Save44Figure 40 - Configuration Upload44Figure 41 - Software Upload45Figure 42 - DHCP Server Configuration46Figure 43 - DHCP Dynamic Client List47Figure 44 - DHCP Static Client List47Figure 45 - DHCP Relay Configuration48Figure 46 - DHCP Relay Statics49Figure 47 - Client Statics49                                                                                                    |                                                 |    |
| Figure 40 - Configuration Upload44Figure 41 - Software Upload45Figure 42 - DHCP Server Configuration46Figure 43 - DHCP Dynamic Client List47Figure 44 - DHCP Static Client List47Figure 45 - DHCP Relay Configuration48Figure 46 - DHCP Relay Statics49Figure 47 - Client Statics49                                                                                                    |                                                 |    |
| Figure 41 – Software Upload45Figure 42 – DHCP Server Configuration46Figure 43 – DHCP Dynamic Client List47Figure 44 – DHCP Static Client List47Figure 45 – DHCP Relay Configuration48Figure 46 – DHCP Relay Statics49Figure 47 – Client Statics49                                                                                                    | Figure 39 – Configuration Save                  | 44 |
| Figure 42 – DHCP Server Configuration46Figure 43 – DHCP Dynamic Client List47Figure 44 – DHCP Static Client List47Figure 45 – DHCP Relay Configuration48Figure 46 – DHCP Relay Statics49Figure 47 – Client Statics49                                                                                                    | Figure 40 – Configuration Upload                | 44 |
| Figure 43 – DHCP Dynamic Client List47Figure 44 – DHCP Static Client List47Figure 45 – DHCP Relay Configuration48Figure 46 – DHCP Relay Statics49Figure 47 – Client Statics49                                                                                                    | Figure 41 – Software Upload                     | 45 |
| Figure 44 – DHCP Static Client List47Figure 45 – DHCP Relay Configuration48Figure 46 – DHCP Relay Statics49Figure 47 – Client Statics49                                                                                                    | Figure 42 – DHCP Server Configuration           | 46 |
| Figure 45 – DHCP Relay Configuration                                                                                                    | Figure 43 – DHCP Dynamic Client List            | 47 |
| Figure 46 – DHCP Relay Statics                                                                                                    | Figure 44 – DHCP Static Client List             | 47 |
| Figure 47 – Client Statics                                                                                                    |                                                 |    |
| Figure 47 – Client Statics                                                                                                    |                                                 |    |
|                                                                                                    | Figure 47 – Client Statics                      | 49 |
|                                                                                                    | Figure 48 – Port Configuration                  | 51 |

| Figure 49 - Port Alias                                                              |    |
|-------------------------------------------------------------------------------------|----|
| Figure 50 - Aggregation Mode Configuration                                          | 53 |
| Figure 51 - Aggregation Group Configuration                                         | 54 |
| Figure 52 – LACP Port Configuration                                                 | 55 |
| Figure 53 – LACP System Status                                                      |    |
| Figure 54 - LACP Status                                                             | 56 |
| Figure 55 - LACP Statistics                                                         |    |
| Figure 56 – Loop Protection                                                         | 58 |
| Figure 57 - Port Configuration                                                      | 58 |
| Figure 58 - iRing Configuration                                                     | 59 |
| Figure 59 - iChain Configuration                                                    | 60 |
| Figure 60 – iBridge                                                                 |    |
| Figure 61 - RSTP Bridge Setting interface                                           |    |
| Figure 62 - RSTP Port Setting                                                       | 62 |
| Figure 63 - RSTP Bridge Status                                                      | 63 |
| Figure 64 - RSTP Port Status                                                        | 63 |
| Figure 65 - STP Bridge Configuration                                                |    |
| Figure 66 - MSTI Configuration                                                      | 66 |
| Figure 67 - MSTI Configuration                                                      | 67 |
| Figure 68 – STP MSTI Port Configuration                                             | 68 |
| Figure 69 – MSTI Port Configuration                                                 | 70 |
| Figure 70 - STP Bridges                                                             | 71 |
| Figure 71 - STP Port Status                                                         |    |
| Figure 72 - STP Statistics                                                          | 72 |
| Figure 73 - MRP                                                                     | 73 |
| Figure 74 - Fast Recovery                                                           | 74 |
| Figure 75 – Dual Port Recovery                                                      | 76 |
| Figure 76 -VLAN Membership Configuration                                            | 77 |
| Figure 77 - VLAN Port Configuration                                                 | 78 |
| Figure 78 - VLAN Membership Configuration                                           | 83 |
| Figure 79 - VLAN Port Configuration                                                 |    |
| Figure 80 - VLAN Membership Configuration                                           |    |
| Figure 81 - VLAN Port Configuration                                                 |    |
| Figure 82 - VLAN Membership Configuration                                           | 85 |
| Figure 83 - VLAN Port Configuration                                                 |    |
| Figure 84 - VLAN Membership Configuration                                           |    |
| Figure 85 - VLAN Port Configuration                                                 |    |
| Figure 86 – IP Configuration                                                        |    |
| Figure 87 – Private VLAN Membership Configuration                                   |    |
| Figure 88 – Port Isolation Configuration                                            |    |
| Figure 89 – SNMP System Configuration                                               | 90 |
| Figure 90 – Trap Configuration                                                      | 91 |
| Figure 91 – SNMP Trap Configuration                                                 |    |
| Figure 92 - SNMPv3 Community Configuration                                          |    |
| Figure 93 – SNMPv3 User Configuration                                               |    |
| Figure 94 – SNMPv3 Group Configuration                                              |    |
| Figure 95 - SNMPv3 View Configuration                                               |    |
| Figure 96 - SNMPv3 Access Configuration                                             |    |
| Figure 97 - QoS Port Storm Control                                                  |    |
| Figure 98 - QoS Ingress Port Classification                                         |    |
| Figure 99 - QoS Egress Port Tag Remarking                                           |    |
| Figure 100 - QoS Port DSCP Configuration                                            |    |
| Figure 101 - QoS Ingress Port Policers                                              |    |
| Figure 102 - QoS Ingress Queue Policers                                             |    |
| Figure 103 - QoS Egress Port Policers                                               |    |
| Figure 104 - QoS Egress Port Shapers                                                |    |
| Figure 105 - QoS Ingress Port Scheduler and Shapers Port 1- Strict Priority         |    |
| Figure 106 - QoS Egress Port Scheduler and Shapers Port 1 - Scheduler Mode Weighted |    |
|                                                                                     |    |

| Figure 107 - QoS DSCP-Based QoS Ingress Classification                        | 108 |
|-------------------------------------------------------------------------------|-----|
| Figure 108 - DSCP Classification                                              | 110 |
| Figure 109 - QoS Control List Configuration                                   | 111 |
| Figure 110 - QoS Statistics                                                   | 113 |
| Figure 111 - Detailed Port Statistics Port 2                                  |     |
| Figure 112 - QoS Control List Status                                          | 115 |
| Figure 113 - IGMP Snooping Configuration                                      |     |
| Figure 114 - IGMP Snooping VLAN Configuration                                 | 117 |
| Figure 115 - IGMP Snooping Status                                             | 118 |
| Figure 116 - IGMP Snooping Group Information                                  | 119 |
| Figure 117 - Remote Control Security Configuration                            |     |
| Figure 118 - Device Binding                                                   |     |
| Figure 119 - Alias IP Address                                                 | 122 |
| Figure 120 - Alive Check                                                      | 122 |
| Figure 121 - DDoS Prevention                                                  | 123 |
| Figure 122 - Device Description                                               | 124 |
| Figure 123 - Steam Check                                                      | 125 |
| Figure 124 - ACL Ports Configuration                                          | 126 |
| Figure 125 - ACL Rate Limiter Configuration                                   |     |
| Figure 126 - ACL Control List Configuration                                   | 128 |
| Figure 127 - ACE Configuration                                                |     |
| Figure 128 - MAC Parameters                                                   |     |
| Figure 129 - VLAN Parameters                                                  | 130 |
| Figure 130 - IP Parameters                                                    |     |
| Figure 131 - ARP Parameters                                                   |     |
| Figure 132 - ICMP Parameters                                                  |     |
| Figure 133 - TCP / UDP Parameters                                             |     |
| Figure 134 - IPv6 Parameters                                                  | 137 |
| Figure 135 - Ethernet Type Parameters                                         |     |
| Figure 136 - ACL Status                                                       |     |
| Figure 137 - Radius Server Configuration                                      |     |
| Figure 138 - TACACS+ Server Configuration                                     |     |
| Figure 139 - Radius Authentication and Accounting Server Status Configuration |     |
| Figure 140 - Radius Authentication Statistics for Server #1                   |     |
| Figure 141 - Radius Accounting Statistics for Server #1                       | 146 |
| Figure 142 - Network Access Server Configuration                              |     |
| Figure 143 - Network Access Server Switch Status                              |     |
| Figure 144 - NAT Statistics Admin State Force Authorized                      |     |
| Figure 145 – EAPOL Counters Admin State Force Authorized                      | 158 |
| Figure 146 - NAT Statistics Admin MAC-based Auth.                             |     |
| Figure 147 - Last Supplicant/ Client Info Admin State MAC-based Auth.         | 161 |
| Figure 148 - Selected Counters / Attached Clients                             |     |
| Figure 149 - Fault Alarm                                                      |     |
| Figure 150 - System Log Configuration                                         |     |
| Figure 151 - SMTP Settings                                                    | 164 |
| Figure 152 - System Warning - Event Selection                                 | 165 |
| Figure 153 - MAC Address Table Configuration                                  |     |
| Figure 154 - MAC Address Table                                                |     |
| Figure 155 - Port Statistics Overview                                         |     |
| Figure 156 - Detailed Post Statistics                                         |     |
| Figure 157 - Mirror Configuration                                             |     |
| Figure 158 - System Log Information                                           |     |
| Figure 159 - VeriPHY Cable Diagnostics                                        |     |
| Figure 160 - SFP Monitor                                                      |     |
| Figure 161 - ICMP Ping                                                        |     |
| Figure 162 - Factory Defaults                                                 |     |
| Figure 163 - System Reboot - Restart Device                                   |     |
| Figure 164 - Save Configuration to Flash                                      |     |
|                                                                               |     |

| Figure 165 – Tera Term VT, Setup Menu                      | 177 |
|------------------------------------------------------------|-----|
| Figure 166 – Tera Term VT, Serial port setup               |     |
| Figure 167 - iES28TG Command Line Interface - Tera Term VT | 178 |
| Figure 168 - Telnet Command Prompt                         | 179 |
| Figure 169 - iES28TG Command Line Interface - Telnet       | 179 |
| Figure 170 - Command Groups Printout                       | 180 |
| rigare rite Command Croups rimou                           | 100 |

## **Table of Tables**

| Table 1 – Port Numbering                                                          | . 22 |
|-----------------------------------------------------------------------------------|------|
| Table 2 – 10/100 Base-T(X) Line Pin Assignments                                   | . 22 |
| Table 3 – 1000 Base-T Line Pin Assignments                                        | . 23 |
| Table 4 – 10/100 Base-T(X) MDI/MDI- X Pin Assignments                             |      |
| Table 5 – 1000 Base-T MDI/MDI- X Pin Assignments                                  |      |
| Table 6 – Signals and Pinouts from Console Port RJ-45 to DB-9 Serial Port Adapter | . 24 |

## FCC STATEMENT AND CAUTIONS

### Federal Communications Commission Radio Frequency Interference Statement

This equipment has been tested and found to comply with the limits for a Class A digital device pursuant to Part 15 of the FCC Rules. These limits are designed to provide reasonable protection against harmful interference when the equipment is operated in a commercial environment. This equipment cangenerate, use, and radiate radio frequency energy. If not installed and used in accordance with the instruction manual, may cause harmful interference to radio communications. Operation of this equipment in a residential area is likely to cause harmful interference in which case the user will at his/her own expense, be required to correct the interference.

This is a class A product. In a domestic environment, this product may cause radio interference in which case the user may be required to take adequate measures.

### **Caution: LASER**

This product contains a laser system and is classified as a CLASS 1 LASER PRODUCT. Use of controls or adjustments or performance of procedures other than those specified herein may result in hazardous radiation exposure.

### **Caution:** Service

This product contains no user-serviceable parts. Attempted service by unauthorized personnel shall render all warranties null and void.

Changes or modifications not expressly approved by iS5 Communications Inc. could invalidate specifications, test results, and agency approvals, and void the user's authority to operate the equipment. Should this device require service, please contact support@iS5Com.com.

### **Caution: Physical Access**

This product should be installed in a restricted access location. Access should only be gained by qualified service personnel or users who have been instructed on the reasons for the restrictions applied at the location, and any precautions that have been taken. Access must only be via the use of a tool or lock and key, or other means of security, and is controlled by the authority responsible for the location.

## 1. GETTING STARTED

### 1.1 About iES28TG and iES28GF

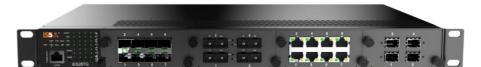

#### iES28TG-L2

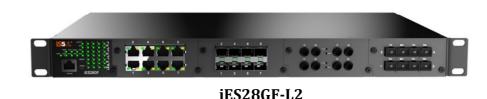

The iES28TG and the iES28GF are similar in features. Both units are highly redundant and scalable Layer 2 with Basic Routing functionality managed Gigabit Ethernet switches. They have the first 3 slots supporting up to 24 ports of 10/100/1000Base (X) and 1 slot supporting up to 4x10GE ports (iES28TG only), and 4x1G (iES28GF only). Both switches are IEC 61850 Ed.2, IEEE 1613, and EN 50155 certified.

The iES28TG is a fully modular rack-mount Ethernet switch with 4x10GE Uplink ports and hotswappable power supply modules. Modular chassis design makes network planning easy by providing flexibility as a network grows and by developing modules based on newer standards.

The iES28GF is also modular, but modules are fixed including the power supplies. iES28GF does not support 10GE uplinks.

The iES28 series switches features include advanced DOS/DDOS auto prevention. The robust switches are designed for power substation and rolling stock applications. The switches can protect mission-critical applications from network interruptions or temporary malfunctions with this fast recovery technology and support a wide- operating temperature of -40oC to +85oC.

They can be managed via the Web UI, iManage Software Suite, Telnet, and Console (CLI) / SSH v2.

### 1.2 References

- [1] Cisco.com, Configuring QoS <u>https://www.cisco.com/c/en/us/td/docs/switches/metro/me1200/gui/guide/b\_ME1200\_Web\_G</u> <u>UI\_book/b\_ME1200\_Web\_GUI\_book\_chapter\_011010.pdf</u> Online, Accessed on Mar 26, 2019
- [2] Network Working Group, RFC 3768, Virtual Router Redundancy Protocol (VRRP), https://tools.ietf.org/html/rfc3768#section-5.3.6 Online, Accessed on Mar 29, 2019
- [3] Network Working Group, RFC 4668, RADIUS Authentication Client MIB for IPv6, https://tools.ietf.org/html/rfc4668, Online, Accessed on Apr 3, 2019
- [4] Network Working Group, RFC 4670, RADIUS Accounting Client MIB for IPv6, <u>https://tools.ietf.org/html/rfc4670</u>, Online, Accessed on Apr 3, 2019
- [5] Network Working Group, RFC 3164, The BSD syslog Protocol, <u>https://tools.ietf.org/html/rfc3748</u>, Online, Accessed on Apr 3, 2019

### 1.3 Acronyms

The following table shows all acronyms used in this document.

| Acronym | Explanation                                                        |
|---------|--------------------------------------------------------------------|
| ACE     | Access Control Entry                                               |
| ACL     | Access Control List                                                |
| ARP     | Address Resolution Protocol                                        |
| BPDU    | Bridge Protocol Data Unit                                          |
| CLI     | Command Line Interface                                             |
| DCHP    | Dynamic Host Configuration Protocol                                |
| DDM     | Digital Diagnostic Monitoring                                      |
| DEI     | Discard Eligibility (subfield in an IEEE 802.1Q frame header)      |
| DNS     | Domain Name Server                                                 |
| DSAP    | Destination Service Access Point                                   |
| DSCP    | Differentiated Services Code Point                                 |
| DP      | Drop Precedence                                                    |
| EAP     | Extensible Authentication Protocol                                 |
| EAPOL   | EAP Over LAN                                                       |
| HLN     | Hardware Address Length                                            |
| HRD     | hardware address space (i.e. ARP hardware address type (ar\$hrd))) |
|         |                                                                    |

UM-iES28TG\_GF-1.116.4-EN.docx © 2023 IS5 COMMUNICATIONS INC. ALL RIGHTS RESERVED

| Acronym   | Explanation                                          |
|-----------|------------------------------------------------------|
| HSR       | High-availability Seamless Redundancy                |
| HTTPS     | Hyper Text Transfer Protocol Secure or HTTP over SSL |
| ICMP      | Internet Control Message Protocol                    |
| IP        | Internet Protocol (IP)                               |
| IPMCv4    | IPv4 MultiCast                                       |
| LLDP      | Link Layer Discovery Protocol                        |
| LLDP- MED | LLDP - Media Endpoint Discovery                      |
| LLDPDU    | LLDP Data Unit                                       |
| MIB       | Management Information Base                          |
| MRP       | Media Redundancy Protocol                            |
| MSTI      | Multiple Spanning Tree Instances                     |
| MSTP      | Multiple Spanning Tree Protocol                      |
| NTP       | Network Time Protocol                                |
| OID       | Object Identifier                                    |
| OUI       | Organizationally Unique Identifier (In Linux)        |
| PDU       | Protocol Data Unit                                   |
| PID       | Process Identifier                                   |
| P2P       | Point-To-Point (link)                                |
| PSH       | Push Function (a value for the ACE)                  |
| PWR       | Power                                                |
| QCE       | QoS Control Entry                                    |
| QCL       | QoS Control List                                     |
| QoS       | Quality of Service                                   |
| RARP      | Reverse Address Resolution Protocol (Reverse ARP)    |
| RIP       | Routing Information Protocol                         |
|           |                                                      |

UM-iES28TG\_GF-1.116.4-EN.docx

© 2023 IS5 COMMUNICATIONS INC. ALL RIGHTS RESERVED

| RMONRemote MonitoringRSTPRapid Spanning Tree ProtocolSIPSource IPSMACSource MAC AddressSNMPSimple Network Management ProtocolSNTPSimple Network Time ProtocolSSAPSource Service Access PointSSHSecure ShelTACACSTerminal Access Controller Access Control |           |
|----------------------------------------------------------------------------------------------------|-----------|
| SIPSource IPSMACSource MAC AddressSNMPSimple Network Management ProtocolSNTPSimple Network Time ProtocolSSAPSource Service Access PointSSHSecure Shel                                                                                                    |           |
| SMACSource MAC AddressSNMPSimple Network Management ProtocolSNTPSimple Network Time ProtocolSSAPSource Service Access PointSSHSecure Shel                                                                                                    |           |
| SNMPSimple Network Management ProtocolSNTPSimple Network Time ProtocolSSAPSource Service Access PointSSHSecure Shel                                                                                                    |           |
| SNTP     Simple Network Time Protocol       SSAP     Source Service Access Point       SSH     Secure Shel                                                                                                    |           |
| SSAP     Source Service Access Point       SSH     Secure Shel                                                                                                    |           |
| SSH Secure Shel                                                                                                    |           |
|                                                                                                    |           |
| TACACS Terminal Access Controller Access Control                                                                                                    |           |
|                                                                                                    | ol System |
| TCN Topology Change Notification                                                                                                    |           |
| TCP Transmission Control Protocol                                                                                                    |           |
| THA target Hardware Address                                                                                                    |           |
| TLV Type-Length-Value                                                                                                    |           |
| TPID Tag protocol identifier                                                                                                    |           |
| TTL Time to live                                                                                                    |           |
| SSH Secure Shell                                                                                                    |           |
| UDP User Datagram Protocol                                                                                                    |           |
| URG Urgent Pointer Field Significant (an ACE v                                                                                                    | ralue)    |
| USM User-based Security Model                                                                                                    |           |
| UTC Coordinated Universal Time                                                                                                    |           |
| VACM View based Access Control Model                                                                                                    |           |
| VCXO Voltage Controlled Crystal Oscillator                                                                                                    |           |
| VID VLAN ID                                                                                                    |           |
| VRIP Virtual Router IP                                                                                                    |           |

## 1.4 Software Features

- Web or CLI based Management (Console or Telnet / SSH v2)
- DHCP Server / Relay
- VLAN (802.1Q) for segregating and securing network traffic
- Supports SNMPv1/v2/v3
- Traffic Prioritization—Storm Control and Quality of Service (QoS) including DSCP-Based QoS Ingress Port Classification
- Multicast traffic—IGMP Snooping (IGMP v1/v2 / v3) and unregistered IPMCv4 Flooding
- Warnings (Syslog and SMTP) and Fault Alarm (power failure)
- Monitoring and Diagnostics—MAC Table and Port Statistics (ports monitoring including for SFP ports, system information, issuing PING packets for troubleshooting IP connectivity issues)
- SNTP for synchronizing of clocks over network
- Supports standard IEC 62439-2 MRP (Media Redundancy Protocol) functionality
- Basic Routing
  - Static Routing
  - o RIPv2
  - o VRRP

## **1.5 Hardware Specifications**

### iES28TG

| Description                    | Specification                                                                                                    |
|--------------------------------|----------------------------------------------------------------------------------------------------|
| Slot 1 - (Ports 1-8)           | 8 X 10/100/1000Base-T(X) RJ45 Ports, 8 X 100 /1000Base-X SFP Ports, 2 or<br>4 X 100FX Ports, 2 or 4 X 1000LX/SX Ports                                                                                                    |
| Slot 2 - (Ports 9-16)          | 8 X 10/100/1000Base-T(X) RJ45 Ports, 8 X 100 /1000Base-X SFP Ports, 2 or<br>4 X 100FX Ports, 2 or 4 X 1000LX/SX Ports                                                                                                    |
| Slot 3 - (Ports 17-24)         | 8 X 10/100/1000Base-T(X) RJ45 Ports, 8 X 100 /1000Base-X SFP Ports, 2 or<br>4 X 100FX Ports, 2 or 4 X 1000LX/SX Ports                                                                                                    |
| Slot 4 - (Ports 25-28)         | 2 or 4 X 1000Base-X SFP Ports,<br>2 or 4 X 1000LX/SX Ports,<br>2 or 4 X 10GBase-X SFP Ports                                                                                                    |
| RS-232 Serial Console          | RS-232 in RJ45 connector with console cable: 115200 bps, 8, N, 1                                                                                                    |
| Warning / Monitoring<br>System | <ul> <li>Relay output for fault event alarming</li> <li>2 alarm warning methods for system events supported:</li> <li>SYSLOG with server / client structure; recording and viewing events in the System Event Log</li> <li>SMTP for notification via email</li> <li>Event selection per port</li> </ul> |
| Alarm                          | <ul> <li>Relay output to carry the following capacity:</li> <li>1 A @ 120 VAC</li> <li>2 A @ 24 VDC</li> <li>0.15 A @ 125 VDC</li> </ul>                                                                                                    |
| Physical Characteristics       |                                                                                                    |
| Enclosure                      | IP-40 Galvanized Steel                                                                                                    |
| Dimensions (W x D x H)         | 479.3 (W) x 363.7 (D) x 44.3 (H) mm (18.87 x 14.32 x 1.74 inches)                                                                                                    |

| Description             | Specification                                                                                               |
|-------------------------|----------------------------------------------------------------------------------------------------|
| Weight (g)              | 9000 g                                                                                                    |
| Power                   |                                                                                                    |
| Input Power             | Redundant Power Supplies: Dual Input 9-36VDC, Dual Input 36-75VDC,<br>or Dual Input 110-370VDC or 90-264VAC |
| Power Consumption       | 46 Watts max.                                                                                               |
| <b>Overload Current</b> | Present                                                                                                    |

### iES28GF

| Description                                                                                                    | Specification                                                                                                    |
|----------------------------------------------------------------------------------------------------|----------------------------------------------------------------------------------------------------|
| Slot 1 - (Ports 1-8)                                                                                                    | 8 X 10/100/1000Base-T(X) RJ45 Ports, 8 X 100/1000Base-X SFP<br>Ports, 2 or 4 X 100FX Ports, 2 or 4 X 1000LX/SX Ports                                                                                                    |
| Slot 2 - (Ports 9-16)                                                                                                    | 8 X 10/100/1000Base-T(X) RJ45 Ports, 8 X 100/1000Base-X SFP<br>Ports, 2 or 4 X 100FX Ports, 2 or 4 X 1000LX/SX Ports                                                                                                    |
| Slot 3 - (Ports 17-24)                                                                                                    | 8 X 10/100/1000Base-T(X) RJ45 Ports, 8 X 100/1000Base-X SFP<br>Ports, 2 or 4 X 100FX Ports, 2 or 4 X 1000LX/SX Ports                                                                                                    |
| Slot 4 - (Ports 25-28)                                                                                                    | 2 or 4 X 1000Base-X SFP Ports,<br>2 or 4 X 1000LX/SX Ports                                                                                                    |
| Fixed Module Slot 1-3<br>(Ports 1-16)<br>Note***: If this fixed module is<br>selected, select Module for Slot 4                             | <u>16 ports module</u><br>16 X 100Base-FX Ports, 16 X 1000SX/LX Ports                                                                                                    |
| Fixed Module Slot 2-4 (Ports 9-28)<br>Note***: If this fixed module is<br>selected, select Module for Slot 1<br>only from the above (future | <u>16 ports module</u><br>16 X 100Base-FX Ports, 16 X 1000SX/LX Ports                                                                                                    |
| <b>RS-232 Serial Console Port</b>                                                                                                    | RS-232 in RJ45 connector with console cable: 115200 bps, 8, N, 1                                                                                                    |
| Warning / Monitoring System                                                                                                    | <ul> <li>Relay output for fault event alarming</li> <li>2 alarm warning methods for system events supported:</li> <li>SYSLOG with server / client structure; recording and viewing events in the System Event Log</li> <li>SMTP for notification via email</li> <li>Event selection per port</li> </ul> |
| Alarm                                                                                                    | <ul> <li>Relay output to carry the following capacity:</li> <li>1 A @ 120 VAC</li> <li>2 A @ 24 VDC</li> <li>0.15 A @ 125 VDC</li> </ul>                                                                                                    |
| Physical Characteristics                                                                                                    |                                                                                                    |
| Enclosure                                                                                                    | IP-40 Galvanized Steel                                                                                                    |
| Dimensions (W x D x H)                                                                                                    | 479.3 (W) x 360 (D) x 44.3 (H) mm (18.87 x 14.17 x 1.74 inches)                                                                                                    |
| Weight (g)                                                                                                    | 6600 g                                                                                                    |
| Power                                                                                                    |                                                                                                    |
| Input Power                                                                                                    | Redundant Power Supplies: Dual Input 9-36VDC, Dual Input 36-75VDC, or Dual Input 110-370VDC or 90-264VAC                                                                                                    |
| Power Consumption (Typ.)                                                                                                    | 46 Watts max.                                                                                                    |
| <b>Overload Current Protection</b> P                                                                                                    | resent                                                                                                    |

## 2. HARDWARE OVERVIEW

## 2.1 Front Panel

### 2.1.1 Port and Connectors (iES28TG)

The iES28TG switch provide one 10 Gigabit module slot and three 10/100/1000Base-X slots to enable different modular combinations based on your needs. The iES28TG includes the following models.

| Models     | Description                                   |
|------------|-----------------------------------------------|
| iES28TG-L2 | IEC 61850-3 support and Layer 2 functionality |

iS5 provides two 10G modules and six Gigabit Ethernet modules to meet your demand for high speed applications requiring long-distance data transmission. iS5 also provides several fiber transceivers to meet those requirements. Please refer to the following table for available modules.

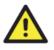

All modules are not hot-swappable. Ensure turning off power before changing modules, otherwise the system will not detect newly inserted modules.

| iS5Com #     | Slots 1 - 3 Description                                           |
|--------------|-------------------------------------------------------------------|
| 28L2-BLK     | Blank Module Slot 1-3                                             |
| 28L2-8GRJ45  | MODULE - 8 X 10/100/1000Base-T(X) RJ45                            |
| 28L2-8GSFP   | MODULE - 8 X 100/1000Base-X SFP (Blank no optical transceivers**) |
| 28L2-2MMSC2  | MODULE - 2 X 100FX Multimode SC, 2km, 1310nm                      |
| 28L2-4MMSC2  | MODULE - 4 X 100FX Multimode SC, 2km, 1310nm                      |
| 28L2-2MMST2  | MODULE - 2 X 100FX Multimode ST, 2km, 1310nm                      |
| 28L2-4MMST2  | MODULE - 4 X 100FX Multimode ST, 2km, 1310nm                      |
| 28L2-2SMSC15 | MODULE - 2 X 100FX Singlemode SC, 15km, 1310nm                    |
| 28L2-4SMSC15 | MODULE - 4 X 100FX Singlemode SC, 15km, 1310nm                    |
| 28L2-2SMST15 | MODULE - 2 X 100FX Singlemode ST, 15km, 1310nm                    |
| 28L2-4SMST15 | MODULE - 4 X 100FX Singlemode ST, 15km, 1310nm                    |
| 28L2-2SMSC40 | MODULE - 2 X 100FX Singlemode SC, 40km, 1310nm                    |
| 28L2-4SMSC40 | MODULE - 4 X 100FX Singlemode SC, 40km, 1310nm                    |
| 28L2-2SMST40 | MODULE - 2 X 100FX Singlemode ST, 40km, 1310nm                    |
| 28L2-4SMST40 | MODULE - 4 X 100FX Singlemode ST, 40km, 1310nm                    |
| 28L2-2SMSC60 | MODULE - 2 X 100FX Singlemode SC, 60km, 1310nm                    |
| 28L2-4SMSC60 | MODULE - 4 X 100FX Singlemode SC, 60km, 1310nm                    |
| 28L2-2SMST60 | MODULE - 2 X 100FX Singlemode ST, 60km, 1310nm                    |
| 28L2-4SMST60 | MODULE - 4 X 100FX Singlemode ST, 60km, 1310nm                    |

| iS5Com #      | Slots 1 - 3 Description                         |
|---------------|-------------------------------------------------|
| 28L2-2SMSC80  | MODULE - 2 X 100FX Singlemode SC, 80km, 1550nm  |
| 28L2-4SMSC80  | MODULE - 4 X 100FX Singlemode SC, 80km, 1550nm  |
| 28L2-2SMST80  | MODULE - 2 X 100FX Singlemode ST, 80km, 1550nm  |
| 28L2-4SMST80  | MODULE - 4 X 100FX Singlemode ST, 80km, 1550nm  |
| 28L2-2SMSC100 | MODULE - 2 X 100FX Singlemode SC, 100km, 1550nm |
| 28L2-4SMSC100 | MODULE - 4 X 100FX Singlemode SC, 100km, 1550nm |
| 28L2-2SMST100 | MODULE - 2 X 100FX Singlemode ST, 100km, 1550nm |
| 28L2-4SMST100 | MODULE - 4 X 100FX Singlemode ST, 100km, 1550nm |
| 28L2-2GMMSC   | MODULE - 2 X 1000SX Multimode SC, 550m, 850nm   |
| 28L2-4GMMSC   | MODULE - 4 X 1000SX Multimode SC, 550m, 850nm   |
| 28L2-2GMMST   | MODULE - 2 X 1000SX Multimode ST, 550m, 850nm   |
| 28L2-4GMMST   | MODULE - 4 X 1000SX Multimode ST, 550m, 850nm   |
| 28L2-2GSMSC10 | MODULE - 2 X 1000LX Singlemode SC, 10km, 1310nm |
| 28L2-4GSMSC10 | MODULE - 4 X 1000LX Singlemode SC, 10km, 1310nm |
| 28L2-2GSMST10 | MODULE - 2 X 1000LX Singlemode ST, 10km, 1310nm |
| 28L2-4GSMST10 | MODULE - 4 X 1000LX Singlemode ST, 10km, 1310nm |
| 28L2-2GSMSC40 | MODULE - 2 X 1000LX Singlemode SC, 40km, 1310nm |
| 28L2-4GSMSC40 | MODULE - 4 X 1000LX Singlemode SC, 40km, 1310nm |
| 28L2-2GSMST40 | MODULE - 2 X 1000LX Singlemode ST, 40km, 1310nm |
| 28L2-4GSMST40 | MODULE - 4 X 1000LX Singlemode ST, 40km, 1310nm |
| 28L2-2GSMSC70 | MODULE - 2 X 1000LX Singlemode SC, 70km, 1550nm |
| 28L2-4GSMSC70 | MODULE - 4 X 1000LX Singlemode SC, 70km, 1550nm |
| 28L2-2GSMST70 | MODULE - 2 X 1000LX Singlemode ST, 70km, 1550nm |
| 28L2-4GSMST70 | MODULE - 4 X 1000LX Singlemode ST, 70km, 1550nm |

| i\$5Com #     | Slot 4 Description                                            |
|---------------|---------------------------------------------------------------|
| 28L2-BLK4     | Blank Module Slot 4                                           |
| 28L2-2GSFP    | MODULE - 2 X 1000Base-X SFP (Blank no optical transceivers**) |
| 28L2-4GSFP    | MODULE - 4 X 1000Base-X SFP (Blank no optical transceivers**) |
| 28L2-2GMMSC   | MODULE - 2 X 1000SX Multimode SC, 550m, 850nm                 |
| 28L2-4GMMSC   | MODULE - 4 X 1000SX Multimode SC, 550m, 850nm                 |
| 28L2-2GMMST   | MODULE - 2 X 1000SX Multimode ST, 550m, 850nm                 |
| 28L2-4GMMST   | MODULE - 4 X 1000SX Multimode ST, 550m, 850nm                 |
| 28L2-2GSMSC10 | MODULE - 2 X 1000LX Singlemode SC, 10km, 1310nm               |
| 28L2-4GSMSC10 | MODULE - 4 X 1000LX Singlemode SC, 10km, 1310nm               |
| 28L2-2GSMST10 | MODULE - 2 X 1000LX Singlemode ST, 10km, 1310nm               |

| iS5Com #      | Slot 4 Description                                           |
|---------------|--------------------------------------------------------------|
| 28L2-4GSMST10 | MODULE - 4 X 1000LX Singlemode ST, 10km, 1310nm              |
| 28L2-2GSMSC40 | MODULE - 2 X 1000LX Singlemode SC, 40km, 1310nm              |
| 28L2-4GSMSC40 | MODULE - 4 X 1000LX Singlemode SC, 40km, 1310nm              |
| 28L2-2GSMST40 | MODULE - 2 X 1000LX Singlemode ST, 40km, 1310nm              |
| 28L2-4GSMST40 | MODULE - 4 X 1000LX Singlemode ST, 40km, 1310nm              |
| 28L2-2GSMSC70 | MODULE - 2 X 1000LX Singlemode SC, 70km, 1550nm              |
| 28L2-4GSMSC70 | MODULE - 4 X 1000LX Singlemode SC, 70km, 1550nm              |
| 28L2-2GSMST70 | MODULE - 2 X 1000LX Singlemode ST, 70km, 1550nm              |
| 28L2-4GSMST70 | MODULE - 4 X 1000LX Singlemode ST, 70km, 1550nm              |
| 28L2-2TGSFP   | MODULE - 2 X 10GBase-X SFP (Blank no optical transceivers**) |
| 28L2-4TGSFP   | MODULE - 4 X 10GBase-X SFP (Blank no optical transceivers**) |

\*See Accessories List for SFP transceiver pricing.

### 2.1.2 Port and Connectors (iES28GF)

The iES28GF switches provide one dedicated, 1 Gigabit module slot (slot 4) and three 10/100/1000Base-X slots to enable different modular combinations based on your needs. The iES28GF includes the following models.

| Models     | Description                                                   |
|------------|---------------------------------------------------------------|
| iES28GF-L2 | Compliant IEC 61850-3 ed. 2 support and Layer 2 functionality |

iS5 provides two 1G modules and various (TX, SFP, SC, ST) Gigabit Ethernet modules to meet the demand for high speed applications requiring long-distance data transmission. iS5 also provides several fiber transceivers to meet those requirements. Refer to the following table for available modules.

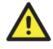

All modules are field replaceable by qualified personal only. Be sure to turn off power before changing modules; otherwise, the system will not detect newly inserted modules.

#### iES28GF-L2

| i§5Com # | Slots 1 - 3 Description                              |
|----------|------------------------------------------------------|
| XX       | None                                                 |
| 8GRJ45   | 8 X 10/100/1000Base-T(X) RJ45                        |
| 8GSFP    | 8 X 100/1000Base-X SFP (Blank no SFP transceivers**) |
| 2MMSC2   | 2 X 100FX Multimode SC, 2km, 1310nm                  |
| 4MMSC2   | 4 X 100FX Multimode SC, 2km, 1310nm                  |
| 2MMST2   | 2 X 100FX Multimode ST, 2km, 1310nm                  |
| 4MMST2   | 4 X 100FX Multimode ST, 2km, 1310nm                  |

UM-iES28TG\_GF-1.116.4-EN.docx

© 2023 IS5 COMMUNICATIONS INC. ALL RIGHTS RESERVED

| i\$5Com # | Slots 1 - 3 Description                |
|-----------|----------------------------------------|
| 2SMSC15   | 2 X 100FX Singlemode SC, 15km, 1310nm  |
| 4SMSC15   | 4 X 100FX Singlemode SC, 15km, 1310nm  |
| 2SMST15   | 2 X 100FX Singlemode ST, 15km, 1310nm  |
| 4SMST15   | 4 X 100FX Singlemode ST, 15km, 1310nm  |
| 2SMSC40   | 2 X 100FX Singlemode SC, 40km, 1310nm  |
| 4SMSC40   | 4 X 100FX Singlemode SC, 40km, 1310nm  |
| 2SMST40   | 2 X 100FX Singlemode ST, 40km, 1310nm  |
| 4SMST40   | 4 X 100FX Singlemode ST, 40km, 1310nm  |
| 2SMSC60   | 2 X 100FX Singlemode SC, 60km, 1310nm  |
| 4SMSC60   | 4 X 100FX Singlemode SC, 60km, 1310nm  |
| 2SMST60   | 2 X 100FX Singlemode ST, 60km, 1310nm  |
| 4SMST60   | 4 X 100FX Singlemode ST, 60km, 1310nm  |
| 2SMSC80   | 2 X 100FX Singlemode SC, 80km, 1550nm  |
| 4SMSC80   | 4 X 100FX Singlemode SC, 80km, 1550nm  |
| 2SMST80   | 2 X 100FX Singlemode ST, 80km, 1550nm  |
| 4SMST80   | 4 X 100FX Singlemode ST, 80km, 1550nm  |
| 2SMSC100  | 2 X 100FX Singlemode SC, 100km, 1550nm |
| 4SMSC100  | 4 X 100FX Singlemode SC, 100km, 1550nm |
| 2SMST100  | 2 X 100FX Singlemode ST, 100km, 1550nm |
| 4SMST100  | 4 X 100FX Singlemode ST, 100km, 1550nm |
| 2GMMSC    | 2 X 1000SX Multimode SC, 550m, 850nm   |
| 4GMMSC    | 4 X 1000SX Multimode SC, 550m, 850nm   |
| 2GMMST    | 2 X 1000SX Multimode ST, 550m, 850nm   |
| 4GMMST    | 4 X 1000SX Multimode ST, 550m, 850nm   |
| 2GSMSC10  | 2 X 1000LX Singlemode SC, 10km, 1310nm |
| 4GSMSC10  | 4 X 1000LX Singlemode SC, 10km, 1310nm |
| 2GSMST10  | 2 X 1000LX Singlemode ST, 10km, 1310nm |
| 4GSMST10  | 4 X 1000LX Singlemode ST, 10km, 1310nm |
| 2GSMSC40  | 2 X 1000LX Singlemode SC, 40km, 1310nm |
| 4GSMSC40  | 4 X 1000LX Singlemode SC, 40km, 1310nm |
| 2GSMST40  | 2 X 1000LX Singlemode ST, 40km, 1310nm |
| 4GSMST40  | 4 X 1000LX Singlemode ST, 40km, 1310nm |
| 2GSMSC70  | 2 X 1000LX Singlemode SC, 70km, 1550nm |
| 4GSMSC70  | 4 X 1000LX Singlemode SC, 70km, 1550nm |
| 2GSMST70  | 2 X 1000LX Singlemode ST, 70km, 1550nm |
| 4GSMST70  | 4 X 1000LX Singlemode ST, 70km, 1550nm |
| 16MMSC2   | 16 X 100FX Multimode SC, 2km, 1310nm   |
| 16MMST2   | 16 X 100FX Multimode ST, 2km, 1310nm   |
| 16SMSC15  | 16 X 100FX Singlemode SC, 15km, 1310nm |
| 16SMST15  | 16 X 100FX Singlemode ST, 15km, 1310nm |
| 16SMSC40  | 16 X 100FX Singlemode SC, 40km, 1310nm |
| 16SMST40  | 16 X 100FX Singlemode ST, 40km, 1310nm |
| 16SMSC60  | 16 X 100FX Singlemode SC, 60km, 1310nm |

| i\$5Com # | Slots 1 - 3 Description                 |
|-----------|-----------------------------------------|
| 16SMST60  | 16 X 100FX Singlemode ST, 60km, 1310nm  |
| 16SMSC80  | 16 X 100FX Singlemode SC, 80km, 1550nm  |
| 16SMST80  | 16 X 100FX Singlemode ST, 80km, 1550nm  |
| 16SMSC100 | 16 X 100FX Singlemode SC, 100km, 1550nm |
| 16SMST100 | 16 X 100FX Singlemode ST, 100km, 1550nm |
| 16GMMSC   | 16 X 1000SX Multimode SC, 550m, 850nm   |
| 16GMMST   | 16 X 1000SX Multimode ST, 550m, 850nm   |
| 16GSMSC10 | 16 X 1000LX Singlemode SC, 10km, 1310nm |
| 16GSMST10 | 16 X 1000LX Singlemode ST, 10km, 1310nm |
| 16GSMSC40 | 16 X 1000LX Singlemode SC, 40km, 1310nm |
| 16GSMST40 | 16 X 1000LX Singlemode ST, 40km, 1310nm |
| 16GSMSC70 | 16 X 1000LX Singlemode SC, 70km, 1550nm |
| 16GSMST70 | 16 X 1000LX Singlemode ST, 70km, 1550nm |

| Slot 4 Description                               |
|--------------------------------------------------|
| None                                             |
| 2 X 1000Base-X SFP (Blank no SFP transceivers**) |
| 4 X 1000Base-X SFP (Blank no SFP transceivers**) |
| 2 X 1000SX Multimode SC, 550m, 850nm             |
| 4 X 1000SX Multimode SC, 550m, 850nm             |
| 2 X 1000SX Multimode ST, 550m, 850nm             |
| 4 X 1000SX Multimode ST, 550m, 850nm             |
| 2 X 1000LX Singlemode SC, 10km, 1310nm           |
| 4 X 1000LX Singlemode SC, 10km, 1310nm           |
| 2 X 1000LX Singlemode ST, 10km, 1310nm           |
| 4 X 1000LX Singlemode ST, 10km, 1310nm           |
| 2 X 1000LX Singlemode SC, 40km, 1310nm           |
| 4 X 1000LX Singlemode SC, 40km, 1310nm           |
| 2 X 1000LX Singlemode ST, 40km, 1310nm           |
| 4 X 1000LX Singlemode ST, 40km, 1310nm           |
| 2 X 1000LX Singlemode SC, 70km, 1550nm           |
| 4 X 1000LX Singlemode SC, 70km, 1550nm           |
| 2 X 1000LX Singlemode ST, 70km, 1550nm           |
| 4 X 1000LX Singlemode ST, 70km, 1550nm           |
| 16 X 100FX Multimode SC, 2km, 1310nm             |
| 16 X 100FX Multimode ST, 2km, 1310nm             |
| 16 X 100FX Singlemode SC, 15km, 1310nm           |
| 16 X 100FX Singlemode ST, 15km, 1310nm           |
| 16 X 100FX Singlemode SC, 40km, 1310nm           |
| 16 X 100FX Singlemode ST, 40km, 1310nm           |
| 16 X 100FX Singlemode SC, 60km, 1310nm           |
| 16 X 100FX Singlemode ST, 60km, 1310nm           |
|                                                  |

| i\$5Com # | Slot 4 Description                      |
|-----------|-----------------------------------------|
| 16SMSC80  | 16 X 100FX Singlemode SC, 80km, 1550nm  |
| 16SMST80  | 16 X 100FX Singlemode ST, 80km, 1550nm  |
| 16SMSC100 | 16 X 100FX Singlemode SC, 100km, 1550nm |
| 16SMST100 | 16 X 100FX Singlemode ST, 100km, 1550nm |
| 16GMMSC   | 16 X 1000SX Multimode SC, 550m, 850nm   |
| 16GMMST   | 16 X 1000SX Multimode ST, 550m, 850nm   |
| 16GSMSC10 | 16 X 1000LX Singlemode SC, 10km, 1310nm |
| 16GSMST10 | 16 X 1000LX Singlemode ST, 10km, 1310nm |
| 16GSMSC40 | 16 X 1000LX Singlemode SC, 40km, 1310nm |
| 16GSMST40 | 16 X 1000LX Singlemode ST, 40km, 1310nm |
| 16GSMSC70 | 16 X 1000LX Singlemode SC, 70km, 1550nm |
| 16GSMST70 | 16 X 1000LX Singlemode ST, 70km, 1550nm |

The slots descriptions for both product is as per the latest version of the configurator which at the time of writing of this manual is iS5Com Configurator v1.12.

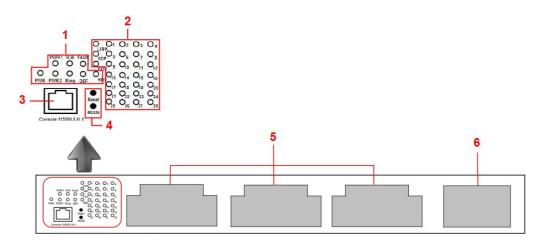

Figure 1 – Slots and LEDs

- 1. System LED's: PWR/PWR1/PWR2/R.M/Ring/Fault/DEF.
- 2. Port status LEDs: LINK/SPD/FDX/port number.
- 3. Console port.
- 4. Buttons: Rest/LED Mode (Press **Reset** for 3 seconds to reset and 5 seconds to return to factory default. To change port LED mode, press the **Mode** button)
- 5. Configurable module slots.
- 6. 10G SFP+ module slot.

| LED   | Color | Status   | Description                                   |  |
|-------|-------|----------|-----------------------------------------------|--|
| PWR   | Green | On       | System power on                               |  |
|       | Green | Blinking | Upgrading firmware                            |  |
| PW1   | Green | On       | Power module 1 activated                      |  |
| PW2   | Green | On       | Power module 2 activated                      |  |
| Fault | Red   | On       | Errors (power failure or port malfunctioning) |  |
| DEF   | Green | On       | System reset to default                       |  |
| RMT   | Green | On       | Accessed remotely                             |  |
| LNK   | Green | On       | Port link up                                  |  |
| SPD   | Green | On       | Ethernet connection running at 1000Mbps       |  |
| 350   | Amber | On       | Ethernet connection running at 10/100Mbps     |  |
| FDX   | Amber | On       | Port works under full duplex.                 |  |

### 2.1.3 LED

## 2.2 Rear Panel

The two slots at the rear of the switch are for the hot-swappable power supply modules. The power supply terminal block can be mounted in the front of the chassis or at the rear as shown. The terminal block includes two power input pairs for redundant power supplies.

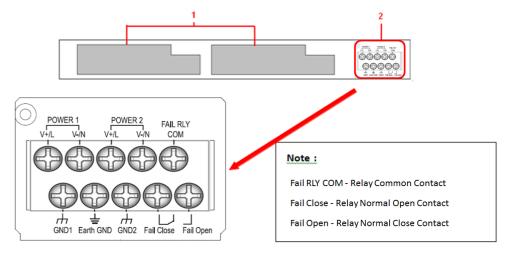

Figure 2 – Rear Panel View

- 1. Power module slots
- 2. Terminal block

## 3. HARDWARE INSTALLATION

## 3.1 Rack-mount Installation for iES28GF

The switch can be rack-mounted using the hardware provided.

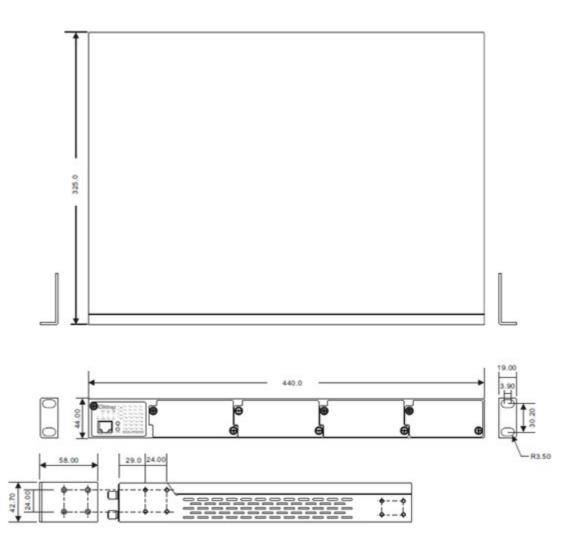

Figure 3 - Rack-mount Installation for iES28GF

To mount the switch:

Step 1: Install left and right front mounting brackets to the switch using 4 M3 screws on each side

(screws provided with the switch).

Step 2: Place the switch in the rack and mount to the rack using the rack screws.

Note: You can install the brackets either in the front or at the rear depending on your management requirements. Remember when installing the brackets at the front; use the four screw holes at the top and bottom. When installing the brackets on the back sides, use the four screw holes at the top and middle.

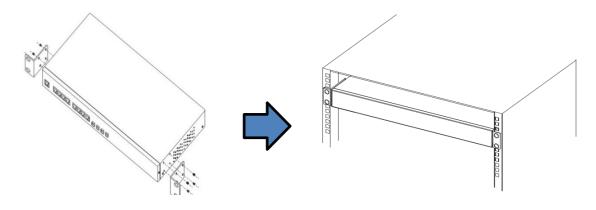

Figure 4 - Rack-mount Installation for iES28GF

## 3.2 Rack-mount Installation for iES28TG

The switch can be rack-mounted using the hardware provided.

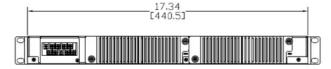

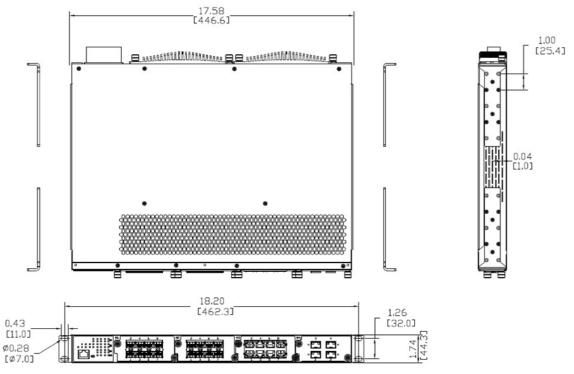

Figure 5 - Rack-mount Installation for iES28TG

To mount the switch:

Step 1: Install left and right front mounting brackets to the switch using 6 4-40 screws on each side (screws provided with the switch).

Step 2: Install left and right rear mounting brackets to the switch using 6 4-40 screws on each side (screws provided with the switch).

Step 3: Place the switch in the rack by tilting the switch on an angle so that the ears will clear the

mounting rails. Mount to the rack using rack screws at the front and rear ears.

## 3.3 Module Installation (iES28TG only)

### 3.3.1 RJ-45 Module

The iES28TG supports maximum of 3 x 8x10/100/1000Base T(X) configurable modules. For installation, follow the steps below.

Step 1: Turn off the power to the switch.

Step 2: Insert the modules in Slot 1, 2, and 3 respectively.

Step 3: Turn on the power to the switch.

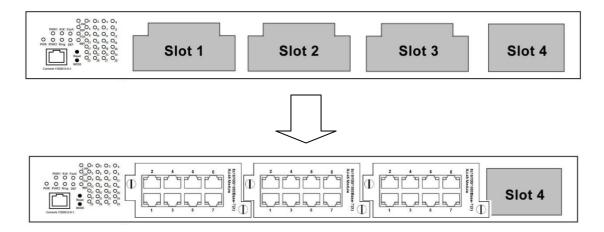

Figure 6 – RJ-45 Module Installation (iES28TG)

### 3.3.2 SFP Module

The iES28TG supports a maximum 3x100/1000base (X) SFP configurable modules. For installation,

follow the steps below.

- Step 1: Turn off power to the switch.
- Step 2: Insert the modules in Slot 1, 2, and 3, respectively.
- Step 3: Turn on the power to the switch.

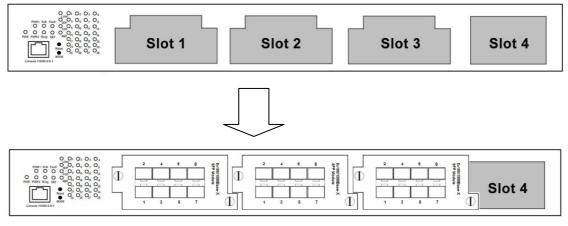

Figure 7 - SFP Module Installation (iES28TG)

### 3.3.310G SFP+ Module

The iES28TG supports one 10G SFP+ module, with a total of 4x10G ports. For installation, follow the steps below.

Follow the steps below for installation.

Step 1: Turn off the power to the switch.

Step 2: Insert the module in Slot 4.

Step 3: Turn on the power to the switch.

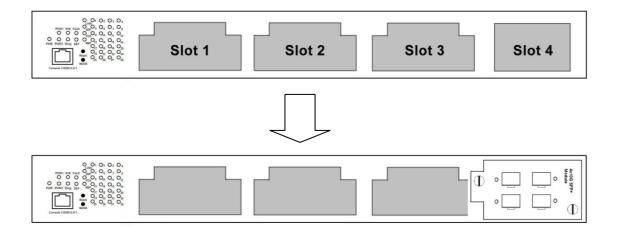

Figure 8 – 10 G SFP+ Module Installation (iES28TG)

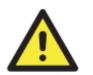

- The 10G slot can only accommodate a 10G module; therefore, do not insert non-10Gigabit modules in the 10G slot or insert the 10G module in other slots.
- Removing and installing an Ethernet module can shorten its useful life. Do not remove and insert the modules more often than is absolutely necessary.

### 3.3.4 Power Module

The iES28TG supports a maximum of two power modules. For installation, follow the steps below.

Step 1: Turn off the power to the switch.

Step 2: Insert the modules in Power 1 and 2 slots, respectively.

Step 3: Turn on the power to the switch.

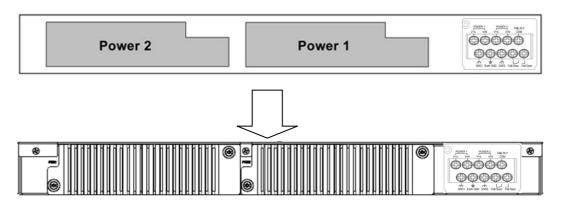

Figure 9 - Power Module Installation (iES28TG)

## 3.4 Wiring

#### WARNING

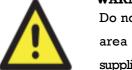

Do not disconnect modules or wires unless power has been turned off or the area is known to be non-hazardous. Ensure that the proper supply voltage is supplied as indicated on the power supply label.

### ATTENTION

- 1. Be sure to disconnect the power cord before installing and/or wiring your switches.
- 2. Calculate the maximum possible current in each power wire and common wire. Observe all electrical codes dictating the maximum current allowable for each wire size.
- 3. If the current goes above the maximum ratings, the wiring could overheat, causing serious damage to your equipment.
- 4. Use separate paths to route wiring for power and devices. If power wiring and device wiring paths must cross make sure the wires are perpendicular at the intersection point.
- 5. Do not run signal or communications wiring and power wiring through the same wire conduit. To avoid interference, wires with different signal characteristics should be routed separately.
- 6. You can use the type of signal transmitted through a wire to determine which wires should be kept separate. The rule of thumb is that wiring sharing similar electrical characteristics can be bundled together
- 7. You should separate input wiring from output wiring
- 8. It is advised to label the wiring to all devices in the system

### 3.4.1 Grounding

Grounding and wire routing help limit the effects of noise due to electromagnetic interference (EMI). Run the ground connection from the Earth GND screw to the grounding surface prior to connecting devices.

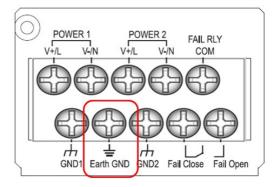

Figure 10 - Grounding

### **3.4.2 Power Inputs**

The iES28TG supports dual redundant, hot swappable power supplies, Power Supply 1 (PWR1) and Power Supply 2 (PWR2). The connections for PWR1 and PWR2 are located on the terminal block. To connect power, follow the steps below:

- 1. Remove the cover designed for protection from the terminal block.
- 2. Connect the ground from the first power source to GND1 terminal screw.
- 3. Connect the Positive or Live from the first power source to the POWER 1 V+/L terminal screw.
- 4. Connect the Negative or Neutral from the first power source to the POWER 1 V-/N terminal screw.
- 5. If a redundant power supply is required repeat steps 2 to 4 connecting the wires from the second power source to the POWER 2 terminal screws.
- 6. To keep the wires from pulling loose, use a small flat-blade screwdriver to tighten the wire-clamp screws on the front of the terminal block connector.
- 7. After wiring is completed, put the transparent cover back onto the terminal block

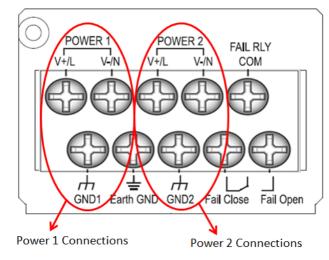

**Figure 11 – Power Inputs** 

### 3.4.3 Fault Relay

The relay contact of the terminal block connector is used to detect user-configured events. The switch provides fail open and fail close options to form relay circuits based on requirements. The contacts are energized upon power-up of the unit and remain energized unless a critical error occurs. One common application for this output is to signal an alarm if a power failure or removal of control power occurs.

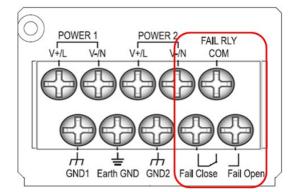

Figure 12 – Fault Relay

## 3.5 Connection

### 3.5.1 Ethernet Cables

The iES28TG/GF switches have standard Ethernet ports. According to the link type, the switches use CAT 3, 4, 5, and 5e UTP cables to connect to any other network device (e.g. PCs, servers, switches, routers, or hubs). For cable types and specifications, refer to the following table.

| Table | 1 – | Port | Numbering | í |
|-------|-----|------|-----------|---|
|-------|-----|------|-----------|---|

| Cable      | Туре                       | Max. Length       | Connector |
|------------|----------------------------|-------------------|-----------|
| 10BASE-T   | Cat. 3, 4, 5 100-ohm       | UTP 100 m (328ft) | RJ-45     |
| 100BASE-TX | Cat. 5 100-ohm UTP         | UTP 100 m (328ft) | RJ-45     |
| 1000BASE-T | Cat. 5/Cat. 5e 100-ohm UTP | UTP 100 m (328ft) | RJ-45     |

### **3.5.2 Pin Assignments**

With 10/100/1000BASE-T(X) cables, pins 1 and 2 are used for transmitting data, and pins 3 and 6 are used for receiving data. All pin assignments are as follows:

| Pin Number | Assignment |
|------------|------------|
| 1          | TD+        |
| 2          | TD-        |
| 3          | RD+        |
| 4          | Not used   |
| 5          | Not used   |

| Pin Number | Assignment |
|------------|------------|
| 6          | RD-        |
| 7          | Not used   |
| 8          | Not used   |

#### Table 3 – 1000 Base-T Line Pin Assignments

| Pin Number | Assignment |
|------------|------------|
| 1          | BI_DA+     |
| 2          | BI_DA-     |
| 3          | BI_DB+     |
| 4          | BI_DC+     |
| 5          | BI_DC-     |
| 6          | BI_DB-     |
| 7          | BI_DD+     |
| 8          | BI_DD-     |

The iES28TG/GF supports Auto MDI/MDI- X operation. Use a cable to connect the switch to a PC.

### Table 4 – 10/100 Base-T(X) MDI/MDI- X Pin Assignments

| Pin Number | MDI port      | MDI-X port    |
|------------|---------------|---------------|
| 1          | TD+(transmit) | RD+(receive)  |
| 2          | TD-(transmit) | RD-(receive)  |
| 3          | RD+(receive)  | TD+(transmit) |
| 4          | Not used      | Not used      |
| 5          | Not used      | Not used      |
| 6          | RD-(receive)  | TD-(transmit) |
| 7          | Not used      | Not used      |
| 8          | Not used      | Not used      |

#### Table 5 – 1000 Base-T MDI/MDI- X Pin Assignments

| Pin Number | MDI port | MDI-X port |
|------------|----------|------------|
| 1          | BI_DA+   | BI_DB+     |
| 2          | BI_DA-   | BI_DB-     |
| 3          | BI_DB+   | BI_DA+     |
| 4          | BI_DC+   | BI_DD+     |
| 5          | BI_DC-   | BI_DD-     |
| 6          | BI_DB-   | BI_DA-     |
| 7          | BI_DD+   | BI_DC+     |
| 8          | BI_DD-   | BI_DC-     |

Note: "+" and "-" signs represent the polarity of the wires that make up each wire pair.

### 3.5.3 SFP

The switches come with fiber optical ports that can connect to other devices using SFP modules. The fiber optical ports are multimode or singlemode with LC connectors. Remember that the TX port of Switch A should be connected to the RX port of Switch B.

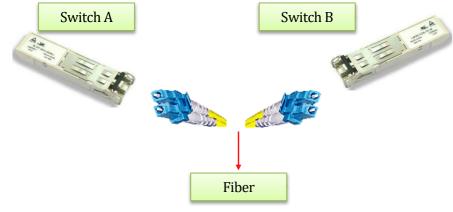

Figure 13 – SFPs

## 3.6 Console Cable

The switches can be managed via the console port (a RS-232 Serial interface) by a RS-232 cable supplied with the switch. Connect the port to a PC using the RS-232 cable with an RJ-45 connector to a DB-9 female connector. The DB-9 female connector of the RS-232 cable should be connected to the PC, while the other end of the cable (with the RJ-45 connector) should be connected to the console port of the switch (Standard Cisco Serial Cable supplied with iRBX6GF).

| Console Port                                          |                  | PC COM Port |                  |
|-------------------------------------------------------|------------------|-------------|------------------|
| RJ-45                                                 |                  | DB-9        |                  |
| Pins                                                  | Signals          | Pins        | Signals          |
| 1                                                     | NC <sup>1</sup>  | _           | _                |
| 2                                                     | NC <sup>1</sup>  | _           | _                |
| 3                                                     | TXD <sup>2</sup> | 2           | RXD <sup>3</sup> |
| 4                                                     | GND <sup>4</sup> | 5           | $\mathrm{GND}^4$ |
| 5                                                     | GND <sup>4</sup> | 5           | $\mathbf{GND}^4$ |
| 6                                                     | RXD <sup>3</sup> | 3           | $\mathrm{TXD}^2$ |
| 7                                                     | NC <sup>1</sup>  | _           | _                |
| 8                                                     | NC <sup>1</sup>  | _           | _                |
| <ol> <li>NC indicate</li> <li>TXD indicate</li> </ol> | s not connected. |             |                  |

 Table 6 – Signals and Pinouts from Console Port RJ-45 to DB-9 Serial Port Adapter

- 3. RXD indicates receive data
- 4. GND indicates ground

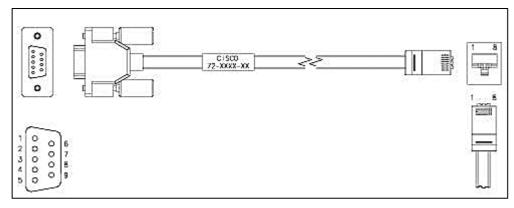

**Figure 14 – Console Cable Connection** 

## 4. REDUNDANCY OVERVIEW

Using redundancy for minimizing system downtime is one of the most important concerns for industrial networking devices. The existing redundancy technologies widely used in commercial applications are STP, RSTP, and MSTP.

## 4.1 STP/RSTP/MSTP

### 4.1.1 STP/RSTP

STP (Spanning Tree Protocol), and its advanced versions RSTP (Rapid Spanning Tree Protocol) and MSTP (Multiple Spanning Tree Protocol), are designed to prevent network loops and provide network redundancy. Network loops occur frequently in large networks when two or more paths run to the same destination, broadcast packets could get in to an infinite loop and cause congestion in the network. STP can identify the best path to the destination and block all other paths. The blocked links will stay connected but inactive. When the best path fails, the blocked links will be activated. Compared to STP which recovers a link in 30 to 50 seconds, RSTP can shorten the time to 5 to 6 seconds.

### 4.1.2 **MSTP**

MSTP was developed to improve recovery times since STP and RSTP takes seconds, which is not acceptable in some industrial applications. MSTP supports multiple spanning trees within a network by grouping and mapping multiple VLAN's into different spanning-tree instances, known as MSTI's, forming individual MST regions. Each switch is assigned an MST region. Each MST region consists of one or more MSTP switches with the same VLAN's, at least one MST instance, and the same MST region name. This allows the switches to use different paths in the network to effectively balance loads.

## 4.2 Fast Recovery

Fast recovery mode can be set to connect multiple ports to one or more switches. iES28GF/TG with fast recovery modes will provide redundant links. Only the first priority will be the active port, the other ports with different priorities will be backup ports.

## 5. Web Management

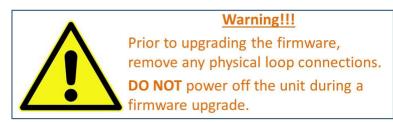

This section introduces configuration of the switch by a web browser.

An embedded HTML web site resides in the flash memory of the CPU board. It contains advanced management features that allow the user to manage the iRBX6GF switch from anywhere on the network via a standard web browser such as Microsoft Internet Explorer.

The Web Management function supports Internet Explorer 5.0 or later. It is based on Java Applets with an aim at reducing network bandwidth consumption and enhances access speed in a viewing screen. **Note:** By default, IE 5.0 or later versions do not allow Java Applets to open sockets. The browser settings need to be explicitly modified to enable Java Applets to be used on network ports.

The default values are as below:

- **IP Address:** 192.168.10.1
- Subnet Mask: 255.255.255.0
- Default Gateway: 192.168.10.254
- User Name: admin
- **Password:** admin

To login, perform the following:

- 1. Launch Internet Explorer.
- 2. Type http:// and the switch's IP address (default is 192.168.10.1), and then press Enter.

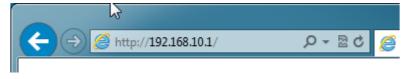

#### Figure 15 – Switch's IP Address Screen

GET STARTED

- 3. The **Welcome to** .... screen appears. Click
- 4. The login screen appears (see Figure 16 Login Screen).

| Windows Security                                                                                                    |
|----------------------------------------------------------------------------------------------------|
| The server 192.168.10.1 at index.htm requires a username and password.                                                                               |
| Warning: This server is requesting that your username and password be sent in an insecure manner (basic authentication without a secure connection). |
| admin         •••••         @ Remember my credentials                                                                                                |
| OK Cancel                                                                                                    |

UM-iES28TG\_GF-1.116.4-EN.docx © 2023 IS5 COMMUNICATIONS INC. ALL RIGHTS RESERVED

#### **Figure 16 – Login Screen**

- 5. Enter the username and password. The default username and password are "admin".
- 6. Click **OK**. The main interface of the Web Management appears (see Figure 17).

| Open all               | System Information    |                                                                                            |  |  |  |  |
|------------------------|-----------------------|--------------------------------------------------------------------------------------------|--|--|--|--|
| E 🔲 Basic Setting      |                       |                                                                                            |  |  |  |  |
| DHCP Server/Relay      | System                |                                                                                            |  |  |  |  |
| Port Setting           | Name                  | iES28TG                                                                                    |  |  |  |  |
| Port Control           | Description           | Intelligent IEC 61850-3 28-port rack mount managed Gigabit<br>Ethernet switch with 4 slots |  |  |  |  |
| Port Alias             | Location              |                                                                                            |  |  |  |  |
| 🕀 💼 Port Trunk         | Contact               |                                                                                            |  |  |  |  |
| Loop Protection        | OID                   | 1.3.6.1.4.1.41094.0.13.121                                                                 |  |  |  |  |
| Redundancy             | Hardware              |                                                                                            |  |  |  |  |
|                        | MAC Address           | e8-e8-75-00-01-b0                                                                          |  |  |  |  |
|                        | Time                  |                                                                                            |  |  |  |  |
| E SNMP                 | System Date           | 2021-02-02T15:44:42+00:00                                                                  |  |  |  |  |
| Traffic Prioritization | System Uptime         | 0d 00:05:48                                                                                |  |  |  |  |
|                        | Software              |                                                                                            |  |  |  |  |
| Security               | Kernel Version        | v1.00                                                                                      |  |  |  |  |
| 🕀 🚊 Warning            | Software Version      | v1.108                                                                                     |  |  |  |  |
| Monitor and Diag       | Software Date         | 2020-12-23T14:39:49+08:00                                                                  |  |  |  |  |
| Factory Default        | Auto-refresh 🗌 Refre  | esh                                                                                        |  |  |  |  |
| System Reboot          | Enable Location Alert |                                                                                            |  |  |  |  |
| Save                   |                       | _                                                                                          |  |  |  |  |
| _                      |                       |                                                                                            |  |  |  |  |

#### Figure 17 – Main Interface or System Information tab

Note: Session timeout is 10 minutes.

On the left hand side, links to various settings are shown. Use them to access the different features of the switch.

# **5.1 Basic Setting**

## 5.1.1 Basic Setting

This page allows the programming of the system information of the switch.

## System Information Configuration

| System Name                      |  |
|----------------------------------|--|
| System Description               |  |
| System Location                  |  |
| System Contact                   |  |
| System Timezone Offset (minutes) |  |

Save Reset

#### Figure 18 – System Information Configuration

| Label                                | Description                                                                                                    |  |  |  |  |
|--------------------------------------|----------------------------------------------------------------------------------------------------|--|--|--|--|
| System Name                          | An administratively assigned name for the managed node. By convention, this is the node's fully-qualified domain name. A domain name is a text string consisting of alphabets (A-Z, a-z), digits (0-9), and minus sign (-). Space is not allowed to be part of the name. The first character must be an alpha character. And the first or last character must not be a minus sign. The allowed string length is 0 to 255. |  |  |  |  |
| System Description                   | Description of the device                                                                                                    |  |  |  |  |
| System Location                      | The physical location of the node (e.g., telephone closet, 3 <sup>rd</sup> floor). The allowed string length is 0 to 255, and only ASCII characters from 32 to 126 are allowed.                                                                                                    |  |  |  |  |
| System Contact                       | The textual identification of the contact person for this managed node, together with information on how to contact this person. The allowed string length is 0 to 255, and only ASCII characters from 32 to 126 are allowed.                                                                                                    |  |  |  |  |
| System Time zone<br>offset (minutes) | Provides the time-zone offset from UTC/GMT.<br>The offset is given in minutes east of GMT. The valid range is from -720 to 720 minutes.                                                                                                    |  |  |  |  |
| Save                                 | Click to save changes.                                                                                                    |  |  |  |  |
| Reset                                | Click to undo any changes made locally and revert to previously saved values.                                                                                                    |  |  |  |  |

### 5.1.2 Banner

This page allows the user to configure the System Login Banner Title and System Banner Message. The Banner appears when you are trying to access the device through WebUI or CLI.

# System Banner Configuration

| System Banner Title    | Title    |
|------------------------|----------|
|                        | Messages |
| System Banner Messages |          |

Save Reset

| Label               | Description                              |  |  |  |
|---------------------|------------------------------------------|--|--|--|
| С D Ш:41-           | The title of the Login Banner.           |  |  |  |
| System Banner Title | Note: restricted to 0 – 64 characters    |  |  |  |
| System Banner       | The content of the Login Banner Message. |  |  |  |
| Message             | Note: restricted to 0 – 512 characters   |  |  |  |
| Save                | Click to save changes.                   |  |  |  |
| Reset               | Click to reset changes.                  |  |  |  |

### 5.1.3 Admin Password

This page allows the user to configure the system admin password required to access the web interface or log in to the CLI.

## System Password

| Old Password         |  |
|----------------------|--|
| New Password         |  |
| Confirm New Password |  |

Save

#### Figure 20 - System Password

| Label                                                                  | Description                                                             |  |  |  |
|------------------------------------------------------------------------|-------------------------------------------------------------------------|--|--|--|
| Old Password The existing password. If it is incorrect, a new password |                                                                         |  |  |  |
|                                                                        | The new system password. The allowed string length is 0 to 31, and only |  |  |  |
| New Password                                                           | ASCII characters from 32 to 126 are allowed.                            |  |  |  |
| Confirm New Password                                                   | Re-type the new password.                                               |  |  |  |

UM-iES28TG\_GF-1.116.4-EN.docx © 2023 IS5 COMMUNICATIONS INC. ALL RIGHTS RESERVED

```
Save Click to save changes.
```

### 5.1.4 Guest Password

This page allows the user to configure the system guest password required to access the web interface or log in to the CLI.

### **Guest Password Configuration**

| Guest Name           | guest |
|----------------------|-------|
| Old Password         |       |
| New Password         |       |
| Confirm New Password |       |

Save

#### **Figure 21 – Guest Password Configuration**

| Label                                                                                                    | Description                                                                                                    |  |  |
|----------------------------------------------------------------------------------------------------|----------------------------------------------------------------------------------------------------|--|--|
| Guest name                                                                                                    | The guest name should be used.<br>Default guest name is <i>guest</i>                                                 |  |  |
| Old Password The existing password. If this is incorrect, you cannot set the new Default guest password is <i>guest</i> |                                                                                                    |  |  |
| New Password                                                                                                    | The new system password. The allowed string length is 0 to 31, and only ASCII characters from 32 to 126 are allowed. |  |  |
| Confirm New<br>PasswordRe-type the new password.                                                                        |                                                                                                    |  |  |
| Save Click to save changes.                                                                                             |                                                                                                    |  |  |

### **5.1.5 Authentication Method**

Configure how a user is authenticated when he/she logs into the switch via one of the management interfaces.

# **Authentication Method Configuration**

| Client  | Methods |   |  |       |        |    |        |
|---------|---------|---|--|-------|--------|----|--------|
| console | local   | ~ |  | no    | ~      | no | ~      |
| telnet  | local   | ~ |  | local | $\sim$ | no | $\sim$ |
| ssh     | local   | ~ |  | local | ~      | no | ~      |
| http    | local   | ~ |  | no    | $\sim$ | no | ~      |

Save Reset

#### **Figure 22 - Authentication Method Configuration**

| Label          | Description                                                                                                    |  |  |  |  |
|----------------|----------------------------------------------------------------------------------------------------|--|--|--|--|
| Client         | The management client for which the configuration below applies.                                                |  |  |  |  |
|                | Authentication Method can be set to one of the following values:                                                |  |  |  |  |
|                | None: authentication is disabled and login is not possible.                                                     |  |  |  |  |
| Authentication | <b>Ithentication</b> Local: local user database on the switch is used for authentication.                       |  |  |  |  |
| Method         | <b>Radius</b> : a remote RADIUS (Remote Authentication Dial-In User Service) server is used for authentication. |  |  |  |  |
|                | <b>TACACS</b> : Terminal Access Controller Access Control System (TACACS) can be used for remote access.        |  |  |  |  |
| Save           | Click to save changes                                                                                           |  |  |  |  |
| Reset          | Click to undo any changes made locally and revert to previously saved values                                    |  |  |  |  |

## 5.1.6 Auto Logout

The Auto logout time for WebUI and CLI access can be defined by an user.

# **Auto Logout Configuration**

| Web Auto-Logout Timer (minutes) | 0 |
|---------------------------------|---|
| CLI Auto-Logout Timer (minutes) | 0 |

Save Reset

#### **Figure 23 - Auto Logout Configuration**

| Label           | Description                                      |  |
|-----------------|--------------------------------------------------|--|
| Web Auto-Logout | Define the auto logout time for WebUI access     |  |
| Timer (minutes) | Note: value 0-9999 min ; Default: 0 means 10 min |  |
| CLI Auto-Logout | Define the auto logout time for CLI access       |  |
| Timer (minutes) | Note: value 0-9999 min ; Default: 0 means 10 min |  |

## 5.1.7 IP Setting

You can configure IP information of the switch in this page.

### **IP Configuration**

Mode Router V

### **IP Interfaces**

| Delete VLAN |      | IPv4 DHCP |          | IPv4          |              |             |
|-------------|------|-----------|----------|---------------|--------------|-------------|
| Delete      | VLAN | Enable    | Fallback | Current Lease | Address      | Mask Length |
|             | 1    |           | 0        |               | 192.168.10.1 | 24          |
|             |      |           |          |               |              |             |

Add Interface

#### **Figure 24 - IP Configuration**

| Label         | Description                                                                                             |
|---------------|----------------------------------------------------------------------------------------------------|
|               | Configure whether the IP stack should act as a <b>Host</b> or a <b>Router</b> . In <b>Host</b> mode, IP |
| Mode          | traffic between interfaces will not be routed. In <b>Router</b> mode traffic is routed                  |
|               | between all interfaces. Default: Router Mode.                                                           |
| Delete        | Select this option to delete an existing IP interface.                                                  |
|               | The VLAN associated with the IP interface. Only ports in this VLAN will be able to                      |
| VLAN          | access the IP interface. This field is only available for input when creating a new                     |
|               | interface.                                                                                              |
| IPv4 DHCP     |                                                                                                    |
| Enable        | Enable the DHCP client by checking this box. If DHCP fails or the configured IP                         |
|               | address is zero, DHCP will retry. If DHCP retry fails, DHCP will stop trying and the                    |
|               | configured IP settings will be used.                                                                    |
|               | Fallback is the number of seconds needed for trying to obtain a DHCP lease. After                       |
|               | this period expires, a configured IPv4 address will be used as IPv4 interface address.                  |
| Fallback      | A value of zero disables the fallback mechanism, so that DHCP will keep retrying                        |
|               | until a valid lease is obtained. Legal values are 0 to 4294967295 seconds.                              |
| Current Lease | For DHCP interfaces with an active lease, this column shows the current interface                       |
| Current Lease | address, as provided by the DHCP server.                                                                |
| IPv4          |                                                                                                    |
| Address       | Assigns the IP address of the network in use. If DHCP client function is enabled, there                 |
|               | is no need to assign the IP address. The network DHCP server will assign the IP                         |
|               | address to the switch and it will be displayed in this column. The default IP is                        |
|               | 192.168.10.1.                                                                                           |
| IPv4 Mask     | The IPv4 network mask, in number of bits (prefix length). Valid values are between 0 and                |
|               | 30 bits for an IPv4 address.                                                                            |
|               | If <b>DHCP</b> is enabled, this field is not used. The field may also be left blank if IPv4             |
|               | operation on the interface is not desired.                                                              |
| Add Interface | Click to add a new IP interface. A maximum of 128 interfaces are supported.                             |
| Save          | Click to save changes.                                                                                  |
| Reset         | Click to undo any changes made locally and revert to previously saved values.                           |

#### 5.1.7.1 **IP Rout**es

Configure IP Routes information of the switch on the following page.

# IP Routes

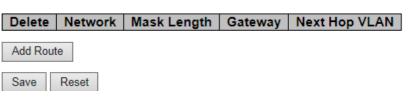

| Label         | Description                                                                                                    |  |
|---------------|----------------------------------------------------------------------------------------------------|--|
| Delete        | Select this option to delete an existing IP route.                                                                                                    |  |
| Network       | The destination IP network or host address of this route. Valid format is dotted decimal notation. A default route can use the value 0.0.0.0.                                                                                                    |  |
| Mask Length   | The destination IP network or host mask, in number of bits (prefix length). It defines how much of a network address that must match, to qualify for this route. Valid values are between 0 and 32 bits. Only a default route will have a mask length of <b>0</b> (as it will match anything).                                                                                                    |  |
| Gateway       | The IP address of the IP gateway. Valid format is dotted decimal notation.                                                                                                    |  |
| Next Hop VLAN | The VLAN ID (VID) of the specific IPv6 interface associated with the gateway.<br>The given VID ranges from 1 to 4094 and will be effective only when the<br>corresponding IPv6 interface is valid.<br>If the IPv6 gateway address is link-local, it must specify the next hop VLAN for<br>the gateway.<br>If the IPv6 gateway address is not link-local, the system ignores the next hop<br>VLAN for the gateway. |  |
| Add Route     | Click to add a new IP interface. A maximum of 128 routes are supported.                                                                                                    |  |
| Save          | Click to save changes                                                                                                    |  |
| Reset         | Click to undo any changes made locally and revert to previously saved values                                                                                                    |  |

#### **Figure 25 - IP Routes**

## **5.1.8 SNTP Configuration (only for SNTP Version)**

Configure SNTP on this page.

## SNTP Configuration

| Mode           | Disabled ~ |
|----------------|------------|
| Server Address | 0.0.0.0    |
| Server Address | 0.0.0.0    |

Save Reset

#### Figure 26 - SNTP Configuration

| Label             | Description                                                                                                    |  |  |
|-------------------|----------------------------------------------------------------------------------------------------|--|--|
| Mode              | Indicates the selected Simple Network Time Protocol (SNTP) mode. The modes<br>include:<br>Enabled: Enable SNTP client mode operation.<br>Disabled: Disable SNTP client mode operation. |  |  |
| Server<br>Address | Provide the IPv4 address of a SNTP server. There 2 cells so a dual SNTP server or active / active model is supported.                                                                  |  |  |
| Save              | Click to save changes.                                                                                                    |  |  |
| Reset             | Click to undo any changes made locally and revert to previously saved values.                                                                                                    |  |  |

## **5.1.9 NTP Configuration (only for NTP Version)**

Configure NTP on this page.

## **NTP Configuration**

| Mode     | Disabled | ~ |
|----------|----------|---|
| Server 1 | 0.0.0.0  |   |
| Server 2 |          |   |
| Server 3 |          |   |
| Server 4 |          |   |
| Server 5 |          |   |

Save Reset

#### **Figure 27 - NTP Configuration**

| Label             | Description                                                                                                    |
|-------------------|----------------------------------------------------------------------------------------------------|
|                   | Indicates the selected Network Time Protocol (NTP) mode. The modes include:                                         |
| Mode              | <b>Enabled</b> : Enable NTP client mode operation.                                                                  |
| moue              | <b>Disabled</b> : Disable NTP client mode operation.                                                                |
| Server<br>Address | Provide the IPv4 address of a NTP server. There 2 cells so a dual NTP server or active / active model is supported. |
| Save              | Click to save changes.                                                                                              |
| Reset             | Click to undo any changes made locally and revert to previously saved values.                                       |

## 5.1.10 Daylight Saving Time

This page allows the user to configure the Time Zone.

## Time Zone Configuration

| Time Zone Configuration |                       |  |  |
|-------------------------|-----------------------|--|--|
| Time Zone               | None V                |  |  |
| Acronym                 | ( 0 - 16 characters ) |  |  |

## Daylight Saving Time Configuration

|                 | ylight Saving Time M | lioue             |  |
|-----------------|----------------------|-------------------|--|
| Daylight Savin  | g Time Disabled      | ~                 |  |
|                 |                      |                   |  |
|                 | Start Time settings  | ;                 |  |
| Month           | Jan                  | $\sim$            |  |
| Date            | 1                    | $\checkmark$      |  |
| Year            | 2000                 | $\sim$            |  |
| Hours           | 0                    | $\sim$            |  |
| Minutes         | 0                    | $\sim$            |  |
|                 | End Time settings    |                   |  |
| Month           | Jan                  | $\sim$            |  |
| Date            | 1                    | $\checkmark$      |  |
| Year            | 2000                 | $\sim$            |  |
| Hours           | 0                    | $\sim$            |  |
| Minutes         | 0                    | $\sim$            |  |
| Offset settings |                      |                   |  |
| Offset          | 1 (                  | 1 - 1440) Minutes |  |

Save Reset

| Figure | 28 - | Time | Zone | Configuration |
|--------|------|------|------|---------------|
|--------|------|------|------|---------------|

| Label                | Description                                                                                                    |  |  |  |  |
|----------------------|----------------------------------------------------------------------------------------------------|--|--|--|--|
| Time Zone            | Lists various time zones worldwide. Select appropriate <b>Time Zone</b> from the drop                                                                     |  |  |  |  |
| Configuration        | down and click <b>Save</b> to set.                                                                                                    |  |  |  |  |
| Time Zone            | The user can set the acronym of the time zone. This is a user configurable acronym                                                                        |  |  |  |  |
| Acronym              | to identify the time zone. Range : Up to 16 characters                                                                                                    |  |  |  |  |
|                      | This is used to set the clock forward or backward according to the configurations set below for a defined Daylight Saving Time duration. Options include: |  |  |  |  |
| Daylight             | <b>Disable:</b> to disable the Daylight Saving Time configuration. (Default)                                                                              |  |  |  |  |
| Savings Time<br>Mode | <b>Recurring:</b> The Daylight Saving Time duration configuration will be repeated every year.                                                            |  |  |  |  |
|                      | <b>Non-Recurring:</b> The Daylight Saving Time duration configuration will be for used once.                                                              |  |  |  |  |
|                      | Week - Select the starting week number. (Recurring)                                                                                                    |  |  |  |  |
|                      | • Day - Select the starting day. (Recurring)                                                                                                    |  |  |  |  |
|                      | Month - Select the starting month.                                                                                                    |  |  |  |  |
| Start Time           | Date - Select the starting date. (Non-Recurring)                                                                                                    |  |  |  |  |
| Settings             | • Year - Select the starting year. (Non-Recurring)                                                                                                    |  |  |  |  |
|                      | Hours - Select the starting hour.                                                                                                    |  |  |  |  |
|                      | Minutes - Select the starting minute.                                                                                                    |  |  |  |  |
|                      |                                                                                                    |  |  |  |  |

| Label                | Description                                                                                                    |
|----------------------|----------------------------------------------------------------------------------------------------|
| End Time<br>Settings | <ul> <li>Week - Select the ending week number. (Recurring)</li> <li>Day - Select the ending day. (Recurring)</li> <li>Month - Select the ending month.</li> <li>Date - Select the ending date. (Non-Recurring)</li> <li>Year - Select the ending year. (Non-Recurring)</li> <li>Hours - Select the ending hour.</li> </ul> |
| Offset Settings      | Enter the number of minutes to add during Daylight Saving Time. Range: 1 to 1440                                                                                                    |
| Save                 | Click to save changes                                                                                                    |
| Reset                | Click to undo any changes made locally and revert to previously saved values                                                                                                    |

## 5.1.11 Switch Time Configuration

Configure date and time on this page.

## **Switch Time Configuration**

| Current Date | 1970 | ] - | 1  | - | 13 |
|--------------|------|-----|----|---|----|
| Current Time | 21   | :   | 47 | : | 25 |

Save Reset

| Figure | 29 – | Switch | Time | Configuration |
|--------|------|--------|------|---------------|
|        |      |        |      |               |

| Mode         | Description                                                                     |
|--------------|---------------------------------------------------------------------------------|
| Current Date | Modify <b>Current Date</b> in the following order according to your preference: |
| Current Date | Year – Month - Day                                                              |
| Current Time | Modify <b>Current Time</b> in the following order according to your preference: |
| Current Time | Hour : Minutes : Seconds                                                        |
| Save         | Click to save changes                                                           |
| Reset        | Click to undo any changes made locally and revert to previous saved values      |

## 5.1.12 RIP

Configure Routing Information Protocol (RIP) on this page. RIP is a dynamic routing protocol which uses hop count as a routing metric to find the best path between the source and the destination network.

## **RIP Configuration**

| Mode |   | Disabled 🗸 |  |
|------|---|------------|--|
|      | _ |            |  |
| Save |   | Reset      |  |

**Figure 30 - RIP Configuration** 

| Label | Description                                                                                                    |
|-------|----------------------------------------------------------------------------------------------------|
| Mode  | Indicate RIP operation mode. The options include:<br><b>Enabled</b> : Enable RIP mode operation.<br><b>Disabled</b> : Disable RIP mode operation. |
| Save  | Click to save changes.                                                                                                    |
| Reset | Click to undo any changes made locally and revert to previously saved values.                                                                     |

## 5.1.13 VRRP Configuration

Virtual Router Redundancy Protocol (VRRP) specifies an election protocol that dynamically assigns responsibility for a virtual router to one of the VRRP routers on a LAN. The VRRP router controlling the IP address(es) associated with a virtual router is called the Master, and forwards packets sent to these IP addresses. Configure VRRP on this page.

## **VRRP** Configuration

#### VRRP Global Configuration

| Mode Enabled ~ | Version | V2 ~ |
|----------------|---------|------|
|----------------|---------|------|

VRRP Group Configuration

| Delete | VRID | VLAN ID | Primary<br>IP | Priority | Adver<br>Intv | Preempt<br>Mode | Auth<br>Type | Auth<br>Code | VRRP<br>State | Virtual<br>MAC |
|--------|------|---------|---------------|----------|---------------|-----------------|--------------|--------------|---------------|----------------|
| Delete |      |         |               | 100      | 1             | Enabled $\lor$  | NoAuth ~     |              | -             | -              |

Add Group

Save

#### Figure 31 - VRRP Configuration

| Label                       | Description                                                                                      |
|-----------------------------|--------------------------------------------------------------------------------------------------|
|                             | For every VRRP Global Configuration, two options are provided:                                   |
| VRRP Global                 | Mode: Disabled and Enabled.                                                                      |
| Configuration               | Version: V2 and V3. V3 adds support for IPv6, VRRP configuration and its preemption              |
|                             | methodology                                                                                      |
|                             | For every VRRP Global Configuration, several options are provided:                               |
|                             | <b>Delete:</b> Delete an existing VRRP Group entry.                                              |
|                             | <b>VRID:</b> Virtual Router ID, from 1 to 255 (as per <u>RFC 3768</u> ) [2] There is no default. |
|                             | VLAN ID: VLAN id, from 0 to 4095.                                                                |
|                             | Primary IP: Primary IP associated with the VRRP Group.                                           |
|                             | Priority: Priority value to be used by this VRRP router in Master election for this              |
|                             | virtual router. Values are from 1 to 254. Default is 100                                         |
|                             | Adver Intv: Advertisement Interval is the Time interval between advertisements (in               |
|                             | seconds). Default is 1 second. This field is used for troubleshooting of misconfigured           |
|                             | routers.                                                                                         |
| VRRP Group<br>Configuration | <b>Preemt Mode:</b> Controls whether a higher priority Backup router preempts a lower            |
|                             | priority Master. Values are <b>Enabled</b> to allow preemption and <b>Disabled</b> for           |
|                             | prohibiting it. Default is <b>Enabled</b> .                                                      |
|                             | Auth Type: Type of authentication being used. 2 options: NoAuth (No                              |
|                             | Authentication) or <b>Simple Text</b>                                                            |
|                             | Auth Code: A password containing of 8 characters.                                                |
|                             | VRRP State: Shows the state of Virtual router. It can be:                                        |
|                             | 1. Initial                                                                                       |
|                             | 2. Master                                                                                        |
|                             | 3. Backup                                                                                        |
|                             | Virtual MAC: A virtual MAC address is automatically generated by taking the last 8               |
|                             | bytes as the VRRP group number in hexadecimal. In VRRP, Mac address used is                      |
|                             | 0000.5e00.01xx. Here, xx is the VRRP group number in hexadecimal.                                |

| Label     | Description           |
|-----------|-----------------------|
| Add Group | Add a VRRP Group      |
| Save      | Click to save changes |

## 5.1.14 HTTPS

HTTPS (HTTP over SSL or HTTP Secure) is the use of Secure Socket Layer (SSL) or Transport Layer Security (TLS) as a sublayer under regular HTTP application layering. HTTPS encrypts and decrypts user page requests as well as the pages that are returned by the Web server.

Configure HTTPS settings in the following page.

# HTTPS Configuration

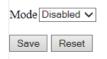

#### **Figure 32 - HTTPS Configuration**

| Label                                                                                                    | Description                                                                  |  |  |  |  |
|----------------------------------------------------------------------------------------------------|------------------------------------------------------------------------------|--|--|--|--|
| Indicates the selected HTTPS mode. When the current connection is HTTPS, disablin will automatically redirect web browser to an HTTP connection. The modes include |                                                                              |  |  |  |  |
| Mode                                                                                                    | Enabled: enable HTTPS.                                                       |  |  |  |  |
|                                                                                                    | Disabled: disable HTTPS.                                                     |  |  |  |  |
| Save                                                                                                    | Click to save changes                                                        |  |  |  |  |
| Reset                                                                                                    | Click to undo any changes made locally and revert to previously saved values |  |  |  |  |

## 5.1.15 SSH

Secure Shell (SSH) is a cryptographic network protocol for operating network services securely over an unsecured network. Typical applications include remote command-line login and remote command execution, but any network service can be secured with SSH.

Configure SSH settings in the following page.

# **SSH Configuration**

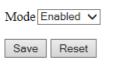

**Figure 33 - SSH Configuration** 

| Label | Description                                                                   |  |  |  |
|-------|-------------------------------------------------------------------------------|--|--|--|
| Mode  | Indicates the selected SSH mode. The modes include:                           |  |  |  |
|       | Enabled: enable SSH.                                                          |  |  |  |
|       | Disabled: disable SSH.                                                        |  |  |  |
| Save  | Click to save changes.                                                        |  |  |  |
| Reset | Click to undo any changes made locally and revert to previously saved values. |  |  |  |

## 5.1.16 Telnet

This page allows the user to enable or disable Telnet settings.

# **Telnet Configuration**

| Mode | Enabled v | ] |
|------|-----------|---|
| Save | Reset     |   |

#### **Figure 34 - Telnet Configuration**

| Label | Description                                                                                                    |
|-------|----------------------------------------------------------------------------------------------------|
| Mode  | Indicates the selected Telnet mode. The modes include:<br>Enabled: enable telnet.<br>Disabled: disable Telnet. |
| Save  | Click to save changes.                                                                                         |
| Reset | Click to undo any changes made locally and revert to previously saved values.                                  |

## 5.1.17 LLDP

### 5.1.17.1 LLDP Configurations

Link Layer Discovery Protocol (LLDP) is a vendor independent link layer or neighbor discovery protocol used by network devices for advertising their identity, capabilities to neighbors on a LAN segment. Enable LLDP globally to standardize network topology across all devices if you have a multi-vendor network.

This page allows the user to examine and configure LLDP port settings.

## **LLDP Configuration**

# LLDP Parameters

| Tx Int                  | erval            | 30   |   | seconds |  |  |  |
|-------------------------|------------------|------|---|---------|--|--|--|
| LLDP Port Configuration |                  |      |   |         |  |  |  |
|                         |                  |      | _ |         |  |  |  |
| Port                    | M                | ode  |   |         |  |  |  |
| *                       | $\diamond$       | ~    |   |         |  |  |  |
| 1                       | Disabl           | ed 🗸 |   |         |  |  |  |
|                         |                  |      |   |         |  |  |  |
| 2                       | Disabl           | ed 🗸 |   |         |  |  |  |
| 2                       | Disabl<br>Disabl |      |   |         |  |  |  |

Figure 35 - LLDP Configuration

| Label | Description                                                                                                    |  |  |  |  |  |
|-------|----------------------------------------------------------------------------------------------------|--|--|--|--|--|
| Port  | The switch port number to which the following settings will be applied.                                                                                                    |  |  |  |  |  |
| Mode  | <ul> <li>Indicates the selected LLDP mode. By default, LLDP is Enabled.</li> <li><b>Rx only</b>: the switch will not send out LLDP information, but LLDP information from its neighbors will be analyzed.</li> <li><b>Tx only</b>: the switch will drop LLDP information received from its neighbors, but will send out LLDP information.</li> <li><b>Disabled</b>: the switch will not send out LLDP information, and will drop LLDP information received from its neighbors.</li> <li><b>Enabled</b>: the switch will send out LLDP information, and will analyze LLDP information received from its neighbors.</li> </ul> |  |  |  |  |  |

#### 5.1.17.2 LLDP Neighbor Information

This page provides a status overview for all LLDP neighbors. The following table contains information for each port on which an LLDP neighbor is detected. The columns include the following information:

#### LLDP Neighbour Information

| Auto-refresh 🔲 | Refresh                                                                                                    |   |         |         |           |                       |  |  |
|----------------|----------------------------------------------------------------------------------------------------|---|---------|---------|-----------|-----------------------|--|--|
|                | LLDP Remote Device Summary                                                                                  |   |         |         |           |                       |  |  |
| Local Port     | Local Port Chassis ID   Port ID   Port Description   System Name   System Capabilities   Management Address |   |         |         |           |                       |  |  |
| Port 5         | E8-E8-75-00-01-B5                                                                                           | 9 | Port #9 | iES28TG | Bridge(+) | 192.168.16.253 (IPv4) |  |  |

#### Figure 36 - LLDP Neighbor Information

| Label                                                                | Description                                                            |
|----------------------------------------------------------------------|------------------------------------------------------------------------|
| <b>Local Port</b> The port used to transmit and receive LLDP frames. |                                                                        |
| Chassis ID                                                           | The identification number of the neighbor sending out the LLDP frames. |
| Port ID                                                              | The identification of the neighbor port                                |
| Port                                                                 | The description of the port advertised by the neighbor.                |
| System Name                                                          | The name advertised by the neighbor.                                   |

| Label                                                                                                    | Description                                                                                                    |
|----------------------------------------------------------------------------------------------------|----------------------------------------------------------------------------------------------------|
| System<br>Capabilities                                                                                                    | Description of the neighbor's capabilities. The capabilities include: <ol> <li>Other</li> <li>Repeater</li> <li>Bridge</li> <li>WLAN Access Point</li> <li>Router</li> <li>Telephone</li> <li>DOCSIS Cable Device</li> <li>Station Only</li> <li>Reserved</li> </ol> <li>When a capability is enabled, a (+) will be displayed. If the capability is disabled, a (-) will be displayed.</li> |
| Management<br>AddressThe neighbor's address which is configured for network management.<br>contain the neighbor's IP address. |                                                                                                    |
| Refresh                                                                                                    | Click to refresh the page immediately                                                                                                    |
| Auto-refresh                                                                                                    | Check to enable an automatic refresh of the page at regular intervals                                                                                                    |

### 5.1.17.3 Port Statistics

This page provides an overview of all LLDP traffic. Two types of counters are shown. Global counters are counters that refer to the whole switch, while local counters refer to per port counters for the currently selected switch.

Auto-refresh Refresh Clear

#### **LLDP Global Counters**

| Global Counters                     |                                            |  |  |  |  |  |
|-------------------------------------|--------------------------------------------|--|--|--|--|--|
| Neighbour entries were last changed | 1970-01-01 00:00:00+00:00 (7695 secs. ago) |  |  |  |  |  |
| Total Neighbours Entries Added      | 0                                          |  |  |  |  |  |
| Total Neighbours Entries Deleted    | 0                                          |  |  |  |  |  |
| Total Neighbours Entries Dropped    | 0                                          |  |  |  |  |  |
| Total Neighbours Entries Aged Out   | 0                                          |  |  |  |  |  |

#### LLDP Statistics Local Counters

| Local<br>Port | Tx<br>Frames | Rx<br>Frames | Rx<br>Errors | Frames<br>Discarded | TLVs<br>Discarded | TLVs<br>Unrecognized | Org.<br>Discarded | Age-<br>Outs |
|---------------|--------------|--------------|--------------|---------------------|-------------------|----------------------|-------------------|--------------|
| 1             | 0            | 0            | 0            | 0                   | 0                 | 0                    | 0                 | 0            |
| 2             | 0            | 0            | 0            | 0                   | 0                 | 0                    | 0                 | 0            |
| 3             | 0            | 0            | 0            | 0                   | 0                 | 0                    | 0                 | 0            |
| 4             | 0            | 0            | 0            | 0                   | 0                 | 0                    | 0                 | 0            |
| 5             | 0            | 0            | 0            | 0                   | 0                 | 0                    | 0                 | 0            |

#### Figure 37 - LLDP Global Counters

#### 5.1.17.3.1 Global Counters

| Label                                    | Description                                                                                                    |
|------------------------------------------|----------------------------------------------------------------------------------------------------|
| Neighbor entries<br>were last changed at | Shows the time when the last entry was deleted or added. It also shows the time elapsed since the last change was detected. |
| Total Neighbors<br>Entries Added         | Shows the number of new entries added since switch reboot                                                                   |
| Total Neighbors<br>Entries Deleted       | Shows the number of new entries deleted since switch reboot                                                                 |
| Total Neighbors<br>Entries Dropped       | Shows the number of LLDP frames dropped due to full entry table                                                             |
| Total Neighbors<br>Entries Aged Out      | Shows the number of entries deleted due to expired time-to-live                                                             |

### 5.1.17.3.2 Local Counters

| Label             | Description                                                                                                    |
|-------------------|----------------------------------------------------------------------------------------------------|
| Local Port        | The port on which <u>LLDP</u> frames are received or transmitted.                                                                                                    |
| Tx Frames         | The number of LLDP frames transmitted on the port                                                                                                    |
| Rx Frames         | The number of LLDP frames received on the port                                                                                                    |
| Rx Errors         | The number of received LLDP frames containing errors                                                                                                    |
| Frames Discarded  | If a LLDP frame is received on a port, and the switch's internal table has run<br>full, the LLDP frame is counted and discarded. This situation is known as "Too<br>Many Neighbours" in the LLDP standard. LLDP frames require a new entry in<br>the table when the Chassis ID or Remote Port ID is not already contained<br>within the table. Entries are removed from the table when a given port's link<br>is down, an LLDP shutdown frame is received, or when the entry ages out. |
| TLVs Discarded    | Each LLDP frame can contain multiple pieces of information, known as TLV (Type Length Value). If a TLV is malformed, it will be counted and discarded.                                                                                                    |
| TLVs Unrecognized | The number of well-formed TLVs, but with an unknown type value                                                                                                    |
| Org. Discarded    | The number of organizationally TLVs received                                                                                                    |
| Age-Outs          | Each LLDP frame contains information about how long the LLDP information<br>is valid (age-out time). If no new LLDP frame is received during the age-out<br>time, the LLDP information will be removed, and the value of the age-out<br>counter will be incremented.                                                                                                    |
| Refresh           | Click to refresh the page immediately.                                                                                                    |
| Clear             | Click to clear the local counters. All counters (including global counters) are cleared upon reboot.                                                                                                    |
| Auto-refre sh     | Check to enable an automatic refresh of the page at regular intervals                                                                                                    |

## 5.1.18 Modbus TCP

This page shows Modbus TCP support of the switch. (For more information regarding Modbus, refer to http://www.modbus.org/).

## **MODBUS Configuration**

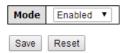

#### **Figure 38 - MODBUS Configuration**

| Label | Description                                                                   |  |
|-------|-------------------------------------------------------------------------------|--|
| Mode  | Disable or enable Modbus function.                                            |  |
| Save  | Click to save changes                                                         |  |
| Reset | Click to undo any changes made locally and revert to previously saved values. |  |

Note: For Modbus commands, see Appendix A

## 5.1.19 Backup

This page allows the user to save/view switch configurations. The configuration file is in XML format.

## **Configuration Save**

Save Configuration

**Figure 39 – Configuration Save** 

### 5.1.20 Restore

This page allows the user to load a previously saved configuration to the switch.

## Configuration Upload

Browse... No file selected.

Upload

**Figure 40 – Configuration Upload** 

## 5.1.21 Firmware Update

This page allows the user to update the firmware of the switch. Select the file to be load then press upload. After the software image is uploaded, a page announces that the firmware update is initiated. After about a minute, the firmware is updated and the switch restarts.

## Software Upload

Browse... No file selected.

Upload

#### Figure 41 – Software Upload

**Warning:** While the firmware is being updated, Web access appears to be defunct. The front LED flashes Green/Off with a frequency of 10 Hz while the firmware update is in progress. Do not restart or power off the device at this time or the switch may fail to function afterwards. Upgrade takes 10 minutes or more based on connection bandwidth.

## **5.2 DHCP Server/Relay**

The switch provides dynamic host configuration protocol (DHCP) server functions. By enabling DHCP, the switch will become a DHCP server. A DHCP server automatically assigns an IP address, subnet mask, domain name server (DNS) address and other pertinent configuration parameters to DHCP client. A DHCP client is the endpoint that receives configuration information from a DHCP server.

## 5.2.1 Basic Settings

Enable DHCP in this page.

| Enabled           |                |
|-------------------|----------------|
| Start IP Address  | 192.168.10.100 |
| End IP Address    | 192.168.10.200 |
| Subnet Mask       | 255.255.255.0  |
| Router            | 192.168.10.254 |
| DNS               | 192.168.10.254 |
| Lease Time (sec.) | 86400          |
| TFTP Server       | 0.0.0          |
| Boot File Name    |                |
|                   |                |

# **DHCP Server Configuration**

Save Reset

#### **Figure 42 – DHCP Server Configuration**

| Label Description |                                                                               |  |
|-------------------|-------------------------------------------------------------------------------|--|
| Enabled           | Enable/Disable DHCP server.                                                   |  |
| Start IP Address  | The first IP address of IP pool.                                              |  |
| End IP Address    | The Last IP address of IP pool.                                               |  |
| Subnet Mask       | The subnet mask.                                                              |  |
| Router            | The IP address of the gateway.                                                |  |
| DNS               | The IP address of the Domain Name Server.                                     |  |
| Lease Time        | Lease timer counted in seconds.                                               |  |
| TFTP Server       | The IP address of the TFTP Sever (Option 66).                                 |  |
| Boot File Name    | The name of Boot File (Option 67).                                            |  |
| Save              | Click to save changes.                                                        |  |
| Reset             | Click to undo any changes made locally and revert to previously saved values. |  |

## **5.2.2 DHCP Dynamic Client List**

When DHCP server functions are activated, the switch will collect DHCP client information and display in the following table.

## **DHCP Dynamic Client List**

| No. | Select | Туре | MAC Address | IP Address | Surplus Lease |
|-----|--------|------|-------------|------------|---------------|
|     |        |      |             |            |               |

Select/Clear All Add to static Table

#### Figure 43 – DHCP Dynamic Client List

| Label               | Description                             |  |
|---------------------|-----------------------------------------|--|
| Туре                | The type of client (Dynamic or Static). |  |
| MAC Address         | The MAC Address of client.              |  |
| IP Address          | The IP address of client.               |  |
| Surplus Lease       | The surplus Lease time.                 |  |
| Select/Clear All    | Select or Clear all check boxes.        |  |
| Add to Static Table | Add dynamic entry to static table.      |  |

## **5.2.3 DHCP Static Client List**

DHCP server can automatically assign an IP address to DHCP client.

## **DHCP Client List**

| MAC Address   |                  |            |               |
|---------------|------------------|------------|---------------|
| IP Address    |                  |            |               |
| Add as Static |                  |            |               |
| No. Select    | Type MAC Address | IP Address | Surplus Lease |
| Delete Select | t/Clear All      |            |               |

#### **Figure 44 – DHCP Static Client List**

| Label         | Description                                                                                                    |  |
|---------------|----------------------------------------------------------------------------------------------------|--|
| MAC Address   | The MAC Address of client.                                                                                                    |  |
| IP Address    | The IP address of client                                                                                                    |  |
| Surplus Lease | The surplus Lease time. The length of time for which a DHCP client holds the IP address information. When a lease expires, the client must renew it |  |
| Add as Static | Add dynamic entry to static table.                                                                                                    |  |
| Туре          | The type of client (Dynamic or Static).                                                                                                    |  |
| Delete        | Delete selected entry.                                                                                                    |  |

| Label            | Description                      |
|------------------|----------------------------------|
| Select/Clear All | Select or Clear all check boxes. |

## 5.2.4 Relay Agent

Configure DHCP Relay on this page..

### 5.2.4.1 Relay

# **DHCP Relay Configuration**

| Relay Mode                      | Disabled •       |  |
|---------------------------------|------------------|--|
| Relay Server                    | 0.0.0.0          |  |
| Relay Information Mode          | Enabled <b>v</b> |  |
| <b>Relay Information Policy</b> | Replace •        |  |

| Save | Reset |
|------|-------|
|------|-------|

#### **Figure 45 – DHCP Relay Configuration**

| Label                          | Description                                                                                                    |
|--------------------------------|----------------------------------------------------------------------------------------------------|
| Relay Mode                     | Indicates the existing DHCP relay mode. The modes include:<br><b>Enabled</b> : Enable DHCP relay mode operation. When DHCP relay mode operation<br>is enabled, the agent forwards and transfers DHCP messages between the clients<br>and the server when they are not in the same subnet domain. And the DHCP<br>broadcast message won't be flooded for security considerations.<br><b>Disabled</b> : Disable DHCP relay mode operation                                                                                                    |
| Relay Server                   | Indicates the DHCP relay server IP address. A DHCP relay agent is used to forward<br>and transfer DHCP messages between the client and the server when they are not<br>in the same subnet domain.                                                                                                    |
| Relay<br>Information<br>Mode   | Indicates the existing DHCP relay information mode. The format of DHCP option 82<br>circuit ID format is "[vlan_id][module_id][port_no]". The first four characters<br>represent the VLAN ID, the fifth and sixth characters are the module ID. In stand-<br>alone devices, the module ID always equals to 0; in stacked devices, it means<br>switch ID. The last two characters are the port number. For example, "00030108"<br>means the DHCP message received form VLAN ID 3, switch ID 1, and port No. 8.<br>The option 82 remote ID value equals to the switch MAC address.<br>The mode include:<br><b>Enabled</b> : activate DHCP relay information. When DHCP relay information is<br>enabled, the agent inserts specific information (option 82) into a DHCP message<br>when forwarding to a DHCP server, and removes it from a DHCP message when<br>transferring to a DHCP client. It only works when the DHCP relay mode is enabled.<br><b>Disabled</b> : disable DHCP relay information |
| Relay<br>Information<br>Policy | <ul> <li>Disabled: disable Difer felay information</li> <li>Indicates the policies to be enforced when receiving DHCP relay information.</li> <li>When DHCP relay information mode is enabled, if the agent receives a DHCP message that already contains relay agent information, it will enforce the policy. The Replace option is invalid when relay information mode is disabled. The policy includes:</li> <li><b>Replace</b>: replace the original relay information when a DHCP message containing the information is received.</li> <li><b>Keep</b>: keep the original relay information when a DHCP message containing the information is received.</li> <li><b>Drop</b>: drop the package when a DHCP message containing the information is received.</li> </ul>                                                                                                    |

| Label | Description                                                                   |  |
|-------|-------------------------------------------------------------------------------|--|
| Save  | Click to save changes                                                         |  |
| Reset | Click to undo any changes made locally and revert to previously saved values. |  |

### 5.2.4.2 Relay Statistics

This page provides statistics for <u>DHCP relay</u>.

## **DHCP Relay Statistics**

Server Statistics

|   |   |   |   | Receive Missing<br>Circuit ID |   |   |   |
|---|---|---|---|-------------------------------|---|---|---|
| 0 | 0 | 0 | 0 | 0                             | 0 | 0 | 0 |

#### Figure 46 – DHCP Relay Statics

| Label                           | Description                                                               |  |  |
|---------------------------------|---------------------------------------------------------------------------|--|--|
| Transmit to Sever               | The number of packets relayed from the client to the server               |  |  |
| Transmit Error                  | The number of packets with errors when being sent to clients              |  |  |
| Receive from Server             | The number of packets received from the server                            |  |  |
| Receive Missing Agent<br>Option | The number of packets received without agent information                  |  |  |
| Receive Missing Circuit ID      | The number of packets received with Circuit ID                            |  |  |
| Receive Missing Remote ID       | The number of packets received with the Remote ID option missing.         |  |  |
| Receive Bad Circuit ID          | The number of packets whose Circuit ID do not match the known circuit ID  |  |  |
| Receive Bad Remote ID           | The number of packets whose Remote ID do not match the known<br>Remote ID |  |  |

**Client Statistics** 

|   |   | Receive<br>from Client | Receive<br>Agent Option | Replace<br>Agent Option | Keep<br>Agent Option | Drop<br>Agent Option |
|---|---|------------------------|-------------------------|-------------------------|----------------------|----------------------|
| 0 | 0 | 0                      | 0                       | 0                       | 0                    | 0                    |

#### **Figure 47 – Client Statics**

| Label                       | Description                                                                            |
|-----------------------------|----------------------------------------------------------------------------------------|
| Transmit to Client          | The number of packets relayed from the server to the client                            |
| Transmit Error              | The number of packets with errors when being sent to servers                           |
| Receive from Client         | The number of packets received from the server                                         |
| <b>Receive Agent Option</b> | The number of received packets with relay agent information option.                    |
| Replace Agent Option        | The number of packets replaced when received messages contain relay agent information. |
| Keep Agent Option           | The number of packets whose relay agent information is retained                        |

| Label             | Description                                                                                              |  |  |
|-------------------|----------------------------------------------------------------------------------------------------|--|--|
| Drop Agent Option | The number of packets dropped when received messages contain relay agent information.                    |  |  |
| Auto-refresh 🔽 :  | Auto-refresh Check this box to refresh the page automatically. Automatic refresh occurs every 3 seconds. |  |  |
| Refresh           | Click to refresh the page immediately.                                                                   |  |  |
| Clear             | Clear all statistics.                                                                                    |  |  |

# **5.3 Port Setting**

Port Setting allows managing of individual ports of the switch, including traffic, power, and trunks.

## 5.3.1 Port Control

This page shows current port configurations. Ports can also be configured here.

## **Port Configuration**

| Auto-refr | esh 🗆 | Refresh |                       |              |            |            |            |                |
|-----------|-------|---------|-----------------------|--------------|------------|------------|------------|----------------|
| Port      | Link  |         | Speed                 | Flow Control |            | Maximum    | Excessive  |                |
| For       | LINK  | Current | Configured            | Current Rx   | Current Tx | Configured | Frame Size | Collision Mode |
| *         |       |         | <>                    |              |            |            | 10056      | < <            |
| 1         |       | Down    | Auto 🗸                | ×            | ×          |            | 10056      | Discard $\sim$ |
| 2         |       | 100fdx  | Auto ~                | ×            | ×          |            | 10056      | Discard $\sim$ |
| 3         |       | Down    | Auto ~                | ×            | ×          |            | 10056      | Discard $\sim$ |
| 4         |       | Down    | Auto 🗸                | ×            | ×          |            | 10056      | Discard 🗸      |
| 5         |       | Down    | Auto 🗸                | ×            | ×          |            | 10056      | Discard $\sim$ |
| 6         |       | Down    | Auto 🗸                | ×            | ×          |            | 10056      | Discard 🗸      |
| 7         |       | Down    | Auto 🗸                | ×            | ×          |            | 10056      | Discard $\sim$ |
| 8         |       | Down    | Auto 🗸                | ×            | ×          |            | 10056      | Discard 🗸      |
| 9         |       | Down    | Disabled $\lor$       |              |            |            | 10056      |                |
| 10        |       | Down    | Disabled $\checkmark$ |              |            |            | 10056      |                |
| 11        |       | Down    | Disabled $\lor$       |              |            |            | 10056      |                |
| 12        |       | Down    | Disabled $\checkmark$ |              |            |            | 10056      |                |
| 13        |       | Down    | Disabled $\lor$       |              |            |            | 10056      |                |
| 14        |       | Down    | Disabled $\checkmark$ |              |            |            | 10056      |                |
| 15        |       | Down    | Disabled $\lor$       |              |            |            | 10056      |                |
| 16        |       | Down    | Disabled $\lor$       |              |            |            | 10056      |                |
| 17        |       | Down    | Auto ~                |              |            |            | 10056      |                |
| 18        |       | Down    | Auto ~                |              |            |            | 10056      |                |
| 19        |       | Down    | Auto 🗸                |              |            |            | 10056      |                |
| 20        |       | Down    | Auto ~                |              |            |            | 10056      |                |
| 21        |       | Down    | Auto ~                |              |            |            | 10056      |                |
| 22        |       | Down    | Auto ~                |              |            |            | 10056      |                |
| 23        |       | Down    | Auto ~                |              |            |            | 10056      |                |
| 24        |       | Down    | Auto ~                |              |            |            | 10056      |                |
| 25        |       | Down    | 10Gbps FDX 🔍          | ×            | ×          |            | 10056      |                |
| 26        |       | Down    | 10Gbps FDX 🔍          | ×            | ×          |            | 10056      |                |
| 27        |       | Down    | 10Gbps FDX 🔍          | ×            | ×          |            | 10056      |                |
| 28        |       | Down    | 10Gbps FDX 🔍          | ×            | ×          |            | 10056      |                |

Save Reset

#### Figure 48 – Port Configuration

| Label                       | Description                                                                                                    |
|-----------------------------|----------------------------------------------------------------------------------------------------|
| Port                        | This is the logical port number for this row.                                                                                                    |
| Link                        | The current link state is shown by different colors. Green indicates the link is                                                                                                    |
|                             | up and red means that is down.                                                                                                    |
| <b>Current Link Speed</b>   | Indicates the current link speed of the port                                                                                                    |
| Configured Link<br>Speed    | <ul> <li>Selects any available link speed for the given switch port. Only speeds supported by the specific port is shown. Possible speeds are:</li> <li>Disabled—Disables the switch port operation.</li> <li>Auto— Port auto negotiating speed with the link partner and selects the highest speed that is compatible with the link partner.</li> <li>10Mbps HDX—Forces the cu port in 10Mbps half duplex mode.</li> <li>10Mbps FDX—Forces the cu port in 10Mbps full duplex mode.</li> <li>10Mbps FDX—Forces the cu port in 100Mbps half duplex mode.</li> <li>10Mbps FDX—Forces the cu port in 100Mbps full duplex mode.</li> <li>10Mbps FDX—Forces the cu port in 100Mbps full duplex mode.</li> </ul> |
| Flow Control                | When <b>Auto Speed</b> is selected on a port, this section indicates the flow control capability that is advertised to the link partner. When a fixed-speed setting is selected, that is what is used.<br>The <b>Current Rx</b> column indicates whether pause frames on the port are obeyed, and the <b>Current Tx</b> column indicates whether pause frames on the port are transmitted. The Rx and Tx settings are determined by the result of the last <u>Auto-Negotiation</u> .<br>Check the <b>Configured</b> column to use flow control. This setting is related to the setting for Configured Link Speed.                                                                                          |
| Maximum Frame<br>Size       | Enter the maximum frame size allowed for the switch port, including Frame Check Sequence (FCS).                                                                                                    |
| Excessive Collision<br>Mode | Configure port transmit collision behavior.<br><b>Discard:</b> Discard frame after 16 collisions (default).<br><b>Restart:</b> Restart back off algorithm after 16 collisions.                                                                                                    |
| Refresh                     | Click to refresh the page immediately.                                                                                                    |
| Save                        | Click to save changes.                                                                                                    |
| Reset                       | Click to undo any changes made locally and revert to previously saved values.                                                                                                    |

## 5.3.2 Port Alias

## Port Alias

| Refresh |            |
|---------|------------|
| Port    | Port Alias |
| 1       |            |
| 2       |            |
| 3       |            |
| 4       |            |
| 5       |            |
| 6       |            |
| 7       |            |
| 8       |            |
| 9       |            |
| 10      |            |
| 11      |            |
|         |            |

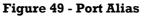

| Label                                                | Description                                   |
|------------------------------------------------------|-----------------------------------------------|
| Port                                                 | This is the logical port number for this row. |
| Port Alias Port Alias is an identifier for the port. |                                               |
| Refresh                                              | Click to refresh the page immediately.        |
| Save                                                 | Click to save changes.                        |
| Clear                                                | Clear all statistics.                         |

## 5.3.3 Port Trunk

### 5.3.3.1 Configuration

This page is used to configure the static link aggregation hash mode and the aggregation group.

# Aggregation Mode Configuration

| Hash Code Contribute    | ors |
|-------------------------|-----|
| Source MAC Address      | <   |
| Destination MAC Address |     |
| IP Address              | ✓   |
| TCP/UDP Port Number     | ✓   |

#### Figure 50 - Aggregation Mode Configuration

| Label                 | Description                                                                                                    |
|-----------------------|----------------------------------------------------------------------------------------------------|
| Source MAC<br>Address | The Source MAC address can be used to calculate the destination port for the frame. Check to enable the use of the Source MAC address, or uncheck to disable. By default, <b>Source MAC Address</b> is enabled. |

| Label                      | Description                                                                                                    |
|----------------------------|----------------------------------------------------------------------------------------------------|
| Destination MAC<br>Address | The <b>Destination MAC Address</b> can be used to calculate the destination port for the frame. Check to enable the use of the <b>Destination MAC Address</b> , or uncheck to disable. By default, <b>Destination MAC Address</b> is disabled. |
| IP Address                 | The <b>IP address</b> can be used to calculate the destination port for the frame. Check to enable the use of the <b>IP Address</b> , or uncheck to disable.<br>By default, I <b>P Address</b> is enabled.                                     |
| TCP/UDP Port<br>Number     | The <b>TCP/UDP Port Number</b> can be used to calculate the destination port for the frame. Check to enable the use of the <b>TCP/UDP Port Number</b> , or uncheck to disable. By default, <b>TCP/UDP Port Number</b> is enabled.              |

## Aggregation Group Configuration

|          |            |            |            |            |            |            |            |            |            |            |            | ł          | Port       | t Me       | emt        | bers       | s          |            |            |            |            |            |            |            |            |            |            |            |
|----------|------------|------------|------------|------------|------------|------------|------------|------------|------------|------------|------------|------------|------------|------------|------------|------------|------------|------------|------------|------------|------------|------------|------------|------------|------------|------------|------------|------------|
| Group ID | 1          | 2          | 3          | 4          | 5          | 6          | 7          | 8          | 9          | 10         | 11         | 12         | 13         | 14         | 15         | 16         | 17         | 18         | 19         | 20         | 21         | 22         | 23         | 24         | 25         | 26         | 27         | 28         |
| Normal   | ۲          | ۲          | ۲          | ۲          | ۲          | ۲          | ۲          | ۲          | ۲          | ۲          | $\odot$    | ۲          | ۲          | ۲          | ۲          | ۲          | ۲          | ۲          | ۲          | ۲          | $\odot$    | ۲          | ۲          | ۲          | ۲          | $\odot$    | ۲          | ۲          |
| 1        | $\bigcirc$ | $\bigcirc$ | $\bigcirc$ | $\bigcirc$ | $\bigcirc$ | $\bigcirc$ | $\bigcirc$ | $\bigcirc$ | $\bigcirc$ | $\bigcirc$ | $\bigcirc$ | $\bigcirc$ | $\bigcirc$ | $\bigcirc$ | $\bigcirc$ | $\bigcirc$ | $\bigcirc$ | $\bigcirc$ | $\bigcirc$ | $\bigcirc$ | $\bigcirc$ | $\bigcirc$ | $\bigcirc$ | $\bigcirc$ | $\bigcirc$ | $\bigcirc$ | $\bigcirc$ | $\bigcirc$ |
| 2        | Ο          | 0          | $\bigcirc$ | $\bigcirc$ | $\bigcirc$ | 0          | Ο          | $\bigcirc$ | $\bigcirc$ | $\bigcirc$ | Ο          | 0          | $\bigcirc$ | $\bigcirc$ | $\bigcirc$ | 0          | 0          | $\bigcirc$ | $\bigcirc$ | $\bigcirc$ | Ο          | Ο          | $\bigcirc$ | $\bigcirc$ | $\bigcirc$ | Ο          | 0          | $\bigcirc$ |
| 3        | $\bigcirc$ | $\bigcirc$ | $\bigcirc$ | $\bigcirc$ | $\bigcirc$ | $\bigcirc$ | $\bigcirc$ | $\bigcirc$ | $\bigcirc$ | $\bigcirc$ | $\bigcirc$ | $\bigcirc$ | $\bigcirc$ | $\bigcirc$ | $\bigcirc$ | $\bigcirc$ | $\bigcirc$ | $\bigcirc$ | $\bigcirc$ | $\bigcirc$ | $\bigcirc$ | $\bigcirc$ | $\bigcirc$ | $\bigcirc$ | $\bigcirc$ | $\bigcirc$ | $\bigcirc$ | $\bigcirc$ |
| 4        | 0          | 0          | $\bigcirc$ | $\bigcirc$ | $\bigcirc$ | $\bigcirc$ | 0          | $\bigcirc$ | $\bigcirc$ | $\bigcirc$ | 0          | 0          | $^{\circ}$ | $\bigcirc$ | $\bigcirc$ | 0          | $^{\circ}$ | $\bigcirc$ | $\bigcirc$ | $\bigcirc$ | $\bigcirc$ | $\bigcirc$ | $\bigcirc$ | $\bigcirc$ | $\bigcirc$ | $\bigcirc$ | 0          | $\bigcirc$ |
| 5        | $\bigcirc$ | $\bigcirc$ | $\bigcirc$ | $\bigcirc$ | $\bigcirc$ | $\bigcirc$ | $\bigcirc$ | $\bigcirc$ | $\bigcirc$ | $\bigcirc$ | $\bigcirc$ | $\bigcirc$ | $\bigcirc$ | $\bigcirc$ | $\bigcirc$ | $\bigcirc$ | $\bigcirc$ | $\bigcirc$ | $\bigcirc$ | $\bigcirc$ | $\bigcirc$ | $\bigcirc$ | $\bigcirc$ | $\bigcirc$ | $\bigcirc$ | $\bigcirc$ | $\bigcirc$ | $\bigcirc$ |
| 6        | Ο          | Ο          | Ο          | $\bigcirc$ | $\bigcirc$ | Ο          | Ο          | $\bigcirc$ | $\bigcirc$ | $\bigcirc$ | Ο          | 0          | $\bigcirc$ | $\bigcirc$ | $\bigcirc$ | Ο          | Ο          | $\bigcirc$ | Ο          | 0          | Ο          | Ο          | $\bigcirc$ | $\bigcirc$ | $\bigcirc$ | Ο          | Ο          | 0          |
| 7        | Ο          | 0          | $\bigcirc$ | $\bigcirc$ | $\bigcirc$ | $\bigcirc$ | Ο          | $\bigcirc$ | $\bigcirc$ | $\bigcirc$ | $\bigcirc$ | 0          | $\bigcirc$ | $\bigcirc$ | $\bigcirc$ | $\bigcirc$ | $\bigcirc$ | $\bigcirc$ | $\bigcirc$ | $\bigcirc$ | $\bigcirc$ | $\bigcirc$ | $\bigcirc$ | $\bigcirc$ | $\bigcirc$ | $\bigcirc$ | $\bigcirc$ | $\bigcirc$ |
| 8        | Ο          | Ο          | Ο          | $\bigcirc$ | $\bigcirc$ | Ο          | Ο          | $\bigcirc$ | $\bigcirc$ | $\bigcirc$ | Ο          | Ο          | $\bigcirc$ | $\bigcirc$ | Ο          | Ο          | Ο          | $\bigcirc$ | 0          | 0          | Ο          | Ο          | $\bigcirc$ | $\bigcirc$ | $\bigcirc$ | Ο          | Ο          | 0          |
| 9        | Ο          | 0          | $\bigcirc$ | $\bigcirc$ | $\bigcirc$ | $\bigcirc$ | Ο          | $\bigcirc$ | $\bigcirc$ | $\bigcirc$ | $\bigcirc$ | $\bigcirc$ | $\bigcirc$ | $\bigcirc$ | $\bigcirc$ | $\bigcirc$ | $\bigcirc$ | $\bigcirc$ | $\bigcirc$ | $\bigcirc$ | $\bigcirc$ | $\bigcirc$ | $\bigcirc$ | $\bigcirc$ | $\bigcirc$ | $\bigcirc$ | $\bigcirc$ | $\bigcirc$ |
| 10       | Ο          | Ο          | $\bigcirc$ | $\bigcirc$ | $\bigcirc$ | Ο          | Ο          | $\bigcirc$ | $\bigcirc$ | $\bigcirc$ | Ο          | 0          | $\bigcirc$ | $\bigcirc$ | $\bigcirc$ | 0          | Ο          | $\bigcirc$ | $\bigcirc$ | $\bigcirc$ | Ο          | Ο          | $\bigcirc$ | $\bigcirc$ | $\bigcirc$ | Ο          | Ο          | $\bigcirc$ |
| 11       | $\bigcirc$ | 0          | $\bigcirc$ | $\bigcirc$ | $\bigcirc$ | $\bigcirc$ | $\bigcirc$ | $\bigcirc$ | $\bigcirc$ | $\bigcirc$ | $\bigcirc$ | $\bigcirc$ | $\bigcirc$ | $\bigcirc$ | $\bigcirc$ | $\bigcirc$ | $\bigcirc$ | $\bigcirc$ | $\bigcirc$ | $\bigcirc$ | $\bigcirc$ | $\bigcirc$ | $\bigcirc$ | $\bigcirc$ | $\bigcirc$ | $\bigcirc$ | $\bigcirc$ | $\bigcirc$ |
| 12       | Ο          | 0          | $\bigcirc$ | $\bigcirc$ | $\bigcirc$ | 0          | Ο          | $\bigcirc$ | $\bigcirc$ | $\bigcirc$ | Ο          | 0          | $\bigcirc$ | $\bigcirc$ | $\bigcirc$ | Ο          | Ο          | $\bigcirc$ | $\bigcirc$ | $\bigcirc$ | Ο          | Ο          | $\bigcirc$ | $\bigcirc$ | $\bigcirc$ | Ο          | Ο          | $\bigcirc$ |
| 13       | $\bigcirc$ | 0          | $\bigcirc$ | $\bigcirc$ | $\bigcirc$ | $\bigcirc$ | $\bigcirc$ | $\bigcirc$ | $\bigcirc$ | $\bigcirc$ | $\bigcirc$ | $\bigcirc$ | $\bigcirc$ | $\bigcirc$ | $\bigcirc$ | $\bigcirc$ | $\bigcirc$ | $\bigcirc$ | $\bigcirc$ | $\bigcirc$ | $\bigcirc$ | $\bigcirc$ | $\bigcirc$ | $\bigcirc$ | $\bigcirc$ | $\bigcirc$ | $\bigcirc$ | $\bigcirc$ |
| 14       | 0          | 0          | $\bigcirc$ | $\bigcirc$ | $\bigcirc$ | 0          | 0          | 0          | $^{\circ}$ | 0          | 0          | 0          | $\bigcirc$ | 0          | $\bigcirc$ | 0          | 0          | $^{\circ}$ | 0          | 0          | 0          | 0          | 0          | $^{\circ}$ | $^{\circ}$ | 0          | $^{\circ}$ | $\bigcirc$ |
|          |            | _          |            |            |            |            |            |            |            |            |            |            |            |            |            |            |            |            |            |            |            |            |            |            |            |            |            |            |

Save Reset

### Figure 51 - Aggregation Group Configuration

| Label        | Description                                                                           |
|--------------|---------------------------------------------------------------------------------------|
| a            | Indicates the ID of each aggregation group. Normal means no aggregation.              |
| Group ID     | Only one group ID is valid per port.                                                  |
|              | Each switch port is listed for each group ID. Select a radio button to include a port |
|              | in an aggregation, or clear the radio button to remove the port from the              |
| Port Members | aggregation. By default, no ports belong to any aggregation group. Only full          |
|              | duplex ports can join an aggregation and ports must be in the same speed in each      |
|              | group.                                                                                |
| Save         | Click to save changes.                                                                |
| Reset        | Click to undo any changes made locally and revert to previously saved values.         |

### 5.3.3.2 LACP Port

The Link Aggregation Control Protocol (LACP), an IEEE 802.3ad standard protocol, allows bundling several physical ports together to form a single logical port.

This page allows the user to inspect the current <u>LACP</u> port configurations, and possibly change them as well. Note that at a time, a port can be configured for static or dynamic link aggregation but not for both.

| Port | LACP Enabled | Кеу                   | Role     | Timeout | Prio  |
|------|--------------|-----------------------|----------|---------|-------|
| *    |              | <ul> <li>V</li> </ul> | ○ ∨      | ◇ ∨     | 32768 |
| 1    |              | Auto 🗸                | Active V | Fast 🗸  | 32768 |
| 2    |              | Auto 🗸                | Active 🗸 | Fast 🗸  | 32768 |
| 3    |              | Auto 🗸                | Active 🗸 | Fast 🗸  | 32768 |
| 4    |              | Auto 🗸                | Active 🗸 | Fast 🗸  | 32768 |
| 5    |              | Auto 🗸                | Active 🗸 | Fast 🗸  | 32768 |
| 6    |              | Auto 🗸                | Active 🗸 | Fast 🗸  | 32768 |
| 7    |              | Auto 🗸                | Active 🗸 | Fast 🗸  | 32768 |
| 8    |              | Auto 🗸                | Active 🗸 | Fast 🗸  | 32768 |
| 9    |              | Auto 🗸                | Active 🗸 | Fast 🗸  | 32768 |

### LACP Port Configuration

| Label        | Description                                                                                                    |
|--------------|----------------------------------------------------------------------------------------------------|
| Port         | The switch port number.                                                                                                    |
| LACP Enabled | Controls whether LACP is enabled on this switch port. LACP will form an aggregation when 2 or more ports are connected to the same partner. Up to 32 aggregations are supported (if stackable).                                                                                                    |
| Key          | The <b>Key</b> value varies with the port, ranging from 1 to 65535. <b>Auto</b> will set the key according to the physical link speed ( $10Mb = 1$ , $100Mb = 2$ , $1Gb = 3$ ). <b>Specific</b> allows the user to enter a user-defined value. Ports with the same key value can join in the same aggregation group, while ports with different keys cannot. |
| Role         | Indicates LACP activity status. <b>Active</b> will transmit LACP packets every second; while <b>Passive</b> will wait for a LACP packet from a partner (speak if spoken to).                                                                                                    |
| Timeout      | The <b>Timeout</b> controls the period between BPDU transmissions. <b>Fast</b> will transmit LACP packets each second, while <b>Slow</b> will wait for 30 seconds before sending a LACP packet.                                                                                                    |
| Prio         | <b>Prio(rity)</b> controls the priority of the port. If the LACP partner wants to form a larger group than is supported by this device, then this parameter will control which ports will be active and which ports will be in a backup role. Lower number means greater priority.                                                                           |
| Save         | Click to save changes.                                                                                                    |
| Reset        | Click to undo any changes made locally and revert to previously saved values.                                                                                                    |

### 5.3.3.3 LACP System Status

This page provides a status overview for all LACP instances.

## LACP System Status

| 1 | Auto-refresh 🗌                           | Refresh              |  |  |                 |                |
|---|------------------------------------------|----------------------|--|--|-----------------|----------------|
|   | Aggr ID                                  | Partner<br>System ID |  |  | Last<br>Changed | Local<br>Ports |
| [ | No ports enabled or no existing partners |                      |  |  |                 |                |

#### Figure 53 – LACP System Status

| Label             | Description                                                             |  |  |  |  |
|-------------------|-------------------------------------------------------------------------|--|--|--|--|
|                   | The aggregation ID is associated with the aggregation instance.         |  |  |  |  |
| Aggr ID           | For LLAG, the ID is shown as 'isid:aggr-id' and for GLAGs as 'aggr-id'. |  |  |  |  |
| Partner System ID | System ID (MAC address) of the aggregation partner.                     |  |  |  |  |
| Partner Key       | The key assigned by the partner to the aggregation ID.                  |  |  |  |  |
| Partner Prio      | The partner's port priority.                                            |  |  |  |  |
| Last Changed      | The time since this aggregation changed.                                |  |  |  |  |
| Local Ports       | Shows which ports are a part of this aggregation for this switch.       |  |  |  |  |
| Refresh           | Click to refresh the page immediately.                                  |  |  |  |  |
| Auto-refresh      | Check to enable an automatic refresh of the page at regular Intervals.  |  |  |  |  |

### 5.3.3.4 LACP Port Status

This page provides an overview of the LACP status for all ports.

## LACP Status

| Auto-refre | esh 🗌 🛛 F | Refresh |         |                      |                 |                 |
|------------|-----------|---------|---------|----------------------|-----------------|-----------------|
| Port       | LACP      | Key     | Aggr ID | Partner<br>System ID | Partner<br>Port | Partner<br>Prio |
| 1          | No        | -       | -       | -                    | -               | -               |
| 2          | No        | -       | -       | -                    | -               | -               |
| 3          | No        | -       | -       | -                    | -               | -               |
| 4          | No        | -       | -       | -                    | -               | -               |
| 5          | No        | -       | -       | -                    | -               | -               |
| 6          | No        | -       | -       | -                    | -               | -               |
| 7          | No        | -       | -       | -                    | -               | -               |
| 8          | No        | -       | -       | -                    | -               | -               |
|            |           |         |         |                      |                 |                 |

#### Figure 54 - LACP Status

| Label   | Description                                                                                 |  |  |  |
|---------|---------------------------------------------------------------------------------------------|--|--|--|
| Port    | Switch port number.                                                                         |  |  |  |
|         | Yes means LACP is enabled and the port link is up. No means that LACP is not enabled        |  |  |  |
| LACP    | or the port link is down. <b>Backup</b> means the port cannot join in the aggregation group |  |  |  |
|         | unless other ports are removed and is in disabled LACP status.                              |  |  |  |
| Key     | The key assigned to this port. Only ports with the same key can be aggregated.              |  |  |  |
| Aggr ID | The aggregation ID assigned to the aggregation group.                                       |  |  |  |

UM-iES28TG\_GF-1.116.4-EN.docx © 2023 IS5 COMMUNICATIONS INC. ALL RIGHTS RESERVED

| Label                | Description                                                            |
|----------------------|------------------------------------------------------------------------|
| Partner<br>System ID | The partner's system ID (MAC address).                                 |
| Partner Port         | The partner's port number associated with the port.                    |
| Partner Prio         | The partner's port priority.                                           |
| Refresh              | Click to refresh the page immediately.                                 |
| Auto-refre sh        | Check to enable an automatic refresh of the page at regular intervals. |

### **5.3.3.5 LACP Port Statistics**

This page provides an overview of the LACP statistics for all ports.

## LACP Statistics

| Auto-refre | sh 🗌 Refresh | Clear       |         |         |
|------------|--------------|-------------|---------|---------|
| Dout       | LACP         | LACP        | Discar  | ded     |
| Port       | Received     | Transmitted | Unknown | Illegal |
| 1          | 0            | 0           | 0       | 0       |
| 2          | 0            | 0           | 0       | 0       |
| 3          | 0            | 0           | 0       | 0       |
| 4          | 0            | 0           | 0       | 0       |
| 5          | 0            | 0           | 0       | 0       |
| 6          | 0            | 0           | 0       | 0       |
| 7          | 0            | 0           | 0       | 0       |

### Figure 55 - LACP Statistics

| Label            | Description                                                            |
|------------------|------------------------------------------------------------------------|
| Port             | Switch port number.                                                    |
| LACP Received    | The number of LACP frames received at each port.                       |
| LACP Transmitted | The number of LACP frames sent from each port.                         |
| Discarded        | The number of unknown or illegal LACP frames discarded at each port.   |
| Refresh          | Click to refresh the page immediately.                                 |
| Auto-refresh     | Check to enable an automatic refresh of the page at regular intervals. |
| Clear            | Click to clear the counters for all ports.                             |

## **5.3.4 Loop Protection**

This feature prevents loop attack. When receiving loop packets, the port will be disabled automatically, preventing the loop attack from affecting other network devices.

This page allows the user to inspect the current Loop Protection configurations, and possibly change them as well.

| General Settings               |               |         |
|--------------------------------|---------------|---------|
| Global (                       | Configuration |         |
| Enable Loop Protection Disable |               |         |
| Transmission Time 5 seconds    |               |         |
| Shutdown Time                  | 180           | seconds |

Figure 56 – Loop Protection

| Label                     | Description                                                                                                    |
|---------------------------|----------------------------------------------------------------------------------------------------|
| Enable Loop<br>Protection | Controls whether loop protections is enabled (as a whole).                                                                                                    |
| Transmission<br>Time      | The interval between each loop protection PDU sent to each port. The value must be between 1 to 10 seconds.                                                                                                    |
| Shutdown<br>Time          | The period (in seconds) for which a port will be kept disabled when a loop is detected (shutting down the port). The valid value is 0 to 604800 seconds (7 days). A value of zero will keep a port disabled permanently (until the device is restarted). |

| Port Co | nfiguration |                      |   |          |   |
|---------|-------------|----------------------|---|----------|---|
| Port    | Enable      | Action               |   | Tx Mode  | • |
| *       |             | <ul> <li></li> </ul> | T | < ▼      |   |
| 1       |             | Shutdown Port        | T | Enable 🔻 | • |
| 2       |             | Shutdown Port        | T | Enable V |   |
| 3       |             | Shutdown Port        | • | Enable V |   |
| 4       |             | Shutdown Port        | • | Enable 🔻 |   |
| 5       | <b>\$</b>   | Shutdown Port        | ¥ | Enable V |   |

#### **Figure 57 - Port Configuration**

| Label   | Description                                                                                                    |
|---------|----------------------------------------------------------------------------------------------------|
| Port    | The switch port number of the port.                                                                                                    |
| Enable  | Controls whether loop protection is enabled on this switch port.                                                                                 |
| Action  | Configures the action to take when a loop is detected. Valid values are <b>Shutdown</b><br><b>Port, Shutdown Port</b> and <b>Log or Log Only</b> |
| Tx Mode | Controls whether the port is actively generating loop protection PDUs or only passively look for looped PDUs.                                    |
| Save    | Click to save changes                                                                                                    |
| Reset   | Click to undo any changes made locally and revert to previously saved values                                                                     |

# 5.4 Redundancy

# 5.4.1 iRing Configuration

# **iRing Configuration**

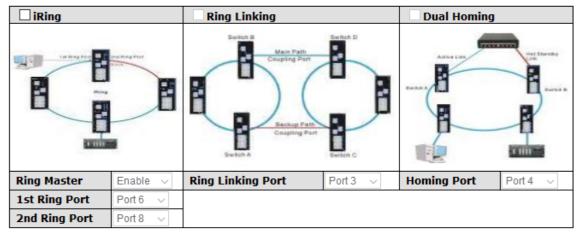

Save

### Figure 58 - iRing Configuration

| Label                     | Description                                                                     |
|---------------------------|---------------------------------------------------------------------------------|
| iRing                     | Check to enable iRing topology.                                                 |
|                           | Only one ring master is allowed in a ring. However, if more than                |
|                           | one switch is set to enable <b>Ring Master</b> , the switch with the lowest MAC |
| Ring Master               | address will be the active ring master and the others will be backup            |
|                           | masters.                                                                        |
| 1 <sup>st</sup> Ring Port | The primary ring port                                                           |
| 2 <sup>nd</sup> Ring Port | The backup ring port                                                            |
|                           | Check to enable Coupling Ring. Coupling Ring can divide a big ring              |
|                           | into two smaller rings to avoid network topology changes affecting all          |
| Coupling Ring             | switches. It is a good method for connecting two rings.                         |
|                           |                                                                                 |
|                           | Used for connecting multiple rings. A coupling ring needs four                  |
| Coupling Port             | switches to build an active and a backup link. Links formed by the              |
|                           | coupling ports will run in active/backup mode.                                  |
|                           | Check to enable <b>Dual Homing</b> . When Dual <b>Homing</b> is                 |
|                           | enabled, the ring will be connected to normal switches through two              |
| Dual Homing               | RSTP links (ex: backbone Switch). The two links work in                         |
|                           | active/backup mode, and connect each ring to the normal switches                |
|                           | in RSTP mode.                                                                   |
| Save                      | Click to apply the configurations.                                              |

## 5.4.2 iChain Configuration

iChain is an easy use and powerful network redundancy protocol. The recovery speed of iChain is very quickly. It provides the add-on network redundancy topology for any backbone network, the upper LAN could be iRing, iBridge, RSTP, Single Switch, or any backbone.

| iChain Configuration |             |           |          |
|----------------------|-------------|-----------|----------|
| E                    | nable       |           |          |
|                      | Uplink Port | Edge Port | State    |
| 1st                  | Port 1 🗸 🗸  |           | LinkDown |
| 2nd                  | Port 2 🗸    |           | LinkDown |
|                      |             |           |          |

Save Refresh

### **Figure 59 - iChain Configuration**

| Label          | Description                                                                                                    |
|----------------|----------------------------------------------------------------------------------------------------|
| Enable         | Check to enable iChain function                                                                                                    |
| Uplink<br>Port | There are two uplink ports for every devices in the chain. The user must specify the ports according to topology of network.          |
| Edge Port      | Only the edge (head or tail) device needs to specify edge port. The user must specify the edge port according to topology of network. |
| State          | There three states for uplink port: Link Down, Blocking, and Forwarding.                                                              |
| Save           | Click to apply the configurations.                                                                                                    |
| Refresh        | Click to refresh the page immediately.                                                                                                |

## 5.4.3 iBridge

## iBridge

| Enable        |             |
|---------------|-------------|
| Vender        | Moxx $\lor$ |
| 1st Ring Port | Port 1 🗸    |
| 2nd Ring Port | Port 2 🗸    |

Save

#### Figure 60 – iBridge

| Label                     | Description                                                                        |  |
|---------------------------|------------------------------------------------------------------------------------|--|
| Enable                    | Check to enable iBridge function                                                   |  |
| 1 <sup>st</sup> Ring Port | The first port connecting to the bridge                                            |  |
| 2 <sup>nd</sup> Ring Port | The second port connecting to the bridge                                           |  |
| Vender                    | The list of the supported vendors is:<br>Moxx<br>Advantexx<br>Hitshmaxx<br>Soltexx |  |

| Label | Description                        |
|-------|------------------------------------|
| Save  | Click to apply the configurations. |

### 5.4.4 **RSTP**

The Rapid Spanning Tree Protocol (RSTP) is an evolution of the Spanning Tree Protocol (STP). It provides faster convergence of spanning tree after a topology change. The system also supports STP and will detect a connected device that is running STP or RSTP protocol automatically. RSTP is enabled by default. This page allows a user to configure STP system settings. The settings are used by all STP Bridge instances in the switch.

### 5.4.4.1 RSTP Bridge Setting

The RSTP function can be disabled, STP or RSTP and parameters set for each port via the RSTP Setting interface.

| Mode            | Disable 👻 |
|-----------------|-----------|
| Bridge Priority | 32768 👻   |
| Max Age         | 20        |
| Hello Time      | 2         |
| Forward Delay   | 15        |

## **RSTP Bridge Setting**

Save

#### Figure 61 - RSTP Bridge Setting interface

The following table describes the labels for the RSTP Setting screen.

| Label                                                                | Description                                                                          |  |  |
|----------------------------------------------------------------------|--------------------------------------------------------------------------------------|--|--|
| Mode The RSTP function must be enabled or disabled before configurin |                                                                                      |  |  |
|                                                                      | related parameters. Valid values are <b>Disable</b> , <b>STP</b> , and <b>RSTP</b> . |  |  |
| Bridge Priority (0-                                                  | Controls the bridge priority. Lower numeric values have better priority. The         |  |  |
| 61440)                                                               | bridge priority plus the MSTI instance number, concatenated with the 6-byte          |  |  |
|                                                                      | MAC address of the switch forms a Bridge Identifier.                                 |  |  |
|                                                                      | For MSTP operation, this is the priority of the CIST. Otherwise, this is the         |  |  |
|                                                                      | priority of the STP/RSTP bridge.                                                     |  |  |
| Max Age (6-40)                                                       | The maximum age of the information transmitted by the Bridge when it is the          |  |  |
|                                                                      | Root Bridge. Valid values are in the range 6 to 40 seconds, and MaxAge must          |  |  |
|                                                                      | be <= (FwdDelay-1)*2                                                                 |  |  |
| Hello Time (1-10)                                                    | The time that the Control Switch sends out the BPDU (Bridge Protocol Data            |  |  |
|                                                                      | Unit) packet to verify the current status of RSTP. Enter a value from 1 and 10.      |  |  |
| Forwarding Delay                                                     | The delay used by STP Bridges to transit Root and Designated Ports to                |  |  |
|                                                                      | Forwarding (used in STP compatible mode). Valid values are in the range 4 to         |  |  |
| (4-30)                                                               | 30 seconds.                                                                          |  |  |

NOTE: Follow this rule to configure the MAX Age, Hello Time, and Forward Delay Time:

2 x (Forward Delay Time value -1)  $\geq$  Max Age value  $\geq$  2 x (Hello Time value +1)

#### 5.4.4.2 RSTP Port Setting

This page allows the user to configure the current RSTP port configurations, and change them as well. This page contains settings for physical and <u>aggregated</u> ports.

| Port | Enabled      | Path Cost             | Priority              | Admin Edge | Auto Edge | Admin P2P |  |
|------|--------------|-----------------------|-----------------------|------------|-----------|-----------|--|
| *    |              | <ul> <li>•</li> </ul> | <ul> <li>•</li> </ul> | ◇ ▼        | <b>V</b>  | < →       |  |
| 1    | $\checkmark$ | Auto 👻                | 128 👻                 | Edge 👻     | <b>V</b>  | Auto 🗸    |  |
| 2    |              | Auto 👻                | 128 👻                 | Edge 👻     |           | Auto 🗸    |  |
| 3    | <b>V</b>     | Auto 👻                | 128 👻                 | Edge 👻     |           | Auto 🗸    |  |
| 4    |              | Auto 👻                | 128 👻                 | Edge 👻     |           | Auto 🗣    |  |
| 5    |              | Auto 👻                | 128 👻                 | Edge 👻     |           | Auto 🗣    |  |
| 6    |              | Auto 👻                | 128 👻                 | Edge 👻     |           | Auto 🗣    |  |
| 7    | <b>V</b>     | Auto 👻                | 128 👻                 | Edge 👻     |           | Auto 🗣    |  |
| 8    |              | Auto 👻                | 128 👻                 | Edge 👻     |           | Auto      |  |
| 9    |              | Auto 👻                | 128 👻                 | Edge 👻     |           | Auto 🗖    |  |
| 10   |              | Auto 👻                | 128 👻                 | Edge 👻     |           | Auto      |  |
| 11   | <b>V</b>     | Auto 👻                | 128 👻                 | Edge 👻     |           | Auto 🗖    |  |
|      |              |                       |                       |            |           |           |  |
| 23   | $\checkmark$ | Auto 👻                | 128 👻                 | Edge 👻     |           | Auto      |  |
| 24   |              | Auto 👻                | 128 👻                 | Edge 👻     |           | Auto 🗖    |  |
| 25   |              | Auto 👻                | 128 🔻                 | Edge 👻     |           | Auto 🗖    |  |
| 26   |              | Auto 👻                | 128 💌                 | Edge 👻     |           | Auto 🗣    |  |
| 27   |              | Auto 👻                | 128 👻                 | Edge 👻     |           | Auto 🗣    |  |
| 28   | <b>V</b>     | Auto 👻                | 128 👻                 | Edge 👻     |           | Auto      |  |

### **RSTP Port Setting**

Save Reset

#### **Figure 62 - RSTP Port Setting**

| Label               | Description                                                                                                    |  |  |  |
|---------------------|----------------------------------------------------------------------------------------------------|--|--|--|
| Port                | The switch port number of the logical RSTP port                                                                                                    |  |  |  |
| Enabled             | d It shows whether RSTP is enabled on this switch port.                                                                                                    |  |  |  |
| Path Cost           | The <b>Auto</b> setting will set the path cost as appropriate by the physical link speed, using<br>the 802.1D 2004 recommended values.<br>Using the <b>Specific</b> setting, a user-defined value can be entered.<br>The path cost is used when establishing the active topology of the network. Lower<br>path cost ports are chosen as forwarding ports in favor of higher path cost ports. Valid<br>values are in the range 1 to 200000000. |  |  |  |
| Priority<br>(0-240) | Enter which port should be blocked by setting the priority on the LAN. Enter a number between 0 and 240. The value of priority must be a multiple of 16.                                                                                                    |  |  |  |
| Admin Edge          | Admin Edge is the port which is directly connected to end stations. Controls whether the <i>operEdge</i> flag should start as set or cleared. (The initial <i>operEdge</i> state when a port is initialized).                                                                                                    |  |  |  |
| Auto Edge           | Controls whether the bridge should enable automatic edge detection on the bridge port. This allows <i>operEdge</i> to be derived from whether BPDU's are received on the port or not.                                                                                                    |  |  |  |
| Admin P2P           | Controls whether the port connects to a point-to-point LAN rather than to a shared medium. This can be automatically determined, or forced either true or false. Transition to the forwarding state is faster for point-to-point LANs than for shared media.                                                                                                    |  |  |  |
| Save                | Click to apply the configurations.                                                                                                    |  |  |  |
| Reset               | Click to undo any changes made locally and revert to previously saved values.                                                                                                    |  |  |  |

#### 5.4.4.3 RSTP Bridge Status

This page provides detailed information on a single RSTP bridge instance.

## **RSTP Bridge Status**

| Auto-refresh 🔲 Refresh |                         |  |  |  |
|------------------------|-------------------------|--|--|--|
| Root Bridge ID         | 32768.E8-E8-75-00-01-B0 |  |  |  |
| Root Port              |                         |  |  |  |
| Path Cost              | 0                       |  |  |  |
| Max Age                | 20                      |  |  |  |
| Hello Time             | 2                       |  |  |  |
| Forward Delay          | 15                      |  |  |  |

#### Figure 63 - RSTP Bridge Status

The following table describes the labels for the RSTP Bridge Status screen.

| Label      | Description                                                                               |  |
|------------|-------------------------------------------------------------------------------------------|--|
| Auto-      | Check this box to enable an automatic refresh of the page at regular intervals.           |  |
| refresh    |                                                                                           |  |
| Refresh    | Click to refresh the page immediately.                                                    |  |
| Root       | The Bridge ID of this Bridge instance.                                                    |  |
| Bridge ID  |                                                                                           |  |
| Root Port  | The switch port currently assigned the root port role.                                    |  |
| Path Cost  | Root Path Cost. For the Root Bridge this is zero. For all other Bridges, it is the sum of |  |
|            | the Port Path Costs on the least cost path to the Root Bridge.                            |  |
| Max Age    | The maximum age of information defined in this device                                     |  |
| Hello Time | The time that the Control Switch sends out the BPDU (Bridge Protocol Data Unit).          |  |
| Forward    | The delay used by STP Bridges to transit Root and Designated Ports to Forwarding          |  |
| Delay      | (used in STP compatible mode).                                                            |  |

#### 5.4.4.4 RSTP Port Status

This page displays the RSTP port status for physical ports of the switch.

### **RSTP Port Status**

| Auto-refresh 🔲 Refresh |          |               |           |           |          |            |            |  |
|------------------------|----------|---------------|-----------|-----------|----------|------------|------------|--|
| Port                   | Enabled  | Port Priority | Path Cost | Oper Edge | Oper P2P | Role       | State      |  |
| 1                      | Enabled  | 128           | 20000     | True      | True     | Disabled   | Discarding |  |
| 2                      | Enabled  | 128           | 20000     | True      | True     | Designated | Forwarding |  |
| 3                      | Enabled  | 128           | 20000     | True      | True     | Disabled   | Discarding |  |
| 4                      | Enabled  | 128           | 20000     | True      | True     | Disabled   | Discarding |  |
| 5                      | Enabled  | 128           | 20000     | True      | True     | Disabled   | Discarding |  |
| 6                      | Enabled  | 128           | 20000     | True      | True     | Disabled   | Discarding |  |
| 7                      | Enabled  | 128           | 20000     | True      | True     | Disabled   | Discarding |  |
| 8                      | Enabled  | 128           | 20000     | True      | True     | Disabled   | Discarding |  |
| 9                      | Enabled  | 128           | 20000     | True      | True     | Disabled   | Discarding |  |
| 10                     | Enabled  | 128           | 20000     | True      | True     | Disabled   | Discarding |  |
| 11                     | Enabled  | 128           | 20000     | True      | True     | Disabled   | Discarding |  |
| 12                     | Enabled  | 128           | 20000     | True      | True     | Disabled   | Discarding |  |
| 13                     | Disabled |               |           |           |          |            |            |  |
| 14                     | Disabled |               |           |           |          |            |            |  |
| 15                     | Disabled |               |           |           |          |            |            |  |
| 16                     | Disabled |               |           |           |          |            |            |  |
| 17                     | Enabled  | 128           | 20000     | True      | True     | Disabled   | Discarding |  |
| 18                     | Enabled  | 128           | 20000     | True      | True     | Designated | Forwarding |  |
| 19                     | Enabled  | 128           | 20000     | True      | True     | Disabled   | Discarding |  |
| 20                     | Enabled  | 128           | 20000     | True      | True     | Disabled   | Discarding |  |
| 21                     | Enabled  | 128           | 20000     | True      | True     | Disabled   | Discarding |  |
| 22                     | Enabled  | 128           | 20000     | True      | True     | Disabled   | Discarding |  |
| 23                     | Enabled  | 128           | 20000     | True      | True     | Designated | Forwarding |  |
| 24                     | Enabled  | 128           | 20000     | True      | True     | Disabled   | Discarding |  |
| 25                     | Enabled  | 128           | 20000     | True      | True     | Disabled   | Discarding |  |
| 26                     | Enabled  | 128           | 20000     | True      | True     | Disabled   | Discarding |  |
| 27                     | Enabled  | 128           | 20000     | True      | True     | Disabled   | Discarding |  |
| 28                     | Enabled  | 128           | 20000     | True      | True     | Disabled   | Discarding |  |

Figure 64 - RSTP Port Status

| Label         | Description                                                                                                    |
|---------------|----------------------------------------------------------------------------------------------------|
| Auto-refresh  | Check this box to enable an automatic refresh of the page at regular intervals.                                                                                                    |
| Refresh       | Click to refresh the page immediately.                                                                                                    |
| Port          | The switch port number of the logical RSTP port                                                                                                    |
| Enabled       | It shows whether RSTP is enabled or disabled on this switch port.                                                                                                    |
| Port Priority | Which ports should be blocked by priority in LAN. A number 0 through 240.<br>The value of priority must be the multiple of 16.                                                                                                    |
| Path Cost     | The cost of the path to the other bridge from this transmitting bridge at the specified port. A number 1 through 200000000.                                                                                                    |
| OperEdge      | When True, OperEdge is enabled, the port is configured as an edge port and directly connected to an end station and cannot create a bridging loop. False means OperEdge disabled.                                                                                                    |
| OperP2P       | Some of the rapid state transactions that are possible within RSTP are dependent upon whether the port concerned can only be connected to exactly one other bridge (i.e. It is served by a point-to-point LAN segment), or it can be connected to two or more bridges (i.e. It is served by a shared medium LAN segment). OperP2P shows the P2P status of the link to be manipulated administratively. True means P2P enabling. False means P2P disabling. |
| Role          | The Role of each port is Disabled or Designated.                                                                                                    |
| State         | The State of each port is Discarding or Forwarding.                                                                                                    |

### 5.4.5 MSTP

### 5.4.5.1 Bridge Settings

This page allows the user to configure STP system settings. The settings are used by all STP Bridge instances in the switch.

### **STP Bridge Configuration**

| Basic Settings         |        |   |  |
|------------------------|--------|---|--|
| Protocol Version       | MSTP   | ~ |  |
| Bridge Priority        | 32768  | ~ |  |
| Forward Delay          | 15     |   |  |
| Max Age                | 20     |   |  |
| Maximum Hop Count      | 20     |   |  |
| Transmit Hold Count    | 6      |   |  |
|                        |        |   |  |
| Advanced Settings      |        |   |  |
| Edge Port BPDU Filter  | ing    |   |  |
| Edge Port BPDU Guard   | 1      |   |  |
| Port Error Recovery    |        |   |  |
| Port Error Recovery Ti | imeout |   |  |
|                        |        |   |  |

Save Reset

#### Figure 65 - STP Bridge Configuration

| Label                       | Description                                                                                                    |
|-----------------------------|----------------------------------------------------------------------------------------------------|
| Protocol Version            | The version of the STP protocol. Valid values include STP, RSTP and MSTP.                                                                                                    |
| Bridge Priority             | Controls the bridge priority. Lower numeric values have better priority. The bridge priority plus the MSTI instance number, concatenated with the 6-byte MAC address of the switch forms a <i>Bridge Identifier</i> . For MSTP operation, this is the priority of the CIST. Otherwise, this is the priority of the STP/RSTP bridge. |
| Forward Delay               | The delay used by STP bridges to transit root and designated ports to forwarding (used in STP compatible mode). The range of valid values is 4 to 30 seconds.                                                                                                    |
| Max Age                     | The maximum time the information transmitted by the root bridge is considered valid. The range of valid values is 6 to 40 seconds, and <b>Max Age</b> must be $\leq (FwdDelay-1)*2$ .                                                                                                    |
| Maximum Hop<br>Count        | This defines the initial value of remaining hops for MSTI information generated at the boundary of an MSTI region. It defines how many bridges a root bridge can distribute its BPDU information to. The range of valid values is 4 to 30 seconds, and MaxAge must be <= (FwdDelay-1)*2.                                            |
| Transmit Hold<br>Count      | The number of BPDUs a bridge port can send per second. When exceeded, transmission of the next BPDU will be delayed. The range of valid values is 1 to 10 BPDUs per second.                                                                                                    |
| Advanced Settings           |                                                                                                    |
| Edge Port BPDU<br>Filtering | Controls whether a port <i>explicitly</i> configured as <b>Edge</b> will transmit and receive BPDUs.                                                                                                    |
| Edge Port BPDU<br>Guard     | Control whether a port <i>explicitly</i> configured as <b>Edge</b> will disable itself upon reception of a BPDU. The port will enter the <i>error-disabled</i> state, and will be removed from the active topology.                                                                                                    |

| Label                             | Description                                                                                                    |
|-----------------------------------|----------------------------------------------------------------------------------------------------|
| Port Error<br>Recovery            | Control whether a port in the <i>error-disabled</i> state automatically will be enabled<br>after a certain time. If recovery is not enabled, ports have to be disabled and re-<br>enabled for normal STP operation. The condition is also cleared by a system<br>reboot. |
| Port Error<br>Recovery<br>Timeout | The time to pass before a port in the <i>error-disabled</i> state can be enabled. Valid values are between 30 and 86400 seconds (24 hours).                                                                                                    |
| Save                              | Click to save changes.                                                                                                    |
| Reset                             | Click to undo any changes made locally and revert to previously saved values.                                                                                                    |

### 5.4.5.2 MSTI Mapping

This page allows the user to inspect the current STP MSTI bridge instance priority configurations, and possibly change them as well.

### **MSTI Configuration**

Add VLANs separated by spaces or comma.

Unmapped VLANs are mapped to the CIST. (The default bridge instance).

|          | ration Name         e8-e8-75-00-01-b0           ration Revision         0 |     |
|----------|---------------------------------------------------------------------------|-----|
| MSTI Map | pping                                                                     |     |
| MSTI     | VLANs Mapped                                                              |     |
| MSTI1    |                                                                           | .:  |
| MSTI2    |                                                                           |     |
| MSTI3    |                                                                           | .:: |
| MSTI4    |                                                                           | :   |
| MSTI5    |                                                                           |     |
| MSTI6    |                                                                           |     |
| MSTI7    |                                                                           |     |

Save Reset

**Figure 66 - MSTI Configuration** 

| Label                 | Description                                                                                              |
|-----------------------|----------------------------------------------------------------------------------------------------|
| Configuration<br>Name | The name which identifies the VLAN to MSTI mapping. Bridges must share the                               |
| Marile                | name and revision (see below), as well as the VLAN-to-MSTI mapping                                       |
|                       | configurations in order to share spanning trees for MSTI's (intra-region). The name                      |
|                       | should not exceed 32 characters.                                                                         |
| Configuration         | Revision of the MSTI configuration named above. This must be an integer between                          |
| Revision              | 0 and 65535.                                                                                             |
| MSTI Mapping          |                                                                                                    |
| MSTI                  | The bridge instance. The CIST is not available for explicit mapping, as it will                          |
|                       | receive the VLANs not explicitly mapped.                                                                 |
|                       | The list of VLANs mapped to the MSTI. The VLANs can be given as a single ( <b><math>xx</math></b> , $xx$ |
|                       | being between 1 and 4094) VLAN, or a range <b>(xx-yy)</b> , each of which must be                        |
| VLANS Mapped          | separated with comma and/or space. A VLAN can only be mapped to $one$ MSTI. An                           |
|                       | unused MSTI should just be left empty. (I.e. not having any VLANs mapped to it.)                         |
|                       | <b>Example:</b> 2, 5, 20-40.                                                                             |
| Save                  | Click to save changes.                                                                                   |
| Reset                 | Click to undo any changes made locally and revert to previously saved values.                            |

#### **5.4.5.3 MSTI Priorities**

This page allows the user to inspect the current <u>STP</u> MSTI bridge instance priority configurations, and possibly change them as well.

## **MSTI Configuration**

Save Reset

Figure 67 - MSTI Configuration

| Label    | Description                                                                                                    |
|----------|----------------------------------------------------------------------------------------------------|
| MSTI     | The bridge instance. CIST is the default instance, which is always active.                                                                                                    |
| Priority | Indicates bridge priority. The lower the value, the higher the priority. The bridge priority, MSTI instance number, and the 6-byte MAC address of the switch forms a bridge identifier. |
| Save     | Click to save changes                                                                                                    |
| Reset    | Click to undo any changes made locally and revert to previously saved values                                                                                                    |

### 5.4.5.4 CIST Ports

This page allows the user to inspect the current STP CIST port configurations, and possibly change them as well.

This page contains settings for physical and aggregated ports.

## STP CIST Port Configuration

| CIST A | ggregated Po   | rt Config         | uration      | 1    |          |                       |              |               |              |               |               |      |
|--------|----------------|-------------------|--------------|------|----------|-----------------------|--------------|---------------|--------------|---------------|---------------|------|
| Port   | STP<br>Enabled |                   | Path         | Cost | Priority | Admin<br>Edge         | Auto<br>Edge | Restr<br>Role | icted<br>TCN | BPDU<br>Guard | Point<br>poir |      |
| -      |                | Auto              | ~            |      | 128 🗸    | Non-Edge 🗸            | $\checkmark$ |               |              |               | Forced Tr     | ue 🗸 |
|        | ormal Port Co  | oficurati         | 0.0          |      |          |                       |              |               |              |               |               |      |
| CIST N | STP            | miyurau           | UII          |      |          | Admin                 | Auto         | Restr         | icted        | BPDU          | Point         | **   |
| Port   | Enabled        |                   | Path         | Cost | Priority | Edge                  | Edge         | Role          | TCN          | Guard         | point         |      |
| *      |                | $\Leftrightarrow$ | ~            |      | < ∨      | <ul> <li>✓</li> </ul> | ✓            |               |              |               | <>            | ~    |
| 1      |                | Auto              | ~            |      | 128 🗸    | Non-Edge 🗸            | $\checkmark$ |               |              |               | Auto          | ×    |
| 2      |                | Auto              | $\checkmark$ |      | 128 🗸    | Non-Edge 🗸            | ✓            |               |              |               | Auto          | ×    |
| 3      |                | Auto              | $\checkmark$ |      | 128 🗸    | Non-Edge 🗸            | $\checkmark$ |               |              |               | Auto          |      |
| 4      |                | Auto              | $\checkmark$ |      | 128 🗸    | Non-Edge 🗸            | ✓            |               |              |               | Auto          | ×    |
| 5      |                | Auto              | ~            |      | 128 🗸    | Non-Edge 🗸            | $\checkmark$ |               |              |               | Auto          | ×    |
| 6      |                | Auto              | $\checkmark$ |      | 128 🗸    | Non-Edge 🗸            | ✓            |               |              |               | Auto          |      |
| 7      |                | Auto              | ~            |      | 128 🗸    | Non-Edge 🗸            | $\checkmark$ |               |              |               | Auto          | ×    |
|        |                | Auto              |              |      | 400.14   | Man Educated          |              |               |              |               | Auto          |      |

#### **Figure 68 – STP MSTI Port Configuration**

| Label       | Description                                                                                                    |
|-------------|----------------------------------------------------------------------------------------------------|
| Port        | The switch port number of the logical STP port                                                                                                    |
| STP Enabled | Check to enable STP for the port                                                                                                    |
| Path Cost   | Configures the path cost incurred by the port. <b>Auto</b> will set the path cost according to the physical link speed by using the 802.1D-recommended values. <b>Specific</b> allows the user to enter a user-defined value. The path cost is used when establishing an active topology for the network. Lower path cost ports are chosen as forwarding ports |
| Priority    | in favor of higher path cost ports. The range of valid values is 1 to 200000000.<br>Configures the priority for ports having identical port costs. (See above).                                                                                                    |
| Admin Edge  | Configures the operEdge flag should start as set or cleared.(the initial operEdge stated when a port is initialized).                                                                                                    |

| Label              | Description                                                                                                    |
|--------------------|----------------------------------------------------------------------------------------------------|
|                    | Check to enable the bridge to detect edges at the bridge port automatically. This                                                                                     |
| AutoEdge           | allows <b>operEdge</b> to be derived from whether BPDUs are received on the port or not.                                                                              |
| Restricted         |                                                                                                    |
| Role               | When enabled, the port will not be selected as root port for CIST or any MSTI, even if                                                                                |
|                    | it has the best spanning tree priority vector. Such a port will be selected as an alternate                                                                           |
|                    | port after the root port has been selected. If set, spanning trees will lose connectivity.                                                                            |
|                    | It can be set by a network administrator to prevent bridges outside a core region of                                                                                  |
|                    | the network from influencing the active spanning tree topology because those                                                                                          |
|                    | bridges are not under the full control of the administrator. This feature is also known as                                                                            |
|                    | Root Guard.                                                                                                    |
| TCN                | When enabled, the port will not propagate received topology change notifications                                                                                      |
|                    | and topology changes to other ports. If set, it will cause temporary disconnection after                                                                              |
|                    | changes in an active spanning trees topology as a result of persistent incorrectly                                                                                    |
|                    | learned station location information. It is set by a network administrator to prevent                                                                                 |
|                    | bridges outside a core region of the network from causing address flushing in that                                                                                    |
|                    | region because those bridges are not under the full control of the administrator or is                                                                                |
|                    | the physical link state for the attached LANs transitions frequently.                                                                                                 |
|                    |                                                                                                    |
| BPDU Guard         | If enabled, causes the port to disable itself upon receiving valid BPDU's. Contrary to the similar bridge setting, the port Edge status does not effect this setting. |
|                    | A port entering error-disabled state due to this setting is subject to the bridge Port                                                                                |
|                    | Error Recovery setting as well.                                                                                                    |
| Point-to-<br>Point | Configures whether the port connects to a point-to-point LAN rather than a shared                                                                                     |
| rom                | medium. This can be configured automatically or set to true or false manually.                                                                                        |
|                    | Transiting to forwarding state is faster for point-to-point LANs than for shared media.                                                                               |
| Save               | Click to save changes.                                                                                                    |
| Reset              | Click to undo any changes made locally and revert to previously saved values.                                                                                         |

#### 5.4.5.5 MSTI Ports

This page allows the user to inspect the current STP MSTI port configurations, and possibly change them as well.

An MSTI port is a virtual port, which is instantiated separately for each active CIST (physical) port for each MSTI instance configured on and applicable to the port. The MSTI instance must be selected before displaying actual MSTI port configuration options.

This page contains MSTI port settings for physical and aggregated ports.

| Port   | P            | ath Cost         | Priority       |
|--------|--------------|------------------|----------------|
| -      | Auto         | ~                | 128 🗸          |
| Port   |              | rts Configuratio | Priority       |
| *      |              | ~                |                |
|        |              |                  |                |
| 1      | Auto         | ~                | 128 ~          |
| 1<br>2 | Auto<br>Auto | ~<br>~           | 128 ~<br>128 ~ |
| _      |              |                  |                |

## **MST1 MSTI Port Configuration**

Figure 69 – MSTI Port Configuration

| Label     | Description                                                                                                    |  |  |  |
|-----------|----------------------------------------------------------------------------------------------------|--|--|--|
| Port      | The switch port number of the corresponding STP CIST (and MSTI) port                                                                                                    |  |  |  |
| Path Cost | Configures the path cost incurred by the port. <b>Auto</b> will set the path cost according to the physical link speed by using the 802.1D-recommended values. <b>Specific</b> allows the user to enter a user-defined value. The path cost is used when establishing an active topology for the network. Lower path cost ports are chosen as forwarding ports in favor of higher path cost ports. The range of valid values is 1 to 20000000. |  |  |  |
| Priority  | Configures the priority for ports having identical port cost. (See above).                                                                                                    |  |  |  |
| Save      | Click to save changes.                                                                                                    |  |  |  |
| Reset     | Click to undo any changes made locally and revert to previously saved values.                                                                                                    |  |  |  |

#### 5.4.5.6 Bridge Status

This page shows the status for all STP bridge instances.

### **STP Bridges**

| Auto-refres | Auto-refresh 🗌 Refresh  |                         |      |          |          |             |
|-------------|-------------------------|-------------------------|------|----------|----------|-------------|
| MSTI        | Bridge ID Root          |                         |      | Topology | Topology |             |
| MSII        | Bridge ID               | ID                      | Port | Cost     | Flag     | Change Last |
| CIST        | 32768.E8-E8-75-00-01-B1 | 32768.E8-E8-75-00-01-B1 | -    | 0        | Steady   | -           |

#### **Figure 70 - STP Bridges**

| Label                                                                                                    | Description                                                                               |  |
|----------------------------------------------------------------------------------------------------|-------------------------------------------------------------------------------------------|--|
| MSTI                                                                                                    | The bridge instance. Can also be linked to the STP detailed bridge status.                |  |
| Bridge ID The bridge ID of this bridge instance.                                                                                     |                                                                                           |  |
| Root ID                                                                                                    | The bridge ID of the currently selected root bridge.                                      |  |
| Root Port                                                                                                    | The switch port currently assigned the root port role.                                    |  |
| Root Cost                                                                                                    | Root path cost. For a root bridge, this is zero. For other bridges, it is the sum of      |  |
| KOOL COSL                                                                                                    | port path costs on the least cost path to the Root Bridge.                                |  |
| Topology Flag                                                                                                    | <b>pology Flag</b> The current state of the Topology Change Flag for the bridge instance. |  |
| Topology Change       The time since last Topology Change occurred.         Last       The time since last Topology Change occurred. |                                                                                           |  |
| <b>Refresh</b> Click to refresh the page immediately.                                                                                |                                                                                           |  |
| Auto-refresh                                                                                                    | Check this box to enable an automatic refresh of the page at regular intervals.           |  |

#### 5.4.5.7 Port Status

This page displays the STP port status for the currently selected switch.

## **STP Port Status**

| Auto-refre | sh 🗌      | Refresh |            |        |
|------------|-----------|---------|------------|--------|
| Port       | CIST Role |         | CIST State | Uptime |
| 1          | Non-S     | STP     | Forwarding | -      |
| 2          | Non-S     | STP     | Forwarding | -      |
| 3          | Non-STP   |         | Forwarding | -      |
| 4          | Non-STP   |         | Forwarding | -      |
| 5          | Non-S     | STP     | Forwarding | -      |
| 6          | Non-S     | STP     | Forwarding | -      |
| 7          | Non-S     | STP     | Forwarding | -      |
| 8          | Non-STP   |         | Forwarding | -      |

#### Figure 71 - STP Port Status

| Label     | Description                                                             |  |  |  |
|-----------|-------------------------------------------------------------------------|--|--|--|
| Port      | The switch port number to which the following settings will be applied. |  |  |  |
| CIST Role | The current STP port role of the CIST port. The values include:         |  |  |  |
|           | AlternatePort, BackupPort, RootPort, DesignatedPort, and Non-STP.       |  |  |  |

UM-iES28TG\_GF-1.116.4-EN.docx © 2023 IS5 COMMUNICATIONS INC. ALL RIGHTS RESERVED

| Label      | Description                                                                     |  |
|------------|---------------------------------------------------------------------------------|--|
| CIST State | The current STP port state of the CIST port. The values include:                |  |
|            | Blocking, Learning, and Forwarding.                                             |  |
| Uptime     | The time since the bridge port was last initialized                             |  |
| Refresh    | Click to refresh the page immediately.                                          |  |
| Auto-      | Check this box to enable an automatic refresh of the page at regular intervals. |  |

### **5.4.5.8 Port Statistics**

This page displays the STP port statistics for the currently selected switch.

## **STP Statistics**

| Auto-refre       | sh 🗌 🛛 R | efresh | Clear |     |      |        |     |     |         |         |
|------------------|----------|--------|-------|-----|------|--------|-----|-----|---------|---------|
| Deat Transmitted |          |        |       |     |      | Receiv | /ed |     | Discar  | ded     |
| Port             | MSTP     | RSTP   | STP   | TCN | MSTP | RSTP   | STP | TCN | Unknown | Illegal |
| No ports enabled |          |        |       |     |      |        |     |     |         |         |

# Figure 72 - STP Statistics

| Label                | Description                                                                                   |  |  |  |
|----------------------|-----------------------------------------------------------------------------------------------|--|--|--|
| Port                 | The switch port number to which the following settings will be applied.                       |  |  |  |
| MSTP                 | The number of MSTP configuration BPDU's received/transmitted on the port.                     |  |  |  |
| RSTP                 | The number of RSTP configuration BPDU's received/transmitted on the port                      |  |  |  |
| STP                  | The number of legacy STP configuration BPDU's received/transmitted on the port                |  |  |  |
| TCN                  | The number of (legacy) topology change notifications BPDU's received/transmitted on the port. |  |  |  |
| Discarded<br>Unknown | The number of unknown spanning tree BPDUs received (and discarded) on the port.               |  |  |  |
| Discarded<br>Illegal | The number of illegal spanning tree BPDU's received (and discarded) on the port.              |  |  |  |
| Refresh              | Click to refresh the page immediately.                                                        |  |  |  |
| Auto-<br>refresh     | Check to enable an automatic refresh of the page at regular<br>Intervals.                     |  |  |  |

### 5.4.6 MRP

#### **5.4.6.1 Introduction**

MRP (Media Redundancy Protocol) is an industry standard for high-availability Ethernet networks. MRP allows Ethernet switches in ring configuration to recover from failure rapidly to ensure seamless data transmission. A MRP ring (IEC 62439) can support up to 50 devices and will enable a back-up link in 80ms (adjustable to max. 200ms/500ms).

### 5.4.6.2 Configuration

| Enable        |          |             |
|---------------|----------|-------------|
| 🗆 Manager 🗆   | React on | Link Change |
| 1st Ring Port | Port 7 🔻 | LinkDown    |
| 2nd Ring Port | Port 8 🔻 | LinkDown    |

```
Apply
```

#### Figure 73 - MRP

| Label                                   | Description                                                                                                    |
|-----------------------------------------|----------------------------------------------------------------------------------------------------|
| Enable                                  | Enables the MRP function.                                                                                                    |
| Manager                                 | Every MRP topology needs a MRP manager, and can only have one<br>manager. If two or more switches are set to be Managers at the same<br>time, the MRP topology will fail. |
| React on Link Change<br>(Advanced mode) | Faster mode. Enabling this function will ensure MRP topology a more rapid converge. This function only can be set by the MRP manager switch.                              |
| lst Ring Port                           | Chooses the port that connects to the MRP ring.                                                                                                    |
| 2nd Ring Port                           | Chooses the port that connects to the MRP ring.                                                                                                    |

## 5.4.7 Fast Recovery

Fast Recovery is a function for port redundancy. The port has the highest recovery priority (the lowest number) will be the active port, others will be blocked (if included).

## Fast Recovery

| 🗹 Enable | Recovery Priority |
|----------|-------------------|
| 1        | Not included 🔻    |
| 2        | Not included 🔻    |
| 3        | Not included 🔻    |
| 4        | Not included 🔻    |

| 27                        | Not included 🔻 |  |  |
|---------------------------|----------------|--|--|
| 28                        | Not included 🔻 |  |  |
| Foot Decovery is dischlad |                |  |  |

Fast Recovery is disabled.

Save

**Figure 74 - Fast Recovery** 

| Label             | Description                                                                                                    |  |
|-------------------|----------------------------------------------------------------------------------------------------|--|
| Enable            | Enables fast recovery mode                                                                                                    |  |
| Recovery Priority | The port has the highest recovery priority (the lowest number) will be the active port, others will be blocked (if included). |  |
| Save              | Click to save the configurations.                                                                                             |  |

### 5.4.8 Dual Port Recovery

Dual Port Recovery mode is defined to work with unmanaged devices/switches or ring of switches. This feature can be set to on single port of switches on both sides of unmanaged ring. The iES22GF with Dual Port Recovery mode will provide redundant links.

#### **5.4.8.1 Introduction**

Dual Port Recovery is an iS5 Communication Proprietary solution for interoperability issues with unmanaged devices like unmanaged switches. Dual Port Recovery allows Ethernet switches in ring configuration with unmanaged devices to recover from failure rapidly to ensure seamless data transmission. A dual port recovery ring can support up to 5 unmanaged devices and will enable a back-up link in 40ms (adjustable to min 20ms (recommended is 40ms).

This protocol is based on sending specific messages (BPDU format) from each port on both sides of unmanaged chain. The Dual Port Recovery feature can be executed with other redundancy protocols on same device.

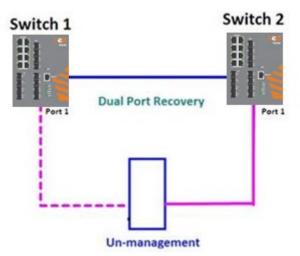

In Dual Port Recovery function if link of port in "Forwarding" state goes down, the "backup" port is changing its state to be forwarding, like in picture below. The disconnected port changes its status to "No Link"

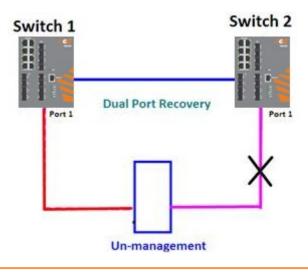

When link of port 1 on switch 2 returns back to be link up, the switch 1 port 1 is in "forwarding" state and in this case the "No Link" port is changing its status to be "Blocking" port.

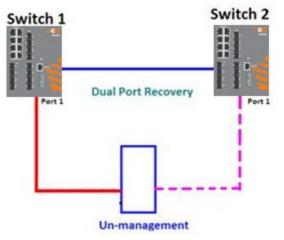

### 5.4.8.2 Configuration

## **Dual Port Recovery**

| Enable         |        |                              |
|----------------|--------|------------------------------|
| Active Port    | Port 1 | <ul> <li>LinkDown</li> </ul> |
| Test Interval  | 10     | 10~5000ms                    |
| Test Max Retry | 3      | 1~500                        |
|                |        |                              |

| Figure | 75 – | Dual | Port | Recovery |
|--------|------|------|------|----------|
|--------|------|------|------|----------|

| Label    | Description                                                                               |
|----------|-------------------------------------------------------------------------------------------|
| Enable   | Activate the Dual Port Recovery mode.                                                     |
| Active   | Choosing the port which connects to the unmanaged switch/ring of switches.                |
| Port     | Note: User need to select one port to be Active Port on each of two devices of each side. |
| Test     | Setting Interval time for sending keep alive messages (10-5000 ms default 10)             |
| Interval | Note: Test interval should be the same on both sides.                                     |
| Test Max | Set the maximum number of lost frames to start Dual Port Recovery mechanism (1-500        |
| Retry    | retries default 3 )Note: Test Max Retry should be the same on both sides.                 |
| Apply    | Click <b>Apply</b> to activate the configurations.                                        |

## 5.5 **VLAN**

### 5.5.1 VLAN Membership

The <u>VLAN</u> membership configuration for the switch can be monitored and modified here. Up to 4096 VLANs are supported. This page allows for adding and deleting VLAN's as well as adding and deleting port members of each VLAN.

## VLAN Membership Configuration

 Refresh
 I<</th>

 Start from VLAN
 1
 with
 20
 entries per page.

|         |         |           | Port Members                                                               |
|---------|---------|-----------|----------------------------------------------------------------------------|
| Delete  | VLAN ID | VLAN Name | 1 2 3 4 5 6 7 8 9 10 11 12 13 14 15 16 17 18 19 20 21 22 23 24 25 26 27 28 |
|         | 1       | defaul    |                                                                            |
| Add New | VLAN    |           |                                                                            |
| Save    | Reset   |           |                                                                            |

#### Figure 76 -VLAN Membership Configuration

### 5.5.1.1 Navigating the VLAN Table

Each page shows up to 99 entries from the VLAN table, with default being 20 as selected through the "entries per page" input field. When first visited, the web page will show the first 20 entries from the beginning of the VLAN Table. The first displayed will be the one with the lowest VLAN ID found in the VLAN Table.

The "VLAN" input fields allow the user to select the starting point in the VLAN Table. Clicking **Refresh** will update the displayed table starting from that or the closest next VLAN Table match.

The >> will use the last entry of the currently displayed VLAN entry as a basis for the next lookup. When the end is reached the text "No more entries" is shown in the displayed table.

Use I << to start over.

| Label        | Description                                                                                                    |  |
|--------------|----------------------------------------------------------------------------------------------------|--|
| Delete       | Check to delete the entry. It will be deleted during the next save.                                                                                                    |  |
| VLAN ID      | Indicates the ID of this particular VLAN.                                                                                                    |  |
| VLAN Name    | Indicates the name of the VLAN. Maximum length of the VLAN Name String is 32.<br>VLAN Name can be null. If it is not null, it must contain alphabets or numbers. At<br>least one alphabet must be present in a non-null VLAN name. VLAN name can be<br>edited for the existing VLAN entries or it can be added to the new entries.                                                         |  |
| Port Members | A row of check boxes for each port is displayed for each VLAN ID.<br>To include a port in a VLAN, check the box as ✓.<br>To include a port in a forbidden port list, check the box as shown ×.<br>To remove or exclude the port from the VLAN, make sure the box is unchecked as<br>shown ∨.<br>By default, no ports are members, and for every new VLAN entry all boxes are<br>unchecked. |  |

| Label                                                                                                    | Description                                                                      |      |                                                        |
|----------------------------------------------------------------------------------------------------|----------------------------------------------------------------------------------|------|--------------------------------------------------------|
|                                                                                                    | Click to add a new VLAN ID. An empty row is added to the table, and the VLAN can |      |                                                        |
|                                                                                                    | be configured as needed. Valid values for a VLAN ID are 1 through 4095.          |      |                                                        |
|                                                                                                    | After clicking Save, the new VLAN will be enabled on the selected switch stack   |      |                                                        |
| Add New VLAN       but contains no port members.         A VLAN without any port members on any stack will be deleted when yet         Save. |                                                                                  |      |                                                        |
|                                                                                                    |                                                                                  |      | Click <b>Delete</b> to undo the addition of new VLANs. |
|                                                                                                    |                                                                                  | Save | Click to save changes.                                 |
| Reset                                                                                                    | Click to undo any changes made locally and revert to previously saved values.    |      |                                                        |

## **5.5.2 Ports Configuration**

This page is used for configuring the switch port VLAN.

Auto-refresh 🗌 Refresh

## Ethertype for Custom S-ports 0x

## VLAN Port Configuration

| Port | Port Type            | Ingress Filtering | Frame Type            | Port VL              | AN | Tx Tag               |
|------|----------------------|-------------------|-----------------------|----------------------|----|----------------------|
| FUIL | FortType             | ingress rittering | гаше туре             | Mode                 | ID | TX Tay               |
| *    | <ul> <li></li> </ul> |                   | <ul> <li>V</li> </ul> | <ul> <li></li> </ul> | 1  | <ul> <li></li> </ul> |
| 1    | Unaware 🗸            |                   | All 🗸                 | Specific 🗸           | 1  | Untag_pvid 🗸         |
| 2    | Unaware 🗸            |                   | All 🗸                 | Specific 🗸           | 1  | Untag_pvid 🗸         |
| 3    | Unaware 🗸            |                   | All 🗸                 | Specific 🗸           | 1  | Untag_pvid 🗸         |
| 4    | Unaware 🗸            |                   | All 🗸                 | Specific 🗸           | 1  | Untag_pvid 🗸         |
| 5    | Unaware 🗸            |                   | All 🗸                 | Specific 🗸           | 1  | Untag_pvid 🗸         |
| 6    | Unaware 🗸            |                   | All 🗸                 | Specific 🗸           | 1  | Untag_pvid 🗸         |
| 7    | Unaware 🗸            |                   | All 🗸                 | Specific 🗸           | 1  | Untag_pvid 🗸         |

#### Figure 77 - VLAN Port Configuration

| Label                              | Description                                                                                                    |
|------------------------------------|----------------------------------------------------------------------------------------------------|
| Ethertype<br>for custom<br>S-Ports | This field specifies the Ether type used for custom S-ports. This is a global setting for all custom S-ports.                                                                                                    |
| Port                               | This is the logical port number of this row.                                                                                                    |
| Port type                          | Port can be one of the following types: <b>Unaware</b> , <b>Custom</b> ( <b>C-port</b> ), <b>Service</b> ( <b>S-port</b> ),<br><b>Custom Service</b> ( <b>S-custom-port</b> ).<br>If port type is <b>Unaware</b> , all frames are classified to the port VLAN ID and tags are not<br>removed.             |
| Ingress<br>Filtering               | Enable ingress filtering on a port by checking the box. This parameter affects VLAN ingress processing. If ingress filtering is enabled and the ingress port is not a member of the classified VLAN of the frame, the frame will be discarded. By default, ingress filtering is disabled (no check mark). |

| Label      | Description                                                                                                    |
|------------|----------------------------------------------------------------------------------------------------|
| Frame Type | Determines whether the port accepts <b>All</b> frames or only <b>Tagged/Untagged</b> frames.<br>This parameter affects VLAN ingress processing. If the port only accepts tagged<br>frames, untagged frames received on the port will be discarded. By default, the field<br>is set to <b>All</b> .                                                                                                    |
| Port VLAN  |                                                                                                    |
| Mode       | The allowed values are <b>None</b> or <b>Specific</b> . This parameter affects VLAN ingress and egress processing.<br>If <b>None</b> is selected, a VLAN tag with the classified VLAN ID is inserted in frames transmitted on the port. This mode is normally used for ports connected to VLAN-aware switches. Tx tag should be set to Untag_pvid when this mode is used.<br>If <b>Specific</b> (the default value) is selected, a port VLAN ID can be configured (see below). Untagged frames received on the port are classified to the port VLAN ID. If VLAN awareness is disabled, all frames received on the port are classified to the port VLAN ID. If the classified VLAN ID of a frame transmitted on the port is different from the port VLAN ID. |
| ID         | Configures the VLAN identifier for the port. The allowed range of the values is 1 through 4095. The default value is 1.<br>Note: The port must be a member of the same VLAN as the port VLAN ID.                                                                                                    |
| Tx Tag     | Determines egress tagging of a port. The options are:<br><b>Untag_pvid</b> : all VLANs except the configured PVID will be tagged.<br><b>Tag_all</b> : all VLANs are tagged.<br><b>Untag_all</b> : all VLANs are untagged.                                                                                                    |

### 5.5.2.1 Port Types

Below is a detailed description of each port type, including Unaware, C-port, S-port, and Scustom-port.

|                       | Ingress action                                 | Egress action              |
|-----------------------|------------------------------------------------|----------------------------|
|                       | When the port receives untagged frames, an     | The TPID of a frame        |
|                       | untagged frame obtains a tag (based on         | transmitted by             |
| Unaware               | PVID) and is forwarded.                        | Unaware port will be set   |
|                       | When the port receives tagged frames:          | to 0x8100.                 |
| The function of       | 1. If the tagged frame contains a Tag protocol | The final status of the    |
| Unaware can be used   | identifier (TPID) of 0x8100, it will become a  | frame after egressing will |
| for 802.1QinQ (double | double-tag frame and will be forwarded.        | also be affected by the    |
| tag).                 | 2. If the TPID of tagged frame is not          | Egress Rule.               |
|                       | 0x8100 (ex. 0x88A8), it will be                |                            |
|                       | discarded.                                     |                            |
|                       |                                                |                            |

|               | Ingress action                             | Egress action              |
|---------------|--------------------------------------------|----------------------------|
|               | When the port receives untagged frames, an | The TPID of a frame        |
|               | untagged frame obtains a tag (based on     | transmitted by C-port      |
|               | PVID) and is forwarded.                    | will be set to 0x8100.     |
| C-port        | When the port receives tagged frames:      |                            |
|               | 1. If the tagged frame contains a TPID of  |                            |
|               | 0x8100, it will be forwarded.              |                            |
|               | When the port receives untagged frames, an | The TPID of a frame        |
|               | untagged frame obtains a tag (based on     | transmitted by S-port will |
|               | PVID) and is forwarded.                    | be set to 0x88A8.          |
|               | When the port receives tagged frames:      |                            |
| S-port        | 1. If the tagged frame contains a TPID of  |                            |
|               | 0x8100, it will be forwarded.              |                            |
|               | 2. If the TPID of tagged frame is not      |                            |
|               | 0x88A8 (ex. 0x8100), it will be            |                            |
|               | discarded.                                 |                            |
|               | When the port receives untagged frames, an | The TPID of a frame        |
|               | untagged frame obtains a tag (based on     | transmitted by             |
|               | PVID) and is forwarded.                    | S-custom-port will be      |
|               | When the port receives tagged frames:      | set to a Self-customized   |
| S-custom-port | If the tagged frame contains a TPID of     | value, which can be set    |
|               | 0x8100, it will be forwarded.              | by the user via            |
|               | If the TPID of tagged frame is not 0x88A8  | Ethertype for Custom       |
|               | (ex. 0x8100), it will be discarded.        | S-ports.                   |
|               |                                            |                            |

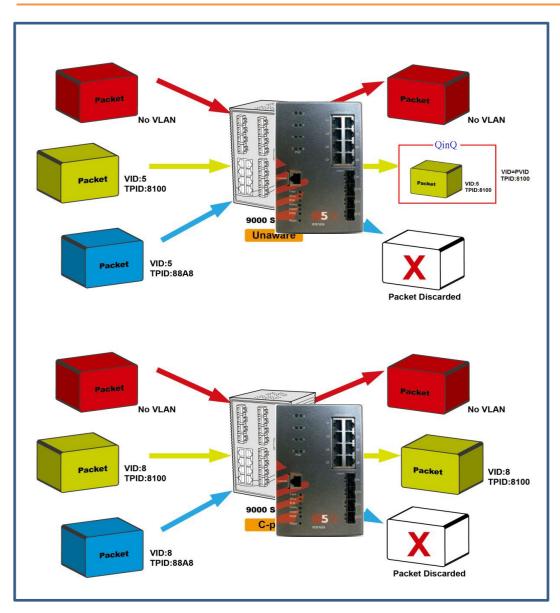

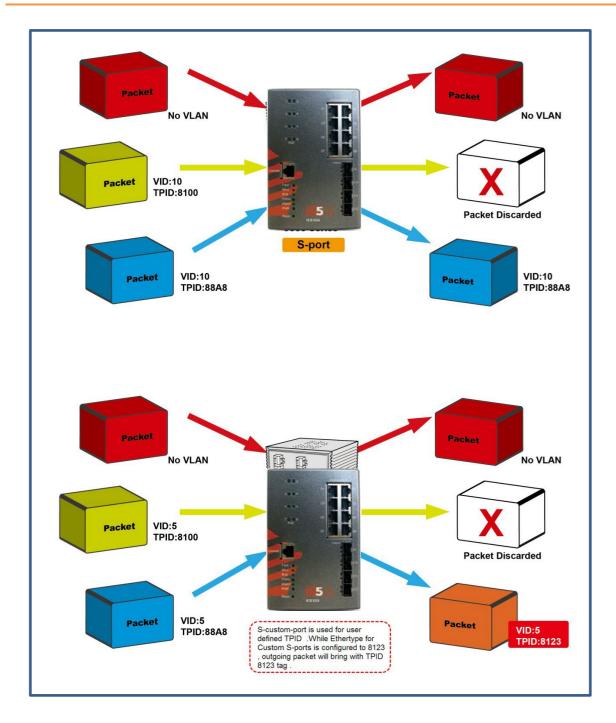

#### 5.5.2.2 Examples of VLAN Settings VLAN Access Mode:

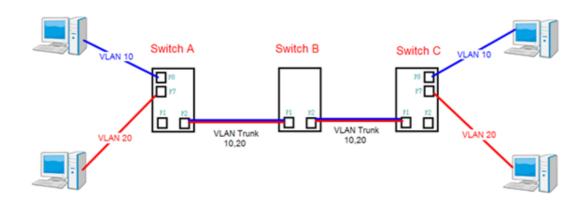

#### Switch A,

Port 7 is VLAN Access mode = Untagged 20

#### Port 8 is VLAN Access mode = Untagged 10

Below are the switch settings.

#### VLAN Membership Configuration

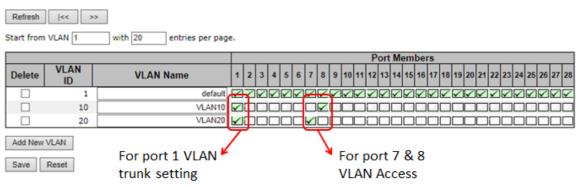

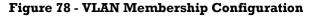

### **VLAN Port Configuration**

| Port     | Port Type             | Ingress Filtering | Frame Type            | Port V     | LAN | Tx Tag                |
|----------|-----------------------|-------------------|-----------------------|------------|-----|-----------------------|
| FOIL     | FortType              | ingress rittering | гаше туре             | Mode       | ID  | TXTay                 |
| *        | <ul> <li>V</li> </ul> |                   | <ul> <li>V</li> </ul> | ◇ ∨        | 1   | <ul> <li>V</li> </ul> |
| 1        | C-port 🗸              |                   | Tagged 🗸              | Specific 🗸 | 1   | Tag_all 🗸             |
| 2        | Unaware 🗸             |                   | All 🗸                 | Specific 🗸 | 1   | Untag_pvid 🗸          |
| 3        | Unaware 🗸             |                   | All 🗸                 | Specific 🗸 | 1   | Untag_pvid 🗸          |
| 4        | Unaware 🗸             |                   | All 🗸                 | Specific 🗸 | 1   | Untag_pvid V          |
| 5        | Unaware 🗸             |                   | All 🗸                 | Specific 🗸 | 1   | Untag_pvid V          |
| -6       | Unaware 🗸             |                   |                       | Specific V | 1   | Untag_pvid V          |
| 7        | Unaware 🗸             |                   | Untagged V            | Specific V | 20  | Untag_pvid V          |
| 8        | Unaware 🗸             |                   | Untagged V            | Specific 🗸 | 10  | Untag_pvid V          |
| <u> </u> | Unaware 🗸             |                   |                       | Specific 👽 | 1   | Untag_pvid ~          |

**Figure 79 - VLAN Port Configuration** 

#### VLAN 1Q Trunk Mode:

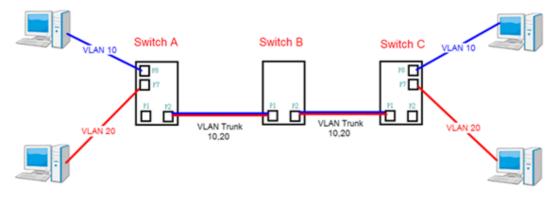

#### Switch B,

**Port 1 = VLAN 1Qtrunk mode = tagged 10, 20** 

**Port 2 = VLAN 1Qtrunk mode = tagged 10, 20** 

Below are the switch settings.

#### VLAN Membership Configuration

| Refresh    | << >>      | •                        |              |   |          |     |   |    |                                                            |
|------------|------------|--------------------------|--------------|---|----------|-----|---|----|------------------------------------------------------------|
| Start from | VLAN 1     | with 20 entries per page | e.           |   |          |     |   |    |                                                            |
|            |            |                          |              |   |          |     |   |    | Port Members                                               |
| Delete     | VLAN<br>ID | VLAN Name                | 1 2          | 3 | 4 8      | 5 6 | 7 | 8  | 9 10 11 12 13 14 15 16 17 18 19 20 21 22 23 24 25 26 27 28 |
|            | _ 1        | default                  | $\nabla$     |   | <u>_</u> | 17  | V | Z. | NAN NANANANA NANANANA                                      |
|            | 10         | VLAN10                   | $\checkmark$ |   |          |     |   |    |                                                            |
|            | 20         | VLAN20                   | $\checkmark$ |   |          |     |   |    |                                                            |
| Add New 1  | VLAN       |                          |              |   |          |     |   |    |                                                            |
| Save       | Reset      |                          |              |   |          |     |   |    |                                                            |

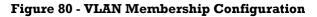

## **VLAN Port Configuration**

| D                | ort | Port Type            | Ingress Filtering | Frame Type | Port V     | LAN | Tx Tag               |
|------------------|-----|----------------------|-------------------|------------|------------|-----|----------------------|
| F                | л   | FortType             | ingress Filtering | Frame Type | Mode       | ID  | TX Tay               |
|                  | *   | <ul> <li></li> </ul> |                   | ◇ ∨        | ◇ ∨        | 1   | <ul> <li></li> </ul> |
| $\left  \right $ | 1   | C-port 🗸             |                   | Tagged 🗸   | Specific V | 1   | Tag_all 🗸            |
|                  | 2   | C-port 🗸             |                   | Tagged 🗸   | Specific V | 1   | Tag_all 🗸            |
| <b>_</b>         | 3   | Unaware 🗸            |                   | All 🗸      | Specific 🗸 | 1   | Untag_pvid 🗸         |
|                  | 4   | Unaware 🗸            |                   | All 🗸      | Specific V | 1   | Untag_pvid 🗸         |

**Figure 81 - VLAN Port Configuration** 

#### VLAN Hybrid Mode:

#### **Port 1 VLAN Hybrid mode = untagged 10**

#### Tagged 10, 20

Below are the switch settings.

#### VLAN Membership Configuration

| Refresh<br>Start from | << >><br>VLAN 1 | with 20 entries per pag | e.           |   |              |              |              |              |              |              |              |              |              |              |              |              |              |              |              |    |    |      |     |   |              |              |                         |    |              |              |              |
|-----------------------|-----------------|-------------------------|--------------|---|--------------|--------------|--------------|--------------|--------------|--------------|--------------|--------------|--------------|--------------|--------------|--------------|--------------|--------------|--------------|----|----|------|-----|---|--------------|--------------|-------------------------|----|--------------|--------------|--------------|
|                       |                 |                         |              |   |              |              |              |              |              |              |              |              |              | P            | ort          | M            | em           | be           | rs           |    |    |      |     |   |              |              |                         |    |              |              |              |
| Delete                | VLAN<br>ID      | VLAN Name               | 1            | 2 | 3            | 4            | 5            | 6            | 7            | 8            | 9            | 10           | 11           | 12           | 13           | 14           | 15           | 16           | 17           | 18 | 19 | 9 21 | 0 2 | M | 22           | 23           | 24                      | 25 | 26           | 27           | 28           |
|                       | 1               | default                 | 1            | K | $\checkmark$ | $\checkmark$ | $\checkmark$ | $\checkmark$ | $\checkmark$ | $\checkmark$ | $\checkmark$ | $\checkmark$ | $\checkmark$ | $\checkmark$ | $\checkmark$ | $\checkmark$ | $\checkmark$ | $\checkmark$ | $\mathbf{V}$ | ]  | Í  | 17   | 26  |   | $\checkmark$ | $\checkmark$ | $\overline{\mathbf{V}}$ |    | $\checkmark$ | $\checkmark$ | $\checkmark$ |
|                       | 10              | VLAN10                  | $\checkmark$ | _ |              |              |              |              |              |              |              |              |              |              |              |              |              |              |              |    |    |      | כ   |   |              |              |                         |    |              |              |              |
|                       | 20              | VLAN20                  | $\checkmark$ |   |              |              |              |              |              |              |              |              |              |              |              |              |              |              |              |    |    |      |     |   |              |              |                         |    |              |              |              |
| Add New<br>Save       | VLAN            |                         |              |   |              |              |              |              |              |              |              |              |              |              |              |              |              |              |              |    |    |      |     |   |              |              |                         |    |              |              |              |

#### **Figure 82 - VLAN Membership Configuration**

## **VLAN Port Configuration**

| Port | Port Tuno  | Ingress Filtering | Eramo Tuno | Port VI               | AN | Tx Tag               |
|------|------------|-------------------|------------|-----------------------|----|----------------------|
| Pon  | Port Type  | ingress rittering | Frame Type | Mode                  | ID | тхтау                |
| *    | <u>ہ ۲</u> |                   | ◇ ∨        | <ul> <li>V</li> </ul> | 1  | <ul> <li></li> </ul> |
| 1    | C-port 🗸   |                   | All 🗸      | Specific 🗸            | 1  | Untag_all 🗸          |
| 2    | Unaware 🗸  |                   | All 🗸      | Specific 🗸            | 1  | Untag_pvid 🗸         |
| 3    | Unaware 🗸  |                   | All 🗸      | Specific V            | 1  | Untag_pvid 🗸         |
| 4    | Unaware 🗸  |                   | All 🗸      | Specific 🗸            | 1  | Untag_pvid 🗸         |

#### **Figure 83 - VLAN Port Configuration**

#### VLAN QinQ Mode:

VLAN QinQ mode is usually adopted when there are unknown VLANs, as shown in the figure below.

#### VLAN "X" = Unknown VLAN

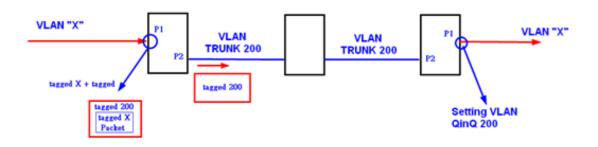

#### iES28TG Port 1 VLAN Settings:

#### VLAN Membership Configuration

| Refresh    | -  << >    | >               |         |              |              |              |              |              |              |              |              |              |              |              |              |           |           |    |    |      |     |     |     |     |      |      |    |           |    |    |
|------------|------------|-----------------|---------|--------------|--------------|--------------|--------------|--------------|--------------|--------------|--------------|--------------|--------------|--------------|--------------|-----------|-----------|----|----|------|-----|-----|-----|-----|------|------|----|-----------|----|----|
| Start from | VLAN 1     | with 20 entries | per pag | e.           |              |              |              |              |              |              |              |              |              |              |              |           |           |    |    |      |     |     |     |     |      |      |    |           |    |    |
|            |            |                 |         |              |              |              |              |              |              |              |              |              |              |              | P            | ort       | Me        | mb | er | 5    |     |     |     |     |      |      |    |           |    |    |
| Delete     | VLAN<br>ID | VLAN Name       |         | 1            | 2            | 3            | 4            | 5            | 6            | 7            | 8            | 9            | 10           | 11           | 12           | 13        | 14        | 15 | 16 | 17 1 | 8 1 | 9 2 | 0 2 | 1 2 | 2 23 | 3 24 | 25 | 26        | 27 | 8  |
|            | 1          |                 | default | $\checkmark$ | $\checkmark$ | $\checkmark$ | $\checkmark$ | $\checkmark$ | $\checkmark$ | $\checkmark$ | $\checkmark$ | $\checkmark$ | $\checkmark$ | $\checkmark$ | $\checkmark$ | $\square$ | $\square$ | 26 | 26 | 26   | 25  |     | 2₽  | _₹  | 12   | 12   | ]  | $\square$ | 26 | Ζ  |
|            | 200        |                 | QinQ    | $\checkmark$ | $\checkmark$ |              |              |              |              |              |              |              |              |              |              |           |           |    |    |      | כ   |     |     |     |      |      |    |           |    | J) |
| Add New    | VLAN       |                 |         |              |              |              |              |              |              |              |              |              |              |              |              |           |           |    |    |      |     |     |     |     |      |      |    |           |    | _  |
| Save       | Reset      |                 |         |              |              |              |              |              |              |              |              |              |              |              |              |           |           |    |    |      |     |     |     |     |      |      |    |           |    |    |

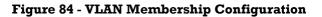

## **VLAN Port Configuration**

| Por |   | Port Type  | Ingress Filtering | Frame Type | Port V               | LAN | Tx Tag               |
|-----|---|------------|-------------------|------------|----------------------|-----|----------------------|
| FUI |   | FortType   | ingress Filtering | Frame Type | Mode                 | ID  | TX Tay               |
|     |   | <u>ه ۷</u> |                   | ◇ ∨        | <ul> <li></li> </ul> | 1   | <ul> <li></li> </ul> |
| ſ   | 1 | Unaware 🗸  |                   | All 🗸      | Specific 🗸           | 1   | Untag_all 🗸          |
| L   | 2 | C-port V   |                   | Tagged 🗸   | None 🗸               | 1   | Tag_all 🗸            |
|     | 3 | Unaware 🗸  |                   | All 🗸      | Specific 🗸           | 1   | Untag_pvid 🗸         |
|     | 4 | Unaware 🗸  |                   | All 🗸      | Specific 🗸           | 1   | Untag_pvid 🗸         |
|     | 5 | Unaware 🗸  |                   | All 🗸      | Specific 🗸           | 1   | Untag_pvid 🗸         |

#### **Figure 85 - VLAN Port Configuration**

#### VLAN ID Settings

When setting the management VLAN, only the same VLAN ID port can be used to control the switch.

#### **iES28TG VLAN Settings:**

# IP Configuration

Hode Robiel V

### IP Interfaces

| Delete    | VIAN |    |      | IPv4 DI  | HCP           | IF           | Pv4         |
|-----------|------|----|------|----------|---------------|--------------|-------------|
| Delete    | VLAN | Er | able | Fallback | Current Lease | Address      | Mask Length |
|           | 1    |    |      | 0        |               | 192.168.10.1 | 24          |
| Add Inter | face |    |      |          |               |              |             |

#### **IP Routes**

 Delete
 Network
 Mask Length
 Gateway
 Next Hop VLAN

 Add Route
 Save
 Reset
 Save
 Reset

#### **Figure 86 – IP Configuration**

### 5.5.3 Private VLAN

This page is used for configuring the private VLAN membership configuration.

#### 5.5.3.1 Private VLAN Membership Configuration

Private VLANs can be added or deleted, and port members of each private VLAN can be added or removed here. Private VLANs are based on the source port mask, and there are no connections to VLANs. This means that VLAN IDs and private VLAN IDs can be identical. A port must be a member of both a VLAN and a private VLAN to be able to forward packets. By default, all ports are VLAN unaware and members of VLAN 1 and private VLAN 1.

Auto-refresh Refresh

#### Private VLAN Membership Configuration

|         |              |          | Port Members           2         3         4         5         6         7         8         9         10         11         12         13         14         15         16         17         18         19         20         21         22         23         24         25         26         27         28 |   |   |              |   |   |   |   |    |              |    |    |              |    |              |    |              |              |              |    |    |    |              |    |              |    |    |
|---------|--------------|----------|----------------------------------------------------------------------------------------------------|---|---|--------------|---|---|---|---|----|--------------|----|----|--------------|----|--------------|----|--------------|--------------|--------------|----|----|----|--------------|----|--------------|----|----|
| Delete  | PVLAN ID     | 1        | 2                                                                                                    | 3 | 4 | 5            | 6 | 7 | 8 | 9 | 10 | 11           | 12 | 13 | 14           | 15 | 16           | 17 | 18           | 19           | 20           | 21 | 22 | 23 | 24           | 25 | 26           | 27 | 28 |
|         | 1            | <b>√</b> | ✓                                                                                                    | ✓ | ✓ | $\checkmark$ | ✓ | ✓ | ✓ | ✓ | ✓  | $\checkmark$ | ✓  | ✓  | $\checkmark$ | ✓  | $\checkmark$ | ✓  | $\checkmark$ | $\checkmark$ | $\checkmark$ | ✓  | ✓  | ✓  | $\checkmark$ | ✓  | $\checkmark$ | ✓  | <  |
| Add New | Private VLAN |          |                                                                                                    |   |   |              |   |   |   |   |    |              |    |    |              |    |              |    |              |              |              |    |    |    |              |    |              |    |    |
| Save    | Reset        |          |                                                                                                    |   |   |              |   |   |   |   |    |              |    |    |              |    |              |    |              |              |              |    |    |    |              |    |              |    |    |

#### Figure 87 – Private VLAN Membership Configuration

A VLAN-unaware port can only be a member of one VLAN, but it can be a member of multiple private VLANs.

| Label                                                                              | Description                                       |  |  |  |  |  |
|------------------------------------------------------------------------------------|---------------------------------------------------|--|--|--|--|--|
| Delete         Check to delete the entry. It will be deleted during the next save. |                                                   |  |  |  |  |  |
| Private VLAN ID                                                                    | Indicates the ID of this particular private VLAN. |  |  |  |  |  |

UM-iES28TG\_GF-1.116.4-EN.docx © 2023 IS5 COMMUNICATIONS INC. ALL RIGHTS RESERVED

| Label                        | Description                                                                                                    |
|------------------------------|----------------------------------------------------------------------------------------------------|
| Port Members                 | A row of check boxes for each port is displayed for each private VLAN ID. You can check the box to include a port in a private VLAN. To remove or exclude the port from the private VLAN, make sure the box is unchecked. By default, no ports are members, and all boxes are unchecked.                                                                                                    |
| Adding a New<br>Private VLAN | Click <b>Add new Private V LAN</b> to add a new private VLAN ID. An empty row is<br>added to the table, and the private VLAN can be configured as needed. The<br>allowed range for a private VLAN ID is the same as the switch port number<br>range. Any values outside this range are not accepted, and a warning message<br>appears. Click <b>OK</b> to discard the incorrect entry, or click Cancel to return to the<br>editing and make a correction.<br>The private VLAN is enabled when you click <b>Save</b> .<br>The <b>Delete</b> button can be used to undo the addition of new private VLANs. |
| Save                         | Click to save changes.                                                                                                    |
| Reset                        | Click to undo any changes made locally and revert to previously saved values.                                                                                                    |
| Auto-refresh                 | Check this box to refresh the page automatically. Automatic refresh occurs                                                                                                    |
| Refresh                      | Click to refresh the page immediately                                                                                                    |

### 5.5.3.2 Port Isolation Configuration

This page is used for enabling or disabling port isolation on ports in a Private VLAN (PVLAN). An isolated port cannot communicate with other ports within the same PVLAN.

A port member of a VLAN can be isolated from other isolated ports on the same VLAN and Private VLAN.

Auto-refresh Refresh

## Port Isolation Configuration

|   |   |   |   |   |   |   |   |   |    |    |    | Poi | rt N | um | ber |    |    |    |    |    |    |    |    |    |    |    |    |
|---|---|---|---|---|---|---|---|---|----|----|----|-----|------|----|-----|----|----|----|----|----|----|----|----|----|----|----|----|
| 1 | 2 | 3 | 4 | 5 | 6 | 7 | 8 | 9 | 10 | 11 | 12 | 13  | 14   | 15 | 16  | 17 | 18 | 19 | 20 | 21 | 22 | 23 | 24 | 25 | 26 | 27 | 28 |
|   |   |   |   |   |   |   |   |   |    |    |    |     |      |    |     |    |    |    |    |    |    |    |    |    |    |    |    |
|   | _ |   |   |   |   |   |   | _ |    | _  | _  | _   |      |    |     | _  |    | _  |    |    | _  |    | _  |    |    |    | _  |

Save Reset

| Label        | Description                                                                                 |  |
|--------------|---------------------------------------------------------------------------------------------|--|
|              | A check box is provided for each port of a private VLAN.                                    |  |
| Port Number  | When checked, port isolation is enabled for that port.                                      |  |
|              | When unchecked, port isolation is disabled for that port.                                   |  |
|              | By default, port isolation is disabled for all ports.                                       |  |
| Refresh      | Click to refresh the page immediately.                                                      |  |
| Auto-refresh | Check this box to refresh the page automatically. Automatic refresh occurs every 3 seconds. |  |
| Save         | Click to save changes.                                                                      |  |
| Reset        | Click to undo any changes made locally and revert to previously saved values                |  |

#### **Figure 88 – Port Isolation Configuration**

## 5.6 **SNMP**

## 5.6.1 SNMP System Configurations

Configure SNMP on this page.

## **SNMP System Configuration**

| Mode            | Enabled            | ~ |
|-----------------|--------------------|---|
| Version         | SNMP v2c           | ~ |
| Read Community  | public             |   |
| Write Community | private            |   |
| Engine ID       | 800007e5017f000001 |   |

Save Reset

#### Figure 89 – SNMP System Configuration

| Label           | Description                                                                                                    |
|-----------------|----------------------------------------------------------------------------------------------------|
| Mode            | Indicates existing SNMP mode. Possible modes include:                                                                                                    |
|                 | Enabled: enable SNMP mode                                                                                                    |
|                 | Disabled: disable SNMP mode                                                                                                    |
| Version         | Indicates the supported SNMP version. Possible versions include:                                                                                                    |
|                 | SNMP v1: supports SNMP version 1.                                                                                                    |
|                 | <b>SNMP v2c</b> : supports SNMP version 2c.                                                                                                    |
|                 | <b>SNMP v3</b> : supports SNMP version 3.                                                                                                    |
| Read Community  | Indicates the read community string for permitting access to SNMP agent. The allowed string length is 0 to 255, and only ASCII characters from 33 to 126 are allowed.<br>The field is applicable only when SNMP version is SNMPv1 or SNMPv2c. SNMPv3 uses User-based Security Model (USM) for authentication and privacy, and the community string will be associated with SNMPv3 communities table. It provides more flexibility to configure security name than a SNMPv1 or SNMPv2 or SNMPv2c community string. In addition to community string, a particular range of source addresses can be used to restrict source subnet. |
| Write Community | Indicates the write community string to permit access to SNMP agent. The allowed string length is 0 to 255, and only ASCII characters from 33 to 126 are allowed.<br>The field only suits to SNMPv1 and SNMPv2c. SNMPv3 uses USM for authentication and privacy and the community string will be associated with SNMPv3 community table.                                                                                                    |
| Engine ID       | Indicates the SNMPv3 engine ID. The string must contain an even number                                                                                                    |
|                 | between 10 and 64 hexadecimal digits, but all-zeros and all-'F's are not                                                                                                    |
|                 | allowed. Change of the Engine ID will clear all original local users.                                                                                                    |

### **5.6.2 SNMP Trap Configuration**

Configure SNMP on this page.

### **Trap Configuration**

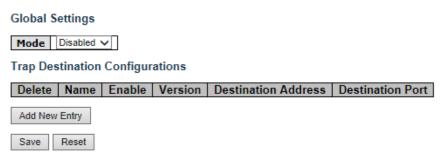

#### **Figure 90 – Trap Configuration**

Click **Add New Entry** to see the screen below.

## **SNMP Trap Configuration**

| Trap Config Name              |          |   |
|-------------------------------|----------|---|
| Trap Mode                     | Disabled | ~ |
| Trap Version                  | SNMP v2c | ~ |
| Trap Community                | public   |   |
| Trap Destination Address      |          |   |
| Trap Destination Port         | 162      |   |
| Trap Inform Mode              | Disabled | < |
| Trap Inform Timeout (seconds) | 3        |   |
| Trap Inform Retry Times       | 5        |   |
| Trap Probe Security Engine ID | Enabled  | ~ |
| Trap Security Engine ID       |          |   |
| Trap Security Name            | None     | ~ |

#### SNMP Trap Event

| System    | 🗆 * 🗆 Warm Start                                                                                                    | Cold Start |
|-----------|----------------------------------------------------------------------------------------------------|------------|
| Interface | Link up ● none ○ specific ○ all switches<br>□ * Link down ● none ○ specific ○ all switches<br>LLDP ● none ○ specific ○ all switches |            |
| AAA       | * Authentication Fail                                                                                                    |            |
| Switch    | □ * □ STP                                                                                                    |            |

Save Reset

#### Figure 91 – SNMP Trap Configuration

| Label                    | Description                                                                        |  |  |  |  |
|--------------------------|------------------------------------------------------------------------------------|--|--|--|--|
| Global Settings:<br>Mode | Indicates existing SNMP trap mode. Possible modes include:                         |  |  |  |  |
| wode                     | Enabled: enable SNMP trap mode.                                                    |  |  |  |  |
|                          | Disabled: disable SNMP trap mode.                                                  |  |  |  |  |
| Trap Destination (       | Configurations                                                                     |  |  |  |  |
| Delete                   | Check to delete the entry. It will be deleted during the next save.                |  |  |  |  |
|                          | Indicates the trap Configuration's name. The allowed string length is 0 to 255,    |  |  |  |  |
| Name                     | and the allowed content is ASCII characters from 33 to 126.                        |  |  |  |  |
|                          | Indicates the trap destination mode operation. Possible modes are:                 |  |  |  |  |
| Enable                   | <b>Enabled:</b> Enable SNMP trap mode operation.                                   |  |  |  |  |
|                          | <b>Disabled:</b> Disable SNMP trap mode operation.                                 |  |  |  |  |
| Version                  | Indicates the supported SNMP trap version. Possible versions include:              |  |  |  |  |
|                          | SNMP vl: supports SNMP trap version 1                                              |  |  |  |  |
|                          | <b>SNMP v2c</b> : supports SNMP trap version 2c                                    |  |  |  |  |
|                          | <b>SNMP v3</b> : supports SNMP trap version 3                                      |  |  |  |  |
| Destination              | Indicates the SNMP trap destination address. It allow a valid IP address in dotted |  |  |  |  |
| Address                  | decimal notation ('x.y.z.w').                                                      |  |  |  |  |
| Destination              | Indicates the SNMP trap destination port. SNMP Agent will send SNMP message        |  |  |  |  |
| Port                     | via this port, the port range is $1\sim 65535$ .                                   |  |  |  |  |
| Add New Entry            | Click to add a new user.                                                           |  |  |  |  |
| Save                     | Click to save changes.                                                             |  |  |  |  |
| Reset                    | Click to undo any changes made locally and revert to previously saved values.      |  |  |  |  |

## 5.6.3 SNMP Community Configurations

This page allows the user to configure SNMPv3 community table. The entry index key is **Community**.

## SNMPv3 Community Configuration

| Delete  | Community  | Source IP | Source Mask |
|---------|------------|-----------|-------------|
|         | public     | 0.0.0.0   | 0.0.0.0     |
|         | private    | 0.0.0.0   | 0.0.00      |
| Add New | Entry Save | e Reset   |             |

| Figure 92 – SNMPv3 | Community | Configuration |
|--------------------|-----------|---------------|
|--------------------|-----------|---------------|

| Label  | Description                                                         |
|--------|---------------------------------------------------------------------|
| Delete | Check to delete the entry. It will be deleted during the next save. |

| Label         | Description                                                                    |  |
|---------------|--------------------------------------------------------------------------------|--|
| Community     | Indicates the community access string to permit access to SNMPv3 agent. The    |  |
|               | allowed string length is 1 to 32, and only ASCII characters from 33 to 126 are |  |
|               | allowed. The community string will be treated as security name and map a       |  |
|               | SNMPv1 or SNMPv2c community string.                                            |  |
| Source IP     | Indicates the SNMP source address.                                             |  |
| Source Mask   | Indicates the SNMP source address mask.                                        |  |
| Add New Entry | Click to add a new community configuration.                                    |  |
| Save          | Click to save changes.                                                         |  |
| Reset         | Click to undo any changes made locally and revert to previously saved values.  |  |

## 5.6.4 SNMP User Configurations

This page allows the user to configure SNMPv3 user table. The entry index keys are **Engine ID** and **User Name**.

## SNMPv3 User Configuration

| Delete | Engine ID          | User<br>Name | Security<br>Level | Authentication<br>Protocol | Authentication<br>Password |      | Privacy<br>Password |
|--------|--------------------|--------------|-------------------|----------------------------|----------------------------|------|---------------------|
|        | 800007e5017f000001 | default_user | NoAuth, NoPriv    | None                       | None                       | None | None                |
|        |                    |              |                   |                            |                            |      |                     |

Add New Entry Save Reset

#### **Figure 93 – SNMPv3 User Configuration**

| Label     | Description                                                                                                    |  |  |  |  |  |
|-----------|----------------------------------------------------------------------------------------------------|--|--|--|--|--|
| Delete    | Check to delete the entry. It will be deleted during the next save.                                                                                                    |  |  |  |  |  |
| Engine ID | An octet string identifying the engine ID that this entry should belong to. The string must contain an even number (in hexadecimal format) with number of digits between 10 and 64, but all-zeros and all-'F's are not allowed. The SNMPv3 architecture uses the User-based Security Model (USM) for message security and the View-based Access Control Model (VACM) for access control. For the USM entry, the usmUserEngineID and usmUserName are the entry's keys. In a simple agent, usmUserEngineID is always that agent's own snmpEngineID value. The value can also take the value of the snmpEngineID of a remote SNMP engine with which this user can communicate. In other words, if user engine ID equal system engine ID then it is local user; otherwise it's remote user. |  |  |  |  |  |
| User Name | A string identifying the user name that this entry should belong to. The allowed string length is 1 to 32, and the allowed content is ASCII characters from 33 to 126.                                                                                                    |  |  |  |  |  |

| Label          | Description                                                                                |  |  |  |  |  |
|----------------|--------------------------------------------------------------------------------------------|--|--|--|--|--|
| Security Level | Indicates the security model that this entry should belong to. Possible security           |  |  |  |  |  |
|                | models include:                                                                            |  |  |  |  |  |
|                | NoAuth, NoPriv: no authentication and none privacy                                         |  |  |  |  |  |
|                | Auth, NoPriv: Authentication and no privacy                                                |  |  |  |  |  |
|                | Auth, Priv: Authentication and privacy                                                     |  |  |  |  |  |
|                | The value of security level cannot be modified if the entry already exists, which          |  |  |  |  |  |
|                | means the value must be set correctly at the time of entry creation.                       |  |  |  |  |  |
| Authentication | Indicates the authentication protocol that this entry should belong to. Possible           |  |  |  |  |  |
| Protocol       | authentication protocols include:                                                          |  |  |  |  |  |
|                | None: no authentication protocol                                                           |  |  |  |  |  |
|                | MD5: an optional flag to indicate that this user is using MD5 authentication protoc        |  |  |  |  |  |
|                | SHA: an optional flag to indicate that this user is using SHA authentication protocol      |  |  |  |  |  |
|                | The value of security level cannot be modified if the entry already exists, which          |  |  |  |  |  |
|                | means the value must be set correctly at the time of entry creation.                       |  |  |  |  |  |
| Authentication | A string identifying the authentication pass phrase. For MD5 authentication                |  |  |  |  |  |
| Password       | protocol, the allowed string length is 8 to 32. For SHA authentication protocol, the       |  |  |  |  |  |
|                | allowed string length is 8 to 40. Only ASCII characters from 33 to 126 are allowed.        |  |  |  |  |  |
| Privacy        | Indicates the privacy protocol that this entry should belong to. Possible privacy          |  |  |  |  |  |
| Protocol       | protocols include:                                                                         |  |  |  |  |  |
|                | None: no privacy protocol                                                                  |  |  |  |  |  |
|                | DES: an optional flag to indicate that this user is using DES authentication protocol      |  |  |  |  |  |
|                | <b>AES</b> : An optional flag to indicate that this user uses AES authentication protocol. |  |  |  |  |  |
| Privacy        | A string identifying the privacy pass phrase. The allowed string length is                 |  |  |  |  |  |
| Password       | 8 to 32 and only ASCII characters from 33 to 126 are allowed.                              |  |  |  |  |  |

## **5.6.5 SNMP Group Configurations**

This page allows the user to configure SNMPv3 group table. The entry index keys are **Security Model** and **Security Name**.

| SNMPv3 Group | Configuration |
|--------------|---------------|
|--------------|---------------|

| Delete | Security Model | Security Name | Group Name       |
|--------|----------------|---------------|------------------|
|        | v1             | public        | default_ro_group |
|        | v1             | private       | default_rw_group |
|        | v2c            | public        | default_ro_group |
|        | v2c            | private       | default_rw_group |
|        | usm            | default_user  | default_rw_group |

Add New Entry Save Reset

#### **Figure 94 – SNMPv3 Group Configuration**

| Label          | Description                                                                          |  |  |  |  |  |
|----------------|--------------------------------------------------------------------------------------|--|--|--|--|--|
| Delete         | Check to delete the entry. It will be deleted during the next save.                  |  |  |  |  |  |
| Security Model | Indicates the security model that this entry should belong to. Possible security     |  |  |  |  |  |
|                | models included:                                                                     |  |  |  |  |  |
|                | vl: Reserved for SNMPvl.                                                             |  |  |  |  |  |
|                | v2c: Reserved for SNMPv2c.                                                           |  |  |  |  |  |
|                | <b>usm</b> : User-based Security Model (USM).                                        |  |  |  |  |  |
| Security Name  | A string identifying the security name that this entry should belong to. The allowed |  |  |  |  |  |
|                | string length is 1 to 32, and only ASCII characters from                             |  |  |  |  |  |
|                | 33 to 126 are allowed.                                                               |  |  |  |  |  |
| Group Name     | A string identifying the group name that this entry should belong to. The allowed    |  |  |  |  |  |
|                | string length is 1 to 32, and only ASCII characters from 33 to 126 are allowed.      |  |  |  |  |  |
| Add New Entry  | Click to add a new group configuration.                                              |  |  |  |  |  |
| Save           | Click to save changes.                                                               |  |  |  |  |  |
| Reset          | Click to undo any changes made locally and revert to previously saved values.        |  |  |  |  |  |

### **5.6.6 SNMP View Configurations**

This page allows the user to configure SNMPv3 view table. The entry index keys are **View Name** and **OID Subtree**.

## **SNMPv3 View Configuration**

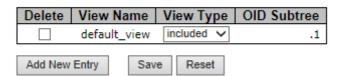

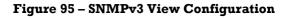

| Label         | Description                                                                                                    |
|---------------|----------------------------------------------------------------------------------------------------|
| Delete        | Check to delete the entry. It will be deleted during the next save.                                                                                                    |
| View Name     | A string identifying the view name that this entry should belong to. The allowed string length is 1 to 32, and only ASCII characters from 33 to 126 are allowed.                                                                                                    |
| View Type     | Indicates the view type that this entry should belong to. Possible view types include:<br><b>Included</b> : an optional flag to indicate that this view subtree should be included.<br><b>Excluded</b> : An optional flag to indicate that this view subtree should be excluded.<br>Generally, if an entry's view type is <b>Excluded</b> , it should exist in another entry whose<br>view type is <b>Included</b> , and its OID subtree oversteps the <b>Excluded</b> entry. |
| OID Subtree   | The OID defining the root of the subtree to add to the named view.<br>The allowed OID length is 1 to 128. The allowed string content is digital number or<br>asterisk (*).                                                                                                    |
| Add New Entry | Click to add a new view configuration.                                                                                                    |
| Save          | Click to save changes.                                                                                                    |
| Reset         | Click to undo any changes made locally and revert to previously saved values.                                                                                                    |

## 5.6.7 SNMP Access Configurations

This page allows the user to configure SNMPv3 access table. The entry index keys are **Group Name**, **Security Model**, and **Security Level**.

## SNMPv3 Access Configuration

| Delete  | Group Name       | Security Model | Security Level | Read View Name | Write View Name |
|---------|------------------|----------------|----------------|----------------|-----------------|
|         | default_ro_group | any            | NoAuth, NoPriv | default_view 🗸 | None 🗸          |
|         | default_rw_group | any            | NoAuth, NoPriv | default_view 🗸 | default_view 🗸  |
| Add New | Entry Save       | Reset          |                |                |                 |

| Figure 96 – SNMPv3 Access | Configuration |
|---------------------------|---------------|
|---------------------------|---------------|

| Label          | Description                                                                      |  |  |  |  |  |
|----------------|----------------------------------------------------------------------------------|--|--|--|--|--|
| Delete         | Check to delete the entry. It will be deleted during the next save.              |  |  |  |  |  |
| Group Name     | A string identifying the group name that this entry should belong to.            |  |  |  |  |  |
|                | The allowed string length is 1 to 32, and only ASCII characters from 33 to 126   |  |  |  |  |  |
|                | are allowed.                                                                     |  |  |  |  |  |
| Security Model | Indicates the security model that this entry should belong to. Possible security |  |  |  |  |  |
|                | models include:                                                                  |  |  |  |  |  |
|                | <b>any</b> : Accepted any security model (v1 v2c usm).                           |  |  |  |  |  |
|                | vl: Reserved for SNMPvl.                                                         |  |  |  |  |  |
|                | v2c: Reserved for SNMPv2c.                                                       |  |  |  |  |  |
|                | usm: User-based Security Model (USM).                                            |  |  |  |  |  |

| Label           | Description                                                                       |  |  |  |  |  |
|-----------------|-----------------------------------------------------------------------------------|--|--|--|--|--|
| Security Level  | Indicates the security model that this entry should belong to. Possible security  |  |  |  |  |  |
|                 | models include:                                                                   |  |  |  |  |  |
|                 | NoAuth, NoPriv: no authentication and no privacy                                  |  |  |  |  |  |
|                 | Auth, NoPriv: Authentication and no privacy                                       |  |  |  |  |  |
|                 | Auth, Priv: Authentication and privacy                                            |  |  |  |  |  |
| Read View Name  | The names of the MIB view define the MIB objects for which this request           |  |  |  |  |  |
|                 | may request the current values. The allowed string length is1 to 32, and only     |  |  |  |  |  |
|                 | ASCII characters from 33 to 126 are allowed.                                      |  |  |  |  |  |
| Write View Name | The names of the MIB view defining the MIB objects for which this                 |  |  |  |  |  |
|                 | request may potentially SET new values. The allowed string length is 1 to 32, and |  |  |  |  |  |
|                 | only ASCII characters from 33 to 126 are allowed.                                 |  |  |  |  |  |
| Add New Entry   | Click to add a new access configuration.                                          |  |  |  |  |  |
| Save            | Click to save changes.                                                            |  |  |  |  |  |
| Reset           | Click to undo any changes made locally and revert to previously saved values.     |  |  |  |  |  |

## **5.7 Traffic Prioritization**

## 5.7.1 Storm Control

This page allows the user to configure the storm control settings for all switch ports.

There is a storm rate control for unicast frames, broadcast frames, and unknown (flooded) frames.

## QoS Port Storm Control

| Port | Unicast Frames |      | Broadcast Frames      |         |      | Unknown Frames        |         |      |        |
|------|----------------|------|-----------------------|---------|------|-----------------------|---------|------|--------|
| FUIL | Enabled        | Rate | Unit                  | Enabled | Rate | Unit                  | Enabled | Rate | Unit   |
| *    |                | 500  | <ul> <li>V</li> </ul> |         | 500  | <ul> <li>V</li> </ul> |         | 500  | ◇ ∨    |
| 1    |                | 500  | kbps 🗸                |         | 500  | kbps 🗸                |         | 500  | kbps 🗸 |
| 2    |                | 500  | kbps 🗸                |         | 500  | kbps 🗸                |         | 500  | kbps 🗸 |
| 3    |                | 500  | kbps 🗸                |         | 500  | kbps 🗸                |         | 500  | kbps 🗸 |
| 4    |                | 500  | kbps 🗸                |         | 500  | kbps 🗸                |         | 500  | kbps 🗸 |
| 5    |                | 500  | kbps 🗸                |         | 500  | kbps 🗸                |         | 500  | kbps 🗸 |
| 6    |                | 500  | kbps 🗸                |         | 500  | kbps 🗸                |         | 500  | kbps 🗸 |
| 7    |                | 500  | kbps 🗸                |         | 500  | kbps 🗸                |         | 500  | kbps 🗸 |
| 8    |                | 500  | kbps 🗸                |         | 500  | kbps 🗸                |         | 500  | kbps 🗸 |
| 9    |                | 500  | kbps 🗸                |         | 500  | kbps 🗸                |         | 500  | kbps 🗸 |

#### Figure 97 - QoS Port Storm Control

| Label   | Description                                                                                                    |
|---------|----------------------------------------------------------------------------------------------------|
| Port    | The port number for which the configuration below applies.                                                                                                    |
| Enabled | Check this box to enable the storm control status for the given frame type and port.                                                                                                    |
| Rate    | Controls the rate for the storm control. The default value is 500. This value is restricted to 100-1000000 when the "Unit" is "kbps" or "fps", and it is restricted to 1-13200 when the "Unit" is "Mbps" or "kfps". |
| Unit    | Controls the unit of measure for the storm control rate as kbps, Mbps, fps or kfps . The default value is "kbps".                                                                                                   |
| Save    | Click to save changes.                                                                                                    |
| Reset   | Click to undo any changes made locally and revert to previously saved values.                                                                                                    |

## 5.7.2 Port Classification

QoS is an acronym for Quality of Service. It is a method to achieve efficient bandwidth utilization between individual applications or protocols.

This page allows the user to configure the basic QoS Ingress Classification settings for all switch ports.

| Port | QoS class | DP level | PCP          | DEI | Tag Class. | DSCP Based |
|------|-----------|----------|--------------|-----|------------|------------|
| *    | <> ∨      | <> ∨     | $\diamond$ V | ◇ ∨ |            |            |
| 1    | 0 🗸       | 0 🗸      | 0 🗸          | 0 🗸 | Disabled   |            |
| 2    | 0 🗸       | 0 🗸      | 0 🗸          | 0 🗸 | Disabled   |            |
| 3    | 0 🗸       | 0 🗸      | 0 🗸          | 0 🗸 | Disabled   |            |
| 4    | 0 🗸       | 0 🗸      | 0 🗸          | 0 🗸 | Disabled   |            |
| 5    | 0 🗸       | 0 🗸      | 0 🗸          | 0 🗸 | Disabled   |            |
| 6    | 0 🗸       | 0 🗸      | 0 🗸          | 0 🗸 | Disabled   |            |
| 7    | 0 🗸       | 0 🗸      | 0 🗸          | 0 🗸 | Disabled   |            |
| 8    | 0 🗸       | 0 🗸      | 0 🗸          | 0 🗸 | Disabled   |            |
| 9    | 0 🗸       | 0 🗸      | 0 🗸          | 0 🗸 | Disabled   |            |
| 10   |           |          |              |     | Disabled   |            |

## **QoS Ingress Port Classification**

**Figure 98 - QoS Ingress Port Classification** 

| Label     | Description                                                                                  |  |  |  |  |
|-----------|----------------------------------------------------------------------------------------------|--|--|--|--|
| Port      | The port number for which the configuration below applies                                    |  |  |  |  |
|           | Controls the default QoS class                                                               |  |  |  |  |
|           | Every incoming frame is classified to a QoS class. There is a one to one mapping             |  |  |  |  |
|           | between QoS class, queue, and priority. A QoS class of 0 (zero) has the lowest priority.     |  |  |  |  |
|           | If the port is VLAN aware and the frame is tagged, then the frame is classified to a         |  |  |  |  |
| QoS Class | QoS class that is based on the PCP value in the tag as shown below. Otherwise the            |  |  |  |  |
|           | frame is classified to the default QoS class.                                                |  |  |  |  |
|           | PCP value: 0 1 2 3 4 5 6 7; QoS class: 1 0 2 3 4 5 6 7                                       |  |  |  |  |
|           | If the port is VLAN aware, the frame is tagged, and Tag Class is enabled, then the frame     |  |  |  |  |
|           | is classified to a QoS class that is mapped from the PCP and DEI value in the tag.           |  |  |  |  |
|           | Otherwise the frame is classified to the default QoS class. [1]                              |  |  |  |  |
|           | Controls the default Drop Precedence (DP) Level. All frames are classified to a DP level.    |  |  |  |  |
|           | If the port is VLAN aware and the frame is tagged, then the frame is classified to a         |  |  |  |  |
|           | DP level that is equal to the DEI value in the tag. Otherwise the frame is classified to the |  |  |  |  |
| DP level  | default DP level.                                                                            |  |  |  |  |
|           | If the port is VLAN aware, the frame is tagged, and Tag Class is enabled. then the frame     |  |  |  |  |
|           | is classified to a DP level that is mapped from the PCP and DEI value in the tag. Otherwise  |  |  |  |  |
|           | the frame is classified to the default DP level.                                             |  |  |  |  |
|           | The classified DP level can be overruled by a (QoS Control List) QCL entry.                  |  |  |  |  |

| Label         | Description                                                                                                    |
|---------------|----------------------------------------------------------------------------------------------------|
|               | Controls the default PCP value. <u>PCP</u> is an acronym for <u>Priority C</u> ode <u>Point</u> . It is a 3-bit field storing the priority level for the $802.1Q$ frame. It is also known as <u>User Priority</u> . |
| РСР           | All frames are classified to a PCP value.                                                                                                    |
|               | If the port is VLAN aware and the frame is tagged, then the frame is classified to the                                                                                                    |
|               | PCP value in the tag. Otherwise the frame is classified to the default PCP value.                                                                                                    |
|               | Controls the default DEI value. $\underline{DEI}$ is an acronym for $\underline{D}$ rop $\underline{E}$ ligible Indicator. It is a 1-bit field in the VLAN tag.                                                     |
| DEI           | All frames are classified to a DEI value.                                                                                                    |
|               | If the port is VLAN aware and the frame is tagged, then the frame is classified to the                                                                                                    |
|               | DEI value in the tag. Otherwise the frame is classified to the default DEI value.                                                                                                    |
|               | Shows the classification mode for tagged frames on this port.                                                                                                    |
|               | <b>Disabled</b> : Use default QoS class and DP level for tagged frames.                                                                                                    |
| <b>T</b>      | <b>Enabled</b> : Use mapped versions of PCP and DEI for tagged frames.                                                                                                    |
| Tag Class     | Click on the mode to configure the mode and/or mapping.                                                                                                    |
|               | Note: this setting has no effect if the port is VLAN unaware. Tagged frames received on VLAN-unaware ports are always classified to the default QoS class and DP level.                                             |
| DSCP<br>Based | Click to enable DSCP Based QoS Ingress Port Classification                                                                                                    |
| Save          | Click to save changes.                                                                                                    |
| Reset         | Click to undo any changes made locally and revert to previously saved values.                                                                                                    |

# 5.7.3 Port Tag Remarking

This page provides an overview of QoS Egress Port Tag Remarking for all switch ports.

# **QoS Egress Port Tag Remarking**

| Port | Mode       |
|------|------------|
| 1    | Classified |
| 2    | Classified |
| 3    | Classified |
| 4    | Classified |
| 5    | Classified |
| 6    | Classified |
| 7    | Classified |
| 8    | Classified |
| 9    | Classified |
| 10   | Classified |
| 11   | Classified |
| 12   | Classified |
| 13   | Classified |
| 14   | Classified |
| 15   | Classified |
| 16   | Classified |
| 17   | Classified |
| 18   | Classified |
| 19   | Classified |
| 20   | Classified |

#### Figure 99 - QoS Egress Port Tag Remarking

| Label | Description                                                                              |  |  |  |  |  |
|-------|------------------------------------------------------------------------------------------|--|--|--|--|--|
| Port  | The logical port for the settings contained in the same row. Click on the port number to |  |  |  |  |  |
|       | configure tag remarking.                                                                 |  |  |  |  |  |
| Mode  | Shows the tag remarking mode for this port:                                              |  |  |  |  |  |
|       | Classified: use classified PCP/DEI values.                                               |  |  |  |  |  |
|       | <b>Default</b> : use default PCP/DEI values.                                             |  |  |  |  |  |
|       | Mapped: use mapped versions of QoS class and DP level.                                   |  |  |  |  |  |

### 5.7.4 Port DSCP

This page allows the user to configure basic QoS Port DSCP Configuration settings for all switch ports.

| Port  | Ingi      | Ingress               |                 |  |  |  |
|-------|-----------|-----------------------|-----------------|--|--|--|
| 1 OIL | Translate | Classify              | Rewrite         |  |  |  |
| *     |           | <ul> <li>v</li> </ul> | · ◇ <b>&gt;</b> |  |  |  |
| 1     |           | Disable 🗸             | Disable 🗸       |  |  |  |
| 2     |           | Disable 🗸             | / Disable V     |  |  |  |
| 3     |           | Disable 🗸             | Disable 🗸       |  |  |  |
| 4     |           | Disable 🗸             | / Disable V     |  |  |  |
| 5     |           | Disable 🗸             | Disable 🗸       |  |  |  |
| 6     |           | Disable 🗸             | / Disable V     |  |  |  |
| 7     |           | Disable 🗸             | Disable 🗸       |  |  |  |
| 8     |           | Disable 🗸             | / Disable V     |  |  |  |
| 9     |           | Disable 🗸             | Disable 🗸       |  |  |  |
| 10    |           | Disable 🗸             | Disable 🗸       |  |  |  |

### **QoS Port DSCP Configuration**

Figure 100 - QoS Port DSCP Configuration

| Label | Description                                                                           |
|-------|---------------------------------------------------------------------------------------|
| Port  | Shows the list of ports for which you can configure DSCP Ingress and Egress settings. |

| Label     | Description                                                                                                    |
|-----------|----------------------------------------------------------------------------------------------------|
| Ingress   | Ingress settings allow you to change ingress translation and classification settings for individual ports.<br>There are two configuration parameters available in Ingress:<br>1. Translate<br>2. Classify                                                                                                    |
| Translate | Check to enable ingress translation                                                                                                    |
| Classify  | Classification has 4 different values.<br><b>Disable:</b> no Ingress DSCP classification<br><b>DSCP=0:</b> classify if incoming (or translated if enabled) DSCP is 0.<br><b>Selected:</b> classify only selected DSCP whose classification is enabled as specified in<br>DSCP Translation window for the specific DSCP.<br><b>All:</b> classify all DSCP |
| Egress    | Port egress rewriting can be one of the following options:<br><b>Disable</b> : no Egress rewrite<br><b>Enable</b> : rewrite enabled without remapping.<br><b>Remap:</b> DSCP from the analyzer is remapped and the frame is remarked with remapped<br>DSCP value.                                                                                        |
| Save      | Click to save changes.                                                                                                    |
| Reset     | Click to undo any changes made locally and revert to previously saved values.                                                                                                    |

## **5.7.5 Port Policing**

This page allows the user to configure Policer settings for all switch ports.

| -    |         | -    |                      |              |
|------|---------|------|----------------------|--------------|
| Port | Enabled | Rate | Unit                 | Flow Control |
| *    |         | 500  | <ul> <li></li> </ul> |              |
| 1    |         | 500  | kbps 🗸               |              |
| 2    |         | 500  | kbps 🗸               |              |
| 3    |         | 500  | kbps $\sim$          |              |
| 4    |         | 500  | kbps 🗸               |              |
| 5    |         | 500  | kbps $\sim$          |              |
| 6    |         | 500  | kbps 🗸               |              |
| 7    |         | 500  | kbps 🗸               |              |
| 8    |         | 500  | kbps 🗸               |              |
| 9    |         | 500  | kbps 🗸               |              |
| 10   |         | 500  | kbps 🗸               |              |

# **QoS Ingress Port Policers**

| Figure | 101 - | QoS | Ingress | Port | Policers |
|--------|-------|-----|---------|------|----------|
|--------|-------|-----|---------|------|----------|

| Label        | Description                                                                                                    |  |  |  |
|--------------|----------------------------------------------------------------------------------------------------|--|--|--|
| Port         | The port number for which the configuration below applies.                                                                                                  |  |  |  |
| Enable       | Check to enable the policer for individual switch ports.                                                                                                    |  |  |  |
| Rate         | Configures the rate of each policer. The default value is 500. This value is restricted                                                                     |  |  |  |
|              | to 100 to 1000000 when the <b>Unit</b> is <b>kbps</b> or <b>fps</b> , and it is restricted to 1-13200 when                                                  |  |  |  |
|              | the <b>Unit</b> is <b>Mbps</b> or <b>kfps</b> .                                                                                                    |  |  |  |
| Unit         | Configures the unit of measurement for each policer rate as <b>kbps</b> , <b>Mbps</b> , <b>fps</b> , or <b>kfps</b> .<br>The default value is <b>kbps</b> . |  |  |  |
| Flow Control | If flow control is enabled and the port is in flow control mode, then pause frames are sent instead of discarding frames.                                   |  |  |  |
| Save         | Click to save changes.                                                                                                    |  |  |  |
| Reset        | Click to undo any changes made locally and revert to previously saved values.                                                                               |  |  |  |

## 5.7.6 Queue Policing

This page allows the user to configure Queue Policer settings for all switch ports.

## **QoS Ingress Queue Policers**

| Port | Queue 0 | Queue 1 | Queue 2 | Queue 3 | Queue 4 | Queue 5 | Queue 6 | Queue 7 |
|------|---------|---------|---------|---------|---------|---------|---------|---------|
| For  | Enable  | Enable  | Enable  | Enable  | Enable  | Enable  | Enable  | Enable  |
| *    |         |         |         |         |         |         |         |         |
| 1    |         |         |         |         |         |         |         |         |
| 2    |         |         |         |         |         |         |         |         |
| 3    |         |         |         |         |         |         |         |         |
| 4    |         |         |         |         |         |         |         |         |
| 5    |         |         |         |         |         |         |         |         |
| 6    |         |         |         |         |         |         |         |         |
| 7    |         |         |         |         |         |         |         |         |
| 8    |         |         |         |         |         |         |         |         |
| 9    |         |         |         |         |         |         |         |         |

#### Figure 102 - QoS Ingress Queue Policers

| Label   | Description                                                                   |  |  |  |
|---------|-------------------------------------------------------------------------------|--|--|--|
| Port    | he port number for which the configuration below applies.                     |  |  |  |
| Enabled | Check to enable queue policer for individual switch ports                     |  |  |  |
| Save    | Click to save changes.                                                        |  |  |  |
| Reset   | Click to undo any changes made locally and revert to previously saved values. |  |  |  |

### **5.7.7 Port Schedulers**

This page provides an overview of QoS Egress Port Schedulers for all switch ports.

# **QoS Egress Port Schedulers**

| Dout | Mode            | Weight |    |    |           |    |    |
|------|-----------------|--------|----|----|-----------|----|----|
| Port | моде            | Q0     | Q1 | Q2 | <b>Q3</b> | Q4 | Q5 |
| 1    | Strict Priority | -      | -  | -  | -         | -  | -  |
| 2    | Strict Priority | -      | -  | -  | -         | -  | -  |
| 3    | Strict Priority | -      | -  | -  | -         | -  | -  |
| 4    | Strict Priority | -      | -  | -  | -         | -  | -  |
| 5    | Strict Priority | -      | -  | -  | -         | -  | -  |
| 6    | Strict Priority | -      | -  | -  | -         | -  | -  |
| 7    | Strict Priority | -      | -  | -  | -         | -  | -  |
| 8    | Strict Priority | -      | -  | -  | -         | -  | -  |
| 9    | Strict Priority | -      | -  | -  | -         | -  | -  |

**Figure 103 - QoS Egress Port Policers** 

| Label  | Description                                                                                                    |
|--------|----------------------------------------------------------------------------------------------------|
| Port   | The logical port for the settings contained in the same row.<br>Click the port number to configure the schedulers. Details for configuration can be found<br>in the <u>QoS Egress Port Scheduler and Shapers</u> section. |
| Mode   | Shows the scheduling mode for this port.                                                                                                    |
| Weight | Shows the weight for this queue and port.                                                                                                    |

UM-iES28TG\_GF-1.116.4-EN.docx © 2023 IS5 COMMUNICATIONS INC. ALL RIGHTS RESERVED

## 5.7.8 Port Shaping

This page provides an overview of QoS Egress Port Shapers for all switch ports.

### QoS Egress Port Shapers

| Port |          |          |          |          | Shapers  | ;        |          |          |          |
|------|----------|----------|----------|----------|----------|----------|----------|----------|----------|
| Port | Q0       | Q1       | Q2       | Q3       | Q4       | Q5       | Q6       | Q7       | Port     |
| 1    | disabled | disabled | disabled | disabled | disabled | disabled | disabled | disabled | disabled |
| 2    | disabled | disabled | disabled | disabled | disabled | disabled | disabled | disabled | disabled |
| 3    | disabled | disabled | disabled | disabled | disabled | disabled | disabled | disabled | disabled |
| 4    | disabled | disabled | disabled | disabled | disabled | disabled | disabled | disabled | disabled |
| 5    | disabled | disabled | disabled | disabled | disabled | disabled | disabled | disabled | disabled |
| 6    | disabled | disabled | disabled | disabled | disabled | disabled | disabled | disabled | disabled |
| 7    | disabled | disabled | disabled | disabled | disabled | disabled | disabled | disabled | disabled |
| 8    | disabled | disabled | disabled | disabled | disabled | disabled | disabled | disabled | disabled |
| 9    | disabled | disabled | disabled | disabled | disabled | disabled | disabled | disabled | disabled |

**Figure 104 - QoS Egress Port Shapers** 

| Label   | Description                                                                                                    |
|---------|----------------------------------------------------------------------------------------------------|
| Port    | The logical port for the settings contained in the same row.                                                                                           |
|         | Click on the port number to configure the shapers. Details for configuration can be found in the <u>QoS Egress Port Scheduler and Shapers</u> section. |
| Shapers | Shows <b>disabled</b> or actual port shaper rate - e.g. "800 Mbps"                                                                                     |
| Qn      |                                                                                                    |

### 5.7.8.1 QoS Egress Port Scheduler and Shapers

This page allows the user to configure Scheduler and Shapers for a specific port.

This is accessed by clicking specific port on the Port Scheduler or Shaping screen (Port 1 shown).

### 5.7.8.1.1 Strict Priority

In the Scheduler Mode, from the drop-down list, select Strict Priority.

| Port 1 v                                      |                                                                      |
|-----------------------------------------------|----------------------------------------------------------------------|
| QoS Egress Port Scheduler and                 | Shapers Port 1                                                       |
| Scheduler Mode Strict Priority V              |                                                                      |
| Queue Shaper<br>Enable   Rate   Unit   Excess | Port Shaper<br>Enable   Rate   Unit                                  |
| 00+S                                          | <u>_</u>                                                             |
| a1+6<br>500 kbps ~                            |                                                                      |
| 02+S                                          | $\rightarrow \begin{bmatrix} \mathbf{S} \\ \mathbf{T} \end{bmatrix}$ |
| 03+S<br>500 kbps ~                            |                                                                      |
| 04+55<br>500 kbps v                           |                                                                      |
| 05+6<br>500 kbps v                            |                                                                      |
| 06+S                                          |                                                                      |
| 07+6<br>500 kbps v                            | <b>\</b>                                                             |

Save Reset Cancel

### Figure 105 - QoS Ingress Port Scheduler and Shapers Port 1- Strict Priority

| Label                 | Description                                                                                                    |
|-----------------------|----------------------------------------------------------------------------------------------------|
| Scheduler Mode        | Controls whether the scheduler mode is <b>Strict Priority</b> or <b>weighted</b> on this switch port                                                                                                    |
| Queue Shaper Enable   | Check to enable queue shaper for individual switch ports.                                                                                                    |
| Queue Shaper<br>Rate  | <ul> <li>Configures the rate of each queue shaper. The default value is 500 kbps.</li> <li>This value is restricted to:</li> <li>100 to 1000000 when the Unit is kbps, and to</li> <li>1 to 3300 when the Unit is Mbps.</li> </ul>                            |
| Queues Shaper<br>Unit | Configures the rate for each queue shaper. The default value is <b>500</b> . This value is restricted to 100 to 1000000 when the <b>Unit</b> is <b>kbps</b> , and it is restricted to 1 to 3300 when the <b>Unit</b> is <b>Mbps</b> .                         |
| Queue Shaper Excess   | Allows the queue to use excess bandwidth.                                                                                                    |
| Port Shaper Enable    | Check to enable port shaper for individual switch ports.                                                                                                    |
| Port Shaper<br>Rate   | <ul> <li>Configures the rate of each port shaper. The default value is 500 kbps.</li> <li>This value is restricted to:</li> <li>100 to 1000000 when the <b>Unit</b> is <b>kbps</b>, and to</li> <li>1 to 3300 when the <b>Unit</b> is <b>Mbps</b>.</li> </ul> |
| Port Shaper Unit      | Configures the unit of measurement for each port shaper rate as <b>kbps</b> or <b>M bps</b> . The default unit is <b>kbps</b> .                                                                                                    |
| Save                  | Click to save changes.                                                                                                    |
| Reset                 | Click to undo any changes made locally and revert to the saved values.                                                                                                    |
| Cancel                | Click to undo any changes made locally and return to the previous page.                                                                                                    |

### 5.7.8.1.2Weighted

In the **Scheduler Mode**, from the drop-down list, select **Weighted**.

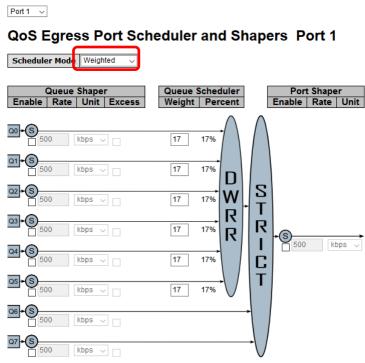

Save Reset Cancel

#### Figure 106 - QoS Egress Port Scheduler and Shapers Port 1 – Scheduler Mode Weighted

| Label                      | Description                                                                                                    |
|----------------------------|----------------------------------------------------------------------------------------------------|
| Scheduler Mode             | Controls whether the scheduler mode is Strict Priority or<br>Weighted on this switch port.                                                                                                    |
| Queue Shaper<br>Enable     | Check to enable queue shaper for individual switch ports.                                                                                                    |
| Queue Shaper<br>Rate       | Configures the rate of each queue shaper. The default value is 500. This value is restricted to 100 to 1000000 when the Unit is kbps, and it is restricted to 1 to 3300 when the Unit is Mbps.  |
| Queues Shaper<br>Unit      | Configures the rate of each queue shaper. The default value is 500. This value is restricted to 100 to 1000000 when the Unit" is kbps, and it is restricted to 1 to 3300 when the Unit is Mbps. |
| Queue Shaper<br>Excess     | Allows the queue to use excess bandwidth                                                                                                    |
| Queue Scheduler<br>Weight  | Configures the weight of each queue. The default value is 17. This value is restricted to 1 to 100. This parameter is only shown if Scheduler Mode is set to Weighted.                          |
| Queue Scheduler<br>Percent | Shows the weight of the queue in percentage. This parameter is only shown if Scheduler Mode is set to Weighted.                                                                                 |
| Port Shaper<br>Enable      | Check to enable port shaper for individual switch ports                                                                                                    |

| Label            | Description                                                                                                    |
|------------------|----------------------------------------------------------------------------------------------------|
| Port Shaper Rate | Configures the rate of each port shaper. The default value is 500.<br>This value is restricted to 100 to 1000000 when the Unit is kbps, and it is<br>restricted to 1 to 3300 when the Unit is Mbps. |
| Port Shaper Unit | Configures the unit of measurement for each port shaper rate as kbps or M bps. The default value is kbps.                                                                                           |
| Save             | Click to save changes.                                                                                                    |
| Reset            | Click to undo any changes made locally and revert to previously saved values.                                                                                                    |
| Cancel           | Click to undo any changes made locally and return to the previous page.                                                                                                    |

## 5.7.9 DSCP-Based QoS

This page allows the user to configure basic QoS DSCP-Based QoS Ingress Classification settings for all switches.

## **DSCP-Based QoS Ingress Classification**

| DSCP      | Trust | QoS Class | DPL |
|-----------|-------|-----------|-----|
| *         |       | < ∨       | < ∨ |
| 0 (BE)    |       | 0 🗸       | 0 🗸 |
| 1         |       | 0 🗸       | 0 🗸 |
| 2         |       | 0 🗸       | 0 🗸 |
| 3         |       | 0 🗸       | 0 🗸 |
| 4         |       | 0 🗸       | 0 🗸 |
| 5         |       | 0 🗸       | 0 🗸 |
| 6         |       | 0 🗸       | 0 🗸 |
| 7         |       | 0 🗸       | 0 🗸 |
| 8 (CS1)   |       | 0 🗸       | 0 🗸 |
| 9         |       | 0 🗸       | 0 🗸 |
| 10 (AF11) |       | 0 🗸       | 0 🗸 |
| 11        |       | 0 🗸       | 0 🗸 |

### Figure 107 - QoS DSCP-Based QoS Ingress Classification

| Label     | Description                                                                                        |
|-----------|----------------------------------------------------------------------------------------------------|
| DSCP      | Maximum number of supported DSCP values is 64                                                      |
|           | Controls whether a specific DSCP value is trusted. Only frames with trusted DSCP values            |
| Trust     | are mapped to a specific <u>QoS class</u> and <u>Drop Precedence Level</u> . Frames with untrusted |
|           | DSCP values are treated as a non-IP frame.                                                         |
| QoS Class | QoS class value can be any number from 0-7.                                                        |
| DPL       | Drop Precedence Level (0-3)                                                                        |
| Save      | Click to save changes.                                                                             |
| Reset     | Click to undo any changes made locally and revert to previously saved values.                      |

## 5.7.10 DSCP Translation

This page allows the user to configure basic QoS DSCP translation settings for all switches. DSCP translation can be done in **Ingress** or **Egress**.

| DSCP      | h                    | ngre         | <b>SS</b> | Egres      | S            |
|-----------|----------------------|--------------|-----------|------------|--------------|
| DSCP      | Transla              | ite          | Classify  | Rema       | р            |
| *         | <ul> <li></li> </ul> | ~            |           | $\diamond$ | ~            |
| 0 (BE)    | 0 (BE)               | $\checkmark$ |           | 0 (BE)     | ~            |
| 1         | 1                    | ~            |           | 1          | ~            |
| 2         | 2                    | $\checkmark$ |           | 2          | ~            |
| 3         | 3                    | $\checkmark$ |           | 3          | ~            |
| 4         | 4                    | $\checkmark$ |           | 4          | ~            |
| 5         | 5                    | ~            |           | 5          | ~            |
| 6         | 6                    | $\checkmark$ |           | 6          | $\checkmark$ |
| 7         | 7                    | ~            |           | 7          | ~            |
| 8 (CS1)   | 8 (CS1)              | $\checkmark$ |           | 8 (CS1)    | ~            |
| 9         | 9                    | ~            |           | 9          | ~            |
| 10 (AF11) | 10 (AF11)            | $\checkmark$ |           | 10 (AF11   | ) 🗸          |
| 11        | 11                   | ~            |           | 11         | ~            |

## **DSCP** Translation

| Label   | Description                                                                                                    |
|---------|----------------------------------------------------------------------------------------------------|
| DSCP    | Maximum number of supported DSCP values is 64 and valid DSCP value ranges from 0 to 63.                                                                                                    |
| Ingress | Ingress DSCP can be first translated to new DSCP before using the DSCP for QoS class and DPL map.<br>There are two configuration parameters for DSCP Translation -                                               |
|         | <ol> <li>Translate: DSCP can be translated to any of (0-63) DSCP values.</li> <li>Classify: check to enable ingress classification</li> </ol>                                                                    |
| Egress  | Configurable egress parameters include:<br><b>Remap:</b> controls the remapping for frames. You can select the DSCP<br>value from a selected menu to which you want to remap. DSCP value<br>ranges from 0 to 63. |
| Save    | Click to save changes.                                                                                                    |
| Reset   | Click to undo any changes made locally and revert to previously saved values.                                                                                                    |

## 5.7.11 DSCP Classification

This page allows the user to configure the mapping of QoS class to DSCP value.

| QoS Class | DSC        | Р |
|-----------|------------|---|
| *         | $\diamond$ | ~ |
| 0         | 0 (BE)     | ~ |
| 1         | 0 (BE)     | ~ |
| 2         | 0 (BE)     | ~ |
| 3         | 0 (BE)     | ~ |
| 4         | 0 (BE)     | ~ |
| 5         | 0 (BE)     | ~ |
| 6         | 0 (BE)     | ~ |
| 7         | 0 (BE)     | ~ |
| Save Rese | et         |   |

# **DSCP Classification**

Figure 108 - DSCP Classification

| Label     | Description                                                                   |
|-----------|-------------------------------------------------------------------------------|
| QoS Class | Actual QoS class. A QoS class of 0 (zero) has the lowest priority.            |
| DSCP      | Select the classified DSCP value (0-63)                                       |
| Save      | Click to save changes.                                                        |
| Reset     | Click to undo any changes made locally and revert to previously saved values. |

## 5.7.12 **QoS Control List**

This page shows the QoS Control List (QCL), which is made up of the QCEs. Each row describes a QCE that is defined. The maximum number of QCEs is 256 on each switch. Click on the lowest plus sign to add a new QCE to the list.

### QoS Control List Configuration

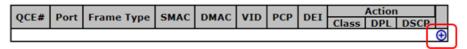

### **QCE** Configuration

|          |   |   |   |   |   |   |   |   |    |    |    |    | P  | ort M | 1emb | ers |    |    |    |    |    |    |    |    |    |    |    |
|----------|---|---|---|---|---|---|---|---|----|----|----|----|----|-------|------|-----|----|----|----|----|----|----|----|----|----|----|----|
| 1        | 2 | 3 | 4 | 5 | 6 | 7 | 8 | 9 | 10 | 11 | 12 | 13 | 14 | 15    | 16   | 17  | 18 | 19 | 20 | 21 | 22 | 23 | 24 | 25 | 26 | 27 | 28 |
| <b>~</b> | ~ | ~ | ~ | ~ | ✓ | ✓ | ~ | ~ | ~  | ~  | ~  | ~  | ~  | ~     | ~    | ~   | ~  | ~  | ~  | ~  | ~  | ~  | ~  | ~  | ~  | ~  | ✓  |

#### **Key Parameters**

| Tag        | Any 🗸 |
|------------|-------|
| VID        | Any 🗸 |
| PCP        | Any 🗸 |
| DEI        | Any 🗸 |
| SMAC       | Any 🗸 |
| DMAC Type  | Any 🗸 |
| Frame Type | Any 🗸 |

### **Action Parameters**

| Class | 0 🗸       |
|-------|-----------|
| DPL   | Default 🗸 |
| DSCP  | Default 🗸 |

Save Reset Cancel

#### Figure 109 - QoS Control List Configuration

| Label          | Description                                                                     |
|----------------|---------------------------------------------------------------------------------|
| Port Members   | Check to include the port in the QCL entry. By default, all ports are included. |
| Key Parameters | Key configurations include:                                                     |
|                | Tag: value of tag, can be Any, Untag or Tag.                                    |
|                | VID: valid value of VLAN ID, can be any value from 1 to 4095 or Any, a          |
|                | specific value <b>(Specific)</b> or a <b>Range</b> of VIDs.                     |
|                | PCP: Priority Code Point, can be specific numbers (0, 1, 2, 3, 4, 5, 6,         |
|                | 7), a range (0-1, 2-3, 4-5, 6-7, 0-3, 4-7) or Any                               |
|                | <b>DEI</b> : Drop Eligible Indicator, can be <b>0, 1</b> or <b>Any</b>          |
|                | SMAC: Source MAC Address, can be specific (xx-xx-xx, 24 MS bits OUI) or Any     |
|                | DMAC Type: Destination MAC type, can be unicast (UC), multicast                 |
|                | (MC), broadcast (BC) or Any                                                     |
|                | Frame Type can be values such as <b>Any, Ethernet, LLC, SNAP, IPv4, IPv6</b>    |
|                | Note: all frame types are explained below.                                      |
| Any            | Allow all types of frames                                                       |
| Ethernet       | Valid Ethernet values can range from 0x600 to 0xFFFF or Any' but excluding      |
|                | 0x800(IPv4) and 0x86DD(IPv6). The default value is Any.                         |
| LLC            | SSAP Address: valid SSAP (Source Service Access Point) values can range from    |
|                | 0x00 to 0xFF or Any. The default value is Any.                                  |
|                | DSAP Address: valid DSAP (Destination Service Access Point) values can range    |
|                | from 0x00 to 0xFF or Any. The default value is Any.                             |
|                | Control Valid Control: valid values can range from 0x00 to 0xFF or              |
|                | Any. The default value is Any.                                                  |

| Label      | Description                                                                     |
|------------|---------------------------------------------------------------------------------|
| SNAP       | <b>PID</b> : valid PID (aka ethernet type) values can range from 0x00 to        |
|            | 0xFFFF or Any. The default value is Any.                                        |
|            | Protocol IP Protocol Number: (0-255, TCP or UDP) or Any                         |
|            | Source IP: specific Source IP address in value/mask format or Any. IP and mask  |
|            | are in the format of x.y.z.w where x, y, z, and w are decimal numbers between 0 |
|            | and 255. When the mask is converted to a 32-bit binary string and read from     |
|            | left to right, all bits following the first zero must also be zero.             |
| IPv4       | IP Fragment: Ipv4 frame fragmented options include 'yes', 'no', and             |
|            | 'any'.                                                                          |
|            | <b>DSCP</b> (Differentiated Code Point): can be a specific value, a range, or   |
|            | Any. DSCP values are in the range 0-63 including BE, CS1-CS7, EF or AF11-AF43.  |
|            |                                                                                 |
|            |                                                                                 |
|            | Protocol IP protocol number: Other (0-255), TCP, UDP, or Any                    |
|            | Source IP IPv6 source address: (a.b.c.d) or Any, 32 LS bits                     |
| IPv6       | DSCP (Differentiated Code Point): can be a specific value, a range, or Any.     |
|            | DSCP values are in the range 0-63 including BE, CS1-CS7, EF or AF11-AF43.       |
|            |                                                                                 |
|            | <b>Class</b> QoS class: (0-7) or Default                                        |
|            | Valid <b>Drop Precedence Level</b> value can be (0-3) or Default.               |
| Action     | Valid DSCP value can be (0-63, BE, CS1-CS7, EF or AF11-AF43) or                 |
| Parameters | Default.                                                                        |
|            | Default means that the default classified value is not modified by this QCE.    |
|            |                                                                                 |

## 5.7.13 **QoS Statistics**

This page provides the statistics of individual queues for all switch ports.

# **Queuing Counters**

| Auto-refre | sh 🗌 🛛 | Refresh | Clea | ır |    |    |    |    |    |    |    |    |    |    |    |       |
|------------|--------|---------|------|----|----|----|----|----|----|----|----|----|----|----|----|-------|
| Dort       | Q0     |         | Q    | 1  | Q  | 2  | Q  | 3  | Q  | 4  | Q  | 5  | Q  | 6  | (  | Q7    |
| Port       | Rx     | Тх      | Rx   | Тх | Rx | Tx | Rx | Тх | Rx | Тх | Rx | Тх | Rx | Тх | Rx | Тх    |
| 1          | 0      | 0       | 0    | 0  | 0  | 0  | 0  | 0  | 0  | 0  | 0  | 0  | 0  | 0  | 0  | 0     |
| 2          | 21724  | 274     | 0    | 0  | 0  | 0  | 0  | 0  | 0  | 0  | 0  | 0  | 0  | 0  | 0  | 16856 |
| 3          | 0      | 0       | 0    | 0  | 0  | 0  | 0  | 0  | 0  | 0  | 0  | 0  | 0  | 0  | 0  | 0     |
| 4          | 34403  | 11576   | 0    | 0  | 0  | 0  | 0  | 0  | 0  | 0  | 0  | 0  | 0  | 0  | 0  | 28626 |
| 5          | 0      | 0       | 0    | 0  | 0  | 0  | 0  | 0  | 0  | 0  | 0  | 0  | 0  | 0  | 0  | 0     |
| 6          | 0      | 0       | 0    | 0  | 0  | 0  | 0  | 0  | 0  | 0  | 0  | 0  | 0  | 0  | 0  | 0     |
| 7          | 0      | 0       | 0    | 0  | 0  | 0  | 0  | 0  | 0  | 0  | 0  | 0  | 0  | 0  | 0  | 0     |
| 8          | 24230  | 19303   | 0    | 0  | 0  | 0  | 0  | 0  | 0  | 0  | 0  | 0  | 0  | 0  | 0  | 8313  |
| 9          | 0      | 0       | 0    | 0  | 0  | 0  | 0  | 0  | 0  | 0  | 0  | 0  | 0  | 0  | 0  | 0     |
| 10         | 0      | 0       | 0    | 0  | 0  | 0  | 0  | 0  | 0  | 0  | 0  | 0  | 0  | 0  | 0  | 0     |

#### Figure 110 - QoS Statistics

| Label         | Description                                                                   |
|---------------|-------------------------------------------------------------------------------|
| Port          | The logical port number for the statistics displayed. Click a port number     |
|               | to see detailed port statistics. See 5.7.13.1 for an example of Detailed Port |
|               | Statistics Port                                                               |
| Qn            | There are 8 QoS queues per port. Q0 is the lowest priority.                   |
| Rx / Tx       | The number of received and transmitted packets per queue.                     |
| Refresh       | Click to refresh the page immediately.                                        |
| Clear         | Clear all statistics counters.                                                |
| Auto-refre sh | Check to enable an automatic refresh of the page at regular intervals.        |

### 5.7.13.1 Detailed Port Statistics Port 2

# **Detailed Port Statistics Port 2**

| Port 2 🗸 Auto-refresh 🗌 Refresh 🕻 | Clear   |                         |         |  |  |  |
|-----------------------------------|---------|-------------------------|---------|--|--|--|
| Receive Total                     |         | Transmit Total          |         |  |  |  |
| Rx Packets                        | 22474   | Tx Packets              | 17556   |  |  |  |
| Rx Octets                         | 4558905 | Tx Octets               | 9820187 |  |  |  |
| Rx Unicast                        | 20858   | Tx Unicast              | 16886   |  |  |  |
| Rx Multicast                      | 1374    | Tx Multicast            | 265     |  |  |  |
| Rx Broadcast                      | 242     | Tx Broadcast            | 405     |  |  |  |
| Rx Pause                          | 0       | Tx Pause                | 0       |  |  |  |
| Receive Size Counters             | S       | Transmit Size Counte    | rs      |  |  |  |
| Rx 64 Bytes                       | 14232   | Tx 64 Bytes             | 1128    |  |  |  |
| Rx 65-127 Bytes                   | 430     | Tx 65-127 Bytes         | 318     |  |  |  |
| Rx 128-255 Bytes                  | 267     | Tx 128-255 Bytes        | 7921    |  |  |  |
| Rx 256-511 Bytes                  | 7306    | Tx 256-511 Bytes        | 1069    |  |  |  |
| Rx 512-1023 Bytes                 | 225     | Tx 512-1023 Bytes       | 5336    |  |  |  |
| Rx 1024-1526 Bytes                | 14      | Tx 1024-1526 Bytes      | 1784    |  |  |  |
| Rx 1527- Bytes                    | 0       | Tx 1527- Bytes          | 0       |  |  |  |
| Receive Queue Counte              | rs      | Transmit Queue Counters |         |  |  |  |
| Rx Q0                             | 22306   | Tx Q0                   | 274     |  |  |  |
| Rx Q1                             | 0       | Tx Q1                   | 0       |  |  |  |
| Rx Q2                             | 0       | Tx Q2                   | 0       |  |  |  |
| Rx Q3                             | 0       | Tx Q3                   | 0       |  |  |  |
| Rx Q4                             | 0       | Tx Q4                   | 0       |  |  |  |
| Rx Q5                             | 0       | Tx Q5                   | 0       |  |  |  |
| Rx Q6                             | 0       | Tx Q6                   | 0       |  |  |  |
| Rx Q7                             | 0       | Tx Q7                   | 17282   |  |  |  |
| Receive Error Counter             | 'S      | Transmit Error Counte   | ers     |  |  |  |
| Rx Drops                          | 168     | Tx Drops                | 0       |  |  |  |
| Rx CRC/Alignment                  | 0       | Tx Late/Exc. Coll.      | 0       |  |  |  |
| Rx Undersize                      | 0       |                         |         |  |  |  |
| Rx Oversize                       | 0       |                         |         |  |  |  |
| Rx Fragments                      | 0       |                         |         |  |  |  |
| Rx Jabber                         | 0       |                         |         |  |  |  |
| Rx Filtered                       | 168     |                         |         |  |  |  |

#### **Figure 111 - Detailed Port Statistics Port 2**

### 5.7.14 QCL Status

This page shows the QoS Control List (QCL) status by different QCL users. Each row describes the QCE that is defined. It is a conflict if a specific QCE is not applied to the hardware due to hardware limitations. The maximum number of QCEs is 256 on each switch.

| Combined 🧹 Auto-refresh 🗌 | Resolve Conflict | Refresh |
|---------------------------|------------------|---------|
| Oos Control Lio           | t Statua         |         |

# QoS Control List Status

| Heer    | 005#       | Ename Turne | Dort |       | Conflict  |  |         |
|---------|------------|-------------|------|-------|-----------|--|---------|
| User    | QCE#       | гате туре   | POL  | Class | Class DPL |  | Connict |
| No entr | No entries |             |      |       |           |  |         |

| Label            | Description                                                                                                 |
|------------------|----------------------------------------------------------------------------------------------------|
| User             | Indicates the QCL user.                                                                                     |
| QCE#             | Indicates the index of QCE.                                                                                 |
| Frame Type       | Indicates the type of frame to look for incoming frames. Possible frame types are:                          |
|                  | <b>Any</b> : the QCE will match all frame type.                                                             |
|                  | <b>Ethernet</b> : Only Ethernet frames (with Ether Type 0x600-0xFFFF) are allowed.                          |
|                  | LLC: Only (LLC) frames are allowed.                                                                         |
|                  | <b>SNAP</b> : Only (SNAP) frames are allowed.                                                               |
|                  | <b>IPv4</b> : the QCE will match only IPV4 frames.                                                          |
|                  | <b>IPv6</b> : the QCE will match only IPV6 frames.                                                          |
| Port             | Indicates the list of ports configured with the QCE.                                                        |
| Action           | Indicates the classification action taken on ingress frame if parameters configured                         |
|                  | are matched with the frame's content.                                                                       |
|                  | There are three action fields: <b>Class</b> , <b>DPL</b> , and <b>DSCP</b> .                                |
|                  | Class: Classified QoS; if a frame matches the QCE, it will be put in the queue.                             |
|                  | <b>DPL</b> : Drop Precedence Level; if a frame matches the QCE, then DP level will be set to                |
|                  | a value displayed under DPL column.                                                                         |
|                  | <b>DSCP</b> : if a frame matches the QCE, then DSCP will be classified with the value                       |
|                  | displayed under DSCP column.                                                                                |
| Conflict         | Displays the conflict status of QCL entries. As hardware resources are shared by                            |
|                  | multiple applications, resources required to add a QCE may not be available. In that                        |
|                  | case, it shows conflict status as <b>Yes</b> , otherwise it is always <b>No</b> . Please note that conflict |
|                  | can be resolved by releasing the hardware resources required to add the QCL entry                           |
|                  | by pressing <b>Resolve Conflict</b> button.                                                                 |
|                  | Select one of the following to be displayed:                                                                |
|                  | <b>Combined</b> : Show both static and conflict entries.                                                    |
| QCL status       | Static: Show static entries.                                                                                |
|                  | Conflict: Show conflict entries.                                                                            |
| Clear            | Clear all statistics counters.                                                                              |
| Auto-<br>refresh | Check this box to refresh the page automatically. Automatic refresh occurs every 3 seconds.                 |
| Refresh          | Click to refresh the page.                                                                                  |

### Figure 112 - QoS Control List Status

# 5.8 Multicast

## **5.8.1 IGMP Snooping Basic Configuration**

This page provides IGMP Snooping related configurations.

## **IGMP Snooping Configuration**

| Global Configuration                 |   |
|--------------------------------------|---|
| Snooping Enabled                     |   |
| Unregistered IPMCv4 Flooding Enabled | ✓ |

# Port Related Configuration

| Port | Router Port | Fast Leave |
|------|-------------|------------|
| *    |             |            |
| 1    |             |            |
| 2    |             |            |
| 3    |             |            |
| 4    |             |            |
| 5    |             |            |
| 6    |             |            |
| 7    |             |            |
| 8    |             |            |
| 9    |             |            |

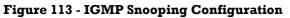

| Label                   | Description                                                                        |
|-------------------------|------------------------------------------------------------------------------------|
| <b>Snooping Enabled</b> | Check to enable global IGMP snooping                                               |
| Unregistered            | Check to enable unregistered IPv4 MultiCast (IPMCv4) traffic flooding. The         |
| IPMCv4 Flooding         | flooding control takes effect only when IGMP Snooping is enabled. When IGMP        |
| enabled                 | Snooping is disabled, unregistered IPMCv4 traffic flooding is always active in     |
|                         | spite of this setting.                                                             |
| Router Port             | Specifies which ports act as router ports. A router port is a port on the Ethernet |
|                         | switch that leads towards the Layer 3 multicast device or IGMP querier.            |
|                         | If an aggregation member port is selected as a router port, the whole aggregation  |
|                         | will act as a router port.                                                         |
| Fast Leave              | Check to enable fast leave on the port                                             |
| Save                    | Click to save changes.                                                             |
| Reset                   | Click to undo any changes made locally and revert to previously saved values.      |

### **5.8.2 IGMP Snooping VLAN Configurations**

Each page shows up to 99 entries from the VLAN table, with a default value of 20, selected by the **Entries Per Page** input field. When first visited, the web page will show the first 20 entries from the beginning of the VLAN Table. The first displayed will be the one with the lowest VLAN ID found in the VLAN Table.

The **VLAN** input field allows the user to select the starting point in the VLAN Table. Clicking the **Refresh** button will update the displayed table starting from that or the next closest VLAN Table match.

The >> will use the last entry of the currently displayed entry as a basis for the next lookup. When the end is reached, the text **No more entries** is shown in the displayed table. Use the

<< button to start over.</pre>

## **IGMP Snooping VLAN Configuration**

| Refresh    | Refresh  << >> |                  |                  |                 |  |  |
|------------|----------------|------------------|------------------|-----------------|--|--|
| Start from | 1 VLAN 1       | with 20 entries  | per page.        |                 |  |  |
| Delete     | VLAN ID        | Snooping Enabled | Querier Election | Querier Address |  |  |
|            | 1              |                  | $\checkmark$     | 0.0.0.0         |  |  |
| Add New    | IGMP VLAN      | ]                |                  |                 |  |  |
| Save       | Reset          |                  |                  |                 |  |  |

| Label                       | Description                                                                                                    |
|-----------------------------|----------------------------------------------------------------------------------------------------|
| Delete                      | Check to delete the entry. The designated entry will be deleted during the next save.                                                                                                    |
| VLAN ID                     | The VLAN ID of the entry.                                                                                                    |
| IGMP<br>Snooping<br>Enabled | Check to enable IGMP snooping for individual VLAN. Up to 32 VLAN's can be selected.                                                                                                    |
| Querier<br>Election         | Add a checkmark to enable joining IGMP Querier election in the VLAN.<br>Disable to act as an IGMP Non-Querier.                                                                                                    |
| Querier<br>Address          | Define the IPv4 address as source address used in IP header for IGMP Querier election.<br>When the Querier address is not set, system uses IPv4 management address of the IP<br>interface associated with this VLAN.<br>When the IPv4 management address is not set, system uses the first available IPv4<br>management address.<br>Otherwise, system uses a pre-defined value. By default, this value will be 192.0.2.1. |
| Add New<br>IGMP<br>VLAN     | Click to add a new entry into the table.                                                                                                    |
| Save                        | Click to save changes.                                                                                                    |
| Reset                       | Click to undo any changes made locally and revert to previously saved values.                                                                                                    |

#### Figure 114 - IGMP Snooping VLAN Configuration

# 5.8.3 IGMP Snooping Status

This page provides IGMP snooping status.

Auto-refresh 🗌 Refresh Clear

### **IGMP Snooping Status**

#### Statistics

| VLAN<br>ID | Querier<br>Version | Host<br>Version | Querier<br>Status | Queries<br>Transmitted | Queries<br>Received | V1<br>Reports<br>Received | V2<br>Reports<br>Received | V3<br>Reports<br>Received | V2<br>Leaves<br>Received |
|------------|--------------------|-----------------|-------------------|------------------------|---------------------|---------------------------|---------------------------|---------------------------|--------------------------|
| 1          | v3                 | v3              | DISABLE           | 0                      | 0                   | 0                         | 0                         | 0                         | 0                        |

Router Port

| Port | Status |
|------|--------|
| 1    | -      |
| 2    | -      |
| 3    | -      |
| 4    | -      |
| 5    | -      |
| 6    | -      |
| 7    | -      |
| 8    | -      |
| 9    | -      |

| Figure | 115 - | IGMP | Snooping | Status |
|--------|-------|------|----------|--------|
|--------|-------|------|----------|--------|

| Label               | Description                                                            |
|---------------------|------------------------------------------------------------------------|
| VLAN ID             | The VLAN ID of the entry.                                              |
| Querier Version     | Active Querier version.                                                |
| Host Version        | Active Host version.                                                   |
| Queries Status      | Shows the Querier status as <b>ACTIVE</b> or <b>DISABLE</b> .          |
| Querier Transmitted | The number of transmitted Queries.                                     |
| Queries Received    | The number of Received Queries.                                        |
| V1 Reports Received | The number of received V1 reports.                                     |
| V2 Reports Received | The number of received V2 reports.                                     |
| V3 Reports Received | The number of received V3 reports.                                     |
| V2 Leaves Received  | The number of received V2 leave packets.                               |
| Refresh             | Click to refresh the page immediately.                                 |
| Clear               | Clear all statistics counters.                                         |
| Auto-refresh        | Check to enable an automatic refresh of the page at regular intervals. |
| Router Port         | Port number on the switch.                                             |
| Router Port Status  | Indicates whether a specific port is a router port or not              |

### **5.8.4 IGMP Snooping Group Information**

Entries in the IGMP Group Table are shown on this page. The IGMP Group Table is sorted first by VLAN ID, and then by group.

Each page shows up to 99 entries from the IGMP Group table, default being 20, selected through the "entries per page" input field. When first visited, the web page will show the first 20 entries from the beginning of the IGMP Group Table.

The **Start from VLAN** and **group** input fields allow the user to select the starting point in the IGMP Group Table. Clicking **Refresh** will update the displayed table starting from that or the next closest IGMP Group Table match. In addition, the two input fields will—upon clicking **Refresh**—assume the value of the first displayed entry, allowing for continuous refresh with the same start address.

The >> button will use the last entry of the currently displayed table as a basis for the next lookup. When the end is reached the text "No more entries" is shown in the displayed table.

Use the | << button to start over.

## IGMP Snooping Group Information

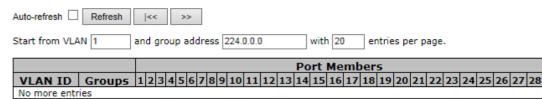

| Label          | Description                                                               |
|----------------|---------------------------------------------------------------------------|
| VLAN ID        | The VLAN ID of the group.                                                 |
| Groups         | The group address of the group displayed.                                 |
| Port Members   | Selected ports under this group.                                          |
| Auto-refresh 🔽 | Automatic refresh occurs every 3 seconds.                                 |
| Refresh        | Refreshes the displayed table starting from the input fields.             |
| <<             | Updates the table, starting with the first entry in the IGMP Group Table. |
| >>             | Updates the table, starting with the entry after the last entry currently |

#### Figure 116 - IGMP Snooping Group Information

# 5.9 Security

## **5.9.1 Remote Control Security Configuration**

Remote Control Security allows the user to limit the remote access of management interface. When enabled, the request of client which is not in the allow list will be rejected.

# **Remote Control Security Configuration**

| Mode Enable ~ |       |         |     |        |      |
|---------------|-------|---------|-----|--------|------|
| Delete        | Port  | IP      | Web | Telnet | SNMP |
| Delete        | Any ~ | 0.0.0.0 |     |        |      |

Add new entry Save Reset

#### Figure 117 - Remote Control Security Configuration

| Label         | Description                                                                                                    |
|---------------|----------------------------------------------------------------------------------------------------|
| Delete        | Check to delete the entry. The designated entry will be deleted during the next save.                                    |
| Port          | Port number of the device connecting to remote client. The options are <b>Any</b> or <b>Port 1</b> , <b>Port2</b> , etc. |
| IP            | IP address of remote client. Keep this field "0.0.0.0" —it means "Any IP".                                               |
| Web           | Check this item to enable Web management interface                                                                       |
| Telnet        | Check this item to enable Telnet management interface.                                                                   |
| SNMP          | Check this item to enable SNMP management interface.                                                                     |
| Save          | Click to save changes.                                                                                                   |
| Reset         | Click to undo any changes made locally and revert to previously saved values.                                            |
| Add new entry | Click to add a new entry                                                                                                 |

## **5.9.2 Device Binding**

Device Binding effectively binds the IP/MAC address of the device connected with the switch port. If the IP/MAC address of the connecting device does not match the switch port binding information, the device will be blocked for security. Additionally, the bound device also benefits from a collection of active network traffic protection and maintenance tools — alive check, stream check, and DoS/DDoS auto-prevention.

This page provides Device Binding related configuration.

# **Device Binding**

#### Function State Enable ~

| Port | Mode | Alive Check |        | Stream Check |        | DDOS Prevention |        | Device     |               |
|------|------|-------------|--------|--------------|--------|-----------------|--------|------------|---------------|
| POR  | Mode | Active      | Status | Active       | Status | Active          | Status | IP Address | MAC Address   |
| 1    | ~    |             |        |              |        |                 |        | 0.0.0.0    | 00-00-00-00-0 |
| 2    | ~    |             |        |              |        |                 |        | 0.0.0.0    | 00-00-00-00-0 |
| 3    | ~    |             |        |              |        |                 |        | 0.0.00     | 00-00-00-00-0 |
| 4    | ~    |             |        |              |        |                 |        | 0.0.0.0    | 00-00-00-00-0 |
| 5    | ~    |             |        |              |        |                 |        | 0.0.00     | 00-00-00-00-0 |
| 6    | ~    |             |        |              |        |                 |        | 0.0.0.0    | 00-00-00-00-0 |
| 7    | ~    |             |        |              |        |                 |        | 0.0.0.0    | 00-00-00-00-0 |

#### Figure 118 - Device Binding

| Label                        | Description                                                                                                    |
|------------------------------|----------------------------------------------------------------------------------------------------|
| <b>Function State</b>        | Enable/Disable Device Binding.                                                                                                    |
| Port                         | Port number of remote client.                                                                                                    |
| Mode                         | Indicates the per-port Device Binding operation. Possible modes are:<br>: Disable.<br>Scan: Scan IP/MAC automatically, but no binding function.<br>Binding: Enable binding function. Under this mode, any IP/MAC not matching the<br>entry will not be allowed to access the network.<br>Shutdown: Shutdown of the port (No Link). |
| Alive Check<br>Active        | Enable/Disable Alive Check.<br>When enabled, switch will ping the device continually.                                                                                                    |
| Alive Check<br>Status        | <ul> <li>Indicates the Alive Check status. Possible options are:</li> <li>: Disable.</li> <li>Got Reply: Got ping reply from device, that means the device is still alive.</li> <li>Lost Reply: Lost ping reply from device, that means the device might have been not available.</li> </ul>                                       |
| Alive Check<br>Status        | Indicates the Alive Check status. Possible options are:<br>: Disable.<br><b>Got Reply</b> : Got ping reply from device, that means the device is still alive.<br><b>Lost Reply</b> : Lost ping reply from device, that means the device might have been not available.                                                             |
| Stream Check<br>Active       | Enable/Disable Stream Check. When enabled, switch will detect the stream change(getting low) from device.                                                                                                    |
| DDOS<br>Prevention<br>Active | Enable/Disable DDOS Prevention.<br>When enabled, switch will monitor the device for DDOS attack (from device).                                                                                                    |
| DDOS<br>Prevention<br>Status | Indicates the DDOS Prevention status. Possible options are:<br>: Disable.<br><b>Analysin</b> g: Analyse the packet throughput for initialization.<br><b>Running</b> : Function ready.<br><b>Attacked</b> : DDOS attack happened.                                                                                                   |
| Save                         | Click to save changes.                                                                                                    |

## **5.9.2.1 Advanced Configurations**

### 5.9.2.1.1Alias IP Address

This page provides Alias IP Address configuration. Some devices might have more than one IP addresses. You could specify the other IP address here.

# Alias IP Address

| Port | Alias IP Address |
|------|------------------|
| 1    | 0.0.0.0          |
| 2    | 0.0.0.0          |
| 3    | 0.0.0.0          |
| 4    | 0.0.0.0          |
| 5    | 0.0.0.0          |
| 6    | 0.0.0.0          |
| 7    | 0.0.0.0          |

**Figure 119 - Alias IP Address** 

| Label            | Description                                                                                      |  |  |
|------------------|--------------------------------------------------------------------------------------------------|--|--|
| Alias IP Address | Specifies alias IP address. Keep <b>0.0.0.0</b> if the device does not have an alias IP address. |  |  |

### 5.9.2.1.2 Alive Check

You can use ping commands to check port link status. If port link fails, you can set actions from the list.

### **Alive Check**

| Port | Mode     | Action              | Status |
|------|----------|---------------------|--------|
| 1    | <b>T</b> | •                   |        |
| 2    | •        | <br>Link Change     |        |
| 3    | <b>T</b> | Only Log it         |        |
| 4    | <b>T</b> | Shunt Down the Port |        |
| 5    | <b>T</b> | •                   |        |
| 6    | <b>T</b> | •                   |        |
| 7    | <b>T</b> | *                   |        |
| 8    | <b>T</b> | •                   |        |
| 9    | <b>T</b> | •                   |        |
| 10   | <b>T</b> | •                   |        |
| 11   | <b>T</b> | ¥                   |        |
| 12   | <b>T</b> | •                   |        |

#### Figure 120 - Alive Check

| Label                                                | Description                                                         |  |
|------------------------------------------------------|---------------------------------------------------------------------|--|
| Mode         Enable/Disable Alive Check of the port. |                                                                     |  |
| Action                                               | Indicates the action when alive check failed. Possible actions are: |  |
|                                                      | Do nothing.                                                         |  |

| Label Description   |                                                                                                    |  |
|---------------------|----------------------------------------------------------------------------------------------------|--|
| Link Change         | Disables or enables the port                                                                                                    |  |
| Only log it         | Simply sends logs to the log server                                                                                                    |  |
| Shunt Down the port | Disables the port                                                                                                    |  |
| Only Log it         | Just log the event.                                                                                                    |  |
| Status              | Indicates the Alive Check status. Possible statuses are:<br>: Disable.<br>Analysing: Analyse the packet throughput for initialization.<br>Running: Function ready.<br>Attacked: DDOS attack happened. |  |

### 5.9.2.1.3 DDOS Prevention

This page provides DDOS Prevention configurations. The switch can monitor ingress packets, and

perform actions when DDOS attack occurred on this port. You can configure the setting to achieve

maximum protection.

### **DDOS Prevention**

| Port | Mode      | Sensibility | Packet Type | Socket N | lumber | Filter               | Action                          | Status  |
|------|-----------|-------------|-------------|----------|--------|----------------------|---------------------------------|---------|
| FOIL | Mode      | Sensionity  |             | Low      | High   |                      |                                 |         |
| 1    | Enabled 🔻 | Normal 🔻    | TCP 🔻       | 80       | 80     | Destination <b>•</b> | •                               | Running |
| 2    | •         | Normal 🔻    | TCP 🔻       | 80       | 80     | Destination <b>T</b> | <br>Blocking 1 minute           |         |
| 3    | •         | Normal 🔻    | TCP 🔻       | 80       | 80     | Destination <b>•</b> | Blocking 10 minute              |         |
| 4    | •         | Normal 🔻    | TCP 🔻       | 80       | 80     | Destination <b>T</b> | Blocking<br>Shunt Down the Port |         |
| 5    | <b>T</b>  | Normal 🔻    | TCP 🔻       | 80       | 80     | Destination <b>•</b> | Only Log it                     |         |
| 6    | <b>T</b>  | Normal 🔻    | TCP 🔻       | 80       | 80     | Destination <b>T</b> | •                               |         |
| 7    | •         | Normal 🔻    | TCP 🔻       | 80       | 80     | Destination <b>•</b> | •                               |         |
| 8    | <b>T</b>  | Normal 🔻    | TCP 🔻       | 80       | 80     | Destination <b>T</b> | •                               |         |
| 9    | <b>T</b>  | Normal 🔻    | TCP 🔻       | 80       | 80     | Destination <b>T</b> | •                               |         |
| 10   | <b>T</b>  | Normal 🔻    | TCP 🔻       | 80       | 80     | Destination <b>T</b> | <b>T</b>                        |         |
| 11   | •         | Normal 🔻    | TCP •       | 80       | 80     | Destination <b>T</b> | •                               |         |

#### **Figure 121 - DDoS Prevention**

| Label                                                        | Description                                                                                                    |
|--------------------------------------------------------------|----------------------------------------------------------------------------------------------------|
| Mode         Enables or disables DDOS prevention of the port |                                                                                                    |
| Sensibility                                                  | Indicates the level of DDOS detection. Possible levels are:<br>Low: low sensibility<br>Normal: normal sensibility<br>Medium: medium sensibility<br>High: high sensibility |

| Label                                                                                                    | Description                                                                                                    |
|----------------------------------------------------------------------------------------------------|----------------------------------------------------------------------------------------------------|
| Packet Type                                                                                                    | Indicates the types of DDoS attack packets to be monitored. Possible types<br>are:<br><b>RX Total</b> : all ingress packets<br><b>RX Unicast</b> : unicast ingress packets<br><b>RX Multicast</b> : multicast ingress packets<br><b>RX Broadcast</b> : broadcast ingress packets<br><b>TCP</b> : TCP ingress packets<br><b>UDP</b> : UDP ingress packets                                                                                                    |
| Socket NumberIf packet type is UDP (or TCP), please specify the socket number he<br>socket number can be a range of numbers, from low to high, or a si<br>number. In this case, please insert the same number. |                                                                                                    |
| FilterIf packet type is UDP (or TCP), please choose the socket direction<br>(Destination/Source).                                                                                                    |                                                                                                    |
| Action                                                                                                    | Indicates the action to take when DDOS attacks occur. Possible actions are:<br>: no action<br>Blocking 1 minute: blocks forwarding for 1 minute and logs the event<br>Blocking 10 minute: blocks forwarding for 10 minutes and logs the event<br>Blocking: blocks and logs the event<br>Shunt Down the Port: shuts down the port (No Link) and logs the event<br>Only Log it: simply logs the event<br>Reboot Device: if PoE is supported, the device can be rebooted.<br>The event will be logged. |
| Status                                                                                                    | Indicates the DDOS prevention status. Possible statuses are:<br>: disables DDOS prevention<br><b>Analyzing</b> : analyzes packet throughput for initialization<br><b>Running</b> : analysis completes and ready for next move<br><b>Attacked</b> : DDOS attacks occur                                                                                                    |

### **5.9.2.1.4 Device Description**

This page allows the user to configure device description settings.

## **Device Description**

| Port | Device                   |                  |             |  |  |  |  |
|------|--------------------------|------------------|-------------|--|--|--|--|
| FOIL | Туре                     | Location Address | Description |  |  |  |  |
| 1    | IP Camera 🔻              |                  |             |  |  |  |  |
| 2    | IP Phone 🔹               |                  |             |  |  |  |  |
| 3    | Access Point 🔹           |                  |             |  |  |  |  |
| 4    | PC T                     |                  |             |  |  |  |  |
| 5    | PLC •                    |                  |             |  |  |  |  |
| 6    | Network Video Recorder 🔻 |                  |             |  |  |  |  |

#### Figure 122 - Device Description

| Label       | Description                                                                                                    |
|-------------|----------------------------------------------------------------------------------------------------|
| Device Type | Indicates device types. Possible types are: (no specification), <b>IP Camera</b> , <b>IP</b><br><b>Phone</b> , <b>Access Point</b> , <b>PC</b> , <b>PLC</b> , and <b>Network Video Recorder</b> |

| Location AddressIndicates location information of the device. The information can be<br>Google Mapping. |  |
|----------------------------------------------------------------------------------------------------|--|
| <b>Description</b> Device descriptions                                                                  |  |

### 5.9.2.1.5 Stream Check

This page allows the user to configure stream check settings.

# Stream Check

| Port | Mode Action      |          | Status |
|------|------------------|----------|--------|
| 1    | Enabled <b>v</b> | Log it 🔻 | Normal |
| 2    | •                | •        |        |
| 3    | •                | •        |        |
| 4    | •                | •        |        |
| 5    | •                | •        |        |
| 6    | <b>T</b>         | •        |        |
| 7    | •                | •        |        |
| 8    | •                | •        |        |
| 9    | <b>T</b>         | •        |        |
| 10   | <b>T</b>         | •        |        |
| 11   | •                | •        |        |
| 12   | <b>T</b>         | •        |        |

Figure 123 - Steam Check

| Label  | Description                                                                                                    |
|--------|----------------------------------------------------------------------------------------------------|
| Mode   | Enables or disables stream monitoring of the port                                                                            |
| Action | Indicates the action to take when the stream gets low. Possible actions are:<br>: no action<br>Log it: simply logs the event |

## 5.9.3 ACL

### 5.9.3.1 Ports

This page allows the user to configure the Access Control Entry (ACE) of each switch port. These parameters will affect frames received on a port unless the frame matches a specific ACE.

## **ACL Ports Configuration**

| Refresh | Clear     |                       |                      |                      |                      |            |                      |         |
|---------|-----------|-----------------------|----------------------|----------------------|----------------------|------------|----------------------|---------|
| Port    | Policy ID | Action                | Rate Limiter ID      | Port Redirect        | Logging              | Shutdown   | State                | Counter |
| *       | 0         | <ul> <li>V</li> </ul> | <ul> <li></li> </ul> | <ul> <li></li> </ul> | <ul> <li></li> </ul> | ◇ ∨        | <ul> <li></li> </ul> | *       |
| 1       | 0         | Permit 🗸              | Disabled V           | Disabled 🗸           | Disabled V           | Disabled V | Enabled 🗸            | 0       |
| 2       | 0         | Permit 🗸              | Disabled V           | Disabled V           | Disabled V           | Disabled V | Enabled V            | 0       |
| 3       | 0         | Permit 🗸              | Disabled 🗸           | Disabled 🗸           | Disabled 🗸           | Disabled 🗸 | Enabled 🗸            | 0       |
| 4       | 0         | Permit 🗸              | Disabled V           | Disabled 🗸           | Disabled V           | Disabled V | Enabled V            | 0       |
| 5       | 0         | Permit 🗸              | Disabled 🗸           | Disabled 🗸           | Disabled 🗸           | Disabled 🗸 | Enabled 🗸            | 0       |
| 6       | 0         | Permit 🗸              | Disabled V           | Disabled 🗸           | Disabled V           | Disabled V | Enabled V            | 0       |
| 7       | 0         | Permit 🗸              | Disabled V           | Disabled 🗸           | Disabled V           | Disabled V | Enabled 🗸            | 0       |
| 8       | 0         | Permit 🗸              | Disabled 🗸           | Disabled 🗸           | Disabled 🗸           | Disabled V | Enabled V            | 0       |

Figure 124 - ACL Ports Configuration

| Label           | Description                                                                                                    |  |  |  |
|-----------------|----------------------------------------------------------------------------------------------------|--|--|--|
| Port            | The logical port for the settings contained in the same row.                                                                                                    |  |  |  |
| Policy ID       | Select the policy to apply to this port. The allowed values are $0\ through\ 255.$ The default value is 0.                                                                                                    |  |  |  |
| Action          | Select to <b>Permit</b> or <b>Deny</b> forwarding. The default value is <b>Permit</b> .                                                                                                    |  |  |  |
| Rate Limiter ID | Select a rate limiter for the port. The allowed values are <b>Disabled</b> or numbers from <b>1 to 16</b> . The default value is Disabled.                                                                                                    |  |  |  |
| Port Redirect   | Select which port frames are redirected on. The allowed values are <b>Disabled</b> or a specific port number and it can't be set when action is permitted. The default value is <b>Disabled</b> .                                                                                                    |  |  |  |
| Logging         | <ul> <li>Specifies the logging operation of the port. The allowed values are:</li> <li>Enabled: frames received on the port are stored in the system log.</li> <li>Disabled: frames received on the port are not logged.</li> <li>The default value is Disabled. Please note that system log memory capacity and logging rate is limited.</li> </ul> |  |  |  |
| Shutdown        | Specifies the shutdown operation of this port. The allowed values are:<br><b>Enabled</b> : if a frame is received on the port, the port will be disabled.<br><b>Disabled</b> : port shut down is disabled.<br>The default value is <b>Disabled</b> .                                                                                                 |  |  |  |

| Label   | Description                                                                                                    |
|---------|----------------------------------------------------------------------------------------------------|
| State   | Specify the state of this port. The allowed values are:<br><b>Enabled</b> : To re-open ports by changing the volatile port configuration of the ACL<br>user module.<br><b>Disabled</b> : To close ports by changing the volatile port configuration of the ACL<br>user module.<br>The default value is <b>Enabled</b> . |
| Counter | Counts the number of frames that match this ACE.                                                                                                    |
| Refresh | Click to refresh the page immediately.                                                                                                    |
| Clear   | Clear all statistics counters.                                                                                                    |
| Save    | Click to save changes.                                                                                                    |
| Reset   | Click to undo any changes made locally and revert to previously saved values.                                                                                                    |

### 5.9.3.2 Rate Limiter

This page allows the user to configure the rate limiter for the ACL of the switch.

# ACL Rate Limiter Configuration

| Rate Limiter ID | R | ate (pps) |
|-----------------|---|-----------|
| *               |   | 1         |
| 1               |   | 1         |
| 2               |   | 1         |
| 3               |   | 1         |
| 4               |   | 1         |
| 5               |   | 1         |
| 6               |   | 1         |
| 7               |   | 1         |
| 8               |   | 1         |
| 9               |   | 1         |
| 10              |   | 1         |
| 11              |   | 1         |
| 12              |   | 1         |
| 13              |   | 1         |
| 14              |   | 1         |
| 15              |   | 1         |
| 16              |   | 1         |
| Save Reset      |   |           |

| Label           | Description                                                                   |  |
|-----------------|-------------------------------------------------------------------------------|--|
| Rate Limiter ID | The rate limiter ID for the settings contained in the same row.               |  |
| Rate            | The rate unit is packet per second (pps). The allowed range is 0-131071 pps.  |  |
| Save            | Click to save changes.                                                        |  |
| Reset           | Click to undo any changes made locally and revert to previously saved values. |  |

### **5.9.3.3 Access Control List**

This page shows the Access Control List (ACL), which is made up of the ACEs defined on this switch.

Each row describes an ACE that is defined. The maximum number of ACEs is 512 on each switch. Click on the lowest plus sign to add a new ACE to the list. The reserved ACEs used for internal protocol, cannot be edited or deleted, the order sequence cannot be changed and the priority is highest.

Auto-refresh Refresh Clear Remove All

### Access Control List Configuration

Ingress Port | Policy / Bitmask | Frame Type | Action | Rate Limiter | Port Redirect | Counter

#### Figure 126 - ACL Control List Configuration

An ACE consists of several parameters. These parameters vary with the frame type you have selected. First select the ingress port for the ACE, and then the frame type. Different parameter options are displayed according to the frame type you have selected.

An ACE consists of several parameters. These parameters vary according to the selected frame type t First select the Ingress Port for the ACE, and then select the frame type. Different parameter options are displayed depending on the frame type selected.

A frame that hits this ACE matches the configuration that is defined here.

| Ingress Port   | All ~        |  |  |
|----------------|--------------|--|--|
| Policy Filter  | Specific 🗸 🗸 |  |  |
| Policy Value   | 0            |  |  |
| Policy Bitmask | 0x ff        |  |  |
| Frame Type     | IPv4 ~       |  |  |
|                |              |  |  |

| Action       | Permit ~        |
|--------------|-----------------|
| Rate Limiter | Disabled $\sim$ |
| Logging      | Enabled $\sim$  |
| Shutdown     | Disabled ~      |
| Counter      | 0               |

#### Figure 127 - ACE Configuration

| Label           | Description                                                                                                    |
|-----------------|----------------------------------------------------------------------------------------------------|
|                 | Indicates the ingress port to which the ACE will apply.                                                                         |
| Ingress<br>Port | <b>Any</b> : the ACE applies to any port                                                                                        |
| FOIL            | <b>Port</b> $n$ : the ACE applies to this port number, where $n$ is the number of the switch port.                              |
|                 | Specify the policy number filter for this ACE.                                                                                  |
|                 | <b>Any:</b> No policy filter is specified. (policy filter status is "don't-care".)                                              |
| Policy          | Specific: If you want to filter a specific policy with this ACE, choose this value. Two fields                                  |
| Filter          | —policy value and bitmask appear.                                                                                               |
|                 | <ul> <li>Policy Value: Enter a range between 0 and 255.</li> <li>Policy Bitmask: Enter a range between 0x0 and 0xff.</li> </ul> |

| Label         | Description                                                                                                    |
|---------------|----------------------------------------------------------------------------------------------------|
|               | Indicates the frame type for this ACE. These frame types are mutually exclusive.                                                                                                    |
|               | <b>Any</b> : any frame can match the ACE.                                                                                                    |
| Frame<br>Type | <ul> <li>Ethernet Type: only Ethernet type frames can match the ACE. The IEEE 802.3 describes the value of length/types should be greater than or equal to 1536 decimal (equal to 0600 hexadecimal).</li> <li>ARP: only ARP frames can match the ACE. Notice the ARP frames will not match the ACE with Ethernet type.</li> <li>IPv4: only IPv4 frames can match the ACE. Notice the IPv4 frames will not match the ACE with Ethernet type.</li> <li>IPv6: Only IPv6 frames can match this ACE. Notice the IPv6 frames won't match the ACE with Ethernet type.</li> </ul> |
|               | Specifies the action to taken when a frame matches the ACE.                                                                                                    |
| Action        | <b>Permit:</b> takes action when the frame matches the ACE.                                                                                                    |
|               | <b>Deny:</b> drops the frame matching the ACE.                                                                                                    |
| Rate          | Specifies the rate limiter in number of base units. The allowed range is 1 to 16.                                                                                                    |
| Limiter       | <b>Disabled</b> means the rate limiter operation is disabled.                                                                                                    |
|               | Specifies the logging operation of the ACE. The allowed values are:                                                                                                    |
| Logging       | <b>Enabled</b> : Frames matching the ACE are stored in the System Log.                                                                                                    |
| Logging       | <b>Disabled</b> : Frames matching the ACE are not logged.                                                                                                    |
|               | Please note that system log memory capacity and logging rate is limited.                                                                                                    |
|               | Specifies the shutdown operation of the ACE. The allowed values are:                                                                                                    |
| Shutdown      | <b>Enabled</b> : if a frame matches the ACE, the ingress port will be disabled.                                                                                                    |
|               | Disabled: port shutdown is disabled for the ACE.                                                                                                    |
| Counter       | Indicates the number of times the ACE matched by a frame.                                                                                                    |

### 5.9.3.3.1 MAC Parameters

# **MAC Parameters**

DMAC Filter Any ~

#### Figure 128 - MAC Parameters

| Label       | Description                                                                             |
|-------------|-----------------------------------------------------------------------------------------|
|             | Specifies the destination MAC filter for this ACE                                       |
|             | <b>Any</b> : no DMAC filter is specified (DMAC filter status is " <b>don't-care</b> "). |
| DMAC Filter | MC: frame must be multicast.                                                            |
|             | BC: frame must be broadcast.                                                            |
|             | <b>UC</b> : frame must be unicast.                                                      |

### 5.9.3.3.2 VLAN Parameters

# **VLAN Parameters**

| VLAN ID Filter | Any | <      |
|----------------|-----|--------|
| Tag Priority   | Any | $\sim$ |

# VLAN Parameters

| VLAN ID Filter | Specific ~ | 1 |
|----------------|------------|---|
| VLAN ID        | 1          |   |
| Tag Priority   | Any ~      |   |

or

### Figure 129 - VLAN Parameters

| Label          | Description                                                                                 |
|----------------|---------------------------------------------------------------------------------------------|
|                | Specifies the VLAN ID filter for the ACE.                                                   |
|                | Any: no VLAN ID filter is specified (VLAN ID filter status is "don't-care").                |
| VLAN ID Filter | Specific: if you want to filter a specific VLAN ID with the ACE,                            |
|                | choose this value. A field for entering a VLAN ID number appears.                           |
|                | When Specific is selected for the VLAN ID filter, the user can enter a specific             |
| VLAN ID        | VLAN ID number. The allowed range is 1 to 4095. Frames matching the ACE will                |
|                | use this VLAN ID value.                                                                     |
|                | Specifies the tag priority for the ACE. A frame matching the ACE will                       |
| The Drievity   | use this tag priority. The allowed numbers are in the range from 0 to 7 or range 0-         |
| Tag Priority   | 1, 2-3, 4-5, 6-7, 0-3, and 4-7                                                              |
|                | <b>Any</b> means that no tag priority is specified (tag priority is " <b>don't-care</b> "). |

### 5.9.3.3.3 IP Parameters

# **IP** Parameters

| IP Protocol Filter | Other         | ~      |
|--------------------|---------------|--------|
| IP Protocol Value  | 255           |        |
| IP TTL             | Non-zero      | ~      |
| IP Fragment        | Yes           | ~      |
| IP Option          | Yes           | ~      |
| SIP Filter         | Network       | ~      |
| SIP Address        | 0.0.0.0       |        |
| SIP Mask           | 255.255.255.0 |        |
| DIP Filter         | Network       | $\sim$ |
| DIP Address        | 0.0.0.0       |        |
| DIP Mask           | 255.255.255.0 |        |

#### Figure 130 - IP Parameters

The IP parameters can be configured when Frame Type of IPv4 is selected (see Figure 127 - ACE Configuration).

| Label                | Description                                                                                                    |
|----------------------|----------------------------------------------------------------------------------------------------|
| IP Protocol          | Specifies the IP protocol filter for the ACE                                                                                                    |
| Filter               | Any: no IP protocol filter is specified ("don't-care").                                                                                                    |
|                      | Other: if you want to filter a specific IP protocol filter with the ACE, choose this value. A                                                                                                    |
|                      | field for entering an IP protocol filter appears.                                                                                                    |
|                      | ICMP: selects ICMP to filter IPv4 ICMP protocol frames. Extra fields for defining ICMP                                                                                                    |
|                      | parameters will appear. For more details of these fields, please refer to the help file.                                                                                                    |
|                      | UDP: selects UDP to filter IPv4 UDP protocol frames. Extra fields for defining UDP                                                                                                    |
|                      | parameters will appear. For more details of these fields, please refer to the help file.                                                                                                    |
|                      | TCP: selects TCP to filter IPv4 TCP protocol frames. Extra fields for defining TCP                                                                                                    |
|                      | parameters will appear. For more details of these fields, go to the Help file.                                                                                                    |
| IP Protocol<br>Value | <b>Other</b> allows the user to enter a specific value. The allowed range is 0 to 255. Frames matching the ACE will use this IP protocol value.                                                                                                    |
| IP TTL               | Specifies the time-to-live (TTL) settings for the ACE                                                                                                    |
|                      | Zero: IPv4 frames with a time-to-live value greater than zero must not be able to                                                                                                    |
|                      | match this entry.                                                                                                    |
|                      | Non-zero: IPv4 frames with a time-to-live field greater than zero must be able to                                                                                                    |
|                      | match this entry.                                                                                                    |
|                      | <b>Any</b> : any value is allowed (" <b>don't-care</b> ").                                                                                                    |
|                      | Specifies the fragment offset settings for the ACE. This includes settings of More Fragments (MF) bit and Fragment Offset (FRAG OFFSET) for an IPv4 frame.<br>No: IPv4 frames whose MF bit is set or the FRAG OFFSET field is greater than zero must |
| IP                   | not be able to match this entry.                                                                                                    |
| Fragment             | Yes: IPv4 frames whose MF bit is set or the FRAG OFFSET field is greater than zero must                                                                                                    |
|                      | be able to match this entry.                                                                                                    |
|                      | Any: any value is allowed ("don't-care").                                                                                                    |
|                      | Specifies the options flag settings for the ACE.                                                                                                    |
| IP Option            | <b>No</b> : IPv4 frames whose options flag is set must not be able to match this entry.                                                                                                    |
|                      | Yes: IPv4 frames whose options flag is set must be able to match this entry.                                                                                                    |
|                      | Any: any value is allowed ("don't-care").                                                                                                    |
|                      | Specifies the source IP (SIP) filter for this ACE.                                                                                                    |
|                      | <b>Any</b> : no source IP filter is specified (Source IP filter is " <b>don't-care</b> ").                                                                                                    |
|                      | Host: source IP filter is set to Host. Specify the source IP address in the SIP Address                                                                                                    |
| SIP Filter           | field that appears.                                                                                                    |
|                      | Network: source IP filter is set to Network. Specify the source IP address and source                                                                                                    |
|                      | IP mask in the <b>SIP Address</b> and <b>SIP Mask</b> fields that appear.                                                                                                    |
|                      |                                                                                                    |

| Label          | Description                                                                                                    |  |
|----------------|----------------------------------------------------------------------------------------------------|--|
| SIP<br>Address | When <b>Host</b> or <b>Network</b> is selected for the source IP filter, you can enter a specific SIP address in <u>dotted decimal notation</u> . |  |
| SIP Mask       | When <b>Network</b> is selected for the source IP filter, you can enter a specific SIP mask in dotted decimal notation.                           |  |
|                | Specifies the destination IP filter for the ACE                                                                                                   |  |
|                | Any: no destination IP filter is specified (destination IP filter is "don't-care").                                                               |  |
|                | Host: destination IP filter is set to Host. Specify the destination IP address in the DIP                                                         |  |
| DIP Filter     | Address field that appears.                                                                                                    |  |
|                | Network: destination IP filter is set to Network. Specify the destination IP address and                                                          |  |
|                | destination IP mask in the <b>DIP Address</b> and <b>DIP Mask</b> fields that appear.                                                             |  |
| DIP<br>Address | When <b>Host</b> or <b>Network</b> is selected for the destination IP filter, you can enter a specific DIP address in dotted decimal notation.    |  |
| DIP Mask       | When <b>Network</b> is selected for the destination IP filter, you can enter a specific DIP mask in dotted decimal notation.                      |  |

### 5.9.3.3.4 ARP Parameters

The ARP parameters can be configured when Frame Type of ARP is selected (see below).

# ACE Configuration

| Ingress Port  | All 🗸   |
|---------------|---------|
| Policy Filter | Any 🗸   |
| Frame Type    | ARP 🗸 🗸 |

# **ARP Parameters**

| ARP/RARP          | Other V       |  |
|-------------------|---------------|--|
| Request/Reply     | Request ~     |  |
| Sender IP Filter  | Network 🗸     |  |
| Sender IP Address | s 0.0.0.0     |  |
| Sender IP Mask    | 255.255.255.0 |  |
| Target IP Filter  | Network ~     |  |
| Target IP Address | 0.0.0.0       |  |
| Target IP Mask    | 255.255.255.0 |  |

Save Reset Cancel

| ARP Sender MAC Match  | $1 \sim$   |
|-----------------------|------------|
| RARP Target MAC Match | 1 ~        |
| IP/Ethernet Length    | Any $\sim$ |
| IP                    | 0 ~        |
| Ethernet              | 1 ~        |

Figure 131 - ARP Parameters

| Label                | Description                                                                                                    |
|----------------------|----------------------------------------------------------------------------------------------------|
| ARP/RARP             | Specifies the available ARP/RARP opcode (OP) flag for the ACE                                                                                                    |
|                      | Any: no ARP/RARP OP flag is specified (OP is "don't-care").                                                                                                    |
|                      | <b>ARP</b> : frame must have ARP/RARP opcode set to ARP                                                                                                    |
|                      | <b>RARP</b> : frame must have ARP/RARP opcode set to RARP.                                                                                                    |
|                      | <b>Other</b> : frame has unknown ARP/RARP Opcode flag.                                                                                                    |
|                      | Specifies the available ARP/RARP opcode (OP) flag for the ACE                                                                                                    |
| Request/Reply        | Any: no ARP/RARP OP flag is specified (OP is "don't-care").                                                                                                    |
| nequest/nepry        | <b>Request</b> : frame must have ARP Request or RARP Request OP flag set.                                                                                                    |
|                      | <b>Reply</b> : frame must have ARP Reply or RARP Reply OP flag.                                                                                                    |
|                      | Specifies the sender IP filter for the ACE                                                                                                    |
|                      | Any: no sender IP filter is specified (sender IP filter is "don't-care").                                                                                                    |
| Sender IP<br>Filter  | <b>Host</b> : sender IP filter is set to <b>Host</b> . Specify the sender IP address in the <b>SIP Address</b> field that appears.                                                                                                    |
|                      | <b>Network</b> : sender IP filter is set to <b>Network</b> . Specify the sender IP address and sender IP mask in the <b>SIP Address</b> and <b>SIP Mask</b> fields that appear.                                                                  |
| Sender IP<br>Address | When <b>Host</b> or <b>Network</b> is selected for the sender IP filter, you can enter a specific sender IP address in dotted decimal notation.                                                                                                  |
| Sender IP            | When Network is selected for the sender IP filter, you can enter a specific sender IP mask in dotted decimal notation.                                                                                                    |
| Mask                 | Dotted Decimal Notation refers to a method of writing IP addresses using decimal numbers and dots as separators between octets. An IPv4 dotted decimal address has the form x.y.z.w, where x, y, z, and w are decimal numbers between 0 and 255. |
|                      | Specifies the target IP filter for the specific ACE                                                                                                    |
|                      | <b>Any</b> : no target IP filter is specified (target IP filter is " <b>don't-care</b> ").                                                                                                    |
| Target IP<br>Filter  | <b>Host</b> : target IP filter is set to <b>Host</b> . Specify the target IP address in the <b>Target IP Address</b> field that appears.                                                                                                    |
|                      | <b>Network</b> : target IP filter is set to <b>Network</b> . Specify the target IP address<br>and target IP mask in the <b>Target IP Address</b> and <b>Target IP Mask</b> fields that<br>appear.                                                |
| Target IP<br>Address | When <b>Host</b> or <b>Network</b> is selected for the target IP filter, you can enter a specific target IP address in dotted decimal notation.                                                                                                  |
| Target IP<br>Mask    | When <b>Network</b> is selected for the target IP filter, you can enter a specific target IP mask in dotted decimal notation.                                                                                                    |
|                      | Specifies whether frames will meet the action according to their sender hardware                                                                                                    |
|                      | address field (SHA) settings.                                                                                                    |
| ARP Sender           | 0: ARP frames where SHA is not equal to the SMAC address                                                                                                    |
| MAC Match            | 1: ARP frames where SHA is equal to the SMAC address                                                                                                    |
|                      | <b>Any</b> : any value is allowed (" <b>don't-care</b> ").                                                                                                    |

| Label                 | Description                                                                                                    |  |  |  |  |
|-----------------------|----------------------------------------------------------------------------------------------------|--|--|--|--|
| RARP Target<br>Match  | argetSpecifies whether frames will meet the action according to their target hardware<br>address field (THA) settings.<br>0: RARP frames where THA is not equal to the target MAC address<br>1: RARP frames where THA is equal to the target MAC address<br>                                                                                                    |  |  |  |  |
| IP/Ethernet<br>Length | <ul> <li>Specifies whether frames will meet the action according to their ARP/RARP hardware address length (HLN) and protocol address length (PLN) settings.</li> <li>0: ARP/RARP frames where the HLN is equal to Ethernet (0x06) and the (PLN) is equal to IPv4 (0x04) must not match this entry.</li> <li>1: ARP/RARP frames where the HLN is equal to Ethernet (0x06) and the (PLN) is equal to IPv4 (0x04) must match this entry.</li> <li>Any: any value is allowed ("don't-care").</li> </ul> |  |  |  |  |
| IP                    | <ul> <li>Specifies whether frames will meet the action according to their ARP/RARP hardware address space (HRD) settings.</li> <li>0: ARP/RARP frames where the HLD is equal to Ethernet (1) must not match this entry.</li> <li>1: ARP/RARP frames where the HLD is equal to Ethernet (1) must match this entry.</li> <li>Any: any value is allowed ("don't-care").</li> </ul>                                                                                                    |  |  |  |  |
| Ethernet              | Specifies whether frames will meet the action according to their ARP/RARP<br>protocol address space (PRO) settings.<br>0: ARP/RARP frames where the PRO is equal to IP (0x800) must not match this entry.<br>1: ARP/RARP frames where the PRO is equal to IP (0x800) must match this entry.<br><b>Any</b> : any value is allowed (" <b>don't-care</b> ").                                                                                                    |  |  |  |  |

### 5.9.3.3.5 ICMP Parameters

ICMP Parameters can be configured when:

- Frame Type is IPv4
- IP Protocol Filter is Internet Control Message Protocol ()

## **IP** Parameters

| <b>IP Protocol Filter</b> | ICMP | < |
|---------------------------|------|---|
| IP TTL                    | Any  | ~ |
| IP Fragment               | Any  | ~ |
| IP Option                 | Any  | ~ |
| SIP Filter                | Any  | ~ |
| DIP Filter                | Any  | ~ |

## **ICMP** Parameters

| ICMP Type Filter | Specific 🗸 |
|------------------|------------|
| ICMP Type Value  | 255        |
| ICMP Code Filter | Specific 🗸 |
| ICMP Code Value  | 255        |

#### Figure 132 - ICMP Parameters

| Label               | Description                                                                                                    |  |  |  |  |
|---------------------|----------------------------------------------------------------------------------------------------|--|--|--|--|
| ICMP Type<br>Filter | Specifies the ICMP filter for the ACE<br>Any: no ICMP filter is specified (ICMP filter status is "don't-care").                                                                                                    |  |  |  |  |
|                     | <b>Specific</b> : if you want to filter a specific ICMP filter with the ACE, you can enter a specific ICMP value. A field for entering an ICMP value appears.                                                                                                    |  |  |  |  |
| ICMP Type<br>Value  | When <b>Specific</b> is selected for the ICMP filter, you can enter a specific ICMP value.<br>The allowed range is 0 to 255. A frame matching the ACE will use this ICMP value.                                                                                                    |  |  |  |  |
| ICMP Code<br>Filter | Specifies the ICMP code filter for the ACE<br><b>Any</b> : no ICMP code filter is specified (ICMP code filter status is " <b>don't-care</b> ").<br><b>Specific</b> : if you want to filter a specific ICMP code filter with the ACE, you can enter<br>a specific ICMP code value. A field for entering an ICMP code value appears. |  |  |  |  |
| ICMP Code<br>Value  | When <b>Specific</b> is selected for the ICMP code filter, you can enter a specific ICMP code value. The allowed range is 0 to 255. A frame matching the ACE will use this ICMP code value.                                                                                                    |  |  |  |  |

### 5.9.3.3.6 TCP /UDP Parameters

# **IP Parameters**

| IP Protocol Filter | TCP              |
|--------------------|------------------|
| IP TTL             | Any $\checkmark$ |
| IP Fragment        | Any 🗸            |
| IP Option          | Any 🗸            |
| SIP Filter         | Any 🗸            |
| DIP Filter         | Any 🗸            |

# **IP Parameters**

| <b>IP Protocol Filter</b> | UDP 🗸            |
|---------------------------|------------------|
| IP TTL                    | Any $\checkmark$ |
| IP Fragment               | Any 🗸            |
| IP Option                 | Any 🗸            |
| SIP Filter                | Any 🗸            |
| DIP Filter                | Any 🗸            |

# **TCP Parameters**

| Source Port Filter | Range 🗸 🗸        |
|--------------------|------------------|
| Source Port Range  | 0 - 65535        |
| Dest. Port Filter  | Any 🗸            |
| TCP FIN            | Any 🗸            |
| TCP SYN            | Any 🗸            |
| TCP RST            | Any 🗸            |
| TCP PSH            | Any $\checkmark$ |
| TCP ACK            | Any 🗸            |
| TCP URG            | Any 🗸            |

# **UDP Parameters**

| Source Port Filter | Range |    | $\sim$ |        |
|--------------------|-------|----|--------|--------|
| Source Port Range  | 0     | ]- | 65535  |        |
| Dest. Port Filter  | Range |    |        | $\sim$ |
| Dest. Port Range   | 0     | 7- | 65535  |        |

### Figure 133 - TCP / UDP Parameters

TCP Parameters can be configured when IP Protocol Filter is set to TCP.

Similarly, UDP Parameters can be configured when IP Protocol Filter is set to UDP.

| Label                | Description                                                                                                    |  |  |  |  |  |
|----------------------|----------------------------------------------------------------------------------------------------|--|--|--|--|--|
|                      | Specifies the TCP/UDP source filter for the ACE                                                                                                    |  |  |  |  |  |
|                      | Any: no TCP/UDP source filter is specified (TCP/UDP source filter status is "don't-                                                                                                    |  |  |  |  |  |
| TCP/UDP              | care").                                                                                                    |  |  |  |  |  |
| Source Port          |                                                                                                    |  |  |  |  |  |
| Filter               | enter a specific TCP/UDP source value. A field for entering a TCP/UDP source value appears.                                                                                                   |  |  |  |  |  |
|                      | <b>Range</b> : if you want to filter a specific TCP/UDP source range filter with the ACE, you can enter a specific TCP/UDP source range. A field for entering a TCP/UDP source value appears. |  |  |  |  |  |
| TCP/UDP              |                                                                                                    |  |  |  |  |  |
| Source Port          | When <b>Specific</b> is selected for the TCP/UDP source filter, you can enter a specific                                                                                                    |  |  |  |  |  |
| No.                  | TCP/UDP source value. The allowed range is 0 to 65535. A frame matching the ACE                                                                                                    |  |  |  |  |  |
|                      | will use this TCP/UDP source value.                                                                                                    |  |  |  |  |  |
| TCP/UDP              | When <b>Range</b> is selected for the TCP/UDP source filter, you can enter a specific                                                                                                    |  |  |  |  |  |
| Source               | TCP/UDP source range value. The allowed range is 0 to                                                                                                    |  |  |  |  |  |
| Range                | 65535. A frame matching the ACE will use this TCP/UDP source range.                                                                                                    |  |  |  |  |  |
|                      | Specifies the TCP/UDP destination filter for the ACE                                                                                                    |  |  |  |  |  |
|                      | Any: no TCP/UDP destination filter is specified (TCP/UDP destination filter status is                                                                                                    |  |  |  |  |  |
|                      | "don't-care").                                                                                                    |  |  |  |  |  |
| TCP/UDP              | Specific: if you want to filter a specific TCP/UDP destination filter with the ACE, you                                                                                                    |  |  |  |  |  |
| Destination          | can enter a specific TCP/UDP destination value. A field for entering a TCP/UDP                                                                                                    |  |  |  |  |  |
| Filter               | destination value appears.                                                                                                    |  |  |  |  |  |
|                      | Range: if you want to filter a specific range TCP/UDP destination filter with the                                                                                                    |  |  |  |  |  |
|                      | ACE, you can enter a specific TCP/UDP destination range. A field for entering a                                                                                                    |  |  |  |  |  |
|                      | TCP/UDP destination value appears.                                                                                                    |  |  |  |  |  |
| TCP/UDP              | When <b>Specific</b> is selected for the TCP/UDP destination filter, you can enter a specific                                                                                                 |  |  |  |  |  |
| Destination          | TCP/UDP destination value. The allowed range is 0 to 65535. A frame matching the                                                                                                    |  |  |  |  |  |
| Number               | ACE will use this TCP/UDP destination value.                                                                                                    |  |  |  |  |  |
|                      | When Range is selected for the TCP/UDP destination filter, you can enter a specific                                                                                                    |  |  |  |  |  |
| TCP/UDP              | TCP/UDP destination range value. The allowed range is 0 to 65535. A frame matching                                                                                                    |  |  |  |  |  |
| Destination<br>Range | the ACE will use this TCP/UDP destination range.                                                                                                    |  |  |  |  |  |
|                      | Specifies the TCP FIN ("no more data from sender") value for the ACE.                                                                                                    |  |  |  |  |  |
|                      | <b>0</b> : TCP frames where the FIN field is set must not be able to match this entry.                                                                                                    |  |  |  |  |  |
| TCP FIN              | 1: TCP frames where the FIN field is set must be able to match this entry.                                                                                                    |  |  |  |  |  |
|                      | <b>Any</b> : any value is allowed (" <b>don't-care</b> ").                                                                                                    |  |  |  |  |  |

| Label   | Description                                                                            |
|---------|----------------------------------------------------------------------------------------|
|         | Specifies the TCP SYN ("synchronize sequence numbers") value for the ACE               |
|         | <b>0</b> : TCP frames where the SYN field is set must not be able to match this entry. |
| TCP SYN | 1: TCP frames where the SYN field is set must be able to match this entry.             |
|         | <b>Any</b> : any value is allowed (" <b>don't-care</b> ").                             |
|         | Specifies the TCP PSH ("push function") value for the ACE                              |
| TCP PSH | <b>0</b> : TCP frames where the PSH field is set must not be able to match this entry. |
|         | 1: TCP frames where the PSH field is set must be able to match this entry.             |
|         | Any: any value is allowed ("don't-care").                                              |
|         | Specifies the TCP ACK ("acknowledgment field significant") value for the ACE $\$       |
| TCP ACK | <b>0</b> : TCP frames where the ACK field is set must not be able to match this entry. |
| TCPACK  | 1: TCP frames where the ACK field is set must be able to match this entry.             |
|         | <b>Any</b> : any value is allowed (" <b>don't-care</b> ").                             |
|         | Specifies the TCP URG ("urgent pointer field significant") value for the ACE           |
|         | <b>0</b> : TCP frames where the URG field is set must not be able to match this entry. |
| TCP URG | 1: TCP frames where the URG field is set must be able to match this entry.             |
|         | Any: any value is allowed ("don't-care").                                              |

### 5.9.3.3.7 IPv6 Parameters

The IPv6 parameters can be configured when Frame Type "IPv6" is selected.

# **IPv6 Parameters**

# **ACE Configuration**

| Ingress Port  | All  | ~ |
|---------------|------|---|
| Policy Filter | Any  | ~ |
| Frame Type    | IPv6 | ~ |

| Next Header Filter    | Specific V  |
|-----------------------|-------------|
| Next Header Value     | 255         |
| SIP Filter            | Specific V  |
| SIP Address (32 bits) | :           |
| SIP Mask (32 bits)    | 0x FFFFFFFF |

#### Figure 134 - IPv6 Parameters

| Label                                                                                                    | Description                                                                                                    |  |  |  |  |
|----------------------------------------------------------------------------------------------------|----------------------------------------------------------------------------------------------------|--|--|--|--|
| Next HeaderSpecify the IPv6 next header filter for this ACE.Next HeaderAny: No IPv6 next header filter is specified ("don't-care").FilterSpecific: If you want to filter a specific IPv6 next header filter with this ACE, ch<br>this value. A field for entering an IPv6 next header filter appears. |                                                                                                    |  |  |  |  |
| Next Header<br>Value                                                                                                    | The allowed range is <b>U</b> to <b>255</b> . A frame that hits this ACE matches this IPv6 protoc                                                                                                    |  |  |  |  |
| SIP Filter                                                                                                    | Specify the source IPv6 filter for this ACE.<br><b>Any</b> : No source IPv6 filter is specified. (Source IPv6 filter is "don't-care".)<br><b>Specific</b> : Source IPv6 filter is set to Network. Specify the source IPv6 address and<br>source IPv6 mask in the SIP Address fields that appear. |  |  |  |  |

| Label                    | Description                                                                                          |
|--------------------------|----------------------------------------------------------------------------------------------------|
| SIP Address<br>(32 bits) | When <b>Specific</b> is selected for the source IPv6 filter, you can enter a specific SIPv6 address. |
| SIP Mask<br>(32 bits)    | When <b>Specific</b> is selected for the source IPv6 filter, you can enter a specific SIPv6 mask.    |

#### 5.9.3.3.8 Ethernet Type Parameters

The Ethernet Type parameters can be configured when Frame Type "Ethernet Type" is selected.

# **ACE Configuration**

# Ingress Port All ∨ Policy Filter Any ∨ Frame Type Ethernet Type ∨

| EtherType Filter    | Specific | < |
|---------------------|----------|---|
| Ethernet Type Value | 0x FFFF  |   |

**Ethernet Type Parameters** 

#### **Figure 135 - Ethernet Type Parameters**

| Label                  | Description                                                                                                    |
|------------------------|----------------------------------------------------------------------------------------------------|
| EtherType<br>Filter    | Specify the Ethernet type filter for this ACE.<br><b>Any</b> : No EtherType filter is specified (EtherType filter status is "don't-care").<br><b>Specific</b> : If you want to filter a specific EtherType filter with this ACE, you can enter a<br>specific EtherType value. A field for entering a EtherType value appears. |
| Ethernet<br>Type Value | When <b>Specific</b> is selected for the EtherType filter, you can enter a specific EtherType value. The allowed range is <b>0x600</b> to <b>0xFFFF</b> but excluding 0x800(IPv4), 0x806(ARP) and 0x86DD(IPv6). A frame that hits this ACE matches this EtherType value.                                                      |

#### 5.9.3.4 ACL Status

This page shows the ACL status by different ACL users. Each row describes the ACE that is defined. It is a conflict if a specific ACE is not applied to the hardware due to hardware limitations. The maximum number of ACEs is 512 on each switch.

Combined V Auto-refresh C Refresh

#### ACL Status

User Ingress Port Frame Type Action Rate Limiter Port Redirect CPU CPU Once Counter Conflict No entries

#### Figure 136 - ACL Status

| Label           | Description                                                                                    |
|-----------------|------------------------------------------------------------------------------------------------|
| User            | Indicates the ACL user.                                                                        |
|                 | Indicates the ingress port to which the ACE will apply.                                        |
| Ingress<br>Port | All: the ACE will match all ports.                                                             |
|                 | <b>Port n</b> : the ACE applies to this port number, where n is the number of the switch port. |

UM-iES28TG\_GF-1.116.4-EN.docx © 2023 IS5 COMMUNICATIONS INC. ALL RIGHTS RESERVED

| Label            | Description                                                                                                    |  |  |  |  |  |  |
|------------------|----------------------------------------------------------------------------------------------------|--|--|--|--|--|--|
|                  | Indicates the frame type of the ACE.                                                                                                    |  |  |  |  |  |  |
| Frame<br>Type    | <ul> <li>Any: The ACE will match any frame type.</li> <li>EType: The ACE will match Ethernet Type frames. Note that an Ethernet Type based ACE will not get matched by IP and ARP frames.</li> <li>ARP: The ACE will match ARP/RARP frames.</li> <li>IPv4: The ACE will match all IPv4 frames.</li> <li>IPv4/ICMP: The ACE will match IPv4 frames with ICMP protocol.</li> <li>IPv4/UDP: The ACE will match IPv4 frames with UDP protocol.</li> <li>IPv4/TCP: The ACE will match IPv4 frames with TCP protocol.</li> <li>IPv4/Other: The ACE will match IPv4 frames, which are not ICMP/UDP/TCP.</li> <li>IPv6: The ACE will match all IPv6 standard frames.</li> </ul> |  |  |  |  |  |  |
|                  | Indicates the forwarding action of the ACE.                                                                                                    |  |  |  |  |  |  |
| Action           | <b>Permit</b> : Frames matching the ACE may be forwarded and learned.                                                                                                    |  |  |  |  |  |  |
|                  | Deny: Frames matching the ACE are dropped.                                                                                                    |  |  |  |  |  |  |
| Rate<br>Limiter  | Indicates the rate limiter number of the ACE. The allowed range is 1 to 16. When <b>Disabled</b> is displayed, the rate limiter operation is disabled.                                                                                                    |  |  |  |  |  |  |
| Port<br>Redirect | Frames that match the ACE are copied to the port number specified here. The allowed range is the same as the switch port number range. Disabled indicates that the port copy operation is disabled.                                                                                                    |  |  |  |  |  |  |
| CPU              | Forwards packet that matches the specific ACE to CPU.                                                                                                    |  |  |  |  |  |  |
| CPU<br>Once      | Forwards first packet that matches the specific ACE to CPU.                                                                                                    |  |  |  |  |  |  |
| Counter          | The counter indicates the number of times the ACE was hit by a frame.                                                                                                    |  |  |  |  |  |  |
| Conflict         | Indicates the hardware status of the specific ACE. The specific ACE is not applied to the hardware due to hardware limitations.                                                                                                    |  |  |  |  |  |  |
|                  | Select one of the following to be displayed:                                                                                                    |  |  |  |  |  |  |
|                  | <b>Combined</b> : Shows both static and conflict entries in the ACL.                                                                                                    |  |  |  |  |  |  |
|                  | Static: Shows static entries in the ACL.                                                                                                    |  |  |  |  |  |  |
|                  | IPMC: Shows IPv4 MultiCast (IPMC )entries in the ACL.                                                                                                    |  |  |  |  |  |  |
|                  | DHCP: Shows DHCP entries in the ACL                                                                                                    |  |  |  |  |  |  |
| Select           | Loop Protect: Shows Loop-protect entries in the ACL.                                                                                                    |  |  |  |  |  |  |
| ACL              | Loop protect feature can prevent Layer2 loops by sending loop protect protocol packets                                                                                                    |  |  |  |  |  |  |
|                  | and shutting down interfaces in case they receive loop protect packets originated from                                                                                                    |  |  |  |  |  |  |
|                  | themselves. The feature works by checking source MAC address of received loop protect                                                                                                    |  |  |  |  |  |  |
|                  | packet against MAC addresses of loop protect enabled interfaces. If the match is found,                                                                                                    |  |  |  |  |  |  |
|                  | loop protect disables the interface which received the loop protect packet. Log message                                                                                                    |  |  |  |  |  |  |
|                  | warns about this event and interface is marked with a loop protect comment by system.                                                                                                    |  |  |  |  |  |  |
|                  | Conflict: Show conflict entries in the ACL.                                                                                                    |  |  |  |  |  |  |
| Refresh          | Click to refresh the page.                                                                                                    |  |  |  |  |  |  |
| Auto-<br>refresh | Check to enable an automatic refresh of the page at regular intervals.                                                                                                    |  |  |  |  |  |  |

# 5.9.4 AAA

# 5.9.4.1 AAA – Radius Server Configuration

This page allows the user to configure RADIUS servers.

# **RADIUS Server Configuration**

#### **Global Configuration**

| Timeout        | 5 | seconds |
|----------------|---|---------|
| Retransmit     | 3 | times   |
| Deadtime       | 0 | minutes |
| Кеу            |   |         |
| NAS-IP-Address |   |         |
| NAS-Identifier |   |         |

#### Server Configuration

| Delete | Hostname | Auth Port | Acct Port | Timeout | Retransmit | Key |
|--------|----------|-----------|-----------|---------|------------|-----|
| Delete |          | 1812      | 1813      |         |            |     |

Add New Server

Save Reset

#### **Figure 137 - Radius Server Configuration**

| Label              | Description                                                                                                    |  |  |  |
|--------------------|----------------------------------------------------------------------------------------------------|--|--|--|
| Timeout            | Timeout is the number of seconds, in the range 1 to 1000, to wait for a reply from a<br>RADIUS server before retransmitting the request.<br>RADIUS servers are using the UDP protocol, which is unreliable by design. In order to<br>cope with lost frames, the timeout interval is divided into 3 subintervals of equal<br>length. If a reply is not received within the subinterval, the request is transmitted<br>again. This algorithm causes the RADIUS server to be queried up to 3 times before it<br>is considered to be dead. |  |  |  |
| Retransmit         | Retransmit is the number of times, in the range 1 to 1000, a RADIUS request is retransmitted to a server that is not responding. If the server has not responded after the last retransmit it is considered to be dead.                                                                                                    |  |  |  |
| Dead Time          | Deadtime, which can be set to a number between 0 to 1440 minutes, and is the period<br>during which the switch will not send new requests to a server that has failed to<br>respond to a previous request. This will stop the switch from continually trying to<br>contact a server that it has already determined as dead.<br>Setting the Deadtime to a value greater than 0 (zero) will enable this feature, but only<br>if more than one server has been configured.                                                                |  |  |  |
| Key                | The secret key - up to 63 characters long - shared between the RADIUS server and the switch.                                                                                                    |  |  |  |
| NAS-IP-<br>Address | The IPv4 address to be used as attribute 4 in RADIUS Access-Request packets. If this field is left blank, the IP address of the outgoing interface is used.                                                                                                    |  |  |  |
| NAS-<br>Identifier | The identifier - up to 255 characters long - to be used as attribute 32 in RADIUS Access-<br>Request packets. If this field is left blank, the NAS-Identifier is not included in the<br>packet.                                                                                                    |  |  |  |
| Server Config      | Server Configuration                                                                                                    |  |  |  |
| Delete             | To delete a RADIUS server entry, check this box. The entry will be deleted during the next Save.                                                                                                    |  |  |  |

| Label             | Description                                                                                                    |  |
|-------------------|----------------------------------------------------------------------------------------------------|--|
| Hostname          | The IP address of the RADIUS server.                                                                                                    |  |
| Auth Port         | The UDP port to use on the RADIUS server for authentication. It's shown as 1813.                                                                                         |  |
| Acct Port         | The UDP port to be used on the RADIUS server for accounting. It's shown as 1812.                                                                                         |  |
| Timeout           | This optional setting overrides the global timeout value. Leaving it blank will use the global timeout value.                                                            |  |
| Retransmit        | This optional setting overrides the global retransmit value. Leaving it blank will use the global retransmit value.                                                      |  |
| Кеу               | This optional setting overrides the global key. Leaving it blank will use the global key.                                                                                |  |
| Add New<br>Server | Click "Add New Server" to add a new RADIUS server. An empty row is added to the table, and the RADIUS server can be configured as needed. Up to 5 servers are supported. |  |
| Save              | Click to save changes.                                                                                                    |  |
| Reset             | Click to undo any changes made locally and revert to previously saved values.                                                                                            |  |

#### 5.9.4.2 TACACS+ Server Configuration

TACACS+ is an acronym for Terminal Access Controller Access Control System Plus. It is a networking protocol which provides access control for routers, network access servers and other networked computing devices via one or more centralized servers. TACACS+ provides separate authentication, authorization, and accounting services.

This page allows the user to configure the TACACS+ servers.

#### **Global Configuration**

These setting are common for all of the TACACS+ servers.

# **TACACS+ Server Configuration**

#### Global Configuration

| Timeout  | 5 | seconds |
|----------|---|---------|
| Deadtime | 0 | minutes |
| Key      |   |         |

#### Server Configuration

| Delete | Hostname | Port | Timeout | Key |
|--------|----------|------|---------|-----|
| Delete |          | 49   |         |     |

Add New Server

Save Reset

#### **Figure 138 - TACACS+ Server Configuration**

| Label                         | Description                                                                                                    |  |  |
|-------------------------------|----------------------------------------------------------------------------------------------------|--|--|
| Timeout                       | <ul> <li>Timeout is the number of seconds, in the range 1 to 1000, to wait for a reply from a TACACS+ server before it is considered to be dead.</li> <li>TACACS+ uses TCP (while RADIUS operates over UDP). Since TACACS+ uses the authentication, authorization, and accounting (AAA) architecture, these separate components of the protocol can be segregated and handled on separate servers.</li> <li>RADIUS encrypts only the users' password as it travels from the RADIUS client to RADIUS server. TACACS+ encrypts the username, authorization, and accounting in addition to user's password, and therefore does not have the vulnerabilities present in the RADIUS protocol.</li> </ul> |  |  |
| Dead Time                     | Deadtime, which can be set to a number between 0 to 1440 minutes, is the period<br>during which the switch will not send new requests to a server that has failed to<br>respond to a previous request. This will stop the switch from continually trying to<br>contact a server that it has already determined as dead.<br>Setting the Deadtime to a value greater than 0 (zero) will enable this feature, but only<br>if more than one server has been configured                                                                                                    |  |  |
| Key                           | The secret key (up to 63 characters long) shared between the TACACS+ server and the switch.                                                                                                    |  |  |
| Server Confi<br>The table has | <b>guration</b><br>a row for each TACACS+ server and a number of columns, which are:                                                                                                    |  |  |
| Delete                        | To delete a TACACS+ server entry, check this box. The entry will be deleted during the next <b>Save</b> .                                                                                                    |  |  |
| Hostname                      | The IP address of the TACACS+ server                                                                                                    |  |  |
| Port                          | The TCP port to use on the TACACS+ server for authentication.                                                                                                    |  |  |
| Timeout                       | <b>ut</b> This optional setting overrides the global timeout value. Leaving it blank will use the global timeout value.                                                                                                    |  |  |
| Key                           | This optional setting overrides the global key. Leaving it blank will use the global key.                                                                                                    |  |  |
| Add new<br>Server             | Click to add a new TACACS+ server. An empty row is added to the table, and the TACACS+ server can be configured as needed. Up to 5 servers are supported.                                                                                                    |  |  |
| Delete                        | The button can be used to undo the addition of the new server.                                                                                                    |  |  |
| Save                          | Click to save changes.                                                                                                    |  |  |
| Reset                         | Click to undo any changes made locally and revert to previously saved values.                                                                                                    |  |  |

### 5.9.4.3 RADIUS Overview

This page provides an overview of the status of the RADIUS servers configurable on the

authentication configuration page.

# **RADIUS Authentication Server Status Overview**

| Auto- | refresh 🗌 Refresh |          |
|-------|-------------------|----------|
| #     | IP Address        | Status   |
| 1     | 0.0.0.0:0         | Disabled |
| 2     | 0.0.0:0           | Disabled |
| 3     | 0.0.0:0           | Disabled |
| 4     | 0.0.0:0           | Disabled |
| 5     | 0.0.0.0:0         | Disabled |

# **RADIUS Accounting Server Status Overview**

| # | IP Address | Status   |
|---|------------|----------|
| 1 | 0.0.0:0    | Disabled |
| 2 | 0.0.0.0:0  | Disabled |
| 3 | 0.0.0:0    | Disabled |
| 4 | 0.0.0:0    | Disabled |
| 5 | 0.0.0:0    | Disabled |

| Label      | Description                                                                                                    |  |  |  |  |
|------------|----------------------------------------------------------------------------------------------------|--|--|--|--|
| #          | The RADIUS server number. Click to navigate to detailed statistics of the server.                                                                                                    |  |  |  |  |
| IP Address | The IP address and UDP port number (in <ip address="">: <udp port=""> notation) of the server.</udp></ip>                                                                                                    |  |  |  |  |
| Status     | The current status of the server. This field takes one of the following values:<br><b>Disabled:</b> The server is disabled.<br><b>Not Ready:</b> The server is enabled, but IP communication is not yet up and running.<br><b>Ready:</b> The server is enabled, IP communication is up and running, and the RADIUS<br>module is ready to accept access attempts.<br><b>Dead</b> (X seconds left): Access attempts were made to this server, but it did not reply<br>within the configured timeout. The server has temporarily been disabled, but will get<br>re-enabled when the dead-time expires. The number of seconds left before this occurs<br>is displayed in parentheses. This state is only reachable when more than one server is<br>enabled.          |  |  |  |  |
| #          | The RADIUS server number. Click to navigate to detailed statistics for this server.                                                                                                    |  |  |  |  |
| IP Address | The IP address and UDP port number (in <ip address="">:<udp port=""> notation) of this server.</udp></ip>                                                                                                    |  |  |  |  |
| Status     | <ul> <li>The current status of the server. This field takes one of the following values:</li> <li>Disabled: The server is disabled.</li> <li>Not Ready: The server is enabled, but IP communication is not yet up and running.</li> <li>Ready: The server is enabled, IP communication is up and running, and the RADIUS module is ready to accept accounting attempts.</li> <li>Dead (X seconds left): Accounting attempts were made to this server, but it did not reply within the configured timeout. The server has temporarily been disabled, but will get re-enabled when the dead-time expires. The number of seconds left before this occurs is displayed in parentheses. This state is only reachable when more than one server is enabled.</li> </ul> |  |  |  |  |

| Label            | Description                                                            |
|------------------|------------------------------------------------------------------------|
| Refresh          | Click to refresh the page immediately.                                 |
| Auto-<br>refresh | Check to enable an automatic refresh of the page at regular intervals. |

### **5.9.4.4 RADIUS Details**

This page provides detailed statistics for a particular RADIUS server.

The statistics map closely to those specified in <u>RFC4668 - RADIUS Authentication Client MIB</u>. [3] Use the server select box to switch between the backend servers to show details for.

# **RADIUS Authentication Statistics for Server #1**

| Server #1 > Auto-refresh   | esh Clear |                        |           |  |
|----------------------------|-----------|------------------------|-----------|--|
| Receive Packets            |           | Transmit Packets       | 5         |  |
| Access Accepts             | 0         | Access Requests        | 0         |  |
| Access Rejects             | 0         | Access Retransmissions | 0         |  |
| Access Challenges          | 0         | Pending Requests       | 0         |  |
| Malformed Access Responses | 0         | Timeouts               | 0         |  |
| Bad Authenticators 0       |           |                        |           |  |
| Unknown Types 0            |           |                        |           |  |
| Packets Dropped            |           |                        |           |  |
| Other Info                 |           |                        |           |  |
| IP Address                 |           |                        | 0.0.0.0:0 |  |
| State                      |           |                        | Disabled  |  |
| Round-Trip Time            |           |                        | 0 ms      |  |

#### **Figure 140 - Radius Authentication Statistics for Server #1**

| Label                  | Description                                                                                                    |  |
|------------------------|----------------------------------------------------------------------------------------------------|--|
| Server #n $\downarrow$ | The server select drop down box determines which server's information is shown by selecting server $\#n$ . Where 'n' is a server, 1 to 5. |  |
| Auto-refresh           | Check this box to refresh the page automatically. Automatic refresh occurs every 3 seconds.                                               |  |
| Refresh                | Click to refresh the page immediately.                                                                                                    |  |
| Clear                  | Clears the counters for the selected server. The "Pending Requests" counter will not be cleared by this operation.                        |  |

**Packet Counters:** RADIUS authentication server packet counter. There are seven receive and four transmit counters (see below for details).

| Rx/Tx | Name    | RFC4668 Name [3]    | Description                                         |  |
|-------|---------|---------------------|-----------------------------------------------------|--|
| Rx    | Access  | radiusAuthClientExt | The number of RADIUS Access-Accept packets          |  |
|       | Accepts | AccessAccepts       | (valid or invalid) received from the server.        |  |
| Rx    | Access  | radiusAuthClientExt | t The number of RADIUS Access-Reject packets (valid |  |
|       | Rejects | AccessRejects       | or invalid) received from the server.               |  |

| Rx/Tx | Name                             | <b>RFC4668 Name [3]</b>                             | Description                                                                                                    |  |
|-------|----------------------------------|-----------------------------------------------------|----------------------------------------------------------------------------------------------------|--|
| Rx    | Access                           | radiusAuthClientExt                                 | The number of RADIUS Access-Challenge packets                                                                                                    |  |
|       | Challenges                       | AccessChallenges                                    | (valid or invalid) received from the server.                                                                                                    |  |
| Rx    | Malformed<br>Access<br>Responses | radiusAuthClientExt<br>MalformedAccessRe<br>sponses | The number of malformed RADIUS Access-<br>Response packets received from the server.<br>Malformed packets include packets with an invalid<br>length. Bad authenticators or Message<br>Authenticator attributes or unknown types are not<br>included as malformed access responses.                                           |  |
| Rx    | Bad<br>Authenticator<br>s        | radiusAuthClientExt<br>BadAuthenticators            | The number of RADIUS Access-Response packets<br>containing invalid authenticators or Message<br>Authenticator attributes received from the server.                                                                                                    |  |
| Rx    | Unknown<br>Types                 | radiusAuthClientExt<br>UnknownTypes                 | The number of RADIUS packets that were received<br>with unknown types from the server on the<br>authentication port and dropped.                                                                                                    |  |
| Rx    | Packets<br>Dropped               | radiusAuthClientExt<br>PacketsDropped               | The number of RADIUS packets that were received<br>from the server on the authentication port and<br>dropped for some other reason.                                                                                                    |  |
| Tx    | Access<br>Requests               | radiusAuthClientExt<br>AccessRequests               | The number of RADIUS Access-Request packets sent to the server. This does not include retransmissions.                                                                                                    |  |
| Tx    | Access<br>Retransmissi<br>ons    | radiusAuthClientExt<br>AccessRetransmissio<br>ns    | The number of RADIUS Access-Request packets retransmitted to the RADIUS authentication server.                                                                                                    |  |
| Tx    | Pending<br>Requests              | radiusAuthClientExt<br>PendingRequests              | The number of RADIUS Access-Request packets<br>destined for the server that have not yet timed out<br>or received a response. This variable is<br>incremented when an Access-Request is sent and<br>decremented due to receipt of an Access-Accept,<br>Access-Reject, Access-Challenge, timeout, or<br>retransmission.       |  |
| Тх    | Timeouts                         | radiusAuthClientExt<br>Timeouts                     | The number of authentication timeouts to the server.<br>After a timeout, the client may retry to the same<br>server, send to a different server, or give up. A retry<br>to the same server is counted as a retransmit as well<br>as a timeout. A send to a different server is counted<br>as a Request as well as a timeout. |  |

| Name                   | RFC4668 Name [4]                 | Description                                                                                                    |
|------------------------|----------------------------------|----------------------------------------------------------------------------------------------------|
| IP                     |                                  | IP address and UDP port for the authentication                                                                                                    |
| Address                | -                                | server in question.                                                                                                    |
| State                  | -                                | Shows the state of the server. It takes one of the<br>following values:<br><b>Disabled</b> : The selected server is disabled.<br><b>Not Ready</b> : The server is enabled, but IP<br>communication is not yet up and running.<br><b>Ready</b> : The server is enabled, IP communication is<br>up and running, and the RADIUS module is ready<br>to accept access attempts.<br><b>Dead</b> (X seconds left): Access attempts were made<br>to this server, but it did not reply within the<br>configured timeout. The server has temporarily<br>been disabled, but will get re-enabled when the<br>dead-time expires. The number of seconds left |
|                        |                                  | before this occurs is displayed in parentheses.<br>This state is only reachable when more than one<br>server is enabled.                                                                                                    |
| Round-<br>Trip<br>Time | radiusAuthClientExtRoundTripTime | The time interval (measured in milliseconds)<br>between the most recent Access-Reply/Access-<br>Challenge and the Access-Request that matched it<br>from the RADIUS authentication server. The<br>granularity of this measurement is 100 ms. A value<br>of 0 ms indicates that there hasn't been round-trip<br>communication with the server yet.                                                                                                    |

Other info: This section contains information about the state of the server and the latest round-trip time.

# **RADIUS Accounting Statistics for Server #1**

| Receive Packets     |   | Transmit Packets |           |  |
|---------------------|---|------------------|-----------|--|
| Responses           | 0 | Requests         | 0         |  |
| Malformed Responses | 0 | Retransmissions  | 0         |  |
| Bad Authenticators  | 0 | Pending Requests | 0         |  |
| Unknown Types       | 0 | Timeouts         | 0         |  |
| Packets Dropped     | 0 |                  |           |  |
| Other Info          |   |                  |           |  |
| IP Address          |   |                  | 0.0.0.0:0 |  |
| State               |   |                  | Disabled  |  |
| Round-Trip Time     |   |                  | 0 ms      |  |

#### Figure 141 - Radius Accounting Statistics for Server #1

The statistics map closely to those specified in RFC4670 - RADIUS Accounting Client MIB. [4]

Use the server select box to switch between the backend servers to show details for.

**Packet Counters:** RADIUS accounting server packet counter. There are five receive and four transmit counters.

| Rx/Tx | Name      | RFC4670 Name [4]                                | Description                                                                     |
|-------|-----------|-------------------------------------------------|---------------------------------------------------------------------------------|
| Rx    | Responses | radiusAccClientExtResponses                     | The number of RADIUS<br>packets (valid or invalid)<br>received from the server. |
| Rx    | Malformed | $radius {\tt AccClient ExtMalformed Responses}$ | The number of malformed                                                         |

| Rx/Tx | Name            | RFC4670 Name [4]                     | Description                    |
|-------|-----------------|--------------------------------------|--------------------------------|
|       | Responses       |                                      | RADIUS packets received        |
|       | Responses       |                                      | from the server. Malformed     |
|       |                 |                                      | packets include packets with   |
|       |                 |                                      | an invalid length. Bad         |
|       |                 |                                      | authenticators or unknown      |
|       |                 |                                      | types are not included as      |
|       |                 |                                      | malformed access               |
|       |                 |                                      | responses.                     |
|       |                 |                                      | The number of RADIUS           |
|       | Bad             |                                      | packets containing invalid     |
| Rx    | Authenticators  | radiusAcctClientExtBadAuthenticators | authenticators received from   |
|       | 114110111041015 |                                      | the server.                    |
|       |                 |                                      | The number of RADIUS           |
|       |                 |                                      | packets of unknown types       |
| Rx    | Unknown Types   | radiusAccClientExtUnknownTypes       | that were received from the    |
| IX.   | onknown rypes   | radiusriceonemitxtonknownrypes       | server on the accounting       |
|       |                 |                                      | port.                          |
|       |                 |                                      | The number of RADIUS           |
|       |                 |                                      | packets that were received     |
|       | Packets         |                                      | from the server on the         |
| Rx    | Dropped         | radiusAccClientExtPacketsDropped     | accounting port and            |
|       | Diopped         |                                      | dropped for some other         |
|       |                 |                                      | reason.                        |
|       |                 |                                      | The number of RADIUS           |
|       |                 |                                      | packets sent to the server.    |
| Tx    | Requests        | radiusAccClientExtRequests           | This does not include          |
|       | _               |                                      | retransmissions.               |
|       |                 |                                      | The number of RADIUS           |
| Tx    | Retransmissions | radiusAccClientExtRetransmissions    | packets retransmitted to the   |
| 17    | Retransmissions |                                      | RADIUS accounting server.      |
|       |                 |                                      | The number of RADIUS           |
|       |                 |                                      | packets destined for the       |
|       |                 |                                      | server that have not yet       |
|       |                 |                                      | timed out or received a        |
| Tx    | Pending         | radiusAccClientExtPendingRequests    | response. This variable is     |
| 17    | Requests        | radiusriceonemiski enangkequesis     | incremented when a Request     |
|       |                 |                                      | is sent and decremented due    |
|       |                 |                                      | to receipt of a Response,      |
|       |                 |                                      | timeout, or retransmission.    |
|       |                 |                                      | The number of accounting       |
|       |                 |                                      | timeouts to the server. After  |
|       |                 |                                      | a timeout, the client may      |
|       |                 |                                      | retry to the same server,      |
|       |                 |                                      | send to a different server, or |
| Tx    | Timeouts        | radiusAccClientExtTimeouts           | give up. A retry to the same   |
|       |                 |                                      | server is counted as a         |
|       |                 |                                      | retransmit as well as a        |
|       |                 |                                      | timeout. A send to a different |
|       |                 |                                      | server is counted as a         |
|       |                 |                                      | Request as well as a timeout.  |

Other info: This section contains information about the state of the server and the latest round-trip time.

| Name    | RFC4668 Name | Description [4]                                                      |
|---------|--------------|----------------------------------------------------------------------|
| IP      |              | IP address and UDP port for the authentication server in             |
| Address | -            | question.                                                            |
| State   | -            | Shows the state of the server. It takes one of the following values: |

| Name   | RFC4668 Name                        | Description [4]                                                                                                    |
|--------|-------------------------------------|----------------------------------------------------------------------------------------------------|
|        |                                     | <b>Disabled</b> : The selected server is disabled.                                                                                  |
|        |                                     | <b>Not Ready</b> : The server is enabled, but IP communication is not yet up and running.                                           |
|        |                                     | Ready: The server is enabled, IP communication is up and                                                                            |
|        |                                     | running, and the RADIUS module is ready to accept accounting attempts.                                                              |
|        |                                     | <b>Dead</b> (X seconds left): Accounting attempts were made to this server, but it did not reply within the configured timeout. The |
|        |                                     | server has temporarily been disabled, but will get re-enabled                                                                       |
|        |                                     | when the dead-time expires. The number of seconds left before                                                                       |
|        |                                     | this occurs is displayed in parentheses. This state is only                                                                         |
|        |                                     | reachable when more than one server is enabled.                                                                                     |
|        |                                     | The time interval (measured in milliseconds) between the most                                                                       |
| Round- | redius AcaClient Fut                | recent Response and the Request that matched it from the                                                                            |
| Trip   | radiusAccClientExt<br>RoundTripTime | RADIUS accounting server. The granularity of this measurement                                                                       |
| Time   |                                     | is 100 ms. A value of 0 ms indicates that there hasn't been round-                                                                  |
|        |                                     | trip communication with the server yet.                                                                                             |

| Label        | Description                                                                                                    |  |
|--------------|----------------------------------------------------------------------------------------------------|--|
| Auto-refresh | Check this box to refresh the page automatically. Automatic refresh occurs                                         |  |
| Refresh      | Click to refresh the page immediately.                                                                             |  |
| Clear        | Clears the counters for the selected server. The "Pending Requests" counter will not be cleared by this operation. |  |

### 5.9.5 NAS (802.1x)

#### **5.9.5.1 Network Access Server Configuration**

This page allows the user to configure the IEEE 802.1X and MAC-based authentication system and port settings. Network Access Server stands for NAS.

The IEEE 802.1X standard defines a port-based access control procedure that prevents unauthorized access to a network by requiring users to first submit credentials for authentication. One or more central servers (the backend servers) determine whether the user is allowed access to the network. They are configured at "Security  $\rightarrow$  AAA  $\rightarrow$  AAA" page.

MAC-based authentication allows for authentication of more than one user on the same port, and does not require the users to have special 802.1X software installed on their system. The switch uses the users' MAC addresses to authenticate against the backend server. As intruders can create counterfeit MAC addresses, which makes MAC-based authentication is less secure than 802.1 X authentications.

#### 5.9.5.1.1 Overview of 802.1X (Port-Based) Authentication

In an 802.1X network environment, the user is called the supplicant, the switch is the authenticator, and the RADIUS server is the authentication server. The switch acts as the man-in-the-middle, forwarding requests and responses between the supplicant and the authentication server. Frames sent between the supplicant and the switch are special 802.1X frames, known as EAPOL (EAP Over LANs) frames which encapsulate EAP PDUs [2] (RFC3748). Frames sent between the switch and the RADIUS server are RADIUS packets. RADIUS packets also encapsulate EAP PDUs together with other attributes like the switch's IP address, name, and the supplicant's port number on the switch. EAP is very flexible as it allows for different authentication methods, like MD5-Challenge, PEAP, and TLS. The important thing is that the authenticator (the switch) does not need to know which authentication method the supplicant and the authentication server are using, or how many information exchange frames are needed for a particular method. The switch simply encapsulates the EAP part of the frame into the relevant type (EAPOL or RADIUS) and forwards it.

When authentication is complete, the RADIUS server sends a special packet containing a success or failure indication. Besides forwarding the result to the supplicant, the switch uses it to open up or block traffic on the switch port connected to the supplicant.

Note: in an environment where two backend servers are enabled, the server timeout is configured to X seconds (using the authentication configuration page), and the first server in the list is currently down (but not considered dead), if the supplicant retransmits EAPOL Start frames at a rate faster than X seconds, it will never be authenticated because the switch will cancel on-going backend authentication server requests whenever it receives a new EAPOL Start frame from the supplicant. Since the server has not failed (because the X seconds have not expired), the same server will be contacted when the next back-end authentication server requests from the switch. This scenario will loop forever. Therefore, the

server timeout should be smaller than the supplicant's EAPOL Start frame retransmission rate.

#### **5.9.5.1.2Overview of MAC-Based Authentication**

Unlike 802.1X, MAC-based authentication is not a standard, but merely a best-practices method adopted by the industry. In MAC-based authentication, users are called clients, and the switch acts as the supplicant on behalf of clients. The initial frame (any kind of frame) sent by a client is snooped by the switch, which in turn uses the client's MAC address as both username and password in the subsequent EAP exchange with the RADIUS server. The 6-byte MAC address is converted to a string in the following form "xx-xx-xx-xx-xx", that is, a dash (-) is used as separator between the lower-cased hexadecimal digits. The switch only supports the MD5-Challenge authentication method, so the RADIUS server must be configured accordingly.

When authentication is complete, the RADIUS server sends a success or failure indication, which in turn causes the switch to open up or block traffic for that particular client, using static entries into the MAC Table. Only then will frames from the client be forwarded on the switch. There are no EAPOL frames involved in this authentication, and therefore, MAC-based authentication has nothing to do with the 802.1X standard.

The advantage of MAC-based authentication over 802.1X is that several clients can be connected to the same port (e.g. through a 3rd party switch or a hub) and still require individual authentication, and that the clients do not need special supplicant software to authenticate. The disadvantage is that MAC addresses can be spoofed by malicious users, equipment whose MAC address is a valid RADIUS user can be used by anyone, and only the MD5-Challenge method is supported. 802.1x and MAC-Based authentication configurations consist of two sections: system- and port wide.

Refresh

# **Network Access Server Configuration**

#### System Configuration

| Mode                            | Disabled | <       |
|---------------------------------|----------|---------|
| <b>Reauthentication Enabled</b> |          |         |
| <b>Reauthentication Period</b>  | 3600     | seconds |
| EAPOL Timeout                   | 30       | seconds |
| Aging Period                    | 300      | seconds |
| Hold Time                       | 10       | seconds |

#### Port Configuration

| Port | Admin State           | Port State        | Resta          | art          |
|------|-----------------------|-------------------|----------------|--------------|
| *    | <ul> <li>V</li> </ul> |                   |                |              |
| 1    | Force Authorized 🗸 🗸  | Globally Disabled | Reauthenticate | Reinitialize |
| 2    | Force Unauthorized 🗸  | Globally Disabled | Reauthenticate | Reinitialize |
| 3    | 802.1X 🗸              | Globally Disabled | Reauthenticate | Reinitialize |
| 4    | MAC-based Auth. 🗸     | Globally Disabled | Reauthenticate | Reinitialize |
| 5    | Force Authorized 🗸 🗸  | Globally Disabled | Reauthenticate | Reinitialize |
| 6    | Force Authorized V    | Globally Disabled | Reauthenticate | Reinitialize |

#### **Figure 142 - Network Access Server Configuration**

# 5.9.5.1.3System Configuration

| Label                       | Description                                                                                                    |
|-----------------------------|----------------------------------------------------------------------------------------------------|
| Mode                        | Indicates if NAS is globally enabled or disabled on the switch. If globally disabled, all ports are allowed to forward frames.                                                                                                    |
| Reauthentication<br>Enabled | If checked, clients are re-authenticated after the interval specified by the Re-<br>authentication Period. Re-authentication for 802.1X-enabled ports can be used<br>to detect if a new device is plugged into a switch port.<br>For MAC-based ports, re-authentication is only useful if the RADIUS server<br>configuration has changed. It does not involve communication between the<br>switch and the client, and therefore does not imply that a client is still present on a<br>port (see Age Period below). |
| Reauthentication<br>Period  | Determines the period, in seconds, after which a connected client must be re-<br>authenticated. This is only active if the <b>Re-authentication is Enabled</b> . Valid range<br>of the value is 1 to 3600 seconds.                                                                                                    |
| EAPOL Timeout               | Determines the time for retransmission of Request Identity EAPOL frames.<br>Valid range of the value is 1 to 65535 seconds. This has no effect for MAC-<br>based ports.                                                                                                    |

| Label        | Description                                                                                                    |
|--------------|----------------------------------------------------------------------------------------------------|
| Aging Period | This setting applies to the following modes, i.e. modes using the <b>Port Security</b> functionality to secure MAC addresses:                                                                                                    |
|              | MAC-Based Auth.:<br>When the NAS module uses the Port Security module to secure MAC addresses,<br>the Port Security module needs to check for activity on the MAC address in<br>question at regular intervals and free resources if no activity is seen within a<br>given period of time. This parameter controls exactly this period and can be set to<br>a number between 10 and 1000000 seconds.<br>For ports in <b>MAC-based Auth.</b> mode, reauthentication does not cause direct<br>communications between the switch and the client, so this will not detect<br>whether the client is still attached or not, and the only way to free any                                                                 |
| Hold Time    | <ul> <li>resources is to age the entry.</li> <li>This setting applies to the following modes, i.e. modes using the Port Security functionality to secure MAC addresses:</li> <li>MAC-Based Auth.:</li> <li>If a client is denied access - either because the RADIUS server denies the client access or because the RADIUS server request times out (according to the timeout specified on the "Security→AAA→AAA" page), the client is put on hold in Unauthorized state. The hold timer does not count during an on-going authentication.</li> <li>The switch will ignore new frames coming from the client during the hold time. The hold time can be set to a number between 10 and 1000000 seconds.</li> </ul> |

# 5.9.5.1.4Port Configuration

The table has one row for each port on the switch and a number of columns, which are:

| Label                 | Description                                                                                                    |
|-----------------------|----------------------------------------------------------------------------------------------------|
| Port                  | The port number for which the configuration below applies.                                                                                                    |
| Admin State           | <ul> <li>If NAS is globally enabled, this selection controls the port's authentication mode.</li> <li>The following modes are available:</li> <li>1. Force Authorized</li> <li>2. Force Unauthorized</li> <li>3. 802.1X</li> <li>4. MAC-based Auth.</li> <li>All modes are explained below.</li> </ul>                                                                                                    |
| Force<br>Authorized   | In this mode, the switch will send one EAPOL Success frame when the port link is up, and any client on the port will be allowed network access without authentication.                                                                                                    |
| Force<br>Unauthorized | In this mode, the switch will send one EAPOL Failure frame when the port link is up, and any client on the port will be disallowed network access.                                                                                                    |
| 802.1X                | In the 802.1X-world, the user is called the supplicant, the switch is the authenticator,<br>and the RADIUS server is the authentication server. The authenticator acts as the<br>man-in-the-middle, forwarding requests and responses between the supplicant and<br>the authentication server. Frames sent between the supplicant and the switch are<br>special 802.1X frames, known as EAPOL (EAP Over LANs) frames. EAPOL frames<br>encapsulate EAP PDUs [2]. Frames sent between the switch and the RADIUS server are<br>RADIUS packets. RADIUS packets also encapsulate EAP PDUs together with other attributes<br>like the switch's IP address, name, and the supplicant's port number on the switch. EAP is<br>very flexible, in that it allows for different authentication methods, like MD5-Challenge,<br>PEAP, and TLS. The important thing is that the authenticator (the switch) doesn't need to<br>know which authentication method the supplicant and the authentication server are using,<br>or how many information exchange frames are needed for a particular method. The switch<br>simply encapsulates the EAP part of the frame into the relevant type (EAPOL or RADIUS)<br>and forwards it.<br>When authentication is complete, the RADIUS server sends a special packet containing a<br>success or failure indication. Besides forwarding this decision to the supplicant, the switch<br>uses it to open up or block traffic on the switch port connected to the supplicant.<br>Note: Suppose two backend servers are enabled and that the server timeout is configured<br>to X seconds (using the AAA configuration page), and suppose that the first server in the list<br>is currently down (but not considered dead). Now, if the supplicant retransmits EAPOL Start |

| Label      | Description                                                                                                    |
|------------|----------------------------------------------------------------------------------------------------|
|            | frames at a rate faster than X seconds, then it will never get authenticated, because the                                             |
|            | switch will cancel on-going backend authentication server requests whenever it receives a                                             |
|            | new EAPOL Start frame from the supplicant. And since the server hasn't yet failed (because                                            |
|            | the X seconds haven't expired), the same server will be contacted upon the next backend                                               |
|            | authentication server request from the switch. This scenario will loop forever. Therefore,                                            |
|            | the server timeout should be smaller than the supplicant's EAPOL Start frame                                                          |
|            | retransmission rate.                                                                                                    |
|            | Unlike 802.1X, MAC-based authentication is not a standard, but merely a best-                                                         |
|            | practices method adopted by the industry. In MAC-based authentication, users are                                                      |
|            | called clients, and the switch acts as the supplicant on behalf of clients. The initial                                               |
|            | frame (any kind of frame) sent by a client is snooped by the switch, which in turn                                                    |
|            | uses the client's MAC address as both username and password in the subsequent                                                         |
|            | EAP exchange with the RADIUS server. The 6-byte MAC address is converted to a                                                         |
|            | string in the following form "xx-xx-xx-xx-xx", that is, a dash (-) is used as                                                         |
|            | separator between the lower-cased hexadecimal digits. The switch only supports                                                        |
|            | the MD5-Challenge authentication method, so the RADIUS server must be                                                                 |
|            | configured accordingly.                                                                                                    |
|            | When authentication is complete, the RADIUS server sends a success or failure                                                         |
| MAC-based  | indication, which in turn causes the switch to open up or block traffic for that                                                      |
| Auth.      | particular client, using the Port Security module. Only then will frames from the client                                              |
|            | be forwarded on the switch. There are no EAPOL frames involved in this                                                                |
|            | authentication, and therefore, MAC-based Authentication has nothing to do with the                                                    |
|            | 802.1X standard.                                                                                                    |
|            | The advantage of MAC-based authentication over port-based $802.1X$ is that several                                                    |
|            | clients can be connected to the same port (e.g. through a 3rd party switch or a hub)                                                  |
|            | and still require individual authentication, and that the clients don't need special                                                  |
|            | supplicant software to authenticate. The disadvantage is that MAC addresses can                                                       |
|            | be spoofed by malicious users - equipment whose MAC address is a valid RADIUS                                                         |
|            | user can be used by anyone. Also, only the MD5-Challenge method is supported.                                                         |
|            | The maximum number of clients that can be attached to a port can be limited using                                                     |
|            | the Port Security Limit Control functionality.                                                                                        |
|            | The current state of the port. It can undertake one of the following values:                                                          |
| Port State | <b>Globally Disabled</b> : NAS is globally disabled.<br><b>Link Down</b> : NAS is globally enabled, but there is no link on the port. |
|            |                                                                                                    |
|            | Authorized: the port is in Force Authorized or a single-supplicant mode and the                                                       |

| Label   | Description                                                                                                    |  |  |  |  |
|---------|----------------------------------------------------------------------------------------------------|--|--|--|--|
|         | supplicant is authorized.                                                                                                    |  |  |  |  |
|         | <b>Unauthorized:</b> the port is in Force Unauthorized or a single-supplicant mode and the supplicant is not successfully authorized by the RADIUS server. |  |  |  |  |
|         |                                                                                                    |  |  |  |  |
|         | <b>X Auth/Y Unauth</b> : the port is in a multi-supplicant mode. Currently X clients are authorized and Y are unauthorized.                                |  |  |  |  |
|         | Two buttons are available for each row. The buttons are only enabled when                                                                                  |  |  |  |  |
|         | authentication is globally enabled and the port's Admin State is in an EAPOL-based                                                                         |  |  |  |  |
|         | or MAC-based mode.                                                                                                    |  |  |  |  |
|         | Clicking these buttons will not cause settings changed on the page to take effect.                                                                         |  |  |  |  |
|         | Reauthenticate: schedules a reauthentication whenever the quiet-period of the port                                                                         |  |  |  |  |
| Restart | runs out (EAPOL-based authentication). For MAC-based authentication,                                                                                       |  |  |  |  |
|         | reauthentication will be attempted immediately.                                                                                                    |  |  |  |  |
|         | The button only has effect on successfully authenticated clients on the port and will not                                                                  |  |  |  |  |
|         | cause the clients to be temporarily unauthorized.                                                                                                    |  |  |  |  |
|         | Reinitialize: forces a reinitialization of the clients on the port and hence a                                                                             |  |  |  |  |
|         | reauthentication immediately. The clients will transfer to the unauthorized state while                                                                    |  |  |  |  |
|         | the reauthentication is in progress.                                                                                                    |  |  |  |  |

#### 5.9.5.2 NAS Switch

This page provides an overview of the current NAS port states.

# Network Access Server Switch Status

| Auto-refre | sh 🗌 Refresh     |            |             |         |
|------------|------------------|------------|-------------|---------|
| Port       | Admin State      | Port State | Last Source | Last ID |
| 1          | 802.1X           | Link Down  |             |         |
| 2          | Force Authorized | Link Down  |             |         |
| 3          | Force Authorized | Link Down  |             |         |
| 4          |                  | Link Down  |             |         |
| 5          |                  | Link Down  |             |         |
| 6          | Force Authorized | Link Down  |             |         |
| 7          | 802.1X           | Link Down  |             |         |
| 8          | Force Authorized |            |             |         |
| 9          |                  | Link Down  |             |         |
| 10         |                  | Link Down  |             |         |
| 11         |                  | Link Down  |             |         |
| 12         |                  |            |             |         |
| 13         |                  | Link Down  |             |         |
| 14         |                  | Link Down  |             |         |
| 15         | Force Authorized | Link Down  |             |         |
| 16         | Force Authorized | Link Down  |             |         |
| 17         | Force Authorized | Link Down  |             |         |
| 18         |                  | Authorized |             |         |
| 19         |                  |            |             |         |
| 20         | Force Authorized | Authorized |             |         |
|            |                  |            |             |         |

#### Figure 143 - Network Access Server Switch Status

| Label          | Description                                                                                                    |
|----------------|----------------------------------------------------------------------------------------------------|
| Port           | The switch port number. Click a port number to navigate to detailed NAS statistics of each port.                                                                                                    |
| Admin<br>State | The port's current administrative state. Refer to <u>NAS Admin State</u> for more details regarding each value.                                                                                                    |
| Port<br>State  | The current state of the port. Refer to <b><u>NAS Port State</u></b> for more details regarding each value.                                                                                                    |
| Last<br>Source | The source MAC address carried in the most recently received EAPOL frame for EAPOL-<br>based authentication, and the most recently received frame from a new client for MAC-<br>based authentication.                                                    |
| Last<br>ID     | The user name (supplicant identity) carried in the most recently received Response Identity EAPOL frame for EAPOL-based authentication, and the source MAC address from the most recently received frame from a new client for MAC-based authentication. |

#### 5.9.5.3 NAS Port

This page provides detailed IEEE 802.1X statistics for a specific switch port using port-based authentication. For MAC-based ports, only selected backend server (RADIUS Authentication Server) statistics are shown. Use the port drop-down list to select which port details to be displayed.

Note that Port counters are shown only for ports with Authorized port state such Port 20 (refer to Figure 143- Network Access Server Switch Status). Port 1 does not show Port counters.

# NAS Statistics Port 20

Port 20 V Auto-refresh Refresh Clear

#### Port State

Admin State Force Authorized Port State Authorized

#### Port Counters

# **NAS Statistics Port 1**

| Receive EAPOL  | Counters | Transmit EAPC | OL Counters | Dort 4 No Auto |               |
|----------------|----------|---------------|-------------|----------------|---------------|
| Total          | 0        | Total         | 1           | Port 1 V Auto- | refresh 🗌 🛛 R |
| Response ID    | 0        | Request ID    | 0           |                |               |
| Responses      | 0        | Requests      | 0           | Port State     |               |
| Start          | 0        |               |             |                |               |
| Logoff         | 0        |               |             | Admin State    | 902 1V        |
| Invalid Type   | 0        |               |             |                |               |
| Invalid Length | 0        |               |             | Port State     | Link Down     |

#### Figure 144 - NAT Statistics Admin State Force Authorized

| Label               | Description                                                                                                    |
|---------------------|----------------------------------------------------------------------------------------------------|
| Admin State         | The port's current administrative state. Refer to <u>NAS Admin State</u> for more details regarding each value.                                                                                       |
| Port State          | The current state of the port. Refer to <u>NAS Port State</u> for more details regarding each value.                                                                                                  |
| Port $n \downarrow$ | The port select drop down box determines which port's information is shown by selecting port 'n'. Where 'n' is a valid port number.                                                                   |
| Auto-refresh        | Check this box to refresh the page automatically. Automatic refresh occurs every 3 seconds.                                                                                                    |
| Refresh             | Click to refresh the page immediately.                                                                                                    |
| Clear               | <ul> <li>This button is available in the following modes:</li> <li>Force Authorized</li> <li>Force Unauthorized</li> <li>802.1X</li> <li>Click to clear the counters for the selected port</li> </ul> |

#### 5.9.5.3.1 EAPOL Counters

These supplicant frame counters are available for the following administrative states:

- Force Authorized
- Force Unauthorized
- 802.1X

Admin State Force Authorized Port State Authorized

#### Port Counters

| Receive EAPOL Counters |   | Transmit EAPOL Counters |   |
|------------------------|---|-------------------------|---|
| Total                  | 0 | Total                   | 1 |
| Response ID            | 0 | Request ID              | 0 |
| Responses              | 0 | Requests                | 0 |
| Start                  | 0 |                         |   |
| Logoff                 | 0 |                         |   |
| Invalid Type           | 0 |                         |   |
| Invalid Length         | 0 |                         |   |

#### Figure 145 – EAPOL Counters Admin State Force Authorized

| Rx/Tx | Name           | IEEE Name                           | Description                                                                                                    |
|-------|----------------|-------------------------------------|----------------------------------------------------------------------------------------------------|
| Rx    | Total          | dotlxAuthEapolFramesRx              | The number of valid EAPOL frames of any type that have been received by the switch.                                             |
| Rx    | Response ID    | dot1xAuthEapolRespIdFra<br>mesRx    | The number of valid EAPOL Response<br>Identity frames that have been received by<br>the switch.                                 |
| Rx    | Responses      | dot1xAuthEapolRespFrame<br>sRx      | The number of valid EAPOL response<br>frames (other than Response Identity<br>frames) that have been received by the<br>switch. |
| Rx    | Start          | dot1xAuthEapolStartFrames<br>Rx     | The number of EAPOL Start frames that have been received by the switch.                                                         |
| Rx    | Logoff         | dot1xAuthEapolLogoffFram<br>esRx    | The number of valid EAPOL Logoff frames that have been received by the switch.                                                  |
| Rx    | Invalid Type   | dot1xAuthInvalidEapolFra<br>mesRx   | The number of EAPOL frames that have<br>been received by the switch in which the<br>frame type is not recognized.               |
| Rx    | Invalid Length | dot1xAuthEapLengthErrorF<br>ramesRx | The number of EAPOL frames that have<br>been received by the switch in which the<br>Packet Body Length field is invalid.        |
| Tx    | Total          | dotlxAuthEapolFramesTx              | The number of EAPOL frames of any type that have been transmitted by the switch.                                                |
| Тх    | Request ID     | dot1xAuthEapolReqIdFram<br>esTx     | The number of EAPOL Request Identity frames that have been transmitted by the switch.                                           |
| Tx    | Requests       | dot1xAuthEapolReqFrames<br>Tx       | The number of valid EAPOL Request<br>frames (other than Request Identity frames)<br>that have been transmitted by the switch.   |

### 5.9.5.3.2Backend Server Counters

These backend (RADIUS) frame counters are available for the following administrative states:

- 802.1X
- MAC-based Auth.

#### NAS Statistics Port 17

| Port 17 V Auto-refresh Clear All Clear This               |          |                                  |                                 |                                  |  |
|-----------------------------------------------------------|----------|----------------------------------|---------------------------------|----------------------------------|--|
| Port State                                                |          |                                  |                                 |                                  |  |
| Admin State MAC-based Auth.<br>Port State 0 Auth/0 Unauth |          |                                  |                                 |                                  |  |
| Port Counters                                             |          |                                  | Selected Counters               |                                  |  |
| Receive Backend Server                                    | Counters | Transmit Backend Server Counters | Receive Backend Server Counters | Transmit Backend Server Counters |  |
| Access Challenges                                         | 0        | Responses 0                      | Access Challenges               | Responses                        |  |
| Auth. Successes                                           | 0        |                                  | Auth. Successes                 |                                  |  |
|                                                           |          |                                  |                                 |                                  |  |
| Auth. Failures                                            | 0        |                                  | Auth. Failures                  |                                  |  |
|                                                           | Last Cli | ient Info                        | Auth. Failures                  | t Info                           |  |
|                                                           | Last Cli | ient Info                        | Auth. Failures                  | t Info<br>No client selected     |  |
| Auth. Failures                                            | Last Cli |                                  | Auth. Failures<br>Clien         |                                  |  |

MAC Address VLAN ID | State | Last Authentication No clients attached

#### Figure 146 - NAT Statistics Admin MAC-based Auth.

| Label               | Description                                                                                                    |
|---------------------|----------------------------------------------------------------------------------------------------|
| Admin State         | The port's current administrative state. Refer to $\underline{NAS Admin State}$ for more details regarding each value.                                                                                        |
| Port State          | The current state of the port. Refer to $\underline{NAS Port State}$ for more details regarding each value.                                                                                                   |
| Port n $\downarrow$ | The port select drop down box determines which port's information is shown by selecting port 'n'. Where 'n' is a valid port number.                                                                           |
| Auto-refresh        | Check this box to refresh the page automatically. Automatic refresh occurs every 3 seconds.                                                                                                    |
| Refresh             | Click to refresh the page immediately.                                                                                                    |
| Clear               | This button is available in the following modes: <ul> <li>Force Authorized</li> <li>Force Unauthorized</li> <li>802.1X</li> </ul> Click to clear the counters for the selected port                           |
| Clear All           | This button is available in the following modes:<br>• MAC-based Auth.X<br>Click to clear both the port counters and all of the attached client's counters. The<br>"Last Client" will not be cleared, however. |
| Clear This          | This button is available in the following modes:<br>• MAC-based Auth.X<br>Click to clear only the currently selected client's counters.                                                                       |

### Backend (RADIUS) Frame Counters table

| Rx/Tx | Name                 | IEEE Name                            | Description                                                                                                    |
|-------|----------------------|--------------------------------------|----------------------------------------------------------------------------------------------------|
| Rx    | Access<br>Challenges | dot1xAuthBackend<br>AccessChallenges | <b>802.1X-based</b> :<br>Counts the number of times that the switch<br>receives the first request from the backend server<br>following the first response from the supplicant. |

UM-iES28TG\_GF-1.116.4-EN.docx © 2023 IS5 COMMUNICATIONS INC. ALL RIGHTS RESERVED

| Rx/Tx | Name               | IEEE Name                                         | Description                                                                                                    |
|-------|--------------------|---------------------------------------------------|----------------------------------------------------------------------------------------------------|
|       |                    |                                                   | Indicates that the backend server has<br>communication with the switch.<br><b>MAC-based</b> :<br>Counts all Access Challenges received from the<br>backend server for this port (left-most table) or<br>client (right-most table).                                                                                                    |
| Rx    | Other<br>Requests  | dot1xAuthBackend<br>OtherRequestsToSu<br>pplicant | 802.1X-based:<br>Counts the number of times that the switch sends<br>an EAP Request packet following the first to the<br>supplicant. Indicates that the backend server<br>chose an EAP-method.<br>MAC-based:<br>Not applicable.                                                                                                    |
| Rx    | Auth.<br>Successes | dot1xAuthBackend<br>AuthSuccesses                 | <b>802.1X- and MAC-based</b> :<br>Counts the number of times that the switch<br>receives a success indication. Indicates that the<br>supplicant/client has successfully authenticated to<br>the backend server.                                                                                                    |
| Rx    | Auth.<br>Failures  | dot1xAuthBackend<br>AuthFails                     | <b>802.1X- and MAC-based</b> :<br>Counts the number of times that the switch<br>receives a failure message. This indicates that the<br>supplicant/client has not authenticated to the<br>backend server.                                                                                                    |
| Tx    | Responses          | dot1xAuthBackend<br>Responses                     | <ul> <li>802.1X-based:</li> <li>Counts the number of times that the switch attempts to send a supplicant's first response packet to the backend server. Indicates the switch attempted communication with the backend server. Possible retransmissions are not counted.</li> <li>MAC-based:</li> <li>Counts all the backend server packets sent from the switch towards the backend server for a given port (left-most table) or client (right-most table).</li> <li>Possible retransmissions are not counted.</li> </ul> |

# 5.9.5.3.3Last Supplicant/ Client Info

Information about the last supplicant/client that attempted to authenticate. This information is available for the following administrative states:

- 802.1X
- MAC-based Auth.

# NAS Statistics Port 17

Port 17 V Auto-refresh Refresh Clear All Clear This

#### Port State

Admin State MAC-based Auth. Port State 0 Auth/0 Unauth

#### Port Counters

| Receive Backend Serve | er Counters | Transmit Backe | end Server Counters |
|-----------------------|-------------|----------------|---------------------|
| Access Challenges     | 0           | Responses      | 0                   |
| Auth. Successes       | 0           |                |                     |
| Auth. Failures        | 0           |                |                     |
| Last Client Info      |             |                |                     |
| MAC Address           |             |                |                     |
| VLAN ID               |             |                | 0                   |
| Client Info           |             |                |                     |
| MAC Address           |             |                | No client selected  |
| VLAN ID               |             |                |                     |

#### Figure 147 - Last Supplicant/ Client Info Admin State MAC-based Auth.

| Name           | IEEE Name                      | Description                                                                                                    |
|----------------|--------------------------------|----------------------------------------------------------------------------------------------------|
| MAC<br>Address | dotlxAuthLastEapolFrameSource  | The MAC address of the last supplicant/client.                                                                                                    |
| VLAN ID        | -                              | The VLAN ID on which the last frame from the last supplicant/client was received.                                                                                                    |
| Version        | dotlxAuthLastEapolFrameVersion | <b>802.1X-based</b> :<br>The protocol version number carried in the<br>most recently received EAPOL frame.<br><b>MAC-based</b> :<br>Not applicable (as shown on Figure 147)                                               |
| Identity       | -                              | <ul> <li>802.1X-based:</li> <li>The user name (supplicant identity) carried in the most recently received Response Identity EAPOL frame.</li> <li>MAC-based:</li> <li>Not applicable (as shown on Figure 147).</li> </ul> |

#### **5.9.5.3.4Selected Counters and Attached Clients**

The Selected Counters table is visible when the port is in the MAC-based Auth. state. The table is identical to and is placed next to the Port Counters table, and it will be empty if no MAC address is currently selected. To populate the table, select one of the attached MAC Addresses (shown as Attached Clients) from the table below.

| Admin State         MAC-based Auth.           Port State         0 Auth/0 Unauth                                               |                                                                  |
|----------------------------------------------------------------------------------------------------|------------------------------------------------------------------|
| Port Counters                                                                                                    | Selected Counters                                                |
| Receive Backend Server Counters Transmit Backend Server Counters                                                               | Receive Backend Server Counters Transmit Backend Server Counters |
| Access Challenges 0 Responses 0                                                                                                | Access Challenges Responses                                      |
| Auth. Successes 0                                                                                                    | Auth. Successes                                                  |
| Auth. Failures 0                                                                                                    | Auth. Failures                                                   |
| Last Client Info                                                                                                    | Client Info                                                      |
| MAC Address                                                                                                    | MAC Address No client selected                                   |
| VLAN ID 0                                                                                                    | VLAN ID                                                          |
| Attached Clients           MAC Address         VLAN ID         State         Last Authentication           No clients attached |                                                                  |

| Label                                                                                                    | Description                                                                                                    |
|----------------------------------------------------------------------------------------------------|----------------------------------------------------------------------------------------------------|
| MAC Address                                                                                                    | For MAC-based Auth., this column holds the MAC address of the attached client.<br>Clicking the link causes the client's Backend Server counters to be shown in the Selected Counters table. If no clients are attached, it shows "No clients attached". |
| VLAN ID                                                                                                    | This column holds the VLAN ID of the corresponding client that is currently secured through the Port Security module.                                                                                                    |
| StateThe client can either be authenticated or unauthenticated. In the<br>authenticated state, it is allowed to forward frames on the port, and in the<br>unauthenticated state, it is blocked. As long as the backend server hasn't<br>successfully authenticated the client, it is unauthenticated. If an authenticated<br> |                                                                                                    |
| Last Authentication                                                                                                    | Shows the date and time of the last authentication of the client (successful as well as unsuccessful).                                                                                                    |

#### **Figure 148 – Selected Counters / Attached Clients**

# 5.10 Warning

# 5.10.1 Fault Alarm

When any selected fault event happens, the Fault LED on the switch panel will light up and the electric relay will signal at the same time. Select the events to cause the fault alarm, then click **Save**, to save the changes.

# Fault Alarm

| Power Failure |         |         |
|---------------|---------|---------|
|               | R 1     | PWR 2   |
| Port Li       | nk Down | /Broken |
| Port          | Active  | ]       |
| 1             |         |         |
| 2             |         |         |
| 3             |         |         |
| 4             |         |         |
| 5             |         |         |
| 6             |         |         |

#### Figure 149 - Fault Alarm

7

| Label                    | Description                                                                   |
|--------------------------|-------------------------------------------------------------------------------|
| Power Failure            | Fault alarm when any selected power failure. This switch support dual powers. |
| Port Link<br>Down/Broken | Fault alarm when any selected port link down/broken.                          |
| Save                     | Click to save changes.                                                        |

# 5.10.2 System Warning

#### 5.10.2.1 SYSLOG Setting

The SYSLOG is a protocol that transmits event notifications across networks. For more details, refer to RFC 3164 - The BSD SYSLOG Protocol [5].

# System Log Configuration

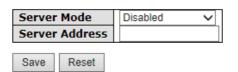

#### **Figure 150 - System Log Configuration**

| Label          | Description                                                                                                    |
|----------------|----------------------------------------------------------------------------------------------------|
| Server<br>Mode | Indicates existing server mode. When the mode operation is enabled, the syslog message will be sent to syslog server. The syslog protocol is based on UDP communications and received on UDP port 514. The syslog server will not send acknowledgments back to the sender since UDP is a connectionless protocol and it does not provide acknowledgments. The syslog packet will always be sent even if the syslog server does not exist. Possible modes are: |

UM-iES28TG\_GF-1.116.4-EN.docx © 2023 IS5 COMMUNICATIONS INC. ALL RIGHTS RESERVED

| Label             | Description                                                                                                    |  |
|-------------------|----------------------------------------------------------------------------------------------------|--|
|                   | Enabled: enable server mode                                                                                         |  |
|                   | Disabled: disable server mode                                                                                       |  |
| Server<br>Address | Indicates the IPv4 host address of syslog server. If the switch provides DNS functions, it also can be a host name. |  |
| Save              | Click to save changes.                                                                                              |  |
| Reset             | Click to undo any changes made locally and revert to previously saved values.                                       |  |

# 5.10.2.2 SMTP Settings

# SMTP Setting

E-mail Alert : Enable 🗸

| SMTP Server Address        | 0.0.0.0               |
|----------------------------|-----------------------|
| Sender E-mail Address      | administrator         |
| Mail Subject               | Automated Email Alert |
| Authentication             |                       |
| Username                   |                       |
| Password                   |                       |
| Confirm Password           |                       |
| Recipient E-mail Address 1 |                       |
| Recipient E-mail Address 2 |                       |
| Recipient E-mail Address 3 |                       |
| Recipient E-mail Address 4 |                       |
| Recipient E-mail Address 5 |                       |
| Recipient E-mail Address 6 |                       |

Save

### Figure 151 - SMTP Settings

| Label                       | Description                                                              |  |
|-----------------------------|--------------------------------------------------------------------------|--|
| E-mail Alarm                | Enables or disables transmission of system warnings by e-mail.           |  |
| SMTP Server Address         | The SMTP server IP address(or domain name address).                      |  |
| Sender E-mail Address       | Sender email address                                                     |  |
| Mail Subject                | Subject of the mail                                                      |  |
|                             | Username: the authentication username                                    |  |
| Authentication              | Password: the authentication password                                    |  |
|                             | Confirm Password: re-enter password                                      |  |
| Recipient E-mail<br>Address | The recipient's e-mail address, allows a total number of six recipients. |  |
| Save                        | Click to save changes                                                    |  |

### 5.10.2.3 Event Selection

SYSLOG is the warning method supported by the system. Check the corresponding box to enable the system event warning method you want. Please note that the checkbox cannot be checked when SYSLOG is disabled.

# System Warning - Event Selection

| System Events                  | SYSLOG | SMTP |
|--------------------------------|--------|------|
| System Start                   |        |      |
| Power Status                   |        |      |
| SNMP Authentication Failure    |        |      |
| Redundant Ring Topology Change |        |      |

| Port | SYSLOG          | SMTP            |
|------|-----------------|-----------------|
| 1    | Disabled $\vee$ | Disabled V      |
| 2    | Disabled V      | Disabled V      |
| 3    | Disabled V      | Disabled V      |
| 4    | Disabled $\lor$ | Disabled $\vee$ |
| 5    | Disabled V      | Disabled $\lor$ |
| 6    | Disabled V      | Disabled $\lor$ |
| 7    | Disabled V      | Disabled $\lor$ |
| 8    | Disabled V      | Disabled $\lor$ |
| 9    | Disabled V      | Disabled $\lor$ |
| 10   | Disabled V      | Disabled $\vee$ |
| 11   | Disabled $\lor$ | Disabled $\vee$ |
| 12   | Disabled V      | Disabled $\vee$ |
| 13   | Disabled V      | Disabled $\vee$ |
| 14   | Disabled V      | Disabled $\vee$ |
| 15   | Disabled $\lor$ | Disabled $\lor$ |
| 16   | Disabled $\lor$ | Disabled $\vee$ |
| 17   | Disabled $\lor$ | Disabled $\vee$ |
| 18   | Disabled $\lor$ | Disabled $\vee$ |
| 19   | Disabled $\lor$ | Disabled $\vee$ |
| 20   | Disabled $\lor$ | Disabled $\vee$ |
| 21   | Disabled $\lor$ | Disabled $\vee$ |
| 22   | Disabled $\lor$ | Disabled $\vee$ |
| 23   | Disabled V      | Disabled $\vee$ |
| 24   | Disabled V      | Disabled $\vee$ |
| 25   | Disabled V      | Disabled $\vee$ |
| 26   | Disabled $\lor$ | Disabled $\vee$ |
| 27   | Disabled $\lor$ | Disabled $\vee$ |
| 28   | Disabled $\lor$ | Disabled $\vee$ |

Save Reset

#### Figure 152 - System Warning - Event Selection

SYSLOG is the warning method supported by the system. Check the corresponding box to enable the system event warning you want. Please note that the checkboxes cannot be added when SYSLOG is disabled.

| Label                       | Description                            |
|-----------------------------|----------------------------------------|
| System Start                | Alerts when the system is restarted.   |
| Power Status                | Alerts when power is up or down.       |
| SNMP Authentication Failure | Alerts when SNMP authentication fails. |

| Label                   | Description                                                                                                    |
|-------------------------|----------------------------------------------------------------------------------------------------|
| Redundant Ring Topology | Alerts when there is a ring topology change.                                                                                                    |
| SYSLOG<br>Port Event    | <ul> <li>Select the SYSLOG event for a specific port number. Options are:</li> <li>Disable</li> <li>Link Up</li> <li>Link Down</li> <li>Link Up &amp; Link Down</li> </ul> |
| SMTP<br>Port Event      | <ul> <li>Select the SMTP event for a specific port number. Options are:</li> <li>Disable</li> <li>Link Up</li> <li>Link Down</li> <li>Link Up &amp; Link Down</li> </ul>   |
| Save                    | Click to save changes.                                                                                                    |
| Reset                   | Click to undo any changes made locally and revert to previously saved values.                                                                                              |

# 5.11 Monitor and Diagnostic

# 5.11.1 MAC Table

### 5.11.1.1 MAC Address Table Configuration

The MAC address table can be configured on this page. Set timeouts for entries in the dynamic MAC table and configure the static MAC table here.

# MAC Address Table Configuration

#### Aging Configuration

| Disable Automatic Aging |     |         |
|-------------------------|-----|---------|
| Aging Time              | 300 | seconds |

MAC Table Learning

|         |            |            |            |            |            |            |            |            |            |            |            | F          | Port       | t Me       | emt        | pers       | 5          |            |            |            |            |            |            |            |            |            |            |            |
|---------|------------|------------|------------|------------|------------|------------|------------|------------|------------|------------|------------|------------|------------|------------|------------|------------|------------|------------|------------|------------|------------|------------|------------|------------|------------|------------|------------|------------|
|         | 1          | 2          | 3          | 4          | 5          | 6          | 7          | 8          | 9          | 10         | 11         | 12         | 13         | 14         | 15         | 16         | 17         | 18         | 19         | 20         | 21         | 22         | 23         | 24         | 25         | 26         | 27         | 28         |
| Auto    | ۲          | ۲          | ۲          | ۲          | ۲          | ۲          | ۲          | ۲          | ۲          | ۲          | ۲          | ۲          | ۲          | ۲          | ۲          | ۲          | ۲          | ۲          | ۲          | ۲          | ۲          | ۲          | ۲          | ۲          | ۲          | ۲          | ۲          | ۲          |
| Disable | 0          | Ο          | $\bigcirc$ | $\bigcirc$ | $\bigcirc$ | $\bigcirc$ | Ο          | Ο          | Ο          | Ο          | Ο          | $\bigcirc$ | $\bigcirc$ | $\bigcirc$ | $\bigcirc$ | $\bigcirc$ | Ο          | Ο          | $\bigcirc$ | Ο          | 0          | 0          | $\bigcirc$ | $\bigcirc$ | $\bigcirc$ | $\bigcirc$ | $\bigcirc$ | Ο          |
| Secure  | $\bigcirc$ | $\bigcirc$ | $\bigcirc$ | $\bigcirc$ | $\bigcirc$ | $\bigcirc$ | $\bigcirc$ | $\bigcirc$ | $\bigcirc$ | $\bigcirc$ | $\bigcirc$ | $\bigcirc$ | $\bigcirc$ | $\bigcirc$ | $\bigcirc$ | $\bigcirc$ | $\bigcirc$ | $\bigcirc$ | $\bigcirc$ | $\bigcirc$ | $\bigcirc$ | $\bigcirc$ | $\bigcirc$ | $\bigcirc$ | $\bigcirc$ | $\bigcirc$ | $\bigcirc$ | $\bigcirc$ |

Static MAC Table Configuration

|        |         |                   |   |   |   |   |   |   |   |   |   |    |    | F  | Port | Me | emb | ers | ;  |    |      |     |      |      |    |    |    |    |    |
|--------|---------|-------------------|---|---|---|---|---|---|---|---|---|----|----|----|------|----|-----|-----|----|----|------|-----|------|------|----|----|----|----|----|
| Delete | VLAN ID | MAC Address       | 1 | 2 | 3 | 4 | 5 | 6 | 7 | 8 | 9 | 10 | 11 | 12 | 13   | 14 | 15  | 16  | 17 | 18 | 19 2 | 0 2 | 1 22 | 2 23 | 24 | 25 | 26 | 27 | 28 |
| Delete | 1       | 00-00-00-00-00-00 |   |   |   |   |   |   |   |   |   |    |    |    |      |    |     |     |    |    |      |     |      |      |    |    |    |    |    |

```
Add New Static Entry
```

Save Reset

#### **Figure 153 - MAC Address Table Configuration**

### 5.11.1.1.1 Aging Configuration

By default, dynamic entries are removed from the MAC after 300 seconds. This removal is called aging.

You can configure aging time by entering a value in the box of **Age Time.** The allowed range is

```
UM-iES28TG_GF-1.116.4-EN.docx
© 2023 IS5 COMMUNICATIONS INC. ALL RIGHTS RESERVED
```

10 to 1000000 seconds. You can also disable the automatic aging of dynamic entries by checking

### Disable Automatic Aging.

### 5.11.1.1.2 MAC Table Learning

If the learning mode for a given port is grayed out, it means another module is in control of the mode, and thus the user cannot change the configurations. An example of such a module is MAC-Based authentication under 802.1X.

The port can be configures to learn dynamically the MAC address based upon the following settings:

| Label   | Description                                                                                                    |
|---------|----------------------------------------------------------------------------------------------------|
| Auto    | Learning is done automatically as soon as a frame with unknown SMAC is received.                                                                                                    |
| Disable | No learning is done.                                                                                                    |
| Secure  | Only static MAC entries are learned, all other frames are dropped.<br>Note: make sure the link used for managing the switch is added to the static Mac table<br>before changing to secure learning mode, otherwise the management link will be lost and<br>can only be restored by using another non-secure port or by connecting to the switch via<br>the serial interface. |

# 5.11.1.1.3 Static MAC Table Configurations

The static entries in the MAC table are shown in this table. The static MAC table can contain up to 64 entries. The entries are for the whole stack, not for individual switches. The MAC table is sorted first by VLAN ID and then by MAC address.

| Label                | Description                                                            |
|----------------------|------------------------------------------------------------------------|
| Delete               | Check to delete an entry. It will be deleted during the next save.     |
| VLAN ID              | The VLAN ID for the entry.                                             |
| MACAddress           | The MAC address for the entry.                                         |
| Port Members         | Checkmarks indicate which ports are members of the entry.              |
|                      | Check or uncheck to modify the entry.                                  |
| Add New Static Entry | Click to add a new entry to the static MAC table. specify the VLAN ID, |
|                      | MAC address, and port members for the new entry.                       |
|                      | Click <b>Save</b> to save the changes.                                 |

### 5.11.1.2 MAC Address Table

Entries in the MAC Table are shown on this page. The MAC Address Table contains up to 8192 entries, and is sorted first by VLAN ID, then by MAC address.

Each page shows up to 999 entries from the MAC table, with a default value of 20, selected by the **Entries Per Page** input field. When first visited, the web page will show the first 20 entries from the beginning of the MAC Table. The first displayed will be the one with the lowest VLAN ID and the lowest MAC address found in the MAC Table.

The Start from MAC address and VLAN fields allow the user to select the starting point in the MAC

table. Clicking the **Refresh** button will update the displayed table starting from that or the closest next MAC table match. In addition, the two input fields will – upon clicking **Refresh** - assume the value of the first displayed entry, allows for continuous refresh with the same start address.

The >> will use the last entry of the currently displayed VLAN/MAC address pairs as a basis for the next lookup. When it reaches the end, the text "**no more entries**" is shown in the displayed table. Use the |<< button to start over.

### MAC Address Table

Auto-refresh Refresh Clear <>>
Start from VLAN 1 and MAC address 00-00-00-00 with 20 entries per page.

|         |      |                   |              |              |   |   |   |   |   |   |   |   | -  |      | Po | rt M | 4er | mb | er  | s   |     |     |    |    |              |              |    |    |      |      | 205 |    |
|---------|------|-------------------|--------------|--------------|---|---|---|---|---|---|---|---|----|------|----|------|-----|----|-----|-----|-----|-----|----|----|--------------|--------------|----|----|------|------|-----|----|
| Туре    | VLAN | MAC Address       | CPU          | 1            | 2 | 3 | 4 | 5 | 6 | 7 | 8 | 9 | 10 | ) 11 | 12 | 2 13 | 14  | 11 | 5 1 | 6 1 | 7 1 | 8 1 | 9  | 20 | 21           | 22           | 23 | 24 | 1 2! | 5 26 | 27  | 28 |
| Static  | 1    | 01-80-C2-4A-44-06 | $\checkmark$ | $\checkmark$ | ~ | ~ | ~ | ~ | ~ | - | ~ | ~ | ~  | ~    | ~  | ~    | ~   | ~  | -   | ~   | ~   | 1   | 1  | 1  | ✓            | ~            | -  | ~  | 1    | ~    | ~   | ~  |
| Static  | 1    | 33-33-00-00-00-01 | $\checkmark$ | $\checkmark$ | ~ | ~ | ~ | ~ | ~ | ~ | V | V | ~  | ~    | V  | ~    | V   | ~  | -   | 1   | ~   | 1   | 1  | 1  | ~            | ~            | ~  | V  | V    | ~    | ~   | ~  |
| Static  | 1    | 33-33-00-00-00-02 | $\checkmark$ | $\checkmark$ | ~ | ~ | ~ | ~ | ~ | ~ | - | ~ | ~  | ~    | -  | ~    | ~   | 1  | ~   | ~   | ~   | 1   | 1  | 1  | ~            | ~            | ~  | ~  | ~    | ~    | ~   | ~  |
| Static  | 1    | 33-33-FF-00-10-79 | $\checkmark$ | ~            | ~ | ~ | ~ | ~ | ~ | ~ | V | V | ~  | ~    | V  | ~    | V   | ~  | -   | 1   | ~   | 1   | 1. | 1  | ~            | ~            | ~  | V  | V    | ~    | ~   | 1  |
| Dynamic | 1    | 3C-97-0E-A1-33-BD |              |              |   |   |   |   |   |   |   |   |    |      |    |      |     |    |     |     |     |     |    | 1  |              |              |    |    |      |      |     |    |
| Dynamic | 1    | 3C-E1-A1-51-E9-5F |              |              |   |   |   |   |   |   |   |   |    |      |    |      |     |    |     |     | ~   | 1   |    |    |              |              |    |    |      |      |     |    |
| Dynamic | 1    | E8-E8-75-00-03-00 |              |              |   |   |   |   |   |   |   |   |    |      |    |      |     |    |     |     |     |     |    |    |              | ~            |    |    |      |      |     |    |
| Static  | 1    | FF-FF-FF-FF-FF    | $\checkmark$ | ~            | ~ | ~ | ~ | ~ | ~ | ~ | ~ | ~ | V  | ~    | -  | V    | V   | ~  | -   | 1   | ~   | 1   | 1  | 1  | $\checkmark$ | $\checkmark$ | ~  | V  | ~    | ~    | 1   | 1  |

#### Figure 154 - MAC Address Table

| Label        | Description                                                                                                    |
|--------------|----------------------------------------------------------------------------------------------------|
| Туре         | Indicates whether the entry is a static or dynamic entry.                                                                 |
| MAC address  | The MAC address of the entry.                                                                                             |
| VLAN         | The VLAN ID of the entry.                                                                                                 |
| Port Members | The ports that are members of the entry.                                                                                  |
| Auto-refresh | Automatic refresh occurs every 3 seconds.                                                                                 |
| Clear        | Flushes all dynamic entries                                                                                               |
| ~            | Updates the table starting from the first entry in the MAC Table, i.e. the entry with the lowest VLAN ID and MAC address. |
| >>           | Updates the table, starting with the entry after the last entry currently displayed.                                      |

# 5.11.2 **Port Statistics**

### 5.11.2.1 Traffic Overview

This page provides an overview of general traffic statistics for all switch ports.

### **Port Statistics Overview**

Auto-refresh Refresh Clear

|      |          | oloui       |          |             |          |             |          |             |          |
|------|----------|-------------|----------|-------------|----------|-------------|----------|-------------|----------|
| Port | Pa       | ckets       | B        | ytes        | E        | rrors       | D        | rops        | Filtered |
| POIL | Received | Transmitted | Received | Transmitted | Received | Transmitted | Received | Transmitted | Received |
| 1    | 0        | 0           | 0        | 0           | 0        | 0           | 0        | 0           | 0        |
| 2    | 0        | 0           | 0        | 0           | 0        | 0           | 0        | 0           | 0        |
| 3    | 0        | 0           | 0        | 0           | 0        | 0           | 0        | 0           | 0        |
| 4    | 0        | 0           | 0        | 0           | 0        | 0           | 0        | 0           | 0        |
| 5    | 0        | 0           | 0        | 0           | 0        | 0           | 0        | 0           | 0        |
| 6    | 0        | 0           | 0        | 0           | 0        | 0           | 0        | 0           | 0        |
| 7    | 0        | 0           | 0        | 0           | 0        | 0           | 0        | 0           | 0        |
| 8    | 0        | 0           | 0        | 0           | 0        | 0           | 0        | 0           | 0        |
| 9    | 0        | 0           | 0        | 0           | 0        | 0           | 0        | 0           | 0        |
| 10   | 0        | 0           | 0        | 0           | 0        | 0           | 0        | 0           | 0        |
| 11   | 0        | 0           | 0        | 0           | 0        | 0           | 0        | 0           | 0        |
| 12   | 0        | 0           | 0        | 0           | 0        | 0           | 0        | 0           | 0        |
| 13   | 0        | 0           | 0        | 0           | 0        | 0           | 0        | 0           | 0        |
| 14   | 0        | 0           | 0        | 0           | 0        | 0           | 0        | 0           | 0        |
| 15   | 0        | 0           | 0        | 0           | 0        | 0           | 0        | 0           | 0        |
| 16   | 0        | 0           | 0        | 0           | 0        | 0           | 0        | 0           | 0        |
| 17   | 110      | 1           | 12565    | 64          | 0        | 0           | 25       | 0           | 25       |
| 18   | 219789   | 63236       | 44160599 | 23259251    | 0        | 0           | 390      | 0           | 390      |
| 19   | 6        | 1           | 2380     | 64          | 2        | 0           | 2        | 0           | 2        |
| 20   | 98851    | 207186      | 16465330 | 35883681    | 6        | 0           | 6        | 0           | 6        |
| 21   | 186      | 0           | 15977    | 0           | 0        | 0           | 106      | 0           | 106      |
| 22   | 183938   | 255984      | 36512988 | 92142985    | 0        | 0           | 4        | 0           | 4        |

#### **Figure 155 - Port Statistics Overview**

| Label        | Description                                                                                                    |
|--------------|----------------------------------------------------------------------------------------------------|
| Port         | The logical port for the settings contained in the same row. Click on a port to go to that ports Detailed Statistics page. |
| Packets      | The number of received and transmitted packets per port.                                                                   |
| Bytes        | The number of received and transmitted bytes per port.                                                                     |
| Errors       | The number of frames received in error and the number of incomplete transmissions per port.                                |
| Drops        | The number of frames discarded due to ingress or egress congestion.                                                        |
| Filtered     | The number of received frames filtered by the forwarding process.                                                          |
| Auto-refresh | Check to enable an automatic refresh of the page. Automatic refresh occurs every 3 seconds at regular intervals.           |
| Refresh      | Click to refresh the page immediately.                                                                                     |
| Clear        | Clears the counters for all ports.                                                                                         |

# 5.11.2.2 Detailed Statistics

This page provides detailed traffic statistics for a specific switch port. Use the port drop-down list to decide the details of which switch port to be displayed.

The displayed counters include the total number for receive and transmit, the size for receive and transmit, and the errors for receive and transmit.

#### Detailed Port Statistics Port 20

| Port 20                |                          |  |
|------------------------|--------------------------|--|
| Receive Total          | Transmit Total           |  |
| Rx Packets 10035       | 5 Tx Packets 209044      |  |
| Rx Octets 1676212      | 2 Tx Octets 36545076     |  |
| Rx Unicast 5654        | 5 Tx Unicast 37927       |  |
| Rx Multicast 4359      | Tx Multicast 141102      |  |
| Rx Broadcast 21        | Tx Broadcast 30015       |  |
| Rx Pause               | ) Tx Pause 0             |  |
| Receive Size Counters  | Transmit Size Counters   |  |
| Rx 64 Bytes 3805       | 3 Tx 64 Bytes 23186      |  |
|                        | Tx 65-127 Bytes 140704   |  |
|                        | 2 Tx 128-255 Bytes 28367 |  |
| Rx 256-511 Bytes 1855  | 7 Tx 256-511 Bytes 551   |  |
| Rx 512-1023 Bytes 4    | Tx 512-1023 Bytes 15810  |  |
| Rx 1024-1526 Bytes     | Tx 1024-1526 Bytes 426   |  |
| Rx 1527- Bytes         | Tx 1527- Bytes 0         |  |
| Receive Queue Counters | Transmit Queue Counters  |  |
|                        | • Tx Q0 145522           |  |
| Rx Q1                  | ) Tx Q1 0                |  |
|                        | ) Tx Q2 0                |  |
|                        | ) Tx Q3 0                |  |
| Rx Q4                  | ) Tx Q4 0                |  |
|                        | ) Tx Q5 0                |  |
|                        | ) Tx Q6 0                |  |
|                        | 53522 63522              |  |
| Receive Error Counters | Transmit Error Counters  |  |
|                        | Tx Drops 0               |  |
|                        | 5 Tx Late/Exc. Coll. 0   |  |
| Rx Undersize           |                          |  |
| Rx Oversize            |                          |  |
| Rx Fragments           |                          |  |
| Rx Jabber              |                          |  |
| Rx Filtered            |                          |  |

#### **Figure 156 - Detailed Post Statistics**

| Label                       | Description                                                                                                    |
|-----------------------------|----------------------------------------------------------------------------------------------------|
| <b>Rx and Tx Packets</b>    | The number of received and transmitted (good and bad) packets.                                                             |
| Rx and Tx Octets            | The number of received and transmitted (good and bad) bytes including FCS, except framing bits.                            |
| <b>Rx and Tx Unicast</b>    | The number of received and transmitted (good and bad) unicast packets.                                                     |
| <b>Rx and Tx Multicast</b>  | The number of received and transmitted (good and bad) multicast packets.                                                   |
| Rx and Tx<br>Broadcast      | The number of received and transmitted (good and bad) broadcast packets.                                                   |
| Rx and Tx Pause             | The number of MAC Control frames received or transmitted on this port that have an opcode indicating a PAUSE operation.    |
| Rx and Tx Size<br>Counters  | The number of received and transmitted (good and bad) packets split into categories based on their respective frame sizes. |
| Rx and Tx Queue<br>Counters | The number of received and transmitted packets per input and output queue.                                                 |
| Rx Drops                    | The number of frames dropped due to insufficient receive buffer or egress congestion.                                      |
| <b>Rx CRC/Alignment</b>     | The number of frames received with CRC or alignment errors.                                                                |
| <b>Rx Undersize</b>         | The number of short <sup>1</sup> frames received with a valid CRC.                                                         |
| Rx Oversize                 | The number of long $^2$ frames received with a valid CRC.                                                                  |
| <b>Rx Fragments</b>         | The number of short <sup>1</sup> frames received with an invalid CRC.                                                      |
| Rx Jabber                   | The number of long $^2$ frames received with an invalid CRC.                                                               |
| <b>Rx Filtered</b>          | The number of received frames filtered by the forwarding process.                                                          |
| Tx Drops                    | The number of frames dropped due to output buffer congestion.                                                              |
| Tx Late / Exc. Coll.        | The number of frames dropped due to excessive or late collisions.                                                          |

- 1. Short frames are frames smaller than 64 bytes.
- 2. Long frames are frames longer than the maximum frame length configured for this port.

# 5.11.3 **Port Monitoring**

You can configure port mirroring on this page. To solve network problems, selected traffic can be copied,

or mirrored, to a mirror port where a frame analyzer can be attached to analyze the frame flow.

The traffic to be copied to the mirror port is selected as follows:

- All frames received on a given port (also known as ingress or source mirroring).
- All frames transmitted on a given port (also known as egress or destination mirroring).

Port to mirror is also known as the mirror port. Frames from ports that have either source (rx) or destination (tx) mirroring enabled are mirrored to this port.

Disabled option disables mirroring.

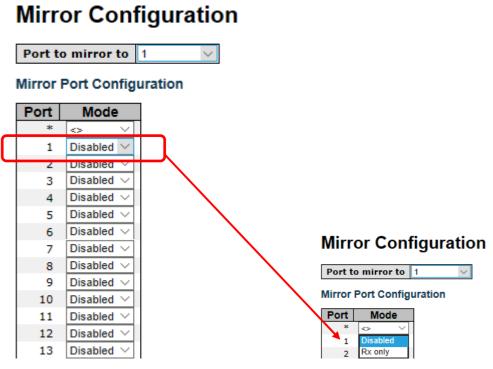

Figure 157 - Mirror Configuration

| Label | Description                                                                                                    |
|-------|----------------------------------------------------------------------------------------------------|
| Port  | The logical port for the settings contained in the same row.                                                       |
|       | Select mirror mode.                                                                                                |
|       | Disabled—neither frames transmitted nor frames received are mirrored                                               |
| Mode  | <b>Rx only</b> —Frames received on this port are mirrored on the mirror port. Frames transmitted are not mirrored. |
|       | <b>Tx only</b> —Frames transmitted on this port are mirrored on the mirror port. Frames received are not mirrored. |
|       | <b>Enabled</b> —Frames received and frames transmitted are mirrored on the mirror port.                            |
| Save  | Click to save changes                                                                                              |
| Reset | Click to undo any changes made locally and revert to previously saved values.                                      |
| (     |                                                                                                    |

Note: For a given port, a frame is only transmitted once. It is therefore not possible to mirror **port** Tx frames. Because of this, the **Mode** for the selected **mirror port** (which in the Figure above is Port 1) is limited to **Disabled** or **Rx only**.

# 5.11.4 System Log Information

This page provides switch system log information.

# System Log Information

| Auto-refresh | Refresh | Clear | << | << | >> | >> |  |
|--------------|---------|-------|----|----|----|----|--|
|--------------|---------|-------|----|----|----|----|--|

The total number of entries is 3 for the given level.

Start from ID 1 with 20 entries per page.

| ID | Time                      | Message                       |
|----|---------------------------|-------------------------------|
| 1  | 1970-01-01 00:00:03+00:00 | Switch just made a cool boot. |
| 2  | 1970-01-01 00:00:07+00:00 |                               |
| 3  | 1970-01-01 00:00:07+00:00 | Power2 ON                     |

| Label        | Description                                                                                 |  |
|--------------|---------------------------------------------------------------------------------------------|--|
| ID           | The ID (>= 1) of the system log entry                                                       |  |
| Message      | The message of the system log entry.                                                        |  |
| Auto-refresh | Check this box to refresh the page automatically. Automatic refresh occurs every 3 seconds. |  |
| Refresh      | Updates system log entries, starting from the current entry ID.                             |  |
| Clear        | Flushes all system log entries.                                                             |  |
| <<           | Updates system log entries, starting from the first available entry ID.                     |  |
| <<           | Updates system log entries, ending at the last entry currently displayed.                   |  |
| >>           | Updates system log entries, starting from the last entry currently displayed.               |  |
| >>           | Updates system log entries, ending at the last available entry ID.                          |  |

# 5.11.5 VeriPHY Cable Diagnostics

This page is used for running the VeriPHY Cable Diagnostics for 10/100 and 1G copper ports.

Click **Start** to run the diagnostics. This will take approximately 5 seconds. If all ports are selected, this can take approximately 15 seconds. When completed, the page refreshes automatically, and you can view the cable diagnostics results in the cable status table. Note that VeriPHY is only accurate for cables of length 7 - 140 meters.

10 and 100 Mbps ports will be linked down while running VeriPHY. Therefore, running VeriPHY on a 10 or 100 Mbps management port will cause the switch to stop responding until VeriPHY is complete.

This page allows the user to perform VeriPHY cable diagnostics.

# VeriPHY Cable Diagnostics

Port All  $\sim$ 

Start

|      | Cable Status |          |        |          |        |          |        |          |
|------|--------------|----------|--------|----------|--------|----------|--------|----------|
| Port | Pair A       | Length A | Pair B | Length B | Pair C | Length C | Pair D | Length D |
| 17   |              |          |        |          |        |          |        |          |
| 18   |              |          |        |          |        |          |        |          |
| 19   |              |          |        |          |        |          |        |          |
| 20   |              |          |        |          |        |          |        |          |
| 21   |              |          |        |          |        |          |        |          |
| 22   |              |          |        |          |        |          |        |          |
| 23   |              |          |        |          |        |          |        |          |
| 24   |              |          |        |          |        |          |        |          |

#### **Figure 159 - VeriPHY Cable Diagnostics**

Press **Start** to run the diagnostics. This will take approximately 5 seconds. If all ports are selected, this can take approximately 15 seconds. When completed, the page refreshes automatically. Results can be viewed in the cable status table. Note that VeriPHY diagnostics is only accurate for cables 7 - 140 meters long.

10 and 100 Mbps ports will be disconnected while running VeriPHY diagnostics. Therefore, running VeriPHY on a 10 or 100 Mbps management port will cause the switch to stop responding until VeriPHY is complete.

| Label           | Description                                                                                                    |
|-----------------|----------------------------------------------------------------------------------------------------|
| Port            | The port for which VeriPHY Cable Diagnostics is requested                                                                                                    |
| Cable<br>Status | <ul> <li>Port: port number</li> <li>Pair: the status of the cable pair</li> <li>OK - Correctly terminated pair</li> <li>Open - Open pair</li> <li>Short - Shorted pair</li> <li>Short A - Cross-pair short to pair A</li> <li>Short B - Cross-pair short to pair B</li> <li>Short C - Cross-pair short to pair C</li> <li>Short D - Cross-pair short to pair D</li> <li>Cross A - Abnormal cross-pair coupling with pair A</li> <li>Cross B - Abnormal cross-pair coupling with pair B</li> <li>Cross D - Abnormal cross-pair coupling with pair D</li> <li>Length: the length (in meters) of the cable pair</li> </ul> |

# 5.11.7 SFP Monitor

SFP modules with DDM (Digital Diagnostic Monitoring) function can measure the temperature of the apparatus, helping you monitor the status of connection and detect errors immediately. through DDM Web interface, event alarms can be managed and set up.

# **SFP Monitor**

Auto-refresh Refresh

| Port No. | Temperature (°C) | Vcc (V) | TX Bias(mA) | TX Power(µW) | RX Power(µW) |
|----------|------------------|---------|-------------|--------------|--------------|
| 9        | N/A              | N/A     | N/A         | N/A          | N/A          |
| 10       | N/A              | N/A     | N/A         | N/A          | N/A          |
| 11       | N/A              | N/A     | N/A         | N/A          | N/A          |
| 12       | N/A              | N/A     | N/A         | N/A          | N/A          |
| 17       | N/A              | N/A     | N/A         | N/A          | N/A          |
| 18       | N/A              | N/A     | N/A         | N/A          | N/A          |
| 19       | N/A              | N/A     | N/A         | N/A          | N/A          |
| 20       | N/A              | N/A     | N/A         | N/A          | N/A          |
| 21       | N/A              | N/A     | N/A         | N/A          | N/A          |
| 22       | N/A              | N/A     | N/A         | N/A          | N/A          |
| 23       | N/A              | N/A     | N/A         | N/A          | N/A          |
| 24       | N/A              | N/A     | N/A         | N/A          | N/A          |
| 25       | N/A              | N/A     | N/A         | N/A          | N/A          |
| 26       | N/A              | N/A     | N/A         | N/A          | N/A          |

### Warning Temperature :

85 °C(0~100)

#### Event Alarm :

Syslog SMTP SNMP Trap

Save

#### Figure 160 - SFP Monitor

# 5.11.8 Ping

This page allows the user to issue ICMP PING packets to troubleshoot IP connectivity issues.

# **ICMP** Ping

| IP Address    | 0.0.0.0 |
|---------------|---------|
| Ping Length   | 56      |
| Ping Count    | 5       |
| Ping Interval | 1       |
|               |         |

# ICMP Ping Output

PING server 0.0.0.0, 56 bytes of data. sendto: No route to host sendto: No route to host sendto: No route to host sendto: No route to host sendto: No route to host Sent 0 packets, received 0 OK, 0 bad

Start

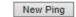

#### Figure 161 - ICMP Ping

After you press Start, five ICMP packets will be transmitted, and the sequence number and

UM-iES28TG\_GF-1.116.4-EN.docx © 2023 IS5 COMMUNICATIONS INC. ALL RIGHTS RESERVED roundtrip time will be displayed upon reception of a reply (see the second part of the figure above).

Click **New Ping** to return to **ICMP Ping** screen.

| Label             | Description                                                                |
|-------------------|----------------------------------------------------------------------------|
| <b>IP Address</b> | The destination IP Address                                                 |
| Ping Length       | The payload size of the ICMP packet. Values range from 8 to 1400 bytes.    |
| Ping Count        | The count of the ICMP packet. Values range from 1 time to 60 times.        |
| Ping Interval     | The interval of the ICMP packet. Values range from 0 second to 30 seconds. |

The following properties of the issued ICMP packets can be configured:

# 5.12 Factory Defaults

You can reset the configuration of the stack switch on this page. The IP configuration and/or User/Password are retained only if the respective boxes are checked when the switch is restored to factory defaults.

#### **Factory Defaults**

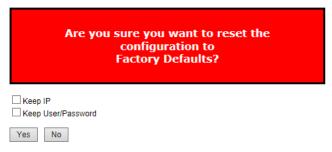

#### Figure 162 - Factory Defaults

| Label | Description                                                       |  |
|-------|-------------------------------------------------------------------|--|
| Yes   | Click to reset the configuration to factory defaults.             |  |
| No    | Click to return to the System Information page without resetting. |  |

# 5.13 System Reboot

You can reset the stack switch on this page. After reset, the system will boot normally as if you have powered on the devices.

#### **Restart Device**

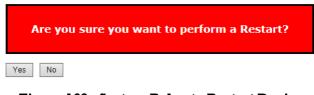

Figure 163 - System Reboot - Restart Device

| Label | Description                                                       |  |
|-------|-------------------------------------------------------------------|--|
| Yes   | Click to reboot device.                                           |  |
| No    | Click to return to the System Information page without rebooting. |  |

# 5.14 Save Configuration to Flash

To save the configuration to flash, click **Save**.

# **Save Configuration to Flash**

Save

#### **Figure 164 – Save Configuration to Flash**

| Label | Description                               |
|-------|-------------------------------------------|
| Save  | Click to save the configuration to flash. |

# 6. CLI MANAGEMENT

# **6.1 Command Line Interface Setup**

# 6.1.1 CLI Management by RS-232 Serial Console (115200, 8, none, 1, none)

Before configuring RS-232 serial console, connect the RS-232 port of the switch to your PC. Follow the steps below to access the console via a RS-232 serial cable.

1. Start Tara Term VT (or other terminal emulator) application.

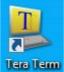

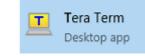

or the app from Command Prompt

2. Go to **Setup** menu and select **Serial Port**.

| 😕 COM3:9600baud - Tera Term VT 🛛 📃 📼 📼 |                           |          |  |
|----------------------------------------|---------------------------|----------|--|
| File Edit                              | Setup Control Window Help |          |  |
|                                        | Terminal                  | <u> </u> |  |
|                                        | Window                    |          |  |
|                                        | Font                      |          |  |
|                                        | Keyboard                  |          |  |
|                                        | Serial port               |          |  |
|                                        | Proxy                     |          |  |
|                                        | SSH                       |          |  |
|                                        | SSH Authentication        |          |  |
|                                        | SSH Forwarding            |          |  |
|                                        | SSH KeyGenerator          |          |  |
|                                        | TCP/IP                    |          |  |
|                                        | General                   |          |  |
|                                        | Additional settings       | -        |  |

Figure 165 – Tera Term VT, Setup Menu

 Select the COM Port used by your PC to connect to the Console Port. Set the rest of the properties to 115200 for Baud rate, 8 for Data bits, None for Parity, 1 bit for Stop and none for Flow control. Then, click OK.

| 🖲 COM3:115200baud | - Tera Term VT            |                | - • × |
|-------------------|---------------------------|----------------|-------|
| File Edit Setup C | Tera Term: Serial port se | tup            |       |
| U                 | Port:                     | СОМЗ - ОК      | ŕ     |
|                   | Baud rate:                | 115200 -       |       |
|                   | Data:                     | 8 bit 👻 Cancel |       |
|                   | Parity:                   | none •         |       |
|                   | Stop:                     | 1 bit 🔹 Help   |       |
|                   | Flow control:             | none 🔻         |       |
|                   | Transmit dela<br>O mse    |                |       |
|                   |                           |                |       |

#### Figure 166 – Tera Term VT, Serial port setup

 Press "Enter" for the Console login screen to appear. Use the keyboard to enter the Console Username and Password which is same as for Web management (admin for both), then press "Enter".

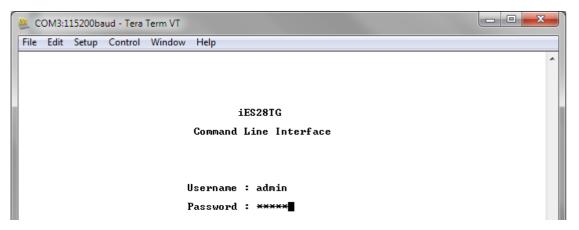

Figure 167 - iES28TG Command Line Interface - Tera Term VT

# 6.1.2 CLI Management by Telnet

You can use **TELNET** to configure the switch. The default values are:

IPAddress: 192.168.10.1

Subnet Mask: 255.255.255.0

Default Gateway: 192.168.10.254

User Name: admin

Password: admin

Follow the steps below to access the console via Telnet.

- 1. Connect your PC to one of the Ethernet ports of the switch via an Ethernet cable.
- 2. Telnet to the IP address of the switch from the Windows "**Run**" command (or from the MS-DOS prompt).

| 📼 Run |                                                                                                    |
|-------|----------------------------------------------------------------------------------------------------|
|       | Type the name of a program, folder, document, or Internet resource, and Windows will open it for you. |
| Open: | telnet 192.168.10.1                                                                                   |
|       | OK Cancel Browse                                                                                      |

**Figure 168 - Telnet Command Prompt** 

3. The Console login screen appears. Use the keyboard to enter the Console Username and Password, then press "Enter". This is the same as the Web Browser password. The default Username is "admin" and the default Password is "admin".

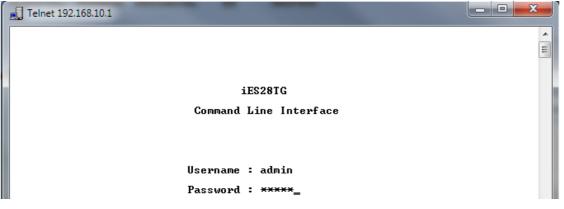

Figure 169 - iES28TG Command Line Interface - Telnet

# 6.1.3 Command Groups

Welcome to iES28TG Command Line Interface. Type 'help' or '?' to get help. >

General Commands:

Help/?: Get help on a group or a specific command Up : Move one command level up Logout: Exit CLI

**Command Groups:** 

| System : System settings and reset options    |  |  |  |  |
|-----------------------------------------------|--|--|--|--|
| IP : IP configuration and Ping                |  |  |  |  |
| Port : Port management                        |  |  |  |  |
| MAC : MAC address table                       |  |  |  |  |
| VLAN : Virtual LAN                            |  |  |  |  |
| PVLAN : Private VLAN                          |  |  |  |  |
| Security : Security management                |  |  |  |  |
| STP : Spanning Tree Protocol                  |  |  |  |  |
| Aggr : Link Aggregation                       |  |  |  |  |
| LACP : Link Aggregation Control Protocol      |  |  |  |  |
| LLDP : Link Layer Discovery Protocol          |  |  |  |  |
| QoS : Quality of Service                      |  |  |  |  |
| Mirror : Port mirroring                       |  |  |  |  |
| Config : Load/Save of configuration via TFTP  |  |  |  |  |
| Firmware : Download of firmware via TFTP      |  |  |  |  |
| Loop Protect : Loop Protection                |  |  |  |  |
| IPMC : MLD/IGMP Snooping                      |  |  |  |  |
| Fault : Fault Alarm Configuration             |  |  |  |  |
| Event : Event Selection                       |  |  |  |  |
| DHCPServer : DHCP Server Configuration        |  |  |  |  |
| RIP : Routing Information Protocol            |  |  |  |  |
| iRing : iRing Configuration                   |  |  |  |  |
| iChain : iChain Configuration                 |  |  |  |  |
| iBridge : iBridge Configuration               |  |  |  |  |
| RCS : Remote Control Security                 |  |  |  |  |
| Fastrecovery : Fast-Recovery Configuration    |  |  |  |  |
| DualPort : Dual Port Recovery Configuration   |  |  |  |  |
| SFP : SFP Monitor Configuration               |  |  |  |  |
| DeviceBinding: Device Binding Configuration   |  |  |  |  |
| MRP : MRP Configuration                       |  |  |  |  |
| Modbus : Modbus TCP Configuration             |  |  |  |  |
| RSTP : RSTP Configuration                     |  |  |  |  |
| Auto-Logout : Auto-Logout Timer Configuration |  |  |  |  |
| Show : Show Configuration                     |  |  |  |  |
|                                               |  |  |  |  |

Type '<group>' to enter command group, e.g. 'port'. Type '<group> ?' to get list of group commands, e.g. 'port ?'. Type '<command> ?' to get help on a command, e.g. 'port mode ?'. Commands may be abbreviated, e.g. 'por co' instead of 'port configuration'. >

#### Figure 170 - Command Groups Printout

#### 6.1.3.1 System

>system? Available Commands: System Configuration [all | (port <port\_list>)] System Log Configuration System Timezone Configuration System Version System Log Server Mode [enable|disable] System Name [<name>] System Timezone Offset [<offset>] System Contact [<contact>] System Log Server Address [<ip\_addr\_string>] System Timezone Acronym [<acronym>] System Description [<description>] System DST Configuration System Log Level [info|warning|error] System DST Mode [disable | recurring | non-recurring] System Location [<location>] System DST start <week> <day> <month> <date> <year> <hour> <minute> System Log Lookup [<log\_id>] [all|info|warning|error] System DST end <week> <day> <month> <date> <year> <hour> <minute> System Log Clear [all|info|warning|error] System DST Offset [<dst\_offset>] System Reboot System Restore Default [keep\_ip] System Load System INTP [enable|disable] System Banner Title [<title>] System Banner message [<message>]

#### 6.1.3.2 IP

>IP ? Available Commands:

IP Address <vlan> <ip ifaddr> IP Address Delete <vlan> <ip\_ifaddr> IP Configuration IP DHCP <vlan> [enable| disable] IP DHCP fallback timeout <vlan> [<value>] IP DHCP retry <vlan> IP Interface add <vlan\_list> IP Interface delete [<vlan\_list>] IP Interface list [<vlan\_list>] IP Mode [host|router] **IP Neighbour Clear IP** Neighbour List IP Ping <ip\_target> [(Length <ping\_length>)] [(Count <ping\_count>)] [(Interval <ping\_interval>)] IP Route Add <ip\_net> <ip\_gateway> IP Route Delete <ip\_net> <ip\_gateway> **IP Route List IP SNTP Configuration** IP SNTP Mode [enable|disable] IP SNTP Server1 Add <ip\_addr\_string> IP SNTP Server1 Delete IP SNTP Server2 Add <ip\_addr\_string> **IP SNTP Server2 Delete** 

#### 6.1.3.3 Port

>port ? Available Commands:

Port Configuration [<port\_list>] [up|down] Port Mode [<port\_list>] [auto|10hdx|10fdx|100hdx|100fdx|10gfdx] Port Flow Control [<port\_list>] [enable|disable] Port State [<port\_list>] [enable|disable] Port MaxFrame [<port\_list>] [<max\_frame>] Port Excessive [<port\_list>] [discard|restart] Port Statistics [<port\_list>] [<command>] [up|down] Port VeriPHY [<port\_list>]

#### 6.1.3.4 MAC

>mac ? Available Commands:

```
MAC Configuration [<port_list>]
MAC Add <mac_addr> <port_list> [<vid>]
MAC Delete <mac_addr> [<vid>]
MAC Lookup <mac_addr> [<vid>]
MAC Lookup <mac_addr> [<vid]
MAC Agetime [<age_time]
MAC Learning [<port_list>] [auto|disable|secure]
MAC Dump [<mac_max>] [<mac_addr>] [<vid>]
MAC Statistics [<port_list>]
MAC Flush
```

#### 6.1.3.5 VLAN

>vlan ? Available Commands:

VLAN Configuration [<port\_list>] VLAN PVID [<port\_list>] [<vid>|none] VLAN FrameType [<port\_list>] [all|tagged|untagged] VLAN IngressFilter [<port\_list>] [enable|disable] VLAN tx\_tag [<port\_list>] [untag\_pvid|untag\_all|tag\_all] VLAN PortType [<port\_list>] [unaware|c-port|s-port|s-custom-port] VLAN EtypeCustomSport [<etype>] VLAN Add <vid>| <name> [<ports\_list>] VLAN Forbidden Add <vid>|<name> [<port\_list>] VLAN Delete <vid>|<name> VLAN Forbidden Delete <vid>|<name> VLAN Forbidden Lookup [<vid>] [(name <name>)] VLAN Lookup [<vid>] [(name <name>)] [combined|static|nas|all] VLAN Name Add <name> <vid> VLAN Name Delete <name> VLAN Name Lookup [<name>] VLAN Status [<port\_list>] [combined|static|nas|mstp|all|conflicts]

# 6.1.3.6 Private VLAN (PVLAN)

>pvlan ? Available Commands:

PVLAN Configuration [<port\_list>] PVLAN Add <pvlan\_id> [<port\_list>] PVLAN Delete <pvlan\_id> PVLAN Lookup [<pvlan\_id>] PVLAN Isolate [<port\_list>] [enable|disable]

#### 6.1.3.7 Security

>security ?

Command Groups:

Switch : Switch security Network : Network security AAA : Authentication, Authorization and Accounting

Type '<group>' to enter command group Type '<group> ?' to get group help

>security Type 'up' to move up one level or '/' to go to root level

### 6.1.3.7.1Security Switch

Security>switch?

**Command Groups:** 

Security Switch Password : System password Security Switch Privilege: Privilege level Security Switch Auth : Authentication Security Switch SSH : Secure Shell Security Switch TELNET : Telnet management Security Switch HTTPS : Hypertext Transfer Protocol over Secure Socket Layer Security Switch RMON : Remote Network Monitoring

Type '<group>' to enter command group Type '<group> ?' to get list of group commands Type '<group> <command> ?' to get help on a command

# 6.1.3.7.1.1 Security Switch Password

Security/Switch>password ? Description: ------Set the system password.

bet the system passw

Syntax:

Security Switch Password <username> <password>

Parameters:

\_\_\_\_\_

<username>: Username string. <password>: System password string.Use 'clear' or "" to clear the string Security/Switch>

# 6.1.3.7.1.2 Security Switch Privilege

Available Commands:

Security Switch Privilege Level Configuration Security Switch Privilege Level Group <group\_name> [<cro>] [<crw>] [<sro>] [<srw>] Security Switch Privilege Level Current Security/Switch>

#### 6.1.3.7.1.3 Switch Authentication

Security>switch Type 'up' to move up one level or '/' to go to root level Security/Switch>auth Type 'up' to move up one level or '/' to go to root level Security/Switch/Auth>? Available Commands:

Security Switch Auth Configuration

Security Switch Auth Console [no|local|radius|tacacs] [local|radius|tacacs] [local|radius|tacacs] Security Switch Auth Telnet [no|local|radius|tacacs] [local|radius|tacacs] [local|radius|tacacs] Security Switch Auth SSH [no|local|radius|tacacs] [local|radius|tacacs] [local|radius|tacacs] Security Switch Auth HTTP [no|local|radius|tacacs] [local|radius|tacacs] [local|radius|tacacs] Security/Switch/Auth HTTP [no|local|radius|tacacs] [local|radius|tacacs] [local|radius|tacacs]

### 6.1.3.7.1.4 Security Switch SSH

Security/Switch/Auth>up Security/Switch>ssh? Available Commands:

Security Switch SSH Configuration Security Switch SSH Mode [enable|disable] Security/Switch>

#### 6.1.3.7.1.5 Security Switch HTTPS

Security/Switch/HTTPS>? Available Commands:

Security Switch HTTPS Configuration Security Switch HTTPS Mode [enable|disable] Security Switch HTTPS Redirect [enable|disable] Security/Switch/HTTPS>

# 6.1.3.7.1.6 Security Switch RMON

Security/Switch>rmon? Available Commands:

Security Switch RMON Statistics Add <stats\_id> <data\_source> Security Switch RMON Statistics Delete <stats\_id> Security Switch RMON Statistics Lookup [<stats\_id>] Security Switch RMON History Add <history\_id> <data\_source> [<interval>] [<buckets>] Security Switch RMON History Delete <history\_id> Security Switch RMON History Lookup [<history\_id>] Security Switch RMON Alarm Add <alarm\_id> <interval> <alarm\_variable> [absolute|delta] <rising\_threshold> <rising\_event\_index> <falling\_threshold> <falling\_event\_index> [rising|falling|both] Security Switch RMON Alarm Delete <alarm\_id> Security Switch RMON Alarm Lookup [<alarm\_id>] Security Switch RMON Alarm Lookup [<alarm\_id>] Security Switch RMON Alarm Lookup [<alarm\_id>] [<description>] Security Switch RMON Event Delete <event\_id> Security Switch RMON Event Lookup [<event\_id>] Security/Switch>

#### 6.1.3.7.2 Security Network

Security>network?

**Command Groups:** 

Security Network Psec: Port Security StatusSecurity Network NAS: Network Access Server (IEEE 802.1X)Security Network ACL: Access Control ListSecurity Network DHCP: Dynamic Host Configuration Protocol

### 6.1.3.7.1.1 Security Network Psec

Security/Network>psec ? Available Commands:

Security Network Psec Switch [<port\_list>] Security Network Psec Port [<port\_list>] Security/Network>

### 6.1.3.7.1.2 Security Network NAS

Security/Network>nas? Available Commands:

```
Security Network NAS Configuration [<port_list>]
Security Network NAS Mode [enable|disable]
Security Network NAS State [<port_list>] [auto|authorized|unauthorized|macbased]
Security Network NAS Reauthentication [enable|disable]
Security Network NAS ReauthPeriod [<reauth_period>]
Security Network NAS EapolTimeout [<eapol_timeout>]
Security Network NAS Agetime [<age_time>]
Security Network NAS Holdtime [<hold_time>]
Security Network NAS Authenticate [<port_list>] [now]
Security Network NAS Statistics [<port_list>] [clear|eapol|radius]
Security/Network>
```

# 6.1.3.7.1.3 Security Network ACL

Security/Network>acl? Available Commands:

```
Security Network ACL Configuration [<port_list>]
Security Network ACL Action [<port_list>] [permit|deny] [<rate_limiter>]
[<port_redirect>] [<logging>] [<shutdown>]
Security Network ACL Policy [<port_list>] [<policy>]
Security Network ACL Rate [<rate_limiter_list>] [<rate>]
Security Network ACL Rate [<rate_limiter_list>] [<rate>]
Security Network ACL Add [<ace_id>] [<ace_id_next>]
[(port <port>)] [(policy <policy> <policy_bitmask>)]
[<vid>] [<tag_prio>] [<dmac_type>]
[(etype [<etype>] [<smac>] [<arp_opcode>] [<arp_flags>]) |
(ip [<sip>] [<dip>] [<protocol>] [<ip_flags>]) |
(icmp [<sip>] [<dip>] [<sport>] [<dport>] [<ip_flags>]) |
(udp [<sip>] [<dip>] [<sport>] [<dport>] [<ip_flags>]) |
(tcp [<sip>] [<dip>] [<sport>] [<dport>] [<ip_flags>]) |
```

(ipv6\_std [<next\_header>] [<sip\_v6>] [<sip\_v6\_mask>])] [permit|deny] [<rate\_limiter>] [<port\_redirect>] [<logging>] [<shutdown>] Security Network ACL Delete <ace\_id> Security Network ACL Lookup [<ace\_id>] Security Network ACL Clear Security Network ACL Status [combined|static|loop\_protect|dhcp|ipmc|conflicts] Security Network ACL Port State [<port\_list>] [enable|disable] Security/Network>

#### 6.1.3.7.1.4 Security Network DHCP

Security/Network>DHCP ? Available Commands:

Security Network DHCP Relay Configuration Security Network DHCP Relay Mode [enable|disable] Security Network DHCP Relay Server [<ip\_addr>] Security Network DHCP Relay Information Mode [enable|disable] Security Network DHCP Relay Information Policy [replace|keep|drop] Security Network DHCP Relay Statistics [clear] Security/Network>

# 6.1.3.7.3Security AAA

Security> AAA ? Available Commands:

**Security AAA Configuration** Security AAA radius-server timeout [<timeout>] Security AAA radius-server retransmit [<retransmit>] Security AAA radius-server deadtime [<deadtime>] Security AAA radius-server key [<key>] Security AAA radius-server nas-ip-address [<ipv4\_addr>|disable] Security AAA radius-server nas-identifier [<id>] Security AAA radius-server host add <ip\_addr\_string> [<auth\_port>] [<acct\_port>] [<timeout>] [<retransmit>] [<key>] Security AAA radius-server host delete <ip\_addr\_string> [<auth\_port>] [<acct\_port>] Security AAA radius-server host show Security AAA radius-server statistics [<host\_index>] Security AAA tacacs-server timeout [<timeout>] Security AAA tacacs-server deadtime [<deadtime>] Security AAA tacacs-server key [<key>] Security AAA tacacs-server host add <ip\_addr\_string> [<port>] [<timeout>] [<key>] Security AAA tacacs-server host delete <ip\_addr\_string> [<port>] Security AAA tacacs-server host show Security>

# 6.1.3.8 STP

>stp ? Available Commands:

```
STP Configuration

STP Version [<stp_version>]

STP Txhold [<holdcount>]

STP MaxHops [<maxhops>]

STP MaxAge [<max_age>]

STP FwdDelay [<delay>]

STP CName [<config-name>] [<integer>]
```

STP bpduFilter [enable|disable] STP bpduGuard [enable|disable] STP recovery [<timeout>] STP Status [<msti>] [<stp\_port\_list>] STP Msti Priority [<msti>] [<priority>] STP Msti Map [<msti>] [clear] STP Msti Add <msti> <vid-range> STP Port Configuration [<stp\_port\_list>] STP Port Mode [<stp\_port\_list>] [enable|disable] STP Port Edge [<stp\_port\_list>] [enable|disable] STP Port AutoEdge [<stp\_port\_list>] [enable|disable] STP Port P2P [<stp\_port\_list>] [enable|disable|auto] STP Port RestrictedRole [<stp\_port\_list>] [enable|disable] STP Port RestrictedTcn [<stp\_port\_list>] [enable|disable] STP Port bpduGuard [<stp\_port\_list>] [enable|disable] STP Port Statistics [<stp\_port\_list>] [clear] STP Port Mcheck [<stp\_port\_list>] STP Msti Port Configuration [<msti>] [<stp\_port\_list>] STP Msti Port Cost [<msti>] [<stp\_port\_list>] [<path\_cost>] STP Msti Port Priority [<msti>] [<stp\_port\_list>] [<priority>]

#### 6.1.3.9 Aggr

>aggr ? Available Commands:

Aggr Configuration Aggr Add <port\_list> [<aggr\_id>] Aggr Delete <aggr\_id> Aggr Lookup [<aggr\_id>] Aggr Mode [smac|dmac|ip|port] [enable|disable]

#### 6.1.3.10 LACP

>lacp ? Available Commands:

LACP Configuration [<port\_list>] LACP Mode [<port\_list>] [enable|disable] LACP Key [<port\_list>] [<key>] LACP Prio [<port\_list>] [<prio>] LACP System Prio [<sysprio>] LACP Role [<port\_list>] [active|passive] LACP Status [<port\_list>] LACP Status [<port\_list>] LACP Statistics [<port\_list>] [clear] LACP Timeout [<port\_list>] [fast|slow]

#### 6.1.3.11 LLDP

>lldp ? Available Commands:

LLDP Configuration [<port\_list>] LLDP Mode [<port\_list>] [enable|disable|rx|tx] LLDP Optional\_TLV [<port\_list>] [port\_descr|sys\_name|sys\_descr|sys\_capa|mgmt\_addr] [enable|disable] LLDP Interval [<interval>] LLDP Hold [<hold>] LLDP Delay [<delay>] LLDP Reinit [<reinit>] LLDP Statistics [<port\_list>] [clear] LLDP Info [<port\_list>]

#### 6.1.3.12 QoS

>qos ? Available Commands:

QoS Configuration [<port\_list>] QoS Port Classification Class [<port\_list>] [<class>] QoS Port Classification DPL [<port\_list>] [<dpl>] QoS Port Classification PCP [<port\_list>] [<pcp>] QoS Port Classification DEI [<port\_list>] [<dei>] QoS Port Classification Tag [<port\_list>] [enable|disable] QoS Port Classification Map [<port\_list>] [<pcp\_list>] [<dei\_list>] [<class>] [<dpl>] QoS Port Classification DSCP [<port\_list>] [enable|disable] QoS Port Policer Mode [<port\_list>] [enable|disable] QoS Port Policer Rate [<port\_list>] [<rate>] QoS Port Policer Unit [<port\_list>] [kbps|fps] QoS Port Policer FlowControl [<port\_list>] [enable| disable] QoS Port QueuePolicer Mode [<port\_list>] [<queue\_list>] [enable|disable] QoS Port QueuePolicer Rate [<port\_list>] [<queue\_list>] [<bit\_rate>] QoS Port Scheduler Mode [<port\_list>] [strict|weighted] QoS Port Scheduler Weight [<port\_list>] [<queue\_list>] [<weight>] QoS Port Shaper Mode [<port\_list>] [enable|disable] QoS Port Shaper Rate [<port\_list>] [<bit\_rate>] QoS Port QueueShaper Mode [<port\_list>] [<queue\_list>] [enable|disable] QoS Port QueueShaper Rate [<port\_list>] [<queue\_list>] [<bit\_rate>] QoS Port QueueShaper Excess [<port\_list>] [<queue\_list>] [enable|disable] QoS Port TagRemarking Mode [<port\_list>] [classified|default|mapped] QoS Port TagRemarking PCP [<port\_list>] [<pcp>] QoS Port TagRemarking DEI [<port\_list>] [<dei>] QoS Port TagRemarking DPL [<port\_list>] [<dpl>] [<dpl>] [<dpl>] [<dpl>] QoS Port TagRemarking Map [<port\_list>] [<class\_list>] [<dpl\_list>] [<pcp>] [<dei>] QoS Port DSCP Translation [<port\_list>] [enable|disable] QoS Port DSCP Classification [<port\_list>] [none|zero|selected|all] QoS Port DSCP EgressRemark [<port\_list>] [disable|enable|remap] QoS DSCP Map [<dscp\_list>] [<class>] [<dpl>] QoS DSCP Translation [<dscp\_list>] [<trans\_dscp>] QoS DSCP Trust [<dscp\_list>] [enable|disable] QoS DSCP Classification Mode [<dscp\_list>] [enable|disable] QoS DSCP Classification Map [<class\_list>] [<dscp>] QoS DSCP EgressRemap [<dscp\_list>] [<dscp>] QoS Port Storm Unicast [<port\_list>] [enable|disable] [<rate>] [kbps|fps] QoS Port Storm Broadcast [<port\_list>] [enable|disable] [<rate>] [kbps|fps] QoS Port Storm Unknown [<port\_list>] [enable|disable] [<rate>] [kbps|fps]  $QoS \ WRED \ [<queue_list>] \ [enable|disable] \ [<min_th>] \ [<mdp_1>] \ [<mdp_2>] \ [<mdp_3>]$ QoS QCL Add [<qce\_id>] [<qce\_id\_next>] [<port\_list>] [<tag>] [<vid>] [<pcp>] [<dei>] [<smac>] [<dmac\_type>] [(etype [<etype>]) | (LLC [<DSAP>] [<SSAP>] [<control>]) | (SNAP [<PID>]) | (ipv4 [<protocol>] [<sip>] [<dscp>] [<fragment>] [<sport>] [<dport>]) | (ipv6 [<protocol>] [<sip\_v6>] [<dscp>] [<sport>] [<dport>])] [<class>] [<dp>] [<classified\_dscp>] QoS QCL Delete <qce\_id>

QoS QCL Lookup [<qce\_id>] QoS QCL Status [combined|static|conflicts] QoS QCL Refresh

#### 6.1.3.13 Mirror

>mirror ? Available Commands:

Mirror Configuration [<port\_list>] Mirror Port [<port>|disable] Mirror Mode [<port\_list>] [enable|disable|rx|tx]

### 6.1.3.14 Config

>config ? Available Commands:

Config Save <ip\_server> <file\_name> Config Load <ip\_server> <file\_name> [check]

#### 6.1.3.15 SNMP

>snmp ? Available Commands:

**SNMP** Configuration SNMP Mode [enable|disable] SNMP Version [1|2c|3] SNMP Read Community [<community>] SNMP Write Community [<community>] SNMP Engine ID [<engineid>] SNMP Community Add <community> [<ip\_addr>] [<ip\_mask>] SNMP Community Delete <index> SNMP Community Lookup [<index>] SNMP User Add <engineid> <user\_name> [MD5|SHA] [<auth\_password>] [DES|AES] [<priv\_password>] SNMP User Delete <index> SNMP User Changekey <engineid> <user\_name> <auth\_password>[<priv\_password>] SNMP User Lookup [<index>] SNMP Group Add <security\_model> <security\_name> <group\_name> SNMP Group Delete <index> SNMP Group Lookup [<index>] SNMP View Add <view\_name> [included|excluded] <oid\_subtree> SNMP View Delete <index> SNMP View Lookup [<index>] SNMP Access Add <group\_name> <security\_model> <security\_level> [<read\_view\_name>] [<write\_view\_name>] SNMP Access Delete <index> SNMP Access Lookup [<index>] SNMP Trap Mode [enable|disable] SNMP Trap Lookup [<conf\_name>] SNMP Trap Add <conf\_name> [enable|disable] [(dip <ipv4v6\_addr>)] [(dport <udp\_port>)] [((1) [(community <comm>)]) | (((2c) [(community <comm>]) [(trap) | (informs [<retries>] [<timeout>])]] | ((3) [(trap) | (informs [<retries>] [<timeout>])] [(probe) | (engine <engineid>)] [(security <security\_name>)])]
SNMP Trap Delete <conf\_name>
SNMP Trap Event Lookup [<conf\_name>]
SNMP Trap Event System Warm-start [<conf\_name>] [enable|disable]
SNMP Trap Event System Cold-start [<conf\_name>] [enable|disable]
SNMP Trap Event Interface Link-up [<conf\_name>] [<port\_list>] [enable|disable]
SNMP Trap Event Interface Link-down [<conf\_name>] [<port\_list>] [enable|disable]
SNMP Trap Event Interface LLDP [<conf\_name>] [enable|disable]
SNMP Trap Event Interface LLDP [<conf\_name>] [enable|disable]
SNMP Trap Event AAA Authentication-Failure [<conf\_name>] [enable|disable]
SNMP Trap Event Switch STP [<conf\_name>] [enable|disable]
SNMP Trap Event Switch RMON [<conf\_name>] [enable|disable]

### 6.1.3.16 Firmware

>firmware ? Available Commands:

Firmware Load <ip\_addr\_string> <file\_name> Firmware NetLoad <url> Firmware Information Firmware Swap

# 6.1.3.17 Loop Protect

>loop protect ? Available Commands:

Loop Protect Configuration Loop Protect Mode [enable|disable] Loop Protect Transmit [<transmit-time>] Loop Protect Shutdown [<shutdown-time>] Loop Protect Port Configuration [<port\_list>] Loop Protect Port Mode [<port\_list>] [enable|disable] Loop Protect Port Action [<port\_list>] [shutdown|shut\_log|log] Loop Protect Port Transmit [<port\_list>] [enable|disable] Loop Protect Status [<port\_list>]

# 6.1.3.18 **IPMC**

>ipmc ? Available Commands:

IPMC Configuration [igmp] IPMC Mode [igmp] [enable|disable] IPMC Flooding [igmp] [enable|disable] IPMC VLAN Add [igmp] <vid> IPMC VLAN Delete [igmp] <vid> IPMC State [igmp] [<vid>] [enable|disable] IPMC Querier [igmp] [<vid>] [enable|disable] IPMC Fastleave [igmp] [<port\_list>] [enable|disable] IPMC Router [igmp] [<port\_list>] [enable|disable] IPMC Status [igmp] [<vid>] IPMC Groups [igmp] [<vid>] IPMC Version [igmp] [<vid>]

# 6.1.3.19 Fault

>fault ? Available Commands: Fault Alarm PortLinkDown [<port\_list>] [enable|disable] Fault Alarm PowerFailure [pwr1|pwr2|pwr3] [enable|disable]

# 6.1.3.20 Event

>event ? Available Commands:

Event Configuration Event Syslog SystemStart [enable|disable] Event Syslog PowerStatus [enable|disable] Event Syslog SnmpAuthenticationFailure [enable|disable] Event Syslog RingTopologyChange [enable|disable] Event Syslog Port [<port\_list>] [disable|linkup|linkdown|both] Event SMTP SystemStart [enable|disable] Event SMTP PowerStatus [enable|disable] Event SMTP SnmpAuthenticationFailure [enable|disable] Event SMTP RingTopologyChange [enable|disable] Event SMTP RingTopologyChange [enable|disable] Event SMTP Port [<port\_list>] [disable|linkup|linkdown|both]

# 6.1.3.21 DHCPServer

DHCPServer>? Available Commands:

DHCPServer Mode [enable|disable] DHCPServer Setup [<ip\_start>] [<ip\_end>] [<ip\_mask>] [<ip\_router>] [<ip\_dns>] [<ip\_tftp>] [<lease>] [<bootfile>] DHCPServer Client List DHCPServer Client AddStatic <mac\_addr> <ip\_addr> DHCPServer Client Delete <no.> DHCPServer Client SetStatic <no.>

# 6.1.3.22 RIP

>rip ? Available Commands:

RIP Configuration RIP Mode [enable|disable]

# 6.1.3.23 iRing

>iring ? Available Commands:

iRing Mode [enable|disable] iRing Master [enable|disable] iRing 1stRingPort [<port>] iRing 2ndRingPort [<port>] iRing Ring-Linking Mode [enable|disable] iRing Dual-Homing Mode [enable|disable] iRing Dual-Homing Port [<port>]

# 6.1.3.24 iChain

>ichain ? Available Commands:

iChain Configuration iChain Mode [enable|disable]

UM-iES28TG\_GF-1.116.4-EN.docx © 2023 IS5 COMMUNICATIONS INC. ALL RIGHTS RESERVED iChain 1stUplinkPort [<port>] iChain 2ndUplinkPort [<port>] iChain EdgePort [1st|2nd|none]

# 6.1.3.25 iBridge

>ibridge ? Available Commands:

iBridge Configuration iBridge Mode [enable|disable] iBridge 1stRingPort [<port>] iBridge 2ndRingPort [<port>] iBridge Vender [moxx|advantexx|hirschmaxx]

### 6.1.3.26 RCS

>rcs ? Available Commands:

RCS Mode [enable|disable] RCS Add [<ip\_addr>] [<port\_list>] [web\_on|web\_off] [telnet\_on|telnet\_off] [snmp\_on|snmp\_off] RCS Del <index> RCS Configuration

# 6.1.3.27 FastRecovery

>fastrecovery ? Available Commands:

Fastrecovery Mode [enable|disable] Fastrecovery Port [<port\_list>] [<fr\_priority>]

# 6.1.3.28 DualPort

>dualport ? Available Commands:

DualPort Configuration [enable|disable] DualPort Port <port> DualPort Interval <integer> DualPort Retry <integer> DualPort TimeoutDelay <integer> DualPort DebugMessage [enable|disable]

# 6.1.3.29 SFP

>sfp ? Available Commands:

SFP syslog [enable|disable] SFP temp [<temperature>] SFP Info

# 6.1.3.30 Device Binding

>devicebinding ? Available Commands:

DeviceBinding Mode [enable|disable]

DeviceBinding Port Mode [<port list>] [disable|scan|binding|shutdown] DeviceBinding Port DDOS Mode [<port\_list>] [enable|disable] DeviceBinding Port DDOS Sensibility [<port\_list>] [low|normal|medium|high] DeviceBinding Port DDOS Packet [<port\_list>] [rx\_total|rx\_unicast|rx\_multicast|rx\_broadcast|tcp|udp] DeviceBinding Port DDOS Low [<port\_list>] [<socket\_number>] DeviceBinding Port DDOS High [<port\_list>] [<socket\_number>] DeviceBinding Port DDOS Filter [<port\_list>] [source|destination] DeviceBinding Port DDOS Action [<port\_list>] [do\_nothing|block\_1\_min|block\_10\_mins|block|shutdown|only\_log] DeviceBinding Port DDOS Status [<port\_list>] DeviceBinding Port Alive Mode [<port\_list>] [enable|disable] DeviceBinding Port Alive Action [<port\_list>] [do\_nothing|link\_change|shutdown|only\_log] DeviceBinding Port Alive Status [<port\_list>] DeviceBinding Port Stream Mode [<port\_list>] [enable|disable] DeviceBinding Port Stream Action [<port\_list>] [do\_nothing|only\_log] DeviceBinding Port Stream Status [<port\_list>] DeviceBinding Port Addr [<port\_list>] [<ip\_addr>] [<mac\_addr>] DeviceBinding Port Alias [<port\_list>] [<ip\_addr>] DeviceBinding Port DeviceType [<port\_list>] [unknown|ip\_cam|ip\_phone|ap|pc|plc|nvr] DeviceBinding Port Location [<port\_list>] [<device\_location>] DeviceBinding Port Description [<port\_list>] [<device\_description>]

### 6.1.3.31 MRP

>mrp ? Available Commands:

MRP Configuration MRP Mode [enable|disable] MRP Manager [enable|disable] MRP React [enable|disable] MRP 1stRingPort [<mrp\_port>] MRP 2ndRingPort [<mrp\_port>] MRP Parameter MRP\_TOPchgT [<value>] MRP Parameter MRP\_TOPNRmax [<value>] MRP Parameter MRP\_TSTshortT [<value>] MRP Parameter MRP\_TSTdefaultT [<value>] MRP Parameter MRP\_TSTNRmax [<value>] MRP Parameter MRP\_LNKdownT [<value>] MRP Parameter MRP\_LNKdownT [<value>] MRP Parameter MRP\_LNKupT [<value>] MRP Parameter MRP\_LNKupT [<value>]

#### 6.1.3.32 Modbus

>modbus ? Available Commands:

Modbus Status Modbus Mode [enable|disable]

#### 6.1.3.33 RSTP

>RSTP ? Available Commands:

RSTP Configuration RSTP Mode [<rstp\_mode>]

```
RSTP BridgePriority [<priority>]

RSTP HelloTime [<hello>]

RSTP MaxAge [<max_age>]

RSTP FwdDelay [<delay>]

RSTP Status [<stp_port_list>]

RSTP Port Configuration [<stp_port_list>]

RSTP Port Mode [<stp_port_list>] [enable|disable]

RSTP Port Edge [<stp_port_list>] [enable|disable]

RSTP Port AutoEdge [<stp_port_list>] [enable|disable]

RSTP Port P2P [<stp_port_list>] [enable|disable]

RSTP Port Cost [<stp_port_list>] [<priority]

RSTP Port Priority [<stp_port_list>] [<priority>]
```

### 6.1.3.34 Auto-Logout

>auto-logout ? Available Commands:

Auto-Logout CLI [<timer>] Auto-Logout Web [<timer>]

#### 6.1.3.35 Save

>save

#### 6.1.3.36 Show

>show ? Available Commands:

Show Configuration Switch Show Configuration Port <port\_list>

# 7. APPENDIX A: IES28TG/GF MODBUS INFORMATION

\*Device ID/PLC is 1

\*04 Read Input Register (3x) should be used.

\*The returned values are in hex format

| Address | Description                                                                                                    |
|---------|----------------------------------------------------------------------------------------------------|
| 16      | VendorName                                                                                                    |
| 48      | ProductName                                                                                                    |
| 81      | Version                                                                                                    |
| 85      | MacAddress                                                                                                    |
| 256     | SysName                                                                                                    |
| 512     | SysDescription                                                                                                    |
| 768     | SysLocation                                                                                                    |
| 1024    | SysContact                                                                                                    |
| 4096    | PortStatus:<br>Port : 1~VTSS_PORTS<br>Value :0x0000 Link down<br>0x0001 Link up<br>0x0002 Disable<br>0xffff NoPort                                                                                                 |
| 4352    | PortSpeed:         Port :1~VTSS_PORTS         Value :0x0000 10M-Half         0x0001 10M-Full         0x0002 100M-Half         0x0003 100M-Full         0x0004 1G-Half         0x0005 1G-Full         0xffff NoPort |
| 4608    | PortFlowCtrl :<br>Port :1~VTSS_PORTS<br>Value :0x0000 Off<br>0x0001 On<br>0xffff NoPort                                                                                                    |